# **Cross-Compiled Linux From Scratch**

# **Version 1.0.0rc3-MIPS64-Pure64**

**Jim Gifford Ryan Oliver**

#### **Cross-Compiled Linux From Scratch: Version 1.0.0rc3-MIPS64-Pure64**

by Jim Gifford and Ryan Oliver Copyright © 2005–2006 Jim Gifford & Ryan Oliver

Copyright (c) 2005, Jim Gifford & Ryan Oliver

All rights reserved.

Redistribution and use in source and binary forms, with or without modification, are permitted provided that the following conditions are met:

- Redistributions in any form must retain the above copyright notice, this list of conditions and the following disclaimer
- Neither the name of "Linux From Scratch" nor the names of its contributors may be used to endorse or promote products derived from this material without specific prior written permission
- Any material derived from Linux From Scratch must contain a reference to the "Linux From Scratch" project

THIS SOFTWARE IS PROVIDED BY THE COPYRIGHT HOLDERS AND CONTRIBUTORS "AS IS" AND ANY EXPRESS OR IMPLIED WARRANTIES, INCLUDING, BUT NOT LIMITED TO, THE IMPLIED WARRANTIES OF MERCHANTABILITY AND FITNESS FOR A PARTICULAR PURPOSE ARE DISCLAIMED. IN NO EVENT SHALL THE REGENTS OR CONTRIBUTORS BE LIABLE FOR ANY DIRECT, INDIRECT, INCIDENTAL, SPECIAL, EXEMPLARY, OR CONSEQUENTIAL DAMAGES (INCLUDING, BUT NOT LIMITED TO, PROCUREMENT OF SUBSTITUTE GOODS OR SERVICES; LOSS OF USE, DATA, OR PROFITS; OR BUSINESS INTERRUPTION) HOWEVER CAUSED AND ON ANY THEORY OF LIABILITY, WHETHER IN CONTRACT, STRICT LIABILITY, OR TORT (INCLUDING NEGLIGENCE OR OTHERWISE) ARISING IN ANY WAY OUT OF THE USE OF THIS SOFTWARE, EVEN IF ADVISED OF THE POSSIBILITY OF SUCH DAMAGE.

## **Table of Contents**

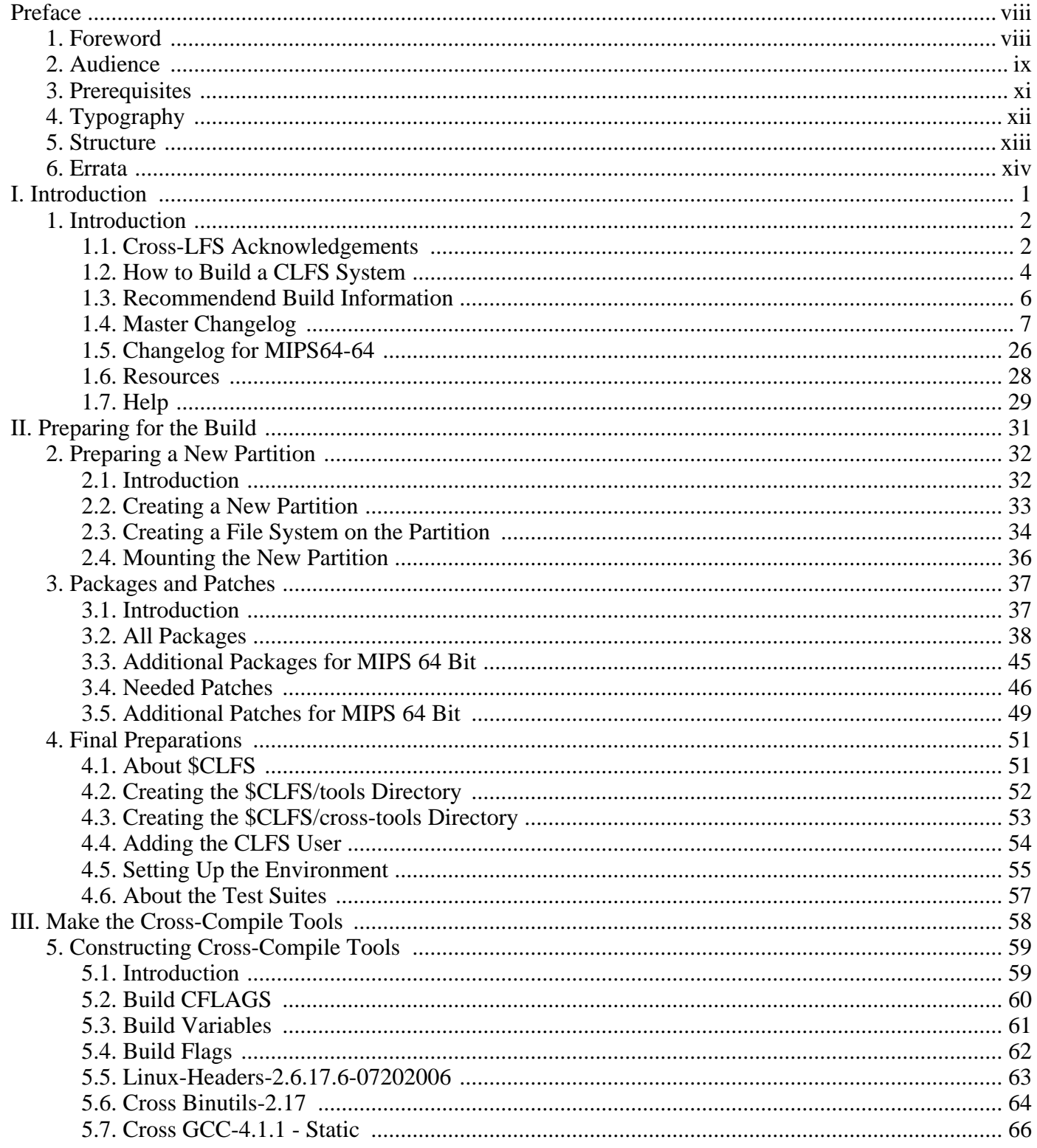

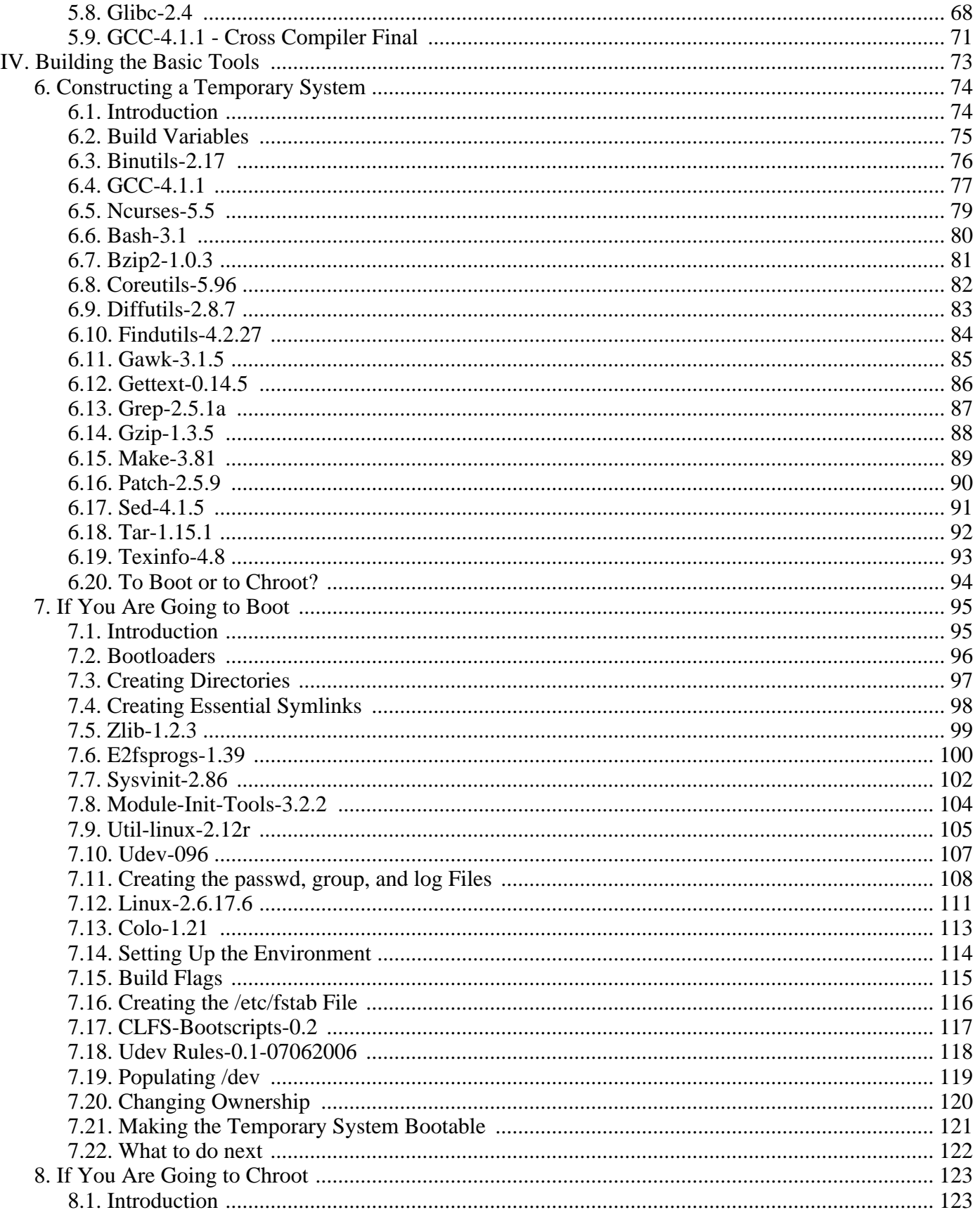

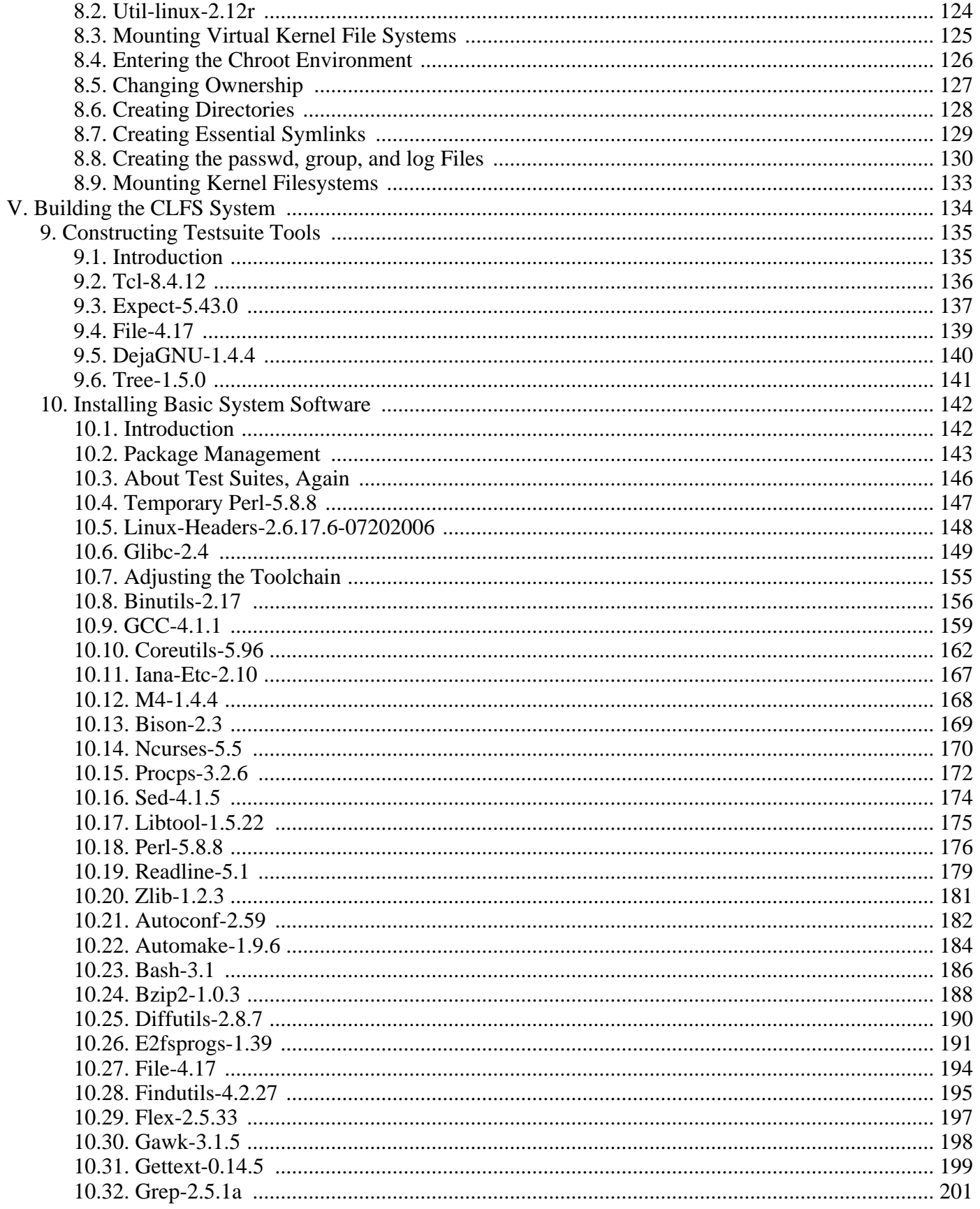

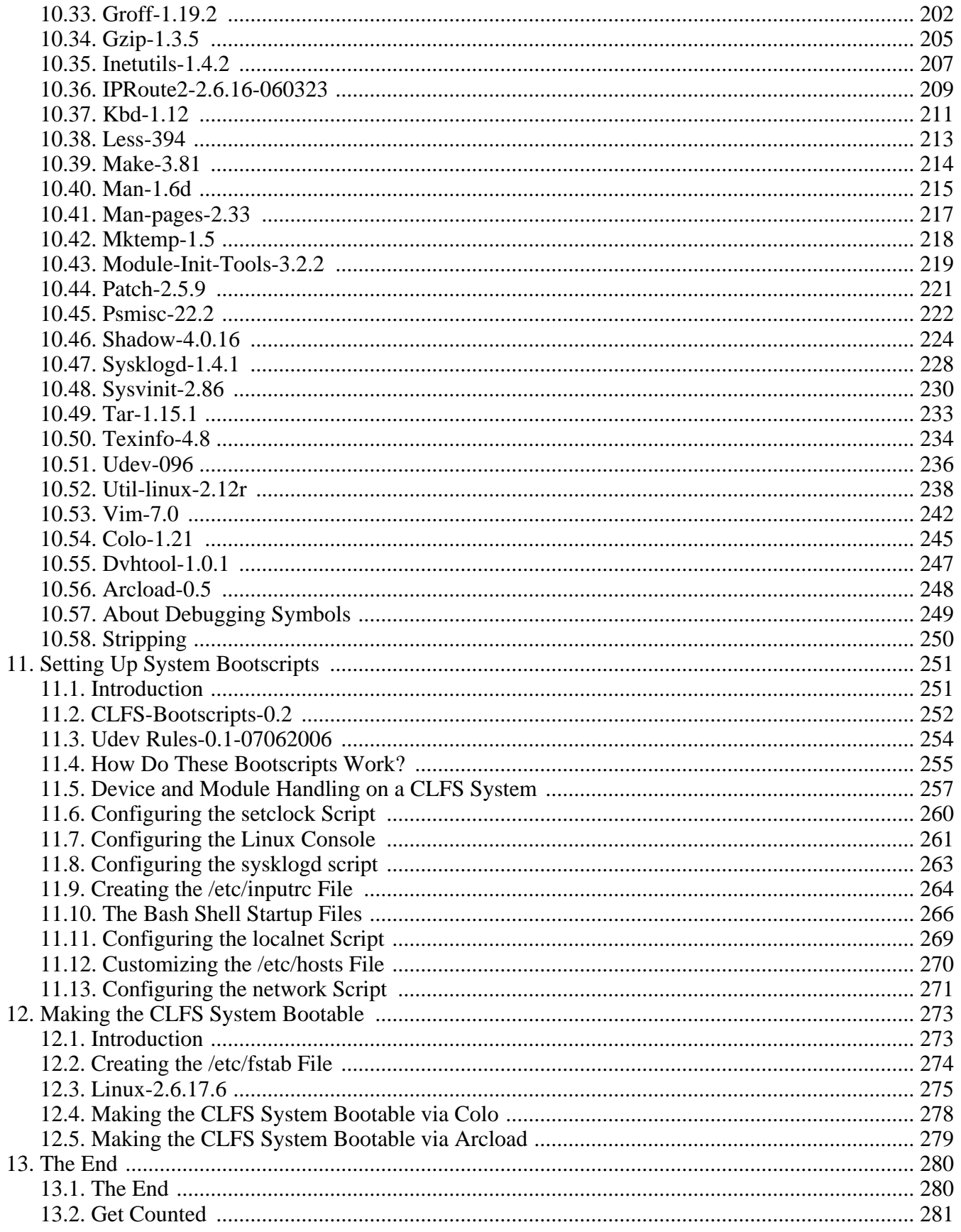

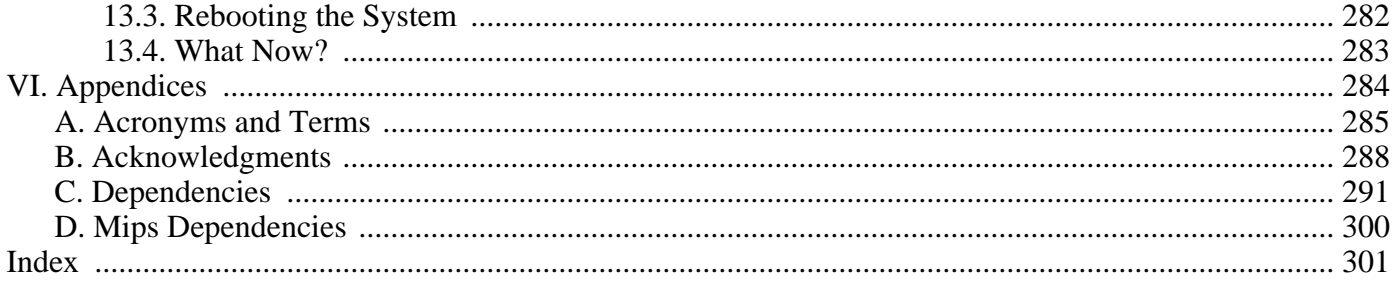

# <span id="page-7-0"></span>**Preface**

# <span id="page-7-1"></span>**1. Foreword**

The Linux From Scratch Project has seen many changes in the few years of its existence. I personally became involved with the project in 1999, around the time of the 2.x releases. At that time, the build process was to create static binaries with the host system, then chroot and build the final binaries on top of the static ones.

Later came the use of the /static directory to hold the initial static builds, keeping them separated from the final system, then the PureLFS process developed by Ryan Oliver and Greg Schafer, introducing a new toolchain build process that divorces even our initial builds from the host. Finally, LFS 6 bought Linux Kernel 2.6, the udev dynamic device structure, sanitized kernel headers, and other improvements to the Linux From Scratch system.

The one "flaw" in LFS is that it has always been based on an x86 class processor. With the advent of the Athlon 64 and Intel EM64T processors, the x86-only LFS is no longer ideal. Throughout this time, Ryan Oliver developed and documented a process by which you could build Linux for any system and from any system, by use of cross-compilation techniques. Thus, the Cross LFS project was born.

CLFS follows the same guiding principles the LFS project has always followed, e.g., knowing your system inside and out by virtue of having built the system yourself. Additionally, during a CLFS build, you will learn advanced techniques such as cross-build toolchains, multilib support (32 & 64-bit libraries side-by-side), alternative architectures such as Sparc, MIPS, and Alpha, and much more.

We hope you enjoy building your own CLFS system, and the benefits that come from a system tailored to your needs.

-- Jeremy Utley, CLFS 1.x Release Manager (Page Author) Jim Gifford, CLFS Project Co-leader Ryan Oliver, CLFS Project Co-leader Joe Ciccone, Justin Knierim, Chris Staub, Matt Darcy, Ken Moffat, Manuel Canales Esparcia, and Nathan Coulson - CLFS Developers

# <span id="page-8-0"></span>**2. Audience**

There are many reasons why somebody would want to read this book. The principal reason is to install a Linux system from the source code. A question many people raise is, "why go through all the hassle of manually building a Linux system from scratch when you can just download and install an existing one?" That is a good question and is the impetus for this section of the book.

One important reason for the existence of CLFS is to help people understand how a Linux system works. Building an CLFS system helps demonstrate what makes Linux tick, and how things work together and depend on each other. One of the best things this learning experience provides is the ability to customize Linux to your own tastes and needs.

A key benefit of CLFS is that it allows users to have more control over their system without any reliance on a Linux implementation designed by someone else. With CLFS, *you* are in the driver's seat and dictate every aspect of the system, such as the directory layout and bootscript setup. You also dictate where, why, and how programs are installed.

Another benefit of CLFS is the ability to create a very compact Linux system. When installing a regular distribution, one is often forced to include several programs which are probably never used. These programs waste disk space or CPU cycles. It is not difficult to build an CLFS system of less than 100 megabytes (MB), which is substantially smaller than the majority of existing installations. Does this still sound like a lot of space? A few of us have been working on creating a very small embedded CLFS system. We successfully built a system that was specialized to run the Apache web server with approximately 8MB of disk space used. Further stripping could bring this down to 5 MB or less. Try that with a regular distribution! This is only one of the many benefits of designing your own Linux implementation.

We could compare Linux distributions to a hamburger purchased at a fast-food restaurant—you have no idea what might be in what you are eating. CLFS, on the other hand, does not give you a hamburger. Rather, CLFS provides the recipe to make the exact hamburger desired. This allows users to review the recipe, omit unwanted ingredients, and add your own ingredients to enhance the flavor of the burger. When you are satisfied with the recipe, move on to preparing it. It can be made to exact specifications—broil it, bake it, deep-fry it, or barbecue it.

Another analogy that we can use is that of comparing CLFS with a finished house. CLFS provides the skeletal plan of a house, but it is up to you to build it. CLFS maintains the freedom to adjust plans throughout the process, customizing it to the needs and preferences of the user.

Security is an additional advantage of a custom built Linux system. By compiling the entire system from source code, you are empowered to audit everything and apply all the security patches desired. It is no longer necessary to wait for somebody else to compile binary packages that fix a security hole. Unless you examine the patch and implement it yourself, you have no guarantee that the new binary package was built correctly and adequately fixes the problem.

The goal of Cross Linux From Scratch is to build a complete and usable foundation-level system. Readers who do not wish to build their own Linux system from scratch may not benefit from the information in this book. If you only want to know what happens while the computer boots, we recommend the "From Power Up To Bash Prompt" HOWTO located at *h[ttp://axiom.anu.edu.au/~okeefe/p2b/](http://axiom.anu.edu.au/~okeefe/p2b/)* or on The Linux Documentation Project's (TLDP) website at *http://[www.tldp.org/HOWTO/From-PowerUp-To-Bash-Prompt-HOWTO.html](http://www.tldp.org/HOWTO/From-PowerUp-To-Bash-Prompt-HOWTO.html)*. The HOWTO builds a system which is similar to that of this book, but it focuses strictly on creating a system capable of booting to a BASH prompt. Consider your objective. If you wish to build a Linux system and learn along the way, this book is your best choice.

There are too many good reasons to build your own CLFS system to list them all here. This section is only the tip of the iceberg. As you continue in your CLFS experience, you will find the power that information and knowledge truly bring.

# <span id="page-10-0"></span>**3. Prerequisites**

Building a CLFS system is not a simple task. It requires a certain level of existing knowledge of Unix system administration in order to resolve problems, and correctly execute the commands listed. In particular, as an absolute minimum, the reader should already have the ability to use the command line (shell) to copy or move files and directories, list directory and file contents, and change the current directory. It is also expected that the reader has a reasonable knowledge of using and installing Linux software. A basic knowledge of the architectures being used in the Cross LFS process and the host operating systems in use is also required.

Because the CLFS book assumes *at least* this basic level of skill, the various CLFS support forums are unlikely to be able to provide you with much assistance. Your questions regarding such basic knowledge will likely go unanswered, or you will be referred to the CLFS essential pre-reading list.

Before building a CLFS system, we recommend reading the following HOWTOs:

• Software-Building-HOWTO *<http://www.tldp.org/HOWTO/Software-Building-HOWTO.html>*

This is a comprehensive guide to building and installing "generic" Unix software distributions under Linux.

• The Linux Users' Guide *<http://www.linuxhq.com/guides/LUG/guide.html>*

This guide covers the usage of assorted Linux software.

• The Essential Pre-Reading Hint *[http://www.linuxfromscratch.org/hints/downloads/files/essential\\_prereading.txt](http://www.linuxfromscratch.org/hints/downloads/files/essential_prereading.txt)*

This is a hint written specifically for users new to Linux. It includes a list of links to excellent sources of information on a wide range of topics. Anyone attempting to install CLFS should have an understanding of many of the topics in this hint.

# <span id="page-11-0"></span>**4. Typography**

To make things easier to follow, there are a few typographical conventions used throughout this book. This section contains some examples of the typographical format found throughout Cross-Compiled Linux From Scratch.

#### **./configure --prefix=/usr**

This form of text is designed to be typed exactly as seen unless otherwise noted in the surrounding text. It is also used in the explanation sections to identify which of the commands is being referenced.

install-info: unknown option '--dir-file=/mnt/clfs/usr/info/dir'

This form of text (fixed-width text) shows screen output, probably as the result of commands issued. This format is also used to show filenames, such as /etc/ld.so.conf.

#### *Emphasis*

This form of text is used for several purposes in the book. Its main purpose is to emphasize important points or items.

*<http://cross-lfs.org/>*

This format is used for hyperlinks, both within the CLFS community and to external pages. It includes HOWTOs, download locations, and websites.

```
cat > $CLFS/etc/group << "EOF"
root:x:0:
bin:x:1:
......
EOF
```
This format is used when creating configuration files. The first command tells the system to create the file \$CLFS/etc/group from whatever is typed on the following lines until the sequence end of file (EOF) is encountered. Therefore, this entire section is generally typed as seen.

#### [REPLACED TEXT]

This format is used to encapsulate text that is not to be typed as seen or copied-and-pasted.

passwd(5)

This format is used to refer to a specific manual page (hereinafter referred to simply as a "man" page). The number inside parentheses indicates a specific section inside of **man**. For example, **passwd** has two man pages. Per CLFS installation instructions, those two man pages will be located at /usr/share/man/man1/passwd.1 and /usr/share/man/man5/passwd.5. Both man pages have different information in them. When the book uses passwd(5) it is specifically referring to /usr/share/man/man5/passwd.5. **man passwd** will print the first man page it finds that matches "passwd", which will be /usr/share/man/man1/passwd.1. For this example, you will need to run **man 5 passwd** in order to read the specific page being referred to. It should be noted that most man pages do not have duplicate page names in different sections. Therefore, **man** [program name] is generally sufficient.

# <span id="page-12-0"></span>**5. Structure**

This book is divided into the following parts.

#### **5.1. Part I - Introduction**

Part I explains a few important notes on how to proceed with the Cross-LFS installation. This section also provides meta-information about the book.

## **5.2. Part II - Preparing for the Build**

Part II describes how to prepare for the building process—making a partition and downloading the packages.

## **5.3. Part III - Make the Cross-Compile Tools**

Part III shows you how to make a set of Cross-Compiler tools. These tools can run on your host system but allow you to build packages that will run on your target system.

### **5.4. Part IV - Building the Basic Tools**

Part IV explains how to build a tool chain designed to operate on your target system. These are the tools that will allow you to build a working system on your target computer.

## **5.5. Part V - Building the CLFS System**

Part V guides the reader through the building of the CLFS system—compiling and installing all the packages one by one, setting up the boot scripts, and installing the kernel. The resulting Linux system is the foundation on which other software can be built to expand the system as desired. At the end of this book, there is an easy to use reference listing all of the programs, libraries, and important files that have been installed.

## **5.6. Appendices**

The Appendices contain various information that doesn't really fit anywhere else in the book. Appendix A contains definitions of acronyms and terms used in the book, Appendix B has Acknowledgments of people who have helped work on the CLFS project and website, and Appendices C and D have information about package dependencies and the the build order. Some architectures may have additional appendices for arch-specific issues.

# <span id="page-13-0"></span>**6. Errata**

The software used to create a CLFS system is constantly being updated and enhanced. Security warnings and bug fixes may become available after the CLFS book has been released. Some host systems may also have problems building CLFS. To check whether the package versions or instructions in this release of CLFS need any modifications to accommodate security vulnerabilities, other bug fixes, or host-specific issues, please visit *<http://trac.cross-lfs.org/clfs/errata/1.0.0rc3/>* before proceeding with your build. You should note any changes shown and apply them to the relevant section of the book as you progress with building the CLFS system.

# <span id="page-14-0"></span>**Part I. Introduction**

# <span id="page-15-0"></span>**Chapter 1. Introduction**

# <span id="page-15-1"></span>**1.1. Cross-LFS Acknowledgements**

The CLFS team would like to acknowledge people who have assisted in making the book what it is today. Our Leaders:

- Ryan Oliver Build Process Developer.
- Jim Gifford Lead Developer.
- Jeremy Utley Release Manager 1.x Series.

#### Our CLFS Team:

- Joe Ciccone Alpha, MIPS, Sparc builds.
- Nathan Coulson Bootscripts.
- Matt Darcy x86, X86\_64, and Sparc builds.
- Manuel Canales Esparcia Book XML.
- Karen McGuiness Proofreader.
- Jeremy Huntwork PowerPC, x86, Sparc builds.
- Justin Knierim Website Architect.
- Ken Moffat PowerPC and X86\_64 builds. Developer of Pure 64 Hint.
- Alexander E. Patrakov Udev/Hotplug Integration
- Chris Staub x86 builds. Leader of Quality Control.

Outside the Development Team

- Jürg Billeter Testing and assisted in the development of the Linux Headers Package
- Richard Downing Testing, typo, and content fixes.
- Peter Ennis Typo and content fixes.
- Tony Morgan Typo and content fixes.

The CLFS team would also like to acknowledge people who have supported, spotted needed corrections, and testing of the cross-lfs book via the CLFS-DEV Mailing lists.

- G. Moko Text updates and Typos
- Maxim Osipov MIPS Testing.
- Doug Ronne Various x86\_64 fixes.
- William Zhou Text updates and Typos
- Theo Schneider Testing of the Linux Headers Package

Thank you all for your support.

# <span id="page-17-0"></span>**1.2. How to Build a CLFS System**

The CLFS system will be built by using a previously installed Linux distribution (such as Debian, Fedora, Mandriva, SuSE, or Ubuntu). This existing Linux system (the host) will be used as a starting point to provide necessary programs, including a compiler, linker, and shell, to build the new system. Select the "development" option during the distribution installation to be able to access these tools.

As an alternative to installing an entire separate distribution onto your machine, you may wish to use the Linux From Scratch LiveCD. This CD works well as a host system, providing all the tools you need to successfully follow the instructions in this book. It does also contain source packages and patches for the LFS book, and a copy of the LFS book, but not the needed packages or book for CLFS. You can still use the CD for building CLFS, but you will need to download the packages, patches and book separately. You can also look at *<http://www.linuxfromscratch.org/hints/downloads/files/lfscd-remastering-howto.txt>* for infomation on building your own CD, replacing the LFS packages and book with those for CLFS. Once you have the CD, no network connection or additional downloads are necessary. For more information about the LFS LiveCD or to download a copy, visit *<http://www.linuxfromscratch.org/livecd/>*.

[Preparing a New Partition](#page-45-0) of this book describes how to create a new Linux native partition and file system, the place where the new CLFS system will be compiled and installed. Packa[ges and Patches expl](#page-50-0)ains which packages and patches need to be downloaded to build a CLFS system and how to store them on the new file system. [Final Preparations](#page-64-0) discusses the setup for an appropriate working environment. Please read Final [Preparations](#page-64-0) carefully as it explains several important issues the developer should be aware of before beginning to work through [Constructing Cross-Compile Tools](#page-72-0) and beyond.

[Constructing Cross-Compile Tools](#page-72-0) explains the installation of cross-compile tools which will be built on the host but be able to compile programs that run on the target machine. These cross-compile tools will be used to create a temporary, minimal system that will be the basis for building the final CLFS system. Some of these packages are needed to resolve circular dependencies—for example, to compile a compiler, you need a compiler.

The process of building cross-compile tools first involves building and installing all the necessary tools to create a build system for the target machine. With these cross-compiled tools, we eliminate any dependencies on the toolchain from our host distro.

After we build our "Cross-Tools", we start building a very minimal working system in /tools. This effort to isolate the new system from the host distribution may seem excessive, but a full technical explanation is provided at the beginning of [Constructing a Temporary System](#page-87-0).

In I[nstalling Basic System Softwar](#page-155-0)e, the full CLFS system is built. Depending on the system you are cross-compiling for, you will either boot the minimal temp-system on the target machine, or chroot into it.

The **chroot** (change root) program is used to enter a virtual environment and start a new shell whose root directory will be set to the CLFS partition. This is very similar to rebooting and instructing the kernel to mount the CLFS partition as the root partition. The major advantage is that "chrooting" allows the builder to continue using the host while CLFS is being built. While waiting for package compilation to complete, a user can switch to a different virtual console (VC) or X desktop and continue using the computer as normal.

Some systems cannot be built by chrooting so they must be booted instead. Generally, if you building for a different arch than the host system, you must reboot because the kernel will likely not support the target machine. Booting involves installing a few additional packages that are needed for bootup, installing bootscripts, and building a miminal kernel. We also describe some alternative booting methods in Section 7.22,

["What to do next"](#page-135-0)

To finish the installation, the CLFS-Bootscripts are set up in [Setting Up System Bootscripts,](#page-264-0) and the kernel and boot loader are set up in [Making the CLFS System Bootable.](#page-286-0) T[he End co](#page-293-0)ntains information on furthering the CLFS experience beyond this book. After the steps in this book have been implemented, the computer will be ready to reboot into the new CLFS system.

This is the process in a nutshell. Detailed information on each step is discussed in the following chapters and package descriptions. Items that may seem complicated will be clarified, and everything will fall into place as the reader embarks on the CLFS adventure.

## <span id="page-19-0"></span>**1.3. Recommendend Build Information**

On the RaQ2, we are recommending the following:

The RaQ2 uses DOS style partitions, so build on a x86 and put the RaQ2 hard drive into that system.

Follow the directions using the reboot section.

Remove the hard drive and put it into the RaQ2 and continue your build.

On other MIPS based systems, you will have to build on the machine itself, since most of the other MIPS machines use SGI style partitions.

# <span id="page-20-0"></span>**1.4. Master Changelog**

This is version 1.0.0rc3 of the Cross-Compiled Linux From Scratch book, dated July 24, 2006. If this book is more than six months old, a newer and better version is probably already available. To find out, please check one of the mirrors via *<http://trac.cross-lfs.org/>*.

Below is a list of detailed changes made since the previous release of the book.

#### **Changelog Entries:**

- July 24, 2006
	- [Chris] Updated commands for building the keymap into the kernel changed the bootable/kernel page to account for the new keymap files location, and changed the instructions in the "boot" section to reflect that fact that we don't know where the keymap files may be on the host (fixes ticket #56).
- July 20, 2006
	- [jim] Updated to linux-2.6.17.6 and linux-headers-2.6.17.6-07202006.
	- [jim] Updated to Udev 096.
- July 17, 2006
	- [jeremy] Minor foreword fixups courtesy of Karen.
- July 16, 2006
	- [Chris] Removed unneeded chown and chmod commands from final-system linux-headers installation.
	- [Chris] Added a sed command to fix updatedb due to the new location for the find program.
- July 14, 2006
	- [jeremy] Updated to new foreword
- July 11, 2006
	- [jim] Updated to linux-headers-2.6.17.4-07112006.
- July 9, 2006
	- [jim] Updated to linux-headers-2.6.17.4-07092006.
- July 8, 2006
	- [jim] Updated to linux-2.6.17.4 and linux-headers-2.6.17.4-07072006.
- [Chris] Removed many "\${CLFS}" references from explanatory text in boot section.
- July 7, 2006
	- [Chris] Modified the "creating directories" sections changed multilib instructions to be consistent with the new format now used for every other arch, and changed mips instructions to use xincludes.
- July 6, 2006
	- [jim] Updated Udev rules to 07062006, Fixed cdrom, permissions and groups.
- July 5, 2006
	- [jim] Fixes a possible issue with bootscripts if the the /usr partition is not mounted during startup. Moved find to /bin and moved some kbd utilities to /bin.
- July 4, 2006
	- [jim] Updated the Grub patch to fix various issues, see text of patch for more details.
- July 2, 2006
	- [Chris] Updated passwd and group file creation to only create minimal users and groups and include information on other users/groups.
	- [jim] Added file to Testsuite tools, required for gcc tests.
- July 1, 2006
	- [jim] Updated the build to use CLFS in variables instead of LFS. Also change /mnt/lfs to /mnt/clfs.
- June 29, 2006
	- [jim] Updated Temp-System and Boot builds to be more consistant. Added --build=\${LFS\_HOST}, where possible.
	- [jim] Updated to Cross-LFS Bootscripts. Added check for for /etc/sysconfig/createfiles.
- June 27, 2006
	- [jim] Updated to linux-headers-2.6.17.1-06272006.
- June 25, 2006
	- [jciccone] Updated to linux-headers-2.6.17.1-06252006.
- June 24, 2006
- [jeremy] Release of 1.0.0-rc1
- June 23, 2006
	- [jim] Updated Binutils 2.17.
	- [jim] Updated Cross-LFS Specific Packages and Patches links for Release.
- June 22, 2006
	- [jim] Added mktemp to Linux dependency list. New dependency as of 2.6.17.
	- [jim] Updated Vim 7.0 patch.
- June 21, 2006
	- [Chris] Text updates to the book, including replacing "LFS" with "CLFS".
	- [jim] Updated to linux-headers-2.6.17.1-06212006-1.
	- [jim] Updated Vim 7.0 patch.
- June 20, 2006
	- [jeremy] Corrected e2fsprogs installation in the boot section, to take into account the new mke2fs.conf file.
	- [jciccone] Updated to linux-2.6.17.1 and linux-headers-2.6.17.1-06202006.
	- [jim] Updated to linux-headers-2.6.17.1-06202006-1.
- June 19, 2006
	- [jciccone] Updated to man-1.6d.
	- [jciccone] Added an iconv\_fix patch to glibc which fixes an issue that has shown up primarily in samba.
	- [jciccone] Updated to linux-2.6.17 and linux-headers-2.6.17-06192006.
- June 15, 2006
	- [jim] Let Perl use thread support.
- June 14, 2006
	- [jim] Updated to Binutils 2.16.94.
- June 10, 2006
- [Chris] Updates to lists of installed programs for several packages.
- [Ken] Fixed the module-init-tools install in the presence of existing files. Thanks to Manuel for pointing me to the fix in LFS, and to Dan Nicholson for the fix.
- June 9, 2006
	- [jim] Updates to Shadow 4.0.16 build instructions.
	- [jim] Updated to Linux Headers 2.6.16.20 to 06092006.
- June 7, 2006
	- [jim] Updated to Shadow 4.0.16.
- June 6, 2006
	- [Chris] Added many more -v switches for verbosity.
- June 5, 2006
	- [jim] Updated to linux-2.6.16.20, and linux-headers-2.6.16.20.
	- [jim] Updated to Bison 2.3.
- June 4, 2006
	- [Chris] Removed obsolete paragraph about "resetting" passwords when using pwconv from Shadow instructions.
	- [jim] Updated to Linux Headers 2.6.16.19 to 06042006.
- June 1, 2006
	- [Chris] Updated list of installed programs for several packages.
- May 31, 2006
	- [ken] Removed redundant chown of /usr/share/libtool/libltdl.
	- [jim] Updated to linux-2.6.16.19, and linux-headers-2.6.16.19.
- May 30, 2006
	- [jim] Added a patch to fix a missing declaration of R\_OK in util-linux.
	- [Chris] Removed the long-gone swapdev program from the list of programs installed by util-linux, and several programs not installed by default from the kbd program list.
- [jim] Updated to E2fsprogs 1.39.
- [jim] Updated to Man-Pages 2.33.
- May 29, 2006
	- [jim] Updated to Binutils 2.16.93.
	- [jim] Updated to UDEV 093.
	- [jim] Updated Udev Rules to 0.1-05292006.
	- [jim] Updated Linux Headers 2.6.16.18 to 05292006.
- May 28, 2006
	- [jim] Added a patch to Grub to prevent. Error 24: Attempt to access block outside partition.
- May 25, 2006
	- [jim] Updated to GCC 4.1.1.
	- [jim] Add Vim 7.0 Upstream Patches.
- May 22, 2006
	- [jim] Updated to Coreutils 5.96.
	- [jim] Updated linux-2.6.16.18, and linux-headers-2.6.16.18.
- May 21, 2006
	- [iciccone] Updated to Bison-2.2, linux-2.6.16.17, and linux-headers-2.6.16.17.
- May 17, 2006
	- [Chris] Made a number of text updates and grammar fixes and added more dependency info (bootscripts, udev-rules, tree) to Appendix C.
- May 16, 2006
	- [Chris] Changed the temp-system and final-system package build order and a few package build instructions to account for the changed order (the rest of ticket #26).
	- [ken] Change name of coreutils patch to match the patch.
- May 15, 2006
	- [jim] Updated to Man-Pages 2.32.
- May 14, 2006
	- [jim] Updated Udev Rules to 0.1-05142006.
	- [jim] Updated Linux Headers 2.6.16.16 to 05142006.
- May 13, 2006
	- [jim] Updated to Coreutils 5.95.
- May 12, 2006
	- [jim] Add Vim 7.0 Upstream Patches.
- May 11, 2006
	- [jim] Updated Linux and Linux Headers to 2.6.16.16.
	- [jim] Add Vim 7.0 Upstream Patches.
- May 10,2006
	- [Chris] Added more detailed dependency info and moved it to Appendices C and D. Fixes half of ticket #26.
- May 9, 2006
	- [jim] Updated to Binutils 2.16.92.
	- [jim] Updated to Vim 7.0.
	- [jciccone] Updated to Linux 2.6.16.15.
- May 7, 2006
	- [jim] Updated Linux Headers 2.6.16.14 to 05072006.
- May 6, 2006
	- [jciccone] Updated Linux Headers 2.6.16.14 to 05062006.
- May 4, 2006
	- [jim] Updated to Linux-2.6.16.14.
	- [jim] Updated Linux Headers 2.6.16.13 to 05042006.
- May 3, 2006
- [Chris] Updated to Man-Pages 2.31.
- [jim] Updated to Linux-2.6.16.13.
- [jim] Updated to Iana-Etc 2.10.
- May 2, 2006
	- [jim] Updated Linux Headers 2.6.16.12 to 05022006.
	- [jim] Reverted change to bash. Needed on some architectures.
	- [jim] Fixed a coreutils cross-compile issues on some architectures.
- May 1, 2006
	- [Chris] Updated to Man-Pages 2.30.
	- [jim] Updated Linux Headers 2.6.16.11 to 05012006.
	- [Chris] Updated to Linux-2.6.16.12.
- April 30, 2006
	- [jim] Updated Linux Headers 2.6.16.11 to 04302006.
- April 29, 2006
	- [ken] Add asm-generic to headers which are chowned in non-multilib books.
- April 28, 2006
	- [jim] Updated Linux Headers 2.6.16.11 to 04282006.
	- [jim] Updated Udev Rules to 0.1-04282006.
- April 27, 2006
	- [jim] Updated to Linux Headers 2.6.16.11 to 04272006.
- April 25, 2006
	- [jim] Updated to Udev 091.
	- [jim] Updated to Linux Headers 2.6.16.11 to 04262006.
- April 24, 2006
	- [ken] Updated to iproute 2-2.6.16-060323.
- [jim] Updated to Linux and Linux Headers 2.6.16.11.
- April 22, 2006
	- [ken] Add example commands to test if chroot is possible, thanks to William Zhou.
- April 21, 2006
	- [jim] Updated Linux-Headers to fix x86\_64-biarch problem.
- April 20, 2006
	- [jim] Added missing asm-generic copy to Linux-Headers.
	- [jim] Updated Linux-Headers to include nvram.h.
- April 19, 2006
	- [jim] Updated to Bash Patch -8.
	- [jim] Removed Linux-Libc-Headers and replace it with our Linux-Headers package.
	- [jim] Updated to Linux 2.6.16.9.
	- [jim] Updated to Linux 2.6.16.8.
- April 18, 2006
	- [jim] Renamed gcc fold\_const patch to the PR #.
	- [jim] Added GCC 4.1.0 patch PR20425. This allows searching of multilib dirs for the specs file.
- April 17, 2006
	- [Chris] Removed sed command from temp-system bash no longer needed for Bash 3.1.
	- [jim] Updated to Udev 090.
	- [jim] Updated to udev-rules 0.1-04172006.
	- [jciccone] Added a gcc patch that fixes an optimaztion error which can result in incorrect code.
	- [iciccone] Removed the util-linux and kernel patch that fixes the checksum calculation for sun disklabels.
- April 14, 2006
	- [jciccone] Added a security patch to tar.
	- [jciccone] Added a util-linux and kernel patch to fix a checksum calculation issue for sun disklabels.
- April 13, 2006
	- [jim] Updated to GCC 4.1.0.
	- [jim] Fixed make install-minimal in udev-rules.
	- [jim] Updated to Linux 2.6.16.5.
- April 12, 2006
	- [jim] Updated to Glibc 2.4.
	- [jim] Updated to latest bash patch -7.
- April 10, 2006
	- [jim] Changed numbering of udev-rules to use 0.1-SVNDATE.
- April 6, 2006
	- [jim] Added install-minimal to udev rules.
	- [jim] Updated to Udev 089.
- April 1, 2006
	- [jim] Updated to Make 3.81.
	- [jim] Updated to Man-Pages 2.28.
- March 28, 2006
	- [jim] Updated to Linux 2.6.16.1.
	- [jim] Updated to Man-Pages 2.27.
- March 27, 2006
	- [jciccone] Updated coreutils suppress\_uptime\_kill\_su patch to -2.
	- [jciccone] Updated readline fixes patch to -3.patch.
	- [jciccone] Updated bash fixes patch to -6.
- March 22, 2006
	- [jim] Updated Udev to build floppy helper.
- March 21, 2006
- [jim] Updated to Udev 088.
- [jim] Updated to Man-Pages 2.26.
- [jim] Updated to IPRoute2 2.6.15-060110.
- March 20, 2006
	- [jim] Fixed build issue with Texinfo in temp-system. Added --build.
	- [jim] Updated to Linux 2.6.16.
	- [jim] Updated to Shadow 4.0.15.
	- [Chris] Removed note about GCC 2.95.3 from kernel section, as documentation has been updated in linux-2.6.16 and it now recommends  $GCC \ge 3.2$ .
- March 15, 2006
	- [jim] Changed bootscripts to CLFS-bootscripts 0.1.
	- [jim] Updated to Psmisc 22.2.
	- [jim] Updated to Flex 2.5.33.
- March 14, 2006
	- [jim] Updated to Linux 2.6.16-rc6.
	- [jim] Removal of Hotplug.
	- [jim] Updated to Udev 087.
	- [jim] Removal of old udev rules.
	- [jim] Added Udev-Cross-LFS 0.1.
	- [jim] Updated to GCC 4.0.3.
	- [jim] Updated to File 4.17.
- March 13, 2006
	- [iciccone] Removed pure64 bootloader warning from the top page.
- March 9, 2006
	- [Chris] Simplified IPRoute2 instruction by removing redundant "configure" command.
- March 2, 2006
	- [Chris] Updated to Man-Pages 2.25.
- [Chris] Reverted to Expect 5.43.0. 5.44.1 depends on Tk.
- February 27, 2006
	- [jim] Updated Bash fixes patch to -5.
- February 26, 2006
	- [jim] Updated to Expect 5.44.1.
- February 23, 2006
	- [Chris] Simplified the "Changing Ownership" page for the boot section, and rewrote some of the text in the final "Reboot" page.
- February 21, 2006
	- [jim] Removed Dependency of Tempfile from Bzip2.
	- [jim] Updated Bash fixes patch to -4.
	- [jciccone] Updated to Man-Pages 2.24
- February 14, 2006
	- [jim] Updated to Coreutils 5.94.
- February 11, 2006
	- [Chris] Added -v switches to commands that accept it.
- February 9, 2006
	- [jim] Updated to Man-Pages 2.23.
- February 8, 2006
	- [jim] Changed x86\_64 to use unknown in the target triplet.
- February 7, 2006
	- [Chris] Removed inetutils from boot section it will be covered in the "netboot" hint.
	- [Chris] Added section on Package Management moved out of BLFS.
- February 6, 2006
- [Chris] Moved the text explaining why binutils should be the first package compiled to a more appopriate location at the first installation of binutils, and changed the wording in temp-system gettext.
- [jim] Updated Readline and Bash patches from Upstream.
- February 5, 2006
	- [jim] Updated Procps 32bit build in Multilib builds to use lib64=lib. Fixed via Trac Ticket #2.
	- [jim] Updated to Man-Pages 2.22.
- February 3, 2006
	- [jim] Updated to Sed 4.1.5.
- February 2, 2006
	- [jim] Updated to Perl 5.8.8.
	- [jhuntwork] Minor textual fix to GCC.
- February 1, 2006
	- [Chris] Added a sed substitution to man instructions to fix an error in the **makewhatis** script.
- January 31, 2006
	- [Chris] Added -v to commands that accept them, for consistency with LFS.
- January 30, 2006
	- [jim] Change final-system GCC, to use make bootstrap. Update provided by Ryan Oliver.
- January 29, 2006
	- [jim] Updated Toolchain adjustment in final-system. Thank you Dan Nicholson.
- January 24, 2006
	- [jim] Updated to Man 1.6c.
- January 23, 2006
	- [Chris] Removed unnecessary --with-ncurses switches from temp-system bash and inetutils.
	- [Chris] Moved zlib from temp-system to boot as it's not needed if you chroot.
- January 19, 2006
- [Chris] Removed patch from shadow instructions.
- [Chris] Added perl sprintf vulnerability patch.
- [jim] Updated to Man-Pages 2.21.
- January 13, 2006
	- [ken] Moved grep ahead of libtool to avoid /tools being hardcoded into the libtool script for EGREP.
	- [ken] Alter bison to build repeatably, from LFS.
	- [ken] Alter gccbug to use mktemp, from LFS.
	- [ken] Move creation of /etc/hosts within Perl instructions, for repeatability, from LFS.
	- [Chris] Moved bootloader setup to right after "Changing Ownership" in Chapter 7, and changed several package installation instructions in that chapter.
- January 12, 2006
	- [Chris] Moved directory and symlink creation pages to the beginning of Chapter 7.
	- [jim] Updated to Psmisc 22.1.
	- [jim] Updated to Man-Pages 2.20.
	- [jim] Updated Coreutils build instructions to copy more files to /bin. These are changes for bootscripts and the new udev rules.
	- [jim] Updated to Linux 2.6.14.6.
	- [jim] Numerous complaints about temp-system Perl failing to build. So I moved temp perl to first package in final-system build. The failures we noted on Pure 64 builds.
- January 11, 2006
	- [jim] Rewrote wrote zlib final instructions to include a patch the will allow build of static and shared libraries at the same time. Thanx for the recommendation Tushar Teredesai.
- January 8, 2006
	- [Chris] Rewrote much of the description of the build process and test suite information.
- January 3, 2006
	- [jim] Updated to Shadow 4.0.14.
- December 30, 2005
	- [Chris] Updated package dependencies, removed explanation of "target alias" and "cross-compiling"

from final-system binutils, and removed note about GRUB's testsuite failure.

- [ken] Fix where tree gets installed.
- December 29, 2005
	- [jim] Added CC="gcc" to temp-system perl build.
- December 28, 2005
	- [ken] Remove --with-x=no from expect either we booted, or we are in chroot.
	- [ken] Fix a failure to build glibc-headers.
	- [jim] Updated to Linux 2.6.14.5.
- December 23, 2005
	- [jim] Updated Shadow patch to fix linking to outside libraries.
- December 22, 2005
	- [jim] Bash Maintainer Released Bash-001 patch. This patch fixes the following issue: There are parsing problems with compound assignments in several contexts, including as arguments to builtins like 'local', 'eval', and 'let', and as multiple assignments in a single command.
	- [jim] Readline Maintainer Released Readline-001 patch. This patch fixes the following issue: A problem with the readline callback interface can result in segmentation faults when using the delete-char function via a multiple-key sequence. Two consecutive calls to delete-char will crash the application calling readline.
	- [jim] Removed halt, sync, and shutdown users. These users work, but offer a potential security threat. Thus the reason for removal.
	- [jim] Fixed Vim symlink. Thank you LFS and Jeremy Huntwork.
- December 20, 2005
	- [jim] Updated to M4 1.4.4.
- December 19, 2005
	- [ken] Fix for accessing vim's documentation, from LFS.
	- [jim] Fixed the Gettext testsuite from failing, by fixing an issue in Gawk. Thank you Greg Schaefer.
- December 18, 2005
	- [jim] Re-arranged temp-tools. Renamed it to testsuite-tools. Moved perl and texinfo to temp-system.

Moved flags from testsuite-tools to chroot and boot sections.

- [jim] Removed 32bit and N32 builds from temp-system, upon testing it was found that these were not needed for building the final system on a multilib capable build.
- [jim] Updated to Libtool 1.5.22.
- [jim] Updated to Man-Pages 2.18.
- December 17, 2005
	- [jim] Updated to psmisc 21.9.
- December 16, 2005
	- [jim] Moved Tree to temp-tools, since it's not needed for the final-system.
	- [jim] Moved Procps before perl in the final-system build. Fixes test suite issue in perl.
- December 15, 2005
	- [ken] Minor fix for rendering in temp-tools/texinfo.
	- [jim] Added not to temp-system about the WARNING message.
- December 14, 2005
	- [jim] Change the CLFS\_HOST and CLFS\_TARGET pages to prevent further build issues.
	- [jim] Updated to Man-Pages 2.17.
	- [jim] Added Tree 1.5.0. Added for the udev testsuite.
- December 13, 2005
	- [jim] Removed setvbuf test from Temp-System Bash compile. Thanks to David Fix.
- December 12, 2005
	- [jim] Removed testsuites from Temp-Tools section.
- December 11, 2005
	- [ken] Fix Tcl configure, thanks to Greg Schafer.
- December 9, 2005
	- [jim] Upgraded to Module Init Tools 3.2.2.
	- [ken] Bzip2 clarify what is being tested.
- [jim] Removed installation of sound sanitized headers. They will be removed in the next release of linux-libc-headers.
- December 8, 2005
	- [jim] Upgraded to Less 394.
	- [jim] Upgraded to Bash 3.1.
	- [jim] Upgraded to Readline 5.1.
- December 7, 2005
	- [jim] Upgraded to TCL 8.4.12.
	- [jim] Upgraded to IPRoute 2 2.6.14-051107.
	- [jim] Upgraded to Readline 5.0.5.
	- [jim] Upgraded to Bash 3.0.16.
- December 6, 2005
	- [jim] Upgraded to Glibc 20051107.
	- [jim] Sparcy8 now uses the same Glibc as the other architectures.
	- [jim] Ported Gettext update from Temp-system LFS to Cross-LFS.
	- [ken] Tidying in Gettext to reflect our differences from LFS, and correct the date in changelog.
	- [jim] Moved Cross-tools from \$HOME to LFS. This provide a easy way for livecd builders to not loose valueable build time, if something goes wrong.
	- [jim] Upgraded to Findutils 4.2.27.
- December 5, 2005
	- [Matt Darcy] Updated the resources page to include reference and base instructions on using the LFS pastebin
	- [Matt Darcy] Updated some of the missing text poritions of the book
	- [Matt Darcy] Updated creation of \$CLFSHOME parameter to a less user error system. This change will will need to be validated by by other devs
	- [ken] Moved Mktemp ahead of Module-init-tools so that the latter's testsuite doesn't bail out when testing generate-modprobe.conf.
- December 3, 2005
	- [ken] Reference a home directory for dummy user when testing coreutils, and correct sed 'man page' to
'HTML documentation', both from LFS.

- December 2, 2005
	- [jim] Updated to Man-Pages 2.16.
- December 1, 2005
	- [jim] Updated to Linux 2.6.14.3.
	- [jim] Updated to Man-Pages 2.15.
	- [jim] Updated to Udev 076.
	- [jim] Added support for Sparc v8 and below.
- November 30, 2005
	- [jim] Text updates to final-system.
	- [jim] Text updates to temp-tools.
- November 29, 2005
	- [jim] Text updates to chroot.
	- [jim] Text updates to boot.
- November 28, 2005
	- [jim] Text updates to glibc in all sections.
	- [jim] Text updates to temp-system.
	- [jim] Fixed duplicated gcc configure line in gcc. Thank you Dennis Perkins.
- November 27, 2005
	- [jim] Text updates to gcc in all sections.
	- [jim] Updates to Ncurses, added curses file and link. Thank you G. Moko.
- November 25, 2005
	- [jim] Text updates to binutils in all sections.
- November 24, 2005
	- [Matt Darcy] Text updates to resources page
- [Matt Darcy] Updated reference to LFS news server to reflect that it no longer exists
- November 23, 2005
	- [jim] For inetutils to utilize the Ncurses headers in /tools/include.
- November 21, 2005
	- [jim] Updated to Udev 075.
	- [jim] Updated to Module Init Tools 3.2.1.
- November 20, 2005
	- [jim] Updated to Findutils 4.2.26.
- November 18, 2005
	- [manuel] Fixed the unpack of the module-init-tools-testsuite package.
- November 17, 2005
	- [jim] Update to Man-Pages 2.14.
	- [jim] Update to Linux 2.6.14.2. This includes changes for the MIPS Architecture. New Patch added.
	- [jim] Added change to move /usr/bin/less to /bin/less.
- November 13, 2005
	- [manuel] Improve the heuristic for determining a locale that is supported by both Glibc and packages outside LFS. Ported from LFS-SVN.
	- [manuel] Omit running Bzip2's testsuite as a separate step, as make runs it automatically. Ported from LFS-SVN.
	- [jim] Updated TCL build to install headers. Thank you Greg Schafer.
	- [jim] Updated Expect to use the newly relocated TCL Headers. Thank you Greg Schafer.
- November 10, 2005
	- [ken] Added Data/Dumper to temp perl modules, for coreutils testsuite. Ported from LFS-SVN.
	- [ken] Removed POSIX VERSION information from coreutils page Thank you G Moko.
	- [jim] Added text for multilib kernel build requirements.
- November 9, 2005
- [manuel] Stop Udev from killing udevd processes on the system and removed udevdir=/dev. Ported from LFS-SVN.
- [manuel] Install the binaries from Less to /usr/bin instead of /bin. Ported from LFS-SVN.
- [manuel] Removed SBUs and disk usage information.
- [jim] Added missing utmp group. Thank you William Zhou.
- November 8, 2005
	- [jim] Removed make headers -C bfd from Binutils. Thank you Robert Day.
- November 7, 2005
	- [manuel] Remove the optimization related warnings from the toolchain packages. Ported from LFS-SVN.
	- [manuel] Install Vim's documentation to /usr/share/doc/vim-7.0 instead of /usr/share/vim/vim64/doc. Ported from LFS-SVN.
	- [manuel] Correct the instructions for running the Module-Init-Tools' testsuite. Ported from LFS-SVN.
	- [jim] Removed unnecessary linking libc sed in gcc-final in cross-tools. Recommendation from Erik-Jan, via cross-lfs list.
- November 6, 2005
	- [jim] Updated to Coreutils 5.93.
	- [jim] Updated to Procps 3.2.6.
	- [jim] Updated to Man-Pages 2.13.
- November 5, 2005
	- [jim] Updated to psmisc 21.8.
- November 3, 2005
	- [jim] Fixes added to coreutils. Coreutils was install locales to *A* locale. Added fixes for dircolors and md5sum also.
- October 31, 2005
	- [jim] Now an official project. Resetting all Changelogs.

Branch Synced from the Release of LFS 6.0 on February 23rd, 2005

## **1.5. Changelog for MIPS64-64**

Below is a list of changes specifics for this architecture made since the previous release of the book. For general changes see [Master Changelog,](#page-20-0)

#### **Changelog Entries:**

- July 22, 2006
	- [jim] Added a patch for Colo to fix a relocation error with the use of the newer binutils.
	- [jim] Updated GLIBC 2.4 MIPS patch to fix missing symbols and fixes due to the Kernel ABI change in 2.6.12.
- July 8, 2006
	- [jim] Updated MIPS Patches linux-2.6.17.4-mips-1.patch is the merge of Linux MIPS and Kernel.org GIT trees. Linux 2.6.17.4-mips\_fixes-1.patch are updates not approved by Linux MIPS for addition, but are required for a working system.
- April 14, 2006
	- [jim] Fixed MIPS Glibc Ports patch. Added the mv statement to move glibc-ports-(version) to ports.
	- [jim] Added glibc-ports to packages list.
- April 10, 2006
	- [jeremy] corrected target triple values.
	- [jeremy] corrected extra includes in gcc-final.xml
- April 6, 2006
	- [jim] Remove make config update patch. No longer required.
- March 20, 2006
	- [jim] Updated Linux patch to 2.6.16.
- February 19, 2006
	- [jim] Updated to ARCLoad 0.5.
- February 2, 2006
	- [jim] Updated to Colo 1.21.
- January 5, 2006
	- [jim] Added patch to fix Glibc. See http://sources.redhat.com/bugzilla/show\_bug.cgi?id=1458.
- December 26, 2005
	- [jim] Added config update patch to Expect.
- November 23, 2005
	- [jim] Removed uneeded programs from Colo.
	- [jim] Colo will now build under 64-Bit. Thanx Joe Ciccone.
- November 20, 2005
	- [jim] Removed mips procps patch.
	- [jim] Added dvhtool 1.01.By Joe Ciccone.
	- [jim] Added arcload 0.43.By Joe Ciccone.
- November 11, 2005
	- [manuel] Added the Module-Init-Tools patch in boot chapter. This fix r6941.
- October 31, 2005
	- [jim] Now an official project. Resetting all Changelogs.

## <span id="page-41-0"></span>**1.6. Resources**

### **1.6.1. FAQ**

If during the building of the CLFS system you encounter any errors, have any questions, or think there is a typo in the book, please start by consulting the Frequently Asked Questions (FAQ) that is located at *<http://trac.cross-lfs.org/wiki/faq>*.

### **1.6.2. Mailing Lists**

The cross-lfs.org server hosts a number of mailing lists used for the development of the CLFS project. These lists include the main development and support lists, among others. If the FAQ does not contain your answer, you can search the CLFS lists via The Mail Archive *htt[p://www.mail-archive.com](http://www.mail-archive.com)*. You can find the mail lists with the following link:

*<http://www.mail-archive.com/index.php?hunt=clfs>*

For information on the different lists, how to subscribe, archive locations, and additional information, visit *<http://trac.cross-lfs.org/wiki/lists>*.

### **1.6.3. News Server**

Cross-LFS does not maintain it's own News Server, but we do provide access via gmane.org *<http://gmane.org>*. If you want to subscribe to the Cross-LFS via a newsreader you can utilize gmane.org. You can find the game search for CLFS with the following link:

*<http://dir.gmane.org/search.php?match=clfs>*

## **1.6.4. IRC**

Several members of the CLFS community offer assistance on our community Internet Relay Chat (IRC) network. Before using this support, please make sure that your question is not already answered in the CLFS FAQ or the mailing list archives. You can find the IRC network at chat.freenode.net. The support channel for cross-lfs is named #cross-lfs. If you need to show people the output of your problems, please use http://pastebin.cross-lfs.org and reference the pastebin URL when asking your questions.

## **1.6.5. Mirror Sites**

The CLFS project has a number of world-wide mirrors to make accessing the website and downloading the required packages more convenient. Please visit the CLFS website at *ht[tp://trac.cross-lfs.org/wiki/mirrors](http://trac.cross-lfs.org/wiki/mirrors)* for mirrors of CLFS.

## **1.6.6. Contact Information**

Please direct all your questions and comments to the CLFS mailing lists (see above).

## **1.7. Help**

If an issue or a question is encountered while working through this book, check the FAQ page at *<http://trac.cross-lfs.org/wiki/faq#generalfaq>*. Questions are often already answered there. If your question is not answered on this page, try to find the source of the problem. The following hint will give you some guidance for troubleshooting: *<http://www.linuxfromscratch.org/hints/downloads/files/errors.txt>*.

We also have a wonderful CLFS community that is willing to offer assistance through the mailing lists and IRC (see the [Section 1.6, "Resources"](#page-41-0) section of this book). However, we get several support questions everyday and many of them can be easily answered by going to the FAQ and by searching the mailing lists first. So for us to offer the best assistance possible, you need to do some research on your own first. This allows us to focus on the more unusual support needs. If your searches do not produce a solution, please include all relevant information (mentioned below) in your request for help.

## **1.7.1. Things to Mention**

Apart from a brief explanation of the problem being experienced, the essential things to include in any request for help are:

- The version of the book being used (in this case 1.0.0rc3)
- The host distribution and version being used to create CLFS.
- The architecture of the host and target.
- The value of the \$CLFS\_HOST, \$CLFS\_TARGET, \$BUILD32, and \$BUILD64 environment variables.
- The package or section in which the problem was encountered.
- The exact error message or symptom received. See [Section 1.7.3, "Compilation Problems"](#page-42-0) below for an example.
- Note whether you have deviated from the book at all. A package version change or even a minor change to any command is considered deviation.

#### **Note**

Deviating from this book does *not* mean that we will not help you. After all, the CLFS project is about personal preference. Be upfront about any changes to the established procedure—this helps us evaluate and determine possible causes of your problem.

## **1.7.2. Configure Script Problems**

If something goes wrong while running the **configure** script, review the config.log file. This file may contain the errors you encountered during **configure**. It often logs errors that may have not been printed to the screen. Include only the *relevant* lines if you need to ask for help.

## <span id="page-42-0"></span>**1.7.3. Compilation Problems**

Both the screen output and the contents of various files are useful in determining the cause of compilation

problems. The screen output from the **configure** script and the **make** run can be helpful. It is not necessary to include the entire output, but do include enough of the relevant information. Below is an example of the type of information to include from the screen output from **make**:

```
gcc -DALIASPATH=\"/mnt/clfs/usr/share/locale:.\"
-DLOCALEDIR=\"/mnt/clfs/usr/share/locale\"
-DLIBDIR=\"/mnt/clfs/usr/lib\"
-DINCLUDEDIR=\"/mnt/clfs/usr/include\" -DHAVE CONFIG H -I. -I.
-g -O2 -c getopt1.c
gcc -g -O2 -static -o make ar.o arscan.o commands.o dir.o
expand.o file.o function.o getopt.o implicit.o job.o main.o
misc.o read.o remake.o rule.o signame.o variable.o vpath.o
default.o remote-stub.o version.o opt1.o
-lutil job.o: In function `load_too_high':
/clfs/tmp/make-3.79.1/job.c:1565: undefined reference
to `getloadavg'
collect2: ld returned 1 exit status
make[2]: *** [make] Error 1
make[2]: Leaving directory `/clfs/tmp/make-3.79.1'
make[1]: *** [all-recursive] Error 1
make[1]: Leaving directory `/clfs/tmp/make-3.79.1'
make: *** [all-recursive-am] Error 2
```
In this case, many people would just include the bottom section:

make [2]: \*\*\* [make] Error 1

This is not enough information to properly diagnose the problem because it only notes that something went wrong, not *what* went wrong. The entire section, as in the example above, is what should be saved because it includes the command that was executed and the associated error message(s).

An excellent article about asking for help on the Internet is available online at *<http://catb.org/~esr/faqs/smart-questions.html>*. Read and follow the hints in this document to increase the likelihood of getting the help you need.

# **Part II. Preparing for the Build**

## **Chapter 2. Preparing a New Partition**

## **2.1. Introduction**

In this chapter, the partition which will host the CLFS system is prepared. We will create the partition itself, create a file system on it, and mount it.

## **2.2. Creating a New Partition**

Like most other operating systems, CLFS is usually installed on a dedicated partition. The recommended approach to building a CLFS system is to use an available empty partition or, if you have enough unpartitioned space, to create one. However, if your building for a different architecture you can simply build everyting in "/mnt/clfs" and transfer it to your target machine.

A minimal system requires around 1.5 gigabytes (GB). This is enough to store all the source tarballs and compile the packages. However, if the CLFS system is intended to be the primary Linux system, additional software will probably be installed which will require additional space (2-3 GB). The CLFS system itself will not take up this much room. A large portion of this requirement is to provide sufficient free temporary storage. Compiling packages can require a lot of disk space which will be reclaimed after the package is installed.

Because there is not always enough Random Access Memory (RAM) available for compilation processes, it is a good idea to use a small disk partition as swap space. This is used by the kernel to store seldom-used data and leave more memory available for active processes. The swap partition for an CLFS system can be the same as the one used by the host system, in which case it is not necessary to create another one.

Start a disk partitioning program such as **cfdisk** or **fdisk** with a command line option naming the hard disk on which the new partition will be created—for example /dev/hda for the primary Integrated Drive Electronics (IDE) disk. Create a Linux native partition and a swap partition, if needed. Please refer to cfdisk(8) or fdisk(8) if you do not yet know how to use the programs.

Remember the designation of the new partition (e.g., hda5). This book will refer to this as the CLFS partition. Also remember the designation of the swap partition. These names will be needed later for the /etc/fstab file.

On a Cobalt RaQ2/Cube2 we use the existing firmware for a boot loader, it requires an ext2 revision 0 partition to boot from. So here is the recommended partition for a Cobalt RaQ2/Cube2 system:

- The first partition should be 50-100 MB.
- The second partition should be all the remaining space minus the amount of RAM in the system.
- The third partition is going to be your swap partition, which will be the same amount as the RAM installed in the system.

## **2.3. Creating a File System on the Partition**

Now that a blank partition has been set up, the file system can be created. The most widely-used system in the Linux world is the second extended file system (ext2), but with newer high-capacity hard disks, journaling file systems are becoming increasingly popular. We will create an ext2 file system. Instructions for other file systems can be found at *<http://www.linuxfromscratch.org/blfs/view/svn/postlfs/filesystems.html>*.

To create an ext2 file system on the CLFS partition, run the following:

#### **mke2fs /dev/[xxx]**

Replace  $[xxx]$  with the name of the CLFS partition (hda5 in our previous example).

#### **Note**

Some host distributions use custom features in their filesystem creation tools (E2fsprogs). This can cause problems when booting into your new CLFS system, as those features will not be supported by the CLFS-installed E2fsprogs; you will get an error similar to unsupported filesystem features, upgrade your e2fsprogs. To check if your host system uses custom enhancements, run the following command:

```
debugfs -R feature /dev/[xxx]
```
If the output contains features other than: dir index; filetype; large file; resize inode or sparse\_super then your host system may have custom enhancements. In that case, to avoid later problems, you should compile the stock E2fsprogs package and use the resulting binaries to re-create the filesystem on your CLFS partition:

```
cd /tmp
tar xjf /path/to/sources/e2fsprogs-1.39.tar.bz2
cd e2fsprogs-1.39
mkdir build
cd build
../configure
make #note that we intentionally don't 'make install' here!
./misc/mke2fs /dev/[xxx]
cd /tmp
rm -rf e2fsprogs-1.39
```
If a swap partition was created, it will need to be initialized for use by issuing the command below. If you are using an existing swap partition, there is no need to format it.

#### **mkswap /dev/[yyy]**

Replace [yyy] with the name of the swap partition.

The commands listed below are specific to the Cobalt MIPS systems, they have a special requirement to have a ext2 Revision 0 for the boot partition. To make sure you satify this requirement, use the commands listed:

```
mke2fs -r 0 /dev/hda1
mke2fs /dev/hda2
```
**mkswap /dev/hda3**

## **2.4. Mounting the New Partition**

Now that a file system has been created, the partition needs to be made accessible. In order to do this, the partition needs to be mounted at a chosen mount point. For the purposes of this book, it is assumed that the file system is mounted under /mnt/clfs, but the directory choice is up to you.

Choose a mount point and assign it to the CLFS environment variable by running:

```
export CLFS=/mnt/clfs
```
Next, create the mount point and mount the CLFS file system by running:

```
mkdir -pv $CLFS
mount -v /dev/[xxx] $CLFS
```
Replace [xxx] with the designation of the CLFS partition.

If using multiple partitions for CLFS (e.g., one for / and another for /usr), mount them using:

```
mkdir -pv $CLFS
mount -v /dev/[xxx] $CLFS
mkdir -v $CLFS/usr
mount -v /dev/[yyy] $CLFS/usr
```
Replace [xxx] and [yyy] with the appropriate partition names.

Ensure that this new partition is not mounted with permissions that are too restrictive (such as the nosuid, nodev, or noatime options). Run the **mount** command without any parameters to see what options are set for the mounted CLFS partition. If nosuid, nodev, and/or noatime are set, the partition will need to be remounted.

Now that there is an established place to work, it is time to download the packages.

## **Chapter 3. Packages and Patches**

## **3.1. Introduction**

This chapter includes a list of packages that need to be downloaded for building a basic Linux system. The listed version numbers correspond to versions of the software that are known to work, and this book is based on their use. We highly recommend not using newer versions because the build commands for one version may not work with a newer version. The newest package versions may also have problems that require work-arounds. These work-arounds will be developed and stabilized in the development version of the book.

Download locations may not always be accessible. If a download location has changed since this book was published, Google (*<http://www.google.com/>*) provides a useful search engine for most packages. If this search is<br>unsuccessful try one of the alternative means of downloading discussed at unsuccessful, try one of the alternative means of downloading discussed at *<http://cross-lfs.org/files/packages/1.0.0rc3/>*.

Downloaded packages and patches will need to be stored somewhere that is conveniently available throughout the entire build. A working directory is also required to unpack the sources and build them. \$CLFS/sources can be used both as the place to store the tarballs and patches and as a working directory. By using this directory, the required elements will be located on the CLFS partition and will be available during all stages of the building process.

To create this directory, execute, as user root, the following command before starting the download session:

#### **mkdir -v \$CLFS/sources**

Make this directory writable and sticky. When a directory is marked "sticky", that means that even if multiple users have write permission on that directory, any file within that directory can only be deleted or modified by its owner. The following command will enable the write and sticky modes:

#### **chmod -v a+wt \$CLFS/sources**

## **3.2. All Packages**

Download or otherwise obtain the following packages:

• Autoconf (2.59) - 904 KB:

Home page: *<http://www.gnu.org/software/autoconf/>* Download: *<http://ftp.gnu.org/gnu/autoconf/autoconf-2.59.tar.bz2>* MD5 sum: 1ee40f7a676b3cfdc0e3f7cd81551b5f

• Automake (1.9.6) - 748 KB:

Home page: *<http://www.gnu.org/software/automake/>* Download: *<http://ftp.gnu.org/gnu/automake/automake-1.9.6.tar.bz2>* MD5 sum: c11b8100bb311492d8220378fd8bf9e0

• Bash (3.1) - 2,475 KB:

Home page: *<http://www.gnu.org/software/bash/>* Download: *<http://ftp.gnu.org/gnu/bash/bash-3.1.tar.gz>* MD5 sum: ef5304c4b22aaa5088972c792ed45d72

• Bash Documentation (3.1) - 2,013 KB: Home page: Download: *<http://ftp.gnu.org/gnu/bash/bash-doc-3.1.tar.gz>* MD5 sum: a8c517c6a7b21b8b855190399c5935ae

• Binutils (2.17) - 13,496 KB:

Home page: *<http://sources.redhat.com/binutils/>* Download: *<http://ftp.gnu.org/gnu/binutils/binutils-2.17.tar.bz2>* MD5 sum: e26e2e06b6e4bf3acf1dc8688a94c0d1

• Bison (2.3) - 1,060 KB:

Home page: *<http://www.gnu.org/software/bison/>* Download: *<http://ftp.gnu.org/gnu/bison/bison-2.3.tar.bz2>* MD5 sum: c18640c6ec31a169d351e3117ecce3ec

• Bzip2 (1.0.3) - 654 KB:

Home page: *<http://www.bzip.org/>* Download: *<http://www.bzip.org/1.0.3/bzip2-1.0.3.tar.gz>* MD5 sum: 8a716bebecb6e647d2e8a29ea5d8447f

• CLFS-Bootscripts (0.2) - 28 KB: Home page: Download: *<http://cross-lfs.org/files/packages/1.0.0rc3/bootscripts-cross-lfs-0.2.tar.bz2>* MD5 sum: cbb353e5c5e52c1e72851310275d8d9d

• Coreutils (5.96) - 4,960 KB:

Home page: *<http://www.gnu.org/software/coreutils/>* Download: *<http://ftp.gnu.org/gnu/coreutils/coreutils-5.96.tar.bz2>* MD5 sum: bf55d069d82128fd754a090ce8b5acff

• DejaGNU (1.4.4) - 1,056 KB:

Home page: *<http://www.gnu.org/software/dejagnu/>* Download: *<http://ftp.gnu.org/gnu/dejagnu/dejagnu-1.4.4.tar.gz>* MD5 sum: 053f18fd5d00873de365413cab17a666

• Diffutils (2.8.7) - 1,034 KB:

Home page: *<http://www.gnu.org/software/diffutils/>* Download: *<ftp://alpha.gnu.org/gnu/diffutils/diffutils-2.8.7.tar.gz>* MD5 sum: 18d6587cb915e7aa110a5d463d6ed156

• E2fsprogs (1.39) - 3,612 KB:

Home page: *<http://e2fsprogs.sourceforge.net/>* Download: *<http://prdownloads.sourceforge.net/e2fsprogs/e2fsprogs-1.39.tar.gz?download>* MD5 sum: 06f7806782e357797fad1d34b7ced0c6

• Expect (5.43.0) - 514 KB:

Home page: *<http://expect.nist.gov>* Download: *<http://expect.nist.gov/src/expect-5.43.0.tar.gz>* MD5 sum: 43e1dc0e0bc9492cf2e1a6f59f276bc3

• File (4.17) - 544 KB:

Home page: Download: *<ftp://ftp.gw.com/mirrors/pub/unix/file/file-4.17.tar.gz>* MD5 sum: 50919c65e0181423d66bb25d7fe7b0fd

### **Note**

File (4.17) may no longer be available at the listed location. The site administrators of the master download location occasionally remove older versions when new ones are released. An alternative download location that may have the correct version available is *<http://cross-lfs.org/files/packages/1.0.0rc3/>*.

• Findutils (4.2.27) - 1,097 KB:

Home page: *<http://www.gnu.org/software/findutils/>* Download: *<http://ftp.gnu.org/gnu/findutils/findutils-4.2.27.tar.gz>* MD5 sum: f1e0ddf09f28f8102ff3b90f3b5bc920

• Flex (2.5.33) - 680 KB:

Home page: *<http://flex.sourceforge.net>* Download: *<http://prdownloads.sourceforge.net/flex/flex-2.5.33.tar.bz2?download>* MD5 sum: 343374a00b38d9e39d1158b71af37150

• Gawk (3.1.5) - 1,716 KB:

Home page: *<http://www.gnu.org/software/gawk/>* Download: *<http://ftp.gnu.org/gnu/gawk/gawk-3.1.5.tar.bz2>* MD5 sum: 5703f72d0eea1d463f735aad8222655f

• GCC (4.1.1) - 38,300 KB: Home page: *<http://gcc.gnu.org/>* Download: *<http://ftp.gnu.org/gnu/gcc/gcc-4.1.1/gcc-4.1.1.tar.bz2>* MD5 sum: ad9f97a4d04982ccf4fd67cb464879f3

• Gettext (0.14.5) - 6,940 KB:

Home page: *<http://www.gnu.org/software/gettext/>* Download: *<http://ftp.gnu.org/gnu/gettext/gettext-0.14.5.tar.gz>* MD5 sum: e2f6581626a22a0de66dce1d81d00de3

• Glibc (2.4) - 14,847 KB:

Home page: *<http://www.gnu.org/software/libc/>* Download: *<http://ftp.gnu.org/gnu/glibc/glibc-2.4.tar.bz2>* MD5 sum: 7e9a88dcd41fbc53801dbe5bdacaf245

• Grep (2.5.1a) - 516 KB:

Home page: *<http://www.gnu.org/software/grep/>* Download: *<http://ftp.gnu.org/gnu/grep/grep-2.5.1a.tar.bz2>* MD5 sum: 52202fe462770fa6be1bb667bd6cf30c

• Groff (1.19.2) - 2,836 KB:

Home page: *<http://www.gnu.org/software/groff/>* Download: *<http://ftp.gnu.org/gnu/groff/groff-1.19.2.tar.gz>* MD5 sum: f7c9cf2e4b9967d3af167d7c9fadaae4

• Gzip (1.3.5) - 324 KB:

Home page: *<http://www.gzip.org/>* Download: *<ftp://alpha.gnu.org/gnu/gzip/gzip-1.3.5.tar.gz>* MD5 sum: 3d6c191dfd2bf307014b421c12dc8469

• Iana-Etc (2.10) - 184 KB:

Home page: *<http://www.sethwklein.net/projects/iana-etc/>* Download: *<http://www.sethwklein.net/projects/iana-etc/downloads/iana-etc-2.10.tar.bz2>* MD5 sum: 53dea53262b281322143c744ca60ffbb

• Inetutils (1.4.2) - 1019 KB:

Home page: *<http://www.gnu.org/software/inetutils/>* Download: *<http://ftp.gnu.org/gnu/inetutils/inetutils-1.4.2.tar.gz>* MD5 sum: df0909a586ddac2b7a0d62795eea4206

• IPRoute2 (2.6.16-060323) - 378 KB:

Home page: *<http://linux-net.osdl.org/index.php/Iproute2>* Download: *<http://developer.osdl.org/dev/iproute2/download/iproute2-2.6.16-060323.tar.gz>* MD5 sum: f31d4516b35bbfeaa72c762f5959e97c

• Kbd (1.12) - 618 KB:

Home page: Download: *<http://www.kernel.org/pub/linux/utils/kbd/kbd-1.12.tar.bz2>* MD5 sum: 069d1175b4891343b107a8ac2b4a39f6

• Less (394) - 286 KB: Home page: *<http://www.greenwoodsoftware.com/less/>* Download: *<http://www.greenwoodsoftware.com/less/less-394.tar.gz>* MD5 sum: a9f072ccefa0d315b325f3e9cdbd4b97

• Libtool (1.5.22) - 2,854 KB:

Home page: *<http://www.gnu.org/software/libtool/>* Download: *<http://ftp.gnu.org/gnu/libtool/libtool-1.5.22.tar.gz>* MD5 sum: 8e0ac9797b62ba4dcc8a2fb7936412b0

• Linux (2.6.17.6) - 40,312 KB:

Home page: *<http://www.kernel.org/>* Download: *<http://www.kernel.org/pub/linux/kernel/v2.6/linux-2.6.17.6.tar.bz2>* MD5 sum: 5013fbe6049e32675187c203aef92218

- Linux-Headers (2.6.17.6-07202006) 1,760 KB: Home page: *<http://headers.cross-lfs.org/>* Download: *<http://cross-lfs.org/files/packages/1.0.0rc3/linux-headers-2.6.17.6-07202006.tar.bz2>* MD5 sum: d903a33c99f93adfb3103962bfc67e4d
- M4 (1.4.4) 300 KB:

Home page: *<http://www.gnu.org/software/m4/>* Download: *<http://ftp.gnu.org/gnu/m4/m4-1.4.4.tar.bz2>* MD5 sum: eb93bfbcb12cf00165583302bb31a822

• Make (3.81) - 1,125 KB:

Home page: *<http://www.gnu.org/software/make/>* Download: *<http://ftp.gnu.org/gnu/make/make-3.81.tar.bz2>* MD5 sum: 354853e0b2da90c527e35aabb8d6f1e6

• Man (1.6d) - 268 KB:

Home page: *<http://primates.ximian.com/~flucifredi/man/>* Download: *<http://primates.ximian.com/~flucifredi/man/man-1.6d.tar.gz>* MD5 sum: 36d3f65bcc10f0754a3234e00d92ad6d

• Man-pages (2.33) - 1,752 KB:

Home page: Download: *<http://www.kernel.org/pub/linux/docs/manpages/man-pages-2.33.tar.bz2>* MD5 sum: e9f61ec73b5390c582530da173c12b10

• Mktemp (1.5) - 69 KB:

Home page: *<http://www.mktemp.org/>* Download: *<ftp://ftp.mktemp.org/pub/mktemp/mktemp-1.5.tar.gz>* MD5 sum: 9a35c59502a228c6ce2be025fc6e3ff2

• Module-Init-Tools (3.2.2) - 166 KB:

Home page: Download: *<http://www.kerneltools.org/pub/downloads/module-init-tools/module-init-tools-3.2.2.tar.bz2>* MD5 sum: a1ad0a09d3231673f70d631f3f5040e9

• Neurses (5.5) - 2,260 KB: Home page: *<http://dickey.his.com/ncurses/>* Download: *<ftp://invisible-island.net/ncurses/ncurses-5.5.tar.gz>* MD5 sum: e73c1ac10b4bfc46db43b2ddfd6244ef

• Patch (2.5.9) - 198 KB:

Home page: *<http://www.gnu.org/software/patch/>* Download: *<ftp://alpha.gnu.org/gnu/diffutils/patch-2.5.9.tar.gz>* MD5 sum: dacfb618082f8d3a2194601193cf8716

• Perl (5.8.8) - 9,887 KB:

Home page: *<http://www.perl.com/>* Download: *<http://ftp.funet.fi/pub/CPAN/src/perl-5.8.8.tar.bz2>* MD5 sum: a377c0c67ab43fd96eeec29ce19e8382

• Procps (3.2.6) - 273 KB:

Home page: *<http://procps.sourceforge.net/>* Download: *<http://procps.sourceforge.net/procps-3.2.6.tar.gz>* MD5 sum: 7ce39ea27d7b3da0e8ad74dd41d06783

• Psmisc (22.2) - 239 KB:

Home page: *<http://psmisc.sourceforge.net/>* Download: *<http://prdownloads.sourceforge.net/psmisc/psmisc-22.2.tar.gz?download>* MD5 sum: 77737c817a40ef2c160a7194b5b64337

• Readline (5.1) - 1,983 KB:

Home page: *<http://cnswww.cns.cwru.edu/php/chet/readline/rltop.html>* Download: *<http://ftp.gnu.org/gnu/readline/readline-5.1.tar.gz>* MD5 sum: 7ee5a692db88b30ca48927a13fd60e46

• Sed (4.1.5) - 781 KB:

Home page: *<http://www.gnu.org/software/sed/>* Download: *<http://ftp.gnu.org/gnu/sed/sed-4.1.5.tar.gz>* MD5 sum: 7a1cbbbb3341287308e140bd4834c3ba

• Shadow (4.0.16) - 1,412 KB:

Home page: Download: *<ftp://ftp.pld.org.pl/software/shadow/shadow-4.0.16.tar.bz2>* MD5 sum: 1d91f7479143d1d705b94180c0d4874b

#### **Note**

Shadow (4.0.16) may no longer be available at the listed location. The site administrators of the master download location occasionally remove older versions when new ones are released. An alternative download location that may have the correct version available is *<http://cross-lfs.org/files/packages/1.0.0rc3/>*.

• Sysklogd (1.4.1) - 80 KB:

Home page: *<http://www.infodrom.org/projects/sysklogd/>* Download: *<http://www.infodrom.org/projects/sysklogd/download/sysklogd-1.4.1.tar.gz>* MD5 sum: d214aa40beabf7bdb0c9b3c64432c774

• Sysvinit (2.86) - 97 KB:

Home page: Download: *<ftp://ftp.cistron.nl/pub/people/miquels/sysvinit/sysvinit-2.86.tar.gz>* MD5 sum: 7d5d61c026122ab791ac04c8a84db967

• Tar (1.15.1) - 1,574 KB:

Home page: *<http://www.gnu.org/software/tar/>* Download: *<http://ftp.gnu.org/gnu/tar/tar-1.15.1.tar.bz2>* MD5 sum: 57da3c38f8e06589699548a34d5a5d07

• Tcl (8.4.12) - 3,419 KB:

Home page: *<http://tcl.sourceforge.net/>* Download: *<http://prdownloads.sourceforge.net/tcl/tcl8.4.12-src.tar.gz?download>* MD5 sum: 7480432d8730263f267952788eb4839b

• Texinfo (4.8) - 1,487 KB:

Home page: *<http://www.gnu.org/software/texinfo/>* Download: *<http://ftp.gnu.org/gnu/texinfo/texinfo-4.8.tar.bz2>* MD5 sum: 6ba369bbfe4afaa56122e65b3ee3a68c

• Tree (1.5.0) - 26 KB:

Home page: Download: *<ftp://mama.indstate.edu/linux/tree/tree-1.5.0.tgz>* MD5 sum: e0d090c564e7ea5afa16bac80620c7e0

• Udev (096) - 192 KB:

Home page: *<http://www.kernel.org/pub/linux/utils/kernel/hotplug/udev.html>* Download: *<http://www.kernel.org/pub/linux/utils/kernel/hotplug/udev-096.tar.bz2>* MD5 sum: f4effef7807ce1dc91ab581686ef197b

• Udev Cross-LFS Rules (0.1-07062006) - 12 KB:

Home page: Download: *<http://cross-lfs.org/files/packages/1.0.0rc3/udev-cross-lfs-0.1-07062006.tar.bz2>* MD5 sum: 21931c21ac07fdcff08e2a93fc0ffdd9

• Util-linux (2.12r) - 1,339 KB:

Home page: Download: *<http://www.kernel.org/pub/linux/utils/util-linux/util-linux-2.12r.tar.bz2>* MD5 sum: af9d9e03038481fbf79ea3ac33f116f9

• Vim (7.0) - 6,422 KB:

Home page: *<http://www.vim.org>* Download: *<ftp://ftp.vim.org/pub/vim/unix/vim-7.0.tar.bz2>* MD5 sum: 4ca69757678272f718b1041c810d82d8

• Vim (7.0) language files (optional) - 1,153 KB: Home page: Download: *<ftp://ftp.vim.org/pub/vim/extra/vim-7.0-lang.tar.gz>* MD5 sum: 6d43efaff570b5c86e76b833ea0c6a04

• Zlib (1.2.3) - 485 KB: Home page: *<http://www.zlib.net/>* Download: *<http://www.zlib.net/zlib-1.2.3.tar.gz>* MD5 sum: debc62758716a169df9f62e6ab2bc634

Total size of these packages: about

## **3.3. Additional Packages for MIPS 64 Bit**

• ARCLoad (0.5) - 47 KB:

Home page: *<http://www.linux-mips.org/wiki/ARCLoad>* Download: *<ftp://ftp.linux-mips.org/pub/linux/mips/people/skylark/arcload-0.5.tar.bz2>* MD5 sum: b00e1c79074a13c2de97748f56f9bd1f

• Colo (1.21) - 250 KB:

Home page: *<http://www.linux-mips.org/wiki/CoLo>* Download: *<http://www.colonel-panic.org/cobalt-mips/colo/colo-1.21.tar.gz>* MD5 sum: 9d8a37ad4984ec6660ff159e83f15404

• DVHtool (1.0.1) - 52 KB:

Home page: *<http://packages.qa.debian.org/d/dvhtool.html>* Download: *[http://ftp.debian.org/debian/pool/main/d/dvhtool/dvhtool\\_1.0.1.orig.tar.gz](http://ftp.debian.org/debian/pool/main/d/dvhtool/dvhtool_1.0.1.orig.tar.gz)* MD5 sum: 4448c01e6a015685af90a79fbea8da4e

• Glibc Ports (2.4) - 534 KB:

Home page: Download: *<http://ftp.gnu.org/gnu/glibc/glibc-ports-2.4.tar.bz2>* MD5 sum: 7bb1b35654e94994925e66676acabd4e

Total size of these packages: about

## **3.4. Needed Patches**

In addition to the packages, several patches are also required. These patches correct any mistakes in the packages that should be fixed by the maintainer. The patches also make small modifications to make the packages easier to work with. The following patches will be needed to build a CLFS system:

• Bash Fixes Patch - 23 KB:

Download: *<http://cross-lfs.org/files/patches/1.0.0rc3/bash-3.1-fixes-8.patch>* MD5 sum: bc337045fa4c5839babf0306cc9df6d0

- Binutils Posix Patch 4.9 KB: Download: *<http://cross-lfs.org/files/patches/1.0.0rc3/binutils-2.17-posix-1.patch>* MD5 sum: 7e42a8edc0c59246bbc58c428256113c
- Bzip2 Documentation Patch 1.7 KB: Download: *[http://cross-lfs.org/files/patches/1.0.0rc3/bzip2-1.0.3-install\\_docs-1.patch](http://cross-lfs.org/files/patches/1.0.0rc3/bzip2-1.0.3-install_docs-1.patch)* MD5 sum: 9e5dfbf4814b71ef986b872c9af84488
- Bzip2 Bzdiff Remove Tempfile 1.8 KB: Download: *[http://cross-lfs.org/files/patches/1.0.0rc3/bzip2-1.0.3-remove\\_tempfile-1.patch](http://cross-lfs.org/files/patches/1.0.0rc3/bzip2-1.0.3-remove_tempfile-1.patch)* MD5 sum: bcadb0ce282c96af15a86a2ccdac0765
- Bzip2 Bzgrep Security Fixes Patch 1.3 KB: Download: *[http://cross-lfs.org/files/patches/1.0.0rc3/bzip2-1.0.3-bzgrep\\_security-1.patch](http://cross-lfs.org/files/patches/1.0.0rc3/bzip2-1.0.3-bzgrep_security-1.patch)* MD5 sum: 4eae50e4fd690498f23d3057dfad7066
- Coreutils Suppress Uptime, Kill, Su Patch 13 KB: Download: *[http://cross-lfs.org/files/patches/1.0.0rc3/coreutils-5.96-suppress\\_uptime\\_kill\\_su-1.patch](http://cross-lfs.org/files/patches/1.0.0rc3/coreutils-5.96-suppress_uptime_kill_su-1.patch)* MD5 sum: 227d41a6d0f13c31375153eae91e913d
- Expect Spawn Patch 6.9 KB: Download: *<http://cross-lfs.org/files/patches/1.0.0rc3/expect-5.43.0-spawn-2.patch>* MD5 sum: 7706e1e8238c72eed8dc905d6f3b6aa9
- Gawk Segfault Patch 1.3 KB: Download: *[http://cross-lfs.org/files/patches/1.0.0rc3/gawk-3.1.5-segfault\\_fix-1.patch](http://cross-lfs.org/files/patches/1.0.0rc3/gawk-3.1.5-segfault_fix-1.patch)* MD5 sum: 7679530d88bf3eb56c42eb6aba342ddb
- GCC Cross Search Paths Patch 2 KB: Download: *[http://cross-lfs.org/files/patches/1.0.0rc3/gcc-4.1.1-cross\\_search\\_paths-1.patch](http://cross-lfs.org/files/patches/1.0.0rc3/gcc-4.1.1-cross_search_paths-1.patch)* MD5 sum: 541fe39d228ddaa0d8396a35ec3a0ada
- GCC PR20425 Patch 36 KB:
	- Download: *<http://cross-lfs.org/files/patches/1.0.0rc3/gcc-4.1.1-PR20425-1.patch>* MD5 sum: 95535bda8e4d37d30251db0b121b5374
- GCC Posix Patch 9 KB:

Download: *<http://cross-lfs.org/files/patches/1.0.0rc3/gcc-4.1.1-posix-1.patch>* MD5 sum: 0d88068740a0e00780891f2cb905b808

- Glibc icony Fix 4 KB: Download: *[http://cross-lfs.org/files/patches/1.0.0rc3/glibc-2.4-iconv\\_fix-1.patch](http://cross-lfs.org/files/patches/1.0.0rc3/glibc-2.4-iconv_fix-1.patch)* MD5 sum: 9c8e681226ccf7a1f25c6467674f915e
- Glibc Disable linking with libgcc\_eh.a 1 KB: Download: *[http://cross-lfs.org/files/patches/1.0.0rc3/glibc-2.4-libgcc\\_eh-1.patch](http://cross-lfs.org/files/patches/1.0.0rc3/glibc-2.4-libgcc_eh-1.patch)* MD5 sum: e5122ea7b89a5f22615eaadf8e46b334
- Glibc Localedef Segfault 1.9 KB:

Download: *[http://cross-lfs.org/files/patches/1.0.0rc3/glibc-2.4-localedef\\_segfault-1.patch](http://cross-lfs.org/files/patches/1.0.0rc3/glibc-2.4-localedef_segfault-1.patch)* MD5 sum: 42452abc6196789e0a83afa1ca7e6e4e

- Gzip Security Fix Patch 2 KB: Download: *[http://cross-lfs.org/files/patches/1.0.0rc3/gzip-1.3.5-security\\_fixes-1.patch](http://cross-lfs.org/files/patches/1.0.0rc3/gzip-1.3.5-security_fixes-1.patch)* MD5 sum: f107844f01fc49446654ae4a8f8a0728
- Inetutils GCC 4.x Fixes Patch 4.1 KB: Download: *[http://cross-lfs.org/files/patches/1.0.0rc3/inetutils-1.4.2-gcc4\\_fixes-3.patch](http://cross-lfs.org/files/patches/1.0.0rc3/inetutils-1.4.2-gcc4_fixes-3.patch)* MD5 sum: 5204fbc503c9fb6a8e353583818db6b9
- Inetutils No-Server-Man-Pages Patch 1.3 KB: Download: *[http://cross-lfs.org/files/patches/1.0.0rc3/inetutils-1.4.2-no\\_server\\_man\\_pages-1.patch](http://cross-lfs.org/files/patches/1.0.0rc3/inetutils-1.4.2-no_server_man_pages-1.patch)* MD5 sum: eb477f532bc6d26e7025fcfc4452511d
- KBD GCC 4.x Fixes Patch 1.5 KB: Download: *[http://cross-lfs.org/files/patches/1.0.0rc3/kbd-1.12-gcc4\\_fixes-1.patch](http://cross-lfs.org/files/patches/1.0.0rc3/kbd-1.12-gcc4_fixes-1.patch)* MD5 sum: 615bc1e381ab646f04d8045751ed1f69
- Mktemp Tempfile Patch 3.6 KB: Download: *[http://cross-lfs.org/files/patches/1.0.0rc3/mktemp-1.5-add\\_tempfile-3.patch](http://cross-lfs.org/files/patches/1.0.0rc3/mktemp-1.5-add_tempfile-3.patch)* MD5 sum: 65d73faabe3f637ad79853b460d30a19
- Readline Fixes Patch 2.1 KB: Download: *<http://cross-lfs.org/files/patches/1.0.0rc3/readline-5.1-fixes-3.patch>* MD5 sum: e30963cd5c6f6a11a23344af36cfa38c
- Sysklogd Fixes Patch 28 KB: Download: *<http://cross-lfs.org/files/patches/1.0.0rc3/sysklogd-1.4.1-fixes-1.patch>* MD5 sum: 508104f058d1aef26b3bc8059821935f
- Tar GCC-4.x Fix Patch 1.2 KB: Download: *[http://cross-lfs.org/files/patches/1.0.0rc3/tar-1.15.1-gcc4\\_fix\\_tests-1.patch](http://cross-lfs.org/files/patches/1.0.0rc3/tar-1.15.1-gcc4_fix_tests-1.patch)* MD5 sum: 8e286a1394e6bcf2907f13801770a72a
- Tar Security Fix Patch 3.9 KB: Download: *[http://cross-lfs.org/files/patches/1.0.0rc3/tar-1.15.1-security\\_fixes-1.patch](http://cross-lfs.org/files/patches/1.0.0rc3/tar-1.15.1-security_fixes-1.patch)* MD5 sum: 19876e726d9cec9ce1508e3af74dc22e
- Tar Sparse Fix Patch 1 KB:
	- Download: *[http://cross-lfs.org/files/patches/1.0.0rc3/tar-1.15.1-sparse\\_fix-1.patch](http://cross-lfs.org/files/patches/1.0.0rc3/tar-1.15.1-sparse_fix-1.patch)* MD5 sum: 9e3623f7c88d8766878ecb27c980d86a

• Texinfo Tempfile Fix Patch - 2.2 KB:

Download: *[http://cross-lfs.org/files/patches/1.0.0rc3/texinfo-4.8-tempfile\\_fix-2.patch](http://cross-lfs.org/files/patches/1.0.0rc3/texinfo-4.8-tempfile_fix-2.patch)* MD5 sum: 559bda136a2ac7777ecb67511227af85

- Util-linux Cramfs Patch 2.8 KB: Download: *<http://cross-lfs.org/files/patches/1.0.0rc3/util-linux-2.12r-cramfs-1.patch>* MD5 sum: 1c3f40b30e12738eb7b66a35b7374572
- Util-linux GCC 4.x Patch 1 KB:

Download: *[http://cross-lfs.org/files/patches/1.0.0rc3/util-linux-2.12r-gcc4\\_fixes-1.patch](http://cross-lfs.org/files/patches/1.0.0rc3/util-linux-2.12r-gcc4_fixes-1.patch)* MD5 sum: 6c030921dc9b92daf688f12a4ee6f6e0

- Util-linux Missing Header Patch 1 KB: Download: *[http://cross-lfs.org/files/patches/1.0.0rc3/util-linux-2.12r-missing\\_header-1.patch](http://cross-lfs.org/files/patches/1.0.0rc3/util-linux-2.12r-missing_header-1.patch)* MD5 sum: 33ccc15d2e92caa6189b044f573fdcda
- Vim Fixes Patch 32 KB: Download: *<http://cross-lfs.org/files/patches/1.0.0rc3/vim-7.0-fixes-5.patch>* MD5 sum: 6e179cfe811d105de4fd9156a0ef6699
- Zlib fPIC Patch 3.2 KB:

Download: *<http://cross-lfs.org/files/patches/1.0.0rc3/zlib-1.2.3-fPIC-1.patch>* MD5 sum: 545d60b20bfde6f53023de44438cef59

Total size of these patches: about

In addition to the above required patches, there exist a number of optional patches created by the CLFS community. These optional patches solve minor problems or enable functionality that is not enabled by default. Feel free to peruse the patches database located at *htt[p://cross-lfs.org/files/patches/1.0.0rc3/](http://cross-lfs.org/files/patches/1.0.0rc3/)* and acquire any additional patches to suit the system needs.

## **3.5. Additional Patches for MIPS 64 Bit**

• Colo Make Patch - 2.7 KB:

Download: *[http://cross-lfs.org/files/patches/1.0.0rc3/colo-1.21-make\\_fix-1.patch](http://cross-lfs.org/files/patches/1.0.0rc3/colo-1.21-make_fix-1.patch)* MD5 sum: b89575a0e385b5366b19a6b5f176d49b

• Dvhtool Fixes - 6.2 KB:

Download: *<http://cross-lfs.org/files/patches/1.0.0rc3/dvhtool-1.0.1-fixes-1.patch>* MD5 sum: a521b380354b6a0c96b2d6308372749d

• Expect Config Update Patch - 51 KB:

Download: *[http://cross-lfs.org/files/patches/1.0.0rc3/expect-5.43.0-config\\_update-1.patch](http://cross-lfs.org/files/patches/1.0.0rc3/expect-5.43.0-config_update-1.patch)* MD5 sum: eb8989a8baf11e0f02efbdf7e6843fc1

- File Config Update Patch 33 KB: Download: *[http://cross-lfs.org/files/patches/1.0.0rc3/file-4.17-config\\_update-1.patch](http://cross-lfs.org/files/patches/1.0.0rc3/file-4.17-config_update-1.patch)* MD5 sum: aee7ed8aa5cf781ae8c58d04194ce45a
- GCC Pure 64 Patch 15 KB: Download: *<http://cross-lfs.org/files/patches/1.0.0rc3/gcc-4.1.1-pure64-1.patch>* MD5 sum: cea9bf46663392d627de81e2456698e3
- GCC Specs Patch 6.4 KB: Download: *[http://cross-lfs.org/files/patches/1.0.0rc3/gcc-4.1.1-pure64\\_specs-1.patch](http://cross-lfs.org/files/patches/1.0.0rc3/gcc-4.1.1-pure64_specs-1.patch)* MD5 sum: 99e0ae890fce0614be210e83f0a5b975
- GLIBC MIPS Patch 84 KB:

Download: *[http://cross-lfs.org/files/patches/1.0.0rc3/glibc-2.4-mips\\_fixes-2.patch](http://cross-lfs.org/files/patches/1.0.0rc3/glibc-2.4-mips_fixes-2.patch)* MD5 sum: 0981f7eb8c79fce9ea644669f8c06900

- Grep Config Update Patch 48 KB: Download: *[http://cross-lfs.org/files/patches/1.0.0rc3/grep-2.5.1a-config\\_update-1.patch](http://cross-lfs.org/files/patches/1.0.0rc3/grep-2.5.1a-config_update-1.patch)* MD5 sum: 085690e21bf2c8c27aca987f73389c90
- Linux-MIPS Merge Patch 132 KB: Download: *<http://cross-lfs.org/files/patches/1.0.0rc3/linux-2.6.17.6-mips-1.patch>* MD5 sum: 4b2ba3e27f3b9bc6490a1693ce40c833
- Linux MIPS Fixes Patch 12 KB: Download: *[http://cross-lfs.org/files/patches/1.0.0rc3/linux-2.6.17.6-mips\\_fixes-1.patch](http://cross-lfs.org/files/patches/1.0.0rc3/linux-2.6.17.6-mips_fixes-1.patch)* MD5 sum: 45b41caf7c1ea9a9b536eeb36a563e5e
- Mktemp Config Update Patch 56 KB: Download: *[http://cross-lfs.org/files/patches/1.0.0rc3/mktemp-1.5-config\\_update-1.patch](http://cross-lfs.org/files/patches/1.0.0rc3/mktemp-1.5-config_update-1.patch)* MD5 sum: 2eab6432dbf4d4447b85435363c6a557
- Module-init-tools Config Update Patch 33 KB: Download: *[http://cross-lfs.org/files/patches/1.0.0rc3/module-init-tools-3.2.2-config\\_update-1.patch](http://cross-lfs.org/files/patches/1.0.0rc3/module-init-tools-3.2.2-config_update-1.patch)* MD5 sum: bdc816dd354e254f8053751286903f1c

• Perl Libc Patch - 4 KB:

Download: *<http://cross-lfs.org/files/patches/1.0.0rc3/perl-5.8.8-libc-2.patch>* MD5 sum: 3bf8aef1fb6eb6110405e699e4141f99

• Util-linux MIPS64 Patch - 1 KB:

Download: *[http://cross-lfs.org/files/patches/1.0.0rc3/util-linux-2.12r-mips64\\_fix-1.patch](http://cross-lfs.org/files/patches/1.0.0rc3/util-linux-2.12r-mips64_fix-1.patch)* MD5 sum: 20fb9ad811661059cf3b11ccdf391f5a

Total size of these patches: about

## **Chapter 4. Final Preparations**

## **4.1. About \$CLFS**

Throughout this book, the environment variable CLFS will be used several times. It is paramount that this variable is always defined. It should be set to the mount point chosen for the CLFS partition. Check that the CLFS variable is set up properly with:

#### **echo \$CLFS**

Make sure the output shows the path to the CLFS partition's mount point, which is /mnt/clfs if the provided example was followed. If the output is incorrect, the variable can be set with:

#### **export CLFS=/mnt/clfs**

Having this variable set is beneficial in that commands such as **install -dv \$CLFS/tools** can be typed literally. The shell will automatically replace "\$CLFS" with "/mnt/clfs" (or whatever the variable was set to) when it processes the command line.

If you haven't created the \$CLFS directory, do so at this time by issuing the following commands:

#### **install -dv \$CLFS**

Do not forget to check that \$CLFS is set whenever you leave and reenter the current working environment (as when doing a "su" to root or another user).

## **4.2. Creating the \$CLFS/tools Directory**

All programs compiled in [Constructing a Temporary System](#page-87-0) will be installed under \$CLFS/tools to keep them separate from the programs compiled in I[nstalling Basic System Software.](#page-155-0) The programs compiled here are temporary tools and will not be a part of the final CLFS system. By keeping these programs in a separate directory, they can easily be discarded later after their use. This also prevents these programs from ending up in the host production directories (easy to do by accident in [Constructing a Temporary System\)](#page-87-0).

Create the required directory by running the following as root:

#### **install -dv \$CLFS/tools**

The next step is to create a /tools symlink on the host system. This will point to the newly-created directory on the CLFS partition. Run this command as root as well:

```
ln -sv $CLFS/tools /
```
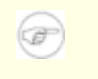

#### **Note**

The above command is correct. The **ln** command has a few syntactic variations, so be sure to check **info coreutils ln** and  $\ln(1)$  before reporting what you may think is an error.

The created symlink enables the toolchain to be compiled so that it always refers to /tools, meaning that the compiler, assembler, and linker will work. This will provide a common place for our temporary tools system.

## **4.3. Creating the \$CLFS/cross-tools Directory**

The cross-binutils and cross-compiler built in Con[structing Cross-Compile Tools w](#page-72-0)ill be installed under \$CLFS/cross-tools to keep them separate from the host programs. The programs compiled here are cross-tools and will not be a part of the final CLFS system or the temp-system. By keeping these programs in a separate directory, they can easily be discarded later after their use.

Create the required directory by running the following as root:

#### **install -dv \$CLFS/cross-tools**

The next step is to create a /cross-tools symlink on the host system. This will point to the newly-created directory on the CLFS partition. Run this command as root as well:

#### **ln -sv \$CLFS/cross-tools /**

The symlink isn't technically necessary (though the book's instructions do assume its existence), but is there mainly for consistency (because /tools is also symlinked to \$CLFS/tools) and to simplify the installation of the cross-compile tools.

## **4.4. Adding the CLFS User**

When logged in as user root, making a single mistake can damage or destroy a system. Therefore, we recommend building the packages as an unprivileged user. You could use your own user name, but to make it easier to set up a clean work environment, create a new user called clfs as a member of a new group (also named clfs) and use this user during the installation process. As root, issue the following commands to add the new user:

#### **groupadd clfs useradd -s /bin/bash -g clfs -m -k /dev/null clfs**

#### **The meaning of the command line options:**

#### -s /bin/bash

This makes **bash** the default shell for user clfs.

```
-g clfs
```
This option adds user clfs to group clfs.

 $-m$ 

This creates a home directory for clfs.

-k /dev/null

This parameter prevents possible copying of files from a skeleton directory (default is /etc/skel) by changing the input location to the special null device.

clfs

This is the actual name for the created group and user.

To log in as clfs (as opposed to switching to user clfs when logged in as root, which does not require the clfs user to have a password), give clfs a password:

#### **passwd clfs**

Grant clfs full access to \$CLFS/cross-tools and \$CLFS/tools by making clfs the directorys' owner:

**chown -v clfs \$CLFS/tools chown -v clfs \$CLFS/cross-tools**

If a separate working directory was created as suggested, give user clfs ownership of this directory:

#### **chown -v clfs \$CLFS/sources**

Next, login as user clfs. This can be done via a virtual console, through a display manager, or with the following substitute user command:

#### **su - clfs**

The "-" instructs **su** to start a login shell as opposed to a non-login shell. The difference between these two types of shells can be found in detail in bash(1) and **info bash**.

## **4.5. Setting Up the Environment**

Set up a good working environment by creating two new startup files for the **bash** shell. While logged in as user clfs, issue the following command to create a new .bash\_profile:

```
cat > ~/.bash_profile << "EOF"
exec env -i HOME=$HOME TERM=$TERM PS1='\u:\w\$ ' /bin/bash
EOF
```
When logged on as user clfs, the initial shell is usually a *login* shell which reads the /etc/profile of the host (probably containing some settings and environment variables) and then .bash\_profile. The **exec env -i.../bin/bash** command in the .bash\_profile file replaces the running shell with a new one with a completely empty environment, except for the HOME, TERM, and PS1 variables. This ensures that no unwanted and potentially hazardous environment variables from the host system leak into the build environment. The technique used here achieves the goal of ensuring a clean environment.

The new instance of the shell is a *non-login* shell, which does not read the /etc/profile or .bash profile files, but rather reads the .bashrc file instead. Create the .bashrc file now:

```
cat > ~/.bashrc << "EOF"
set +h
umask 022
CLFS=/mnt/clfs
LC_ALL=POSIX
PATH=/cross-tools/bin:/bin:/usr/bin
export CLFS LC_ALL PATH
EOF
```
The **set +h** command turns off **bash**'s hash function. Hashing is ordinarily a useful feature—**bash** uses a hash table to remember the full path of executable files to avoid searching the PATH time and again to find the same executable. However, the new tools should be used as soon as they are installed. By switching off the hash function, the shell will always search the PATH when a program is to be run. As such, the shell will find the newly compiled tools in \$CLFS/cross-tools as soon as they are available without remembering a previous version of the same program in a different location.

Setting the user file-creation mask (umask) to 022 ensures that newly created files and directories are only writable by their owner, but are readable and executable by anyone (assuming default modes are used by the open(2) system call, new files will end up with permission mode 644 and directories with mode 755).

The CLFS variable should be set to the chosen mount point.

The LC\_ALL variable controls the localization of certain programs, making their messages follow the conventions of a specified country. If the host system uses a version of Glibc older than 2.2.4, having LC\_ALL set to something other than "POSIX" or "C" (during this chapter) may cause issues if you exit the chroot environment and wish to return later. Setting LC\_ALL to "POSIX" or "C" (the two are equivalent) ensures that everything will work as expected in the chroot environment.

By putting /cross-tools/bin at the beginning of the PATH, the cross-compiler built in Constr[ucting](#page-72-0) [Cross-Compile Tools](#page-72-0) will be picked up by the build process for the temp-system packages before anything that may be installed on the host. This, combined with turning off hashing, helps to ensure that you will be using the cross-compile tools to build the temp-system in /tools.

Finally, to have the environment fully prepared for building the temporary tools, source the just-created user profile:

**source ~/.bash\_profile**

## **4.6. About the Test Suites**

Most packages provide a test suite. Running the test suite for a newly built package is a good idea because it can provide a "sanity check" indicating that everything compiled correctly. A test suite that passes its set of checks usually proves that the package is functioning as the developer intended. It does not, however, guarantee that the package is totally bug free.

It is not possible to run testsuites when cross-compiling, so package installation instructions do not explain how to run testsuites until [Installing Basic System Software](#page-155-0).

## **Part III. Make the Cross-Compile Tools**
## **Chapter 5. Constructing Cross-Compile Tools**

## **5.1. Introduction**

This chapter shows you how to create cross platform tools.

If for some reason you have to stop and come back later, remember to use the **su - clfs** command, and it will setup the build environment that you left.

### **5.1.1. Common Notes**

#### **Important**

 $\bf{T}$ 

 $\mathbf{\Omega}$ 

Before issuing the build instructions for a package, the package should be unpacked as user clfs, and a **cd** into the created directory should be performed. The build instructions assume that the **bash** shell is in use.

Several of the packages are patched before compilation, but only when the patch is needed to circumvent a problem. A patch is often needed in both this and the next chapters, but sometimes in only one or the other. Therefore, do not be concerned if instructions for a downloaded patch seem to be missing. Warning messages about *offset* or *fuzz* may also be encountered when applying a patch. Do not worry about these warnings, as the patch was still successfully applied.

During the compilation of most packages, there will be several warnings that scroll by on the screen. These are normal and can safely be ignored. These warnings are as they appear—warnings about deprecated, but not invalid, use of the C or C++ syntax. C standards change fairly often, and some packages still use the older standard. This is not a problem, but does prompt the warning.

#### **Important**

After installing each package, both in this and the next chapters, delete its source and build directories, unless specifically instructed otherwise. Deleting the sources prevents mis-configuration when the same package is reinstalled later.

### **5.2. Build CFLAGS**

CFLAGS and CXXFLAGS must not be set during the building of cross-tools.

To disable CFLAGS and CXXFLAGS use the following commands:

**unset CFLAGS unset CXXFLAGS**

Now add these to  $\sim$  / . bashrc, just in case you have to exit and restart building later:

**echo unset CFLAGS >> ~/.bashrc echo unset CXXFLAGS >> ~/.bashrc**

## **5.3. Build Variables**

#### **Setting Host and Target**

During the building of the cross-compile tools you will need to set a few variables that will be dependent on your particular needs. The first variable will be the triplet of the HOST machine. You will need to set the CHOST triplet to match your particular needs. To set this information you can issue the following command:

**export CLFS\_HOST="\$(echo \$MACHTYPE | sed "s/\$(echo \$MACHTYPE | cut -d- -f2)/cross/")"**

Now we will set our Target Triplet:

For a MIPS Little Endian Machine:

**export CLFS\_TARGET="mips64el-unknown-linux-gnu"**

For a MIPS Big Endian Machine:

**export CLFS\_TARGET="mips64-unknown-linux-gnu"**

Now we will add these to  $\sim$  /. bashrc, just in case you have to exit and restart building later:

**echo export CLFS\_HOST=\""\${CLFS\_HOST}\"" >> ~/.bashrc echo export CLFS\_TARGET=\""\${CLFS\_TARGET}\"" >> ~/.bashrc**

## **5.4. Build Flags**

We will need to setup target specific flags for the compiler and linkers.

```
export BUILD64="-mabi=64"
```
Lets add the build flags to  $\sim$  /. bashrc to prevent issues if we stop and come back later.

**echo export BUILD64=\""\${BUILD64}\"" >> ~/.bashrc**

## **5.5. Linux-Headers-2.6.17.6-07202006**

The Linux Headers package contains the "sanitized" kernel headers.

### **5.5.1. Installation of Linux-Headers**

Install the header files that are needed for the base build:

```
install -dv /tools/include
cp -Rv include/asm-mips /tools/include/asm
cp -Rv include/asm-generic /tools/include
cp -Rv include/linux /tools/include
```
Details on this package are located in [Section 10.5.2, "Contents of Linux-Headers."](#page-161-0)

## **5.6. Cross Binutils-2.17**

The Binutils package contains a linker, an assembler, and other tools for handling object files.

### **5.6.1. Installation of Cross Binutils**

It is important that Binutils be the first package compiled because both Glibc and GCC perform various tests on the available linker and assembler to determine which of their own features to enable.

To make sure that the proper syntax is used for a couple of tools, apply the following patch:

#### **patch -Np1 -i ../binutils-2.17-posix-1.patch**

The Binutils documentation recommends building Binutils outside of the source directory in a dedicated build directory:

```
mkdir -v ../binutils-build
cd ../binutils-build
```
Prepare Binutils for compilation:

```
../binutils-2.17/configure --prefix=/cross-tools \
  --host=${CLFS_HOST} --target=${CLFS_TARGET} --with-lib-path=/tools/lib \
  --disable-nls --enable-shared --enable-64-bit-bfd --disable-multilib
```
#### **The meaning of the configure options:**

```
--prefix=/cross-tools
```
This tells the configure script to prepare to install the package in the /cross-tools directory.

 $-$ host= $\frac{2}{3}$ {CLFS\_HOST}

When used with --target, this creates a cross-architecture executable that creates files for \${CLFS\_TARGET} but runs on \${CLFS\_HOST).

--target=\${CLFS\_TARGET}

When used with --host, this creates a cross-architecture executable that creates files for \${CLFS\_TARGET} but runs on \${CLFS\_HOST).

```
--with-lib-path=/tools/lib
```
This tells the configure script to specify the library search path during the compilation of Binutils, resulting in /tools/lib being passed to the linker. This prevents the linker from searching through library directories on the host.

```
--disable-nls
```
This disables internationalization as i18n is not needed for the cross-compile tools.

--enable-shared

Enable the creation of the shared libraries.

```
--disable-multilib
```
This option disables the building of a multilib capable binutils.

--enable-64-bit-bfd This adds 64 bit support to Binutils.

Compile the package:

**make configure-host make**

**The meaning of the make options:**

configure-host

This checks the host environment and makes sure all the necessary tools are available to compile Binutils.

Install the package:

**make install**

Copy the libiberty.h file to /tools/include directory:

**cp -v ../binutils-2.17/include/libiberty.h /tools/include**

Details on this package are located in [Section 10.8.2, "Contents of Binutils."](#page-170-0)

## **5.7. Cross GCC-4.1.1 - Static**

The GCC package contains the GNU compiler collection, which includes the C and C++ compilers.

#### **5.7.1. Installation of Cross GCC Compiler with Static libgcc and no Threads**

Make a couple of essential adjustments to the specs file to ensure GCC uses our build environment:

**patch -Np1 -i ../gcc-4.1.1-pure64\_specs-1.patch**

To make sure that a couple of tools use the proper syntax, apply the following patch:

```
patch -Np1 -i ../gcc-4.1.1-posix-1.patch
```
The following patch ensures that **gcc** does not search the /usr directory for libgcc\_s.so when cross-compiling:

```
patch -Np1 -i ../gcc-4.1.1-cross_search_paths-1.patch
```
Change the StartFile Spec to point to the correct library location:

```
echo "
#undef STARTFILE_PREFIX_SPEC
#define STARTFILE_PREFIX_SPEC \"/tools/lib/\"" >> gcc/config/linux.h
```
Now alter **gcc**'s c preprocessor's default include search path to use /tools only:

```
cp -v gcc/Makefile.in{,.orig}
sed -e "s@\(^CROSS_SYSTEM_HEADER_DIR =\).*@\1 /tools/include@g" \
   gcc/Makefile.in.orig > gcc/Makefile.in
```
#### **Important**

 $\bf{T}$ 

The above patches and sed's are critical in ensuring a successful overall build. Do not forget to apply them.

The GCC documentation recommends building GCC outside of the source directory in a dedicated build directory:

```
mkdir -v ../gcc-build
cd ../gcc-build
```
Prepare GCC for compilation:

```
../gcc-4.1.1/configure --prefix=/cross-tools \
    --host=${CLFS_HOST} --target=${CLFS_TARGET} --disable-mutlilib \
    --with-local-prefix=/tools --disable-nls --disable-shared \
    --disable-threads --enable-languages=c --with-abi=64
```
#### **The meaning of the configure options:**

--with-local-prefix=/tools

The purpose of this switch is to remove /usr/local/include from **gcc**'s include search path. This is not absolutely essential, however, it helps to minimize the influence of the host system.

- --disable-shared Disables the creation of the shared libraries.
- --disable-threads

This will prevent GCC from looking for the multi-thread include files, since they haven't been created for this architecture yet. GCC will be able to find the multi-thread information after the Glibc headers are created.

--enable-languages=c

This option ensures that only the C compiler is built.

Continue with compiling the package:

#### **make all-gcc**

Install the package:

**make install-gcc**

Details on this package are located in [Section 10.9.2, "Contents of GCC."](#page-173-0)

### **5.8. Glibc-2.4**

The Glibc package contains the main C library. This library provides the basic routines for allocating memory, searching directories, opening and closing files, reading and writing files, string handling, pattern matching, arithmetic, and so on.

#### **5.8.1. Installation of Glibc**

It should be noted that compiling Glibc in any way other than the method suggested in this book puts the stability of the system at risk.

MIPS is no longer supported in the main glibc tree, so we have to extract the glibc-ports-2.4 package into our glibc-2.4 directory. Then we move ports to the location expected by our build and patches:

```
tar -jxvf ../glibc-ports-2.4.tar.bz2
mv -v glibc-ports-2.4 ports
```
The following patch fixes a link issues when building MIPS glibc:

**patch -Np1 -i ../glibc-2.4-mips\_fixes-2.patch**

Disable linking to libgcc\_eh:

```
patch -Np1 -i ../glibc-2.4-libgcc_eh-1.patch
```
The following patch fixes an issue that can cause **localdef** to segfault:

**patch -Np1 -i ../glibc-2.4-localedef\_segfault-1.patch**

The following sed fixes a build issue with Glibc. This will prevent nscd from trying to link to libraries that don't exist:

```
cp -v nscd/Makefile{,.orig}
sed -e "/nscd_stat.o: sysincludes = # nothing/d" nscd/Makefile.orig > \
   nscd/Makefile
```
The Glibc documentation recommends building Glibc outside of the source directory in a dedicated build directory:

```
mkdir -v ../glibc-build
cd ../glibc-build
```
The following lines need to be added to config.cache for Glibc to support NPTL:

```
echo "libc_cv_forced_unwind=yes" > config.cache
echo "libc_cv_c_cleanup=yes" >> config.cache
```
Prepare Glibc for compilation:

```
BUILD_CC="gcc" CC="${CLFS_TARGET}-gcc ${BUILD64}" \
    AR="${CLFS_TARGET}-ar" RANLIB="${CLFS_TARGET}-ranlib" \
    ../glibc-2.4/configure --prefix=/tools \
```

```
--host=${CLFS_TARGET} --build=${CLFS_HOST} \
--disable-profile --enable-add-ons \
--with-tls --enable-kernel=2.6.0 --with-__thread \
--with-binutils=/cross-tools/bin --with-headers=/tools/include \
--cache-file=config.cache
```
**The meaning of the new configure options:**

BUILD\_CC="gcc"

This sets Glibc to use the current compiler on our system. This is used to create the tools Glibc uses during its build.

```
CC = "S{CLFS TARGE} - qcc S{BULLD64}"
```
Forces Glibc to utilize our target architecture GCC utilizing the 64 Bit flags.

```
AR = "S\}CLFS_TARGET}-ar"
```
This forces Glibc to use the **ar** utility we made for our target architecture.

RANLIB="\${CLFS\_TARGET}-ranlib"

This forces Glibc to use the **ranlib** utility we made for our target architecture.

```
--disable-profile
```
This builds the libraries without profiling information. Omit this option if profiling on the temporary tools is necessary.

```
--enable-add-ons
```
This tells Glibc to utilize all add-ons that are available.

```
--with-tls
```
This tells Glibc to use Thread Local Storage.

```
--with- thread
```
This tells Glibc to use use the thread for libc and libpthread builds.

```
--with-binutils=/cross-tools/bin
```
This tells Glibc to use the Binutils that are specific to our target architecture.

--cache-file=config.cache

This tells Glibc to utilize a premade cache file.

During this stage the following warning might appear:

```
configure: WARNING:
*** These auxiliary programs are missing or
*** incompatible versions: msgfmt
*** some features will be disabled.
*** Check the INSTALL file for required versions.
```
The missing or incompatible **msgfmt** program is generally harmless. This **msgfmt** program is part of the Gettext package which the host distribution should provide.

Compile the package:

#### **make**

Install the package:

#### **make install**

Details on this package are located in [Section 10.6.5, "Contents of Glibc."](#page-165-0)

## **5.9. GCC-4.1.1 - Cross Compiler Final**

The GCC package contains the GNU compiler collection, which includes the C and  $C_{++}$  compilers.

#### **5.9.1. Installation of GCC Cross Compiler**

The following patch fixes the searching of multilib dirs for specs file. The patch standardizes the gcc drivers path iteration functions, ensuring multilib directories are searched in the correct order. This fixes various issues, most noticably with libtool on multilib systems:

```
patch -Np1 -i ../gcc-4.1.1-PR20425-1.patch
```
Make a couple of essential adjustments to the specs file to ensure GCC uses our build environment:

```
patch -Np1 -i ../gcc-4.1.1-pure64_specs-1.patch
```
To make sure that a couple of tools use the proper syntax, apply the following patch:

```
patch -Np1 -i ../gcc-4.1.1-posix-1.patch
```
The following patch ensures that **gcc** does not search the /usr directory for libgcc\_s.so when cross-compiling:

```
patch -Np1 -i ../gcc-4.1.1-cross_search_paths-1.patch
```
Change the StartFile Spec to point to the correct library location:

```
echo "
#undef STARTFILE_PREFIX_SPEC
#define STARTFILE_PREFIX_SPEC \"/tools/lib/\"" >> gcc/config/linux.h
```
Now alter gcc's c preprocessor's default include search path to use /tools only:

```
cp -v gcc/Makefile.in{,.orig}
sed -e "s@\(^CROSS_SYSTEM_HEADER_DIR =\).*@\1 /tools/include@g" \
   gcc/Makefile.in.orig > gcc/Makefile.in
```
#### **Important**

 $\bf{T}$ 

The above patches and sed's are critical in ensuring a successful overall build. Do not forget to apply them.

The GCC documentation recommends building GCC outside of the source directory in a dedicated build directory:

**mkdir -v ../gcc-build cd ../gcc-build**

Prepare GCC for compilation:

**../gcc-4.1.1/configure --prefix=/cross-tools \**

```
--target=${CLFS_TARGET} --host=${CLFS_HOST} --with-abi=64 \
--with-local-prefix=/tools --disable-nls --enable-shared \
--enable-languages=c,c++ --enable-__cxa_atexit --disable-multilib \
--enable-c99 --enable-long-long --enable-threads=posix
```
**The meaning of the new configure options:**

```
--with-abi=64This option do ...
```
--enable-languages=c,c++ This option ensures that only the C and  $C_{++}$  compilers are built.

```
--enable- cxa atexit
```
This option allows use of <u>cxa</u>\_atexit, rather than atexit, to register C++ destructors for local statics and global objects and is essential for fully standards-compliant handling of destructors. It also affects the C++ ABI and therefore results in C++ shared libraries and C++ programs that are interoperable with other Linux distributions.

```
--enable-c99
  Enable C99 support for C programs.
```

```
--enable-long-long
   Enables long long support in the compiler.
```

```
--enable-threads=posix
  This enables C++ exception handling for multi-threaded code.
```
Continue with compiling the package:

```
make AS_FOR_TARGET="${CLFS_TARGET}-as" \
    LD_FOR_TARGET="${CLFS_TARGET}-ld"
```
Install the package:

**make install**

Details on this package are located in [Section 10.9.2, "Contents of GCC."](#page-173-0)

# **Part IV. Building the Basic Tools**

## **Chapter 6. Constructing a Temporary System**

## **6.1. Introduction**

This chapter shows how to compile and install a minimal Linux system. This system will contain just enough tools to start constructing the final CLFS system in Ins[talling Basic System Software an](#page-155-0)d allow a working environment with more user convenience than a minimum environment would.

The tools in this chapter are cross-compiled using the toolchain in /cross-tools and will be installed under the \$CLFS/tools directory to keep them separate from the files installed in [Installing Basic System Software](#page-155-0) and the host production directories. Since the packages compiled here are temporary, we do not want them to pollute the soon-to-be CLFS system.

Check one last time that the CLFS environment variable is set up properly:

#### **echo \$CLFS**

Make sure the output shows the path to the CLFS partition's mount point, which is /mnt/clfs, using our example.

During this section of the build you will see several WARNING messages like the one below. It is safe to ignore these messages.

configure: WARNING: If you wanted to set the --build type, don't use --hos If a cross compiler is detected then cross compile mode will be used.

### **6.2. Build Variables**

Setup target-specific variables for the compiler and linkers:

```
export CC="${CLFS_TARGET}-gcc"
export CXX="${CLFS_TARGET}-g++"
export AR="${CLFS_TARGET}-ar"
export AS="${CLFS_TARGET}-as"
export RANLIB="${CLFS_TARGET}-ranlib"
export LD="${CLFS_TARGET}-ld"
export STRIP="${CLFS_TARGET}-strip"
```
Then add the build variables to  $\sim$  /. bashrc to prevent issues if you stop and come back later:

```
echo export CC=\""${CC}\"" >> ~/.bashrc
echo export CXX=\""${CXX}\"" >> ~/.bashrc
echo export AR=\""${AR}\"" >> ~/.bashrc
echo export AS=\""${AS}\"" >> ~/.bashrc
echo export RANLIB=\""${RANLIB}\"" >> ~/.bashrc
echo export LD=\""${LD}\"" >> ~/.bashrc
echo export STRIP=\""${STRIP}\"" >> ~/.bashrc
```
## **6.3. Binutils-2.17**

The Binutils package contains a linker, an assembler, and other tools for handling object files.

### **6.3.1. Installation of Binutils**

To make sure that the proper syntax is used for a couple of tools, apply the following patch:

```
patch -Np1 -i ../binutils-2.17-posix-1.patch
```
The Binutils documentation recommends building Binutils outside of the source directory in a dedicated build directory:

```
mkdir -v ../binutils-build
cd ../binutils-build
```
Prepare Binutils for compilation:

```
CC="${CC} ${BUILD64}" \
    ../binutils-2.17/configure --prefix=/tools \
    --build=${CLFS_HOST} --host=${CLFS_TARGET} --target=${CLFS_TARGET} \
    --disable-nls --enable-shared --enable-64-bit-bfd \
    --disable-multilib
```
**The meaning of the new configure options:**

```
CC = "S{CC} S{BULLD64} "
```
Tells the compiler to use our 64-bit build flags.

Compile the package:

```
make configure-host
make
```
Install the package:

**make install**

Details on this package are located in [Section 10.8.2, "Contents of Binutils."](#page-170-0)

## **6.4. GCC-4.1.1**

The GCC package contains the GNU compiler collection, which includes the C and  $C_{++}$  compilers.

### **6.4.1. Installation of GCC**

The following patch fixes the searching of multilib dirs for specs file. The patch standardizes the gcc drivers path iteration functions, ensuring multilib directories are searched in the correct order. This fixes various issues, most noticably with libtool on multilib systems:

```
patch -Np1 -i ../gcc-4.1.1-PR20425-1.patch
```
Make a couple of essential adjustments to the specs file to ensure GCC uses our build environment:

```
patch -Np1 -i ../gcc-4.1.1-pure64_specs-1.patch
```
To make sure that a couple of tools use the proper syntax, apply the following patch:

```
patch -Np1 -i ../gcc-4.1.1-posix-1.patch
```
The following patch ensures that **gcc** does not search the /usr directory for libgcc\_s.so when cross-compiling:

```
patch -Np1 -i ../gcc-4.1.1-cross_search_paths-1.patch
```
Now we will change **cpp**'s search path not to look in /usr/include:

```
cp -v gcc/cppdefault.c{,.orig}
sed -e '/#define STANDARD_INCLUDE_DIR/s@"/usr/include"@0@g' \
   gcc/cppdefault.c.orig > gcc/cppdefault.c
```
Also, we need to set the directory searched by the fixincludes process for system headers, so it won't look at the host's headers:

```
cp -v gcc/Makefile.in{,.orig}
sed -e 's@\(^NATIVE_SYSTEM_HEADER_DIR =\).*@\1 /tools/include@g' \
    gcc/Makefile.in.orig > gcc/Makefile.in
```
When searching for the multilibs, force the build to use the results of  $-\text{print-multi-lib}$  from our cross-compiler, not the native compiler **gcc** builds now:

```
cp -v gcc/Makefile.in{,.orig2}
sed -e "/MULTILIBS/s@\$(GCC_FOR_TARGET)@/cross-tools/bin/${CC}@g" \
   gcc/Makefile.in.orig2 > gcc/Makefile.in
```
#### **Important**

 $\mathbf \Omega$ 

The above patches and sed's are critical in ensuring a successful overall build. Do not forget to apply them.

The GCC documentation recommends building GCC outside of the source directory in a dedicated build directory:

**mkdir -v ../gcc-build cd ../gcc-build**

Before starting to build GCC, remember to unset any environment variables that override the default optimization flags.

Prepare GCC for compilation:

```
CC="${CC} ${BUILD64}" CXX="${CXX} ${BUILD64}" \
    ../gcc-4.1.1/configure --prefix=/tools --disable-multilib \
    --build=${CLFS_HOST} --host=${CLFS_TARGET} --target=${CLFS_TARGET} \
    --with-local-prefix=/tools --enable-long-long --with-abi=64 \
    --enable-c99 --enable-shared --enable-threads=posix --enable-__cxa_atexit \
    --disable-nls --enable-languages=c,c++ --disable-libstdcxx-pch
```
**The meaning of the new configure options:**

```
CXX = "S\{CXX\} \ \ \ \ \ \ S\{BULLD64\}"
```
This forces the C++ compiler to use our Build 64 FLAGS.

```
--disable-libstdcxx-pch
```
Do not build the pre-compiled header (PCH) for  $l$  ibstdc++. It takes up a lot of space, and we have no use for it.

Compile the package:

make AS FOR TARGET=" $\frac{1}{5}$ {AS}" \ LD\_FOR\_TARGET="\${LD}"

Install the package:

**make install**

Now we copy the files that are placed in /tools/lib64 to /tools/lib. We also delete the /tools/lib64 directory:

**cp -va /tools/lib64/\* /tools/lib rm -rvf /tools/lib64**

Many packages use the name **cc** to call the C compiler. To satisfy those packages, create a symlink:

**ln -sv gcc /tools/bin/cc**

Details on this package are located in [Section 10.9.2, "Contents of GCC."](#page-173-0)

### **6.5. Ncurses-5.5**

The Ncurses package contains libraries for terminal-independent handling of character screens.

#### **6.5.1. Installation of Ncurses**

Prepare Ncurses for compilation:

```
CC="${CC} ${BUILD64}" CXX="${CXX} ${BUILD64}" \
   ./configure --prefix=/tools --with-shared --build=${CLFS_HOST} \
   --host=${CLFS_TARGET} --without-debug --without-ada \
   --enable-overwrite --with-build-cc=gcc
```
**The meaning of the configure options:**

```
--with-shared
```
This tells Ncurses to create a shared library.

```
--without-debug
```
This tells Ncurses not to build with debug information.

--without-ada

This ensures that Ncurses does not build support for the Ada compiler which may be present on the host but will not be available when building the final system.

--enable-overwrite

This tells Ncurses to install its header files into /tools/include, instead of /tools/include/ncurses, to ensure that other packages can find the Ncurses headers successfully.

```
--with-build-cc=gcc
```
This tells Ncurses what type of compiler we are using.

Compile the package:

**make**

Install the package:

**make install**

Details on this package are located in [Section 10.14.2, "Contents of Ncurses."](#page-183-0)

## **6.6. Bash-3.1**

The Bash package contains the Bourne-Again SHell.

### **6.6.1. Installation of Bash**

Remove a test that causes the build to fail:

**echo "ac\_cv\_func\_setvbuf\_reversed=no" >> config.cache**

Prepare Bash for compilation:

```
CC="${CC} ${BUILD64}" CXX="${CXX} ${BUILD64}" \
   ./configure --prefix=/tools \
   --build=${CLFS_HOST} --host=${CLFS_TARGET} \
   --without-bash-malloc --cache-file=config.cache
```
**The meaning of the configure option:**

--without-bash-malloc

This option turns off the use of Bash's memory allocation (malloc) function which is known to cause segmentation faults. By turning this option off, Bash will use the malloc functions from Glibc which are more stable.

Compile the package:

**make**

Install the package:

**make install**

Make a link for programs that use **sh** for a shell:

```
ln -sv bash /tools/bin/sh
```
Details on this package are located in [Section 10.23.2, "Contents of Bash."](#page-199-0)

## **6.7. Bzip2-1.0.3**

The Bzip2 package contains programs for compressing and decompressing files. Compressing text files with **bzip2** yields a much better compression percentage than with the traditional **gzip**.

### **6.7.1. Installation of Bzip2**

Bzip2's default Makefile target automatically runs the testsuite as well. Disable the tests since they won't work on a multi-architecture build:

```
cp -v Makefile{,.orig}
sed -e 's@^\(all:.*\) test@\1@g' Makefile.orig > Makefile
```
The Bzip2 package does not contain a **configure** script. Compile it with:

```
make CC="${CC} ${BUILD64}" AR="${AR}" RANLIB="${RANLIB}"
```
Install the package:

```
make PREFIX=/tools install
```
Details on this package are located in [Section 10.24.2, "Contents of Bzip2."](#page-202-0)

## **6.8. Coreutils-5.96**

The Coreutils package contains utilities for showing and setting the basic system characteristics.

### **6.8.1. Installation of Coreutils**

Coreutils has some issues when cross-compiling. So we define the items cross-compiling doesn't like:

```
echo "ac_cv_sys_restartable_syscalls=yes" > config.cache
echo "ac_cv_func_setvbuf_reversed=yes" >> config.cache
echo "utils_cv_sys_open_max=1024" >> config.cache
```
Prepare Coreutils for compilation:

```
CC="${CC} ${BUILD64}" \
   ./configure --prefix=/tools --cache-file=config.cache \
   --build=${CLFS_HOST} --host=${CLFS_TARGET}
```
Compile the package:

**make**

Install the package:

**make install**

Details on this package are located in [Section 10.10.2, "Contents of Coreutils."](#page-176-0)

## **6.9. Diffutils-2.8.7**

The Diffutils package contains programs that show the differences between files or directories.

### **6.9.1. Installation of Diffutils**

Prepare Diffutils for compilation:

```
CC="${CC} ${BUILD64}" ./configure --prefix=/tools \
  --build=${CLFS_HOST} --host=${CLFS_TARGET}
```
Compile the package:

#### **make**

Install the package:

**make install**

Details on this package are located in [Section 10.25.2, "Contents of Diffutils."](#page-203-0)

## **6.10. Findutils-4.2.27**

The Findutils package contains programs to find files. These programs are provided to recursively search through a directory tree and to create, maintain, and search a database (often faster than the recursive find, but unreliable if the database has not been recently updated).

### **6.10.1. Installation of Findutils**

Findutils has an issue with cross-compiling where it can't find getline. Fix it here:

**echo "am\_cv\_func\_working\_getline=yes" >> config.cache**

Prepare Findutils for compilation:

```
CC="${CC} ${BUILD64}" ./configure --prefix=/tools \
   --build=${CLFS_HOST} --host=${CLFS_TARGET} --cache-file=config.cache
```
Compile the package:

**make**

Install the package:

**make install**

Details on this package are located in [Section 10.28.2, "Contents of Findutils."](#page-208-0)

## **6.11. Gawk-3.1.5**

The Gawk package contains programs for manipulating text files.

### **6.11.1. Installation of Gawk**

Prepare Gawk for compilation:

```
CC="${CC} ${BUILD64}" \
   ./configure --prefix=/tools \
   --build=${CLFS_HOST} --host=${CLFS_TARGET}
```
Compile the package:

**make**

Install the package:

**make install**

Details on this package are located in [Section 10.30.2, "Contents of Gawk."](#page-211-0)

## **6.12. Gettext-0.14.5**

The Gettext package contains utilities for internationalization and localization. These allow programs to be compiled with NLS (Native Language Support), enabling them to output messages in the user's native language.

### **6.12.1. Installation of Gettext**

Gettext has an issue with cross-compiling where it can't find getline. Fix it here:

```
cd gettext-tools
echo "am_cv_func_working_getline=yes" >> config.cache
```
Prepare Gettext for compilation:

```
CC="${CC} ${BUILD64}" CXX="${CXX} ${BUILD64}" \
   ./configure --prefix=/tools \
   --build=${CLFS_HOST} --host=${CLFS_TARGET} --disable-shared \
   --cache-file=config.cache
```
**The meaning of the configure options:**

--disable-shared This tells Gettext not to create a shared library.

Only one program in the Gettext package needs to be built:

```
make -C lib
make -C src msgfmt
```
Install the **msgfmt** binary:

```
cp -v src/msgfmt /tools/bin
```
Details on this package are located in [Section 10.31.2, "Contents of Gettext."](#page-212-0)

## **6.13. Grep-2.5.1a**

The Grep package contains programs for searching through files.

### **6.13.1. Installation of Grep**

This patch updates config.guess and config.sub for MIPS processors.

**patch -Np1 -i ../grep-2.5.1a-config\_update-1.patch**

Prepare Grep for compilation:

```
CC="${CC} ${BUILD64}" ./configure --prefix=/tools \
   --build=${CLFS_HOST} --host=${CLFS_TARGET} \
   --disable-perl-regexp
```
**The meaning of the configure options:**

#### --disable-perl-regexp

This ensures that the **grep** program does not get linked against a Perl Compatible Regular Expression (PCRE) library that may be present on the host but will not be available when building the final system.

Compile the package:

#### **make**

Install the package:

**make install**

Details on this package are located in [Section 10.32.2, "Contents of Grep."](#page-214-0)

## **6.14. Gzip-1.3.5**

The Gzip package contains programs for compressing and decompressing files.

### **6.14.1. Installation of Gzip**

Setup **configure** so it can use cross-compiled tools:

```
cp -v configure{,.orig}
sed -e "s@nm conftest@${CLFS_TARGET}-&@" configure.orig > configure
```
Prepare Gzip for compilation:

```
CC="${CC} ${BUILD64}" ./configure --prefix=/tools \
  --build=${CLFS_HOST} --host=${CLFS_TARGET}
```
Compile the package:

**make**

Install the package:

**make install**

Details on this package are located in [Section 10.34.2, "Contents of Gzip."](#page-218-0)

## **6.15. Make-3.81**

The Make package contains a program for compiling packages.

#### **6.15.1. Installation of Make**

Prepare Make for compilation:

```
CC="${CC} ${BUILD64}" ./configure --prefix=/tools \
   --build=${CLFS_HOST} --host=${CLFS_TARGET}
```
Compile the package:

#### **make**

Install the package:

**make install**

Details on this package are located in [Section 10.39.2, "Contents of Make."](#page-227-0)

## **6.16. Patch-2.5.9**

The Patch package contains a program for modifying or creating files by applying a "patch" file typically created by the **diff** program.

#### **6.16.1. Installation of Patch**

Prepare Patch for compilation:

```
CC="${CC} ${BUILD64}" ./configure --prefix=/tools \
    --build=${CLFS_HOST} --host=${CLFS_TARGET}
```
Compile the package:

#### **make**

Install the package:

**make install**

Details on this package are located in [Section 10.44.2, "Contents of Patch."](#page-234-0)

## **6.17. Sed-4.1.5**

The Sed package contains a stream editor.

### **6.17.1. Installation of Sed**

Prepare Sed for compilation:

```
CC="${CC} ${BUILD64}" ./configure --prefix=/tools \
   --build=${CLFS_HOST} --host=${CLFS_TARGET}
```
Compile the package:

#### **make**

Install the package:

**make install**

Details on this package are located in [Section 10.16.2, "Contents of Sed."](#page-187-0)

## **6.18. Tar-1.15.1**

The Tar package contains an archiving program.

### **6.18.1. Installation of Tar**

Tar has an issue with cross-compiling where it can't find getline. Fix it here:

**echo "am\_cv\_func\_working\_getline=yes" >> config.cache**

Prepare Tar for compilation:

```
CC="${CC} ${BUILD64}" ./configure --prefix=/tools \
   --build=${CLFS_HOST} --host=${CLFS_TARGET} \
   --cache-file=config.cache
```
Compile the package:

**make**

Install the package:

**make install**

Details on this package are located in [Section 10.49.2, "Contents of Tar."](#page-246-0)

## **6.19. Texinfo-4.8**

The Texinfo package contains programs for reading, writing, and converting info pages.

### **6.19.1. Installation of Texinfo**

Prepare Texinfo for compilation:

```
CC="${CC} ${BUILD64}" ./configure --prefix=/tools \
   --build=${CLFS_HOST} --host=${CLFS_TARGET}
```
Compile the package:

#### **make**

Install the package:

**make install**

Details on this package are located in [Section 10.50.2, "Contents of Texinfo."](#page-247-0)

## **6.20. To Boot or to Chroot?**

There are two different ways you can proceed from this point to build the final system. You can build a kernel, a bootloader, and a few other utilities, boot into the temporary system, and build the rest there. Alternatively, you can chroot into the temporary system.

The boot method is for when you are building on a different architecture. For example, if you are building a PowerPC system from an x86, you can't chroot. The chroot method is for when you are building on the same architecture. If you are building on, and for, an x86 system, you can simply chroot. The rule of thumb here is if the architectures match and you are running the same series kernel you can just chroot. If you aren't running the same series kernel, or are wanting to run a different ABI, you will need to use the boot option.

If you are in any doubt about this, you can try the following commands to see if you can chroot:

```
/tools/lib/libc.so.6
/tools/bin/gcc -v
```
If either of these commands fail, you will have to follow the boot method.

For the boot method, follow [If You Are Going to Boot.](#page-108-0)

For the chroot method, follow [If You Are Going to Chroot](#page-136-0).
# **Chapter 7. If You Are Going to Boot**

# **7.1. Introduction**

This chapter shows how to complete the build of temporary tools to create a minimal system that will be used to boot the target machine and to build the final system packages.

There are a few additional packages that will need to be installed to allow you to boot the minimal system. Some of these packages will be installed onto the root or in /usr on the CLFS partition (\$CLFS/bin, \$CLFS/usr/lib, etc...), rather than /tools, using the "DESTDIR" option with make. This will require the clfs user to have write access to the rest of the \$CLFS partition, so you will need to temporarily change the ownership of \$CLFS to the clfs user. Run the following command as root:

**chown -v clfs \$CLFS**

## **7.2. Bootloaders**

On MIPS based platforms, we have 2 different bootloaders - Colo for the Cobalt based MIPS machines and Arcload for the SGI Machines. At this time, in the boot scenario, the only bootloader we can build and that is usable is Cobalt bootloader. On SGI Machines that follow this build method, we recommend to do a netboot. Information about netbooting can be found at the link below.

*<http://documents.jg555.com/netboot>*

## **7.3. Creating Directories**

It is time to create some structure in the CLFS file system. Create a standard directory tree by issuing the following commands:

```
mkdir -pv ${CLFS}/{bin,boot,dev,{etc/,}opt,home,lib,mnt}
mkdir -pv ${CLFS}/{proc,media/{floppy,cdrom},sbin,srv,sys}
mkdir -pv ${CLFS}/var/{lock,log,mail,run,spool}
mkdir -pv ${CLFS}/var/{opt,cache,lib/{misc,locate},local}
install -dv -m 0750 ${CLFS}/root
install -dv -m 1777 ${CLFS}{/var,}/tmp
mkdir -pv ${CLFS}/usr/{,local/}{bin,include,lib,sbin,src}
mkdir -pv ${CLFS}/usr/{,local/}share/{doc,info,locale,man}
mkdir -pv ${CLFS}/usr/{,local/}share/{misc,terminfo,zoneinfo}
mkdir -pv ${CLFS}/usr/{,local/}share/man/man{1,2,3,4,5,6,7,8}
for dir in ${CLFS}/usr{,/local}; do
  ln -sv share/{man,doc,info} $dir
done
```
These entries are needed for the RaQ2 bootloader. Only use these if you are utilizing the Colo bootloader:

**cd /\${CLFS}/boot ln -svf . boot**

Directories are, by default, created with permission mode 755, but this is not desirable for all directories. In the commands above, two changes are made—one to the home directory of user root, and another to the directories for temporary files.

The first mode change ensures that not just anybody can enter the /root directory—the same as a normal user would do with his or her home directory. The second mode change makes sure that any user can write to the /tmp and /var/tmp directories, but cannot remove another user's files from them. The latter is prohibited by the so-called "sticky bit," the highest bit (1) in the 1777 bit mask.

### **7.3.1. FHS Compliance Note**

The directory tree is based on the Filesystem Hierarchy Standard (FHS) (available at *<http://www.pathname.com/fhs/>*). In addition to the tree created above, this standard stipulates the existence of /usr/local/games and /usr/share/games. The FHS is not precise as to the structure of the /usr/local/share subdirectory, so we create only the directories that are needed. However, feel free to create these directories if you prefer to conform more strictly to the FHS.

## **7.4. Creating Essential Symlinks**

Some programs use hard-wired paths to programs which do not exist yet. In order to satisfy these programs, create a number of symbolic links which will be replaced by real files throughout the course of the next chapter after the software has been installed.

```
ln -sv /tools/bin/{bash,cat,grep,pwd,stty} ${CLFS}/bin
ln -sv /tools/lib/libgcc_s.so{,.1} ${CLFS}/usr/lib
ln -sv /tools/lib/libstd* ${CLFS}/usr/lib
ln -sv bash ${CLFS}/bin/sh
```
# **7.5. Zlib-1.2.3**

The Zlib package contains compression and decompression routines used by some programs.

### **7.5.1. Installation of Zlib**

Prepare Zlib for compilation:

**CC="\${CC} \${BUILD64}" \ ./configure --prefix=/tools --shared**

Compile the package:

### **make**

Install the package:

**make install**

Details on this package are located in [Section 10.20.2, "Contents of Zlib."](#page-194-0)

## **7.6. E2fsprogs-1.39**

The E2fsprogs package contains the utilities for handling the  $ext{2}$  file system. It also supports the  $ext{3}$ journaling file system.

### **7.6.1. Installation of E2fsprogs**

The E2fsprogs documentation recommends that the package be built in a subdirectory of the source tree:

#### **mkdir -v build cd build**

Prepare E2fsprogs for compilation:

```
CC="${CC} ${BUILD64}" ../configure --prefix=/tools \
--enable-elf-shlibs --disable-evms \
--host=${CLFS_TARGET}
```
### **The meaning of the configure options:**

```
--enable-elf-shlibs
```
This creates the shared libraries which some programs in this package use.

--disable-evms

This disables the building of the Enterprise Volume Management System (EVMS) plugin. This plugin is not up-to-date with the latest EVMS internal interfaces and EVMS is not installed as part of a base CLFS system, so the plugin is not required. See the EVMS website at *http://[evms.sourceforge.net/](http://evms.sourceforge.net/)* for more information regarding EVMS.

### **make CC="\${CC} \${BUILD64}"**

Install the binaries and documentation:

### **make DESTDIR=\${CLFS} install**

### **The meaning of the make option:**

DESTDIR=\${CLFS}

The Makefile for e2fsprogs hard-codes a path to the mke2fs.conf file, causing the installation to fail unless the DESTDIR parameter is used.

Install the shared libraries:

### **make install-libs**

Create needed symlinks for a bootable system:

### **ln -sv /tools/sbin/{fsck.ext2,fsck.ext3,e2fsck} \${CLFS}/sbin**

Details on this package are located in [Section 10.26.2, "Contents of E2fsprogs."](#page-204-0)

## **7.7. Sysvinit-2.86**

The Sysvinit package contains programs for controlling the startup, running, and shutdown of the system.

### **7.7.1. Installation of Sysvinit**

Make some modifications to allow you to boot into the minimal temp-system:

```
cp -v src/Makefile src/Makefile.orig
sed -e 's@root@0@g' \
   -e "s@/dev/initctl@${CLFS}&@g" \
    -e 's@\(mknod \)-m \([0-9]* \)\(.* \)p@\1\3p; chmod \2\3@g' \
    -e "s@/usr/lib@/tools/lib@" \
    src/Makefile.orig > src/Makefile
```
Compile the package:

```
make -C src clobber
make -C src CC="${CC} ${BUILD64}"
```
Install the package:

**make -C src install INSTALL="install" ROOT="\${CLFS}"**

### **7.7.2. Configuring Sysvinit**

Create a new file  $\S$ {CLFS}/etc/inittab by running the following:

```
cat > ${CLFS}/etc/inittab << "EOF"
# Begin /etc/inittab
id:3:initdefault:
si::sysinit:/etc/rc.d/init.d/rc sysinit
l0:0:wait:/etc/rc.d/init.d/rc 0
l1:S1:wait:/etc/rc.d/init.d/rc 1
l2:2:wait:/etc/rc.d/init.d/rc 2
l3:3:wait:/etc/rc.d/init.d/rc 3
l4:4:wait:/etc/rc.d/init.d/rc 4
l5:5:wait:/etc/rc.d/init.d/rc 5
l6:6:wait:/etc/rc.d/init.d/rc 6
ca:12345:ctrlaltdel:/sbin/shutdown -t1 -a -r now
su:S016:once:/sbin/sulogin
# Remove this section if you System only
# has a console port
1:2345:respawn:/sbin/agetty -I '\033(K' tty1 9600
2:2345:respawn:/sbin/agetty -I '\033(K' tty2 9600
```
3:2345:respawn:/sbin/agetty -I '\033(K' tty3 9600 4:2345:respawn:/sbin/agetty -I '\033(K' tty4 9600 5:2345:respawn:/sbin/agetty -I '\033(K' tty5 9600 6:2345:respawn:/sbin/agetty -I '\033(K' tty6 9600 # Uncomment this section if your system has a console # port #c0:12345:respawn:/sbin/agetty 115200 ttyS0 vt100 # End /etc/inittab **EOF**

Details on this package are located in [Section 10.48.3, "Contents of Sysvinit."](#page-244-0)

# **7.8. Module-Init-Tools-3.2.2**

The Module-Init-Tools package contains programs for handling kernel modules in Linux kernels greater than or equal to version 2.5.47.

### **7.8.1. Installation of Module-Init-Tools**

This patch updates config.guess and config.sub for MIPS processors.

**patch -Np1 -i ../module-init-tools-3.2.2-config\_update-1.patch**

Prepare Module-Init-Tools for compilation:

```
./configure --prefix=/ \
   --build=${CLFS_HOST} --host=${CLFS_TARGET}
```
Compile the package:

**make**

Install the package:

```
make DESTDIR="${CLFS}" install
```
Details on this package are located in [Section 10.43.2, "Contents of Module-Init-Tools."](#page-232-0)

## **7.9. Util-linux-2.12r**

The Util-linux package contains miscellaneous utility programs. Among them are utilities for handling file systems, consoles, partitions, and messages.

### **7.9.1. Installation of Util-linux**

Util-linux fails to compile against newer versions of Linux kernel headers. The following patch properly fixes this issue:

**patch -Np1 -i ../util-linux-2.12r-cramfs-1.patch**

The following patch fixes build issues with GCC 4.1.1:

**patch -Np1 -i ../util-linux-2.12r-gcc4\_fixes-1.patch**

The following patch fixes swapon.c, it tries to find the variable R\_OK, but the header that has R\_OK is not included:

**patch -Np1 -i ../util-linux-2.12r-missing\_header-1.patch**

Util-linux has a compilation error when built using 64bit and a MIPS processor. The follow patch addresses this error:

```
patch -Np1 -i ../util-linux-2.12r-mips64_fix-1.patch
```
Util-linux does not use the freshly installed headers and libraries from the /tools directory by default. This is fixed by altering the **configure** script:

```
cp -v configure{,.orig}
sed -e 's@/usr/include@/tools/include@g' configure.orig > configure
```
The Util-linux installation uses -o root. The following **sed** removes that since we don't have users setup yet:

```
cp -v MCONFIG{,.orig}
sed -e 's|-o root||' MCONFIG.orig > MCONFIG
```
Prepare Util-linux for compilation:

**CC="\${CC} \${BUILD64}" ./configure**

Prepare Util-linux for compilation:

```
make HAVE_KILL=yes HAVE_SLN=yes \
    HAVE_SHADOW=no CPUOPT="" ARCH="" \
    CPU=""
```
### **The meaning of the make parameters:**

#### HAVE\_KILL=yes

This prevents the **kill** program from being built.

```
HAVE_SLN=yes
```
This prevents the **sln** program (a statically linked version of **ln** already installed by Glibc) from being built and installed again.

```
HAVE_SHADOW=no
```
This disables linking to shadow .

CPUOPT=""

This disables any compiler optimizations by CPU type.

ARCH=""

This disables the detection of the architecture.

 $CPU="$ "

This disables the detection of the CPU.

Install the package:

```
make HAVE_KILL=yes HAVE_SLN=yes HAVE_SHADOW=no \
    USE_TTY_GROUP=no CPUOPT="" ARCH="" \
    CPU="" DESTDIR=${CLFS} install
```
Details on this package are located in [Section 10.52.3, "Contents of Util-linux."](#page-252-0)

# **7.10. Udev-096**

The Udev package contains programs for dynamic creation of device nodes.

### **7.10.1. Installation of Udev**

Compile the package:

```
make CROSS_COMPILE="${CLFS_TARGET}-" CC="${CC} ${BUILD64}" LD="${CC} ${BUILD64}" \
        udevdir=/dev
```
Install the package:

**make DESTDIR=\${CLFS} udevdir=/dev install**

Details on this package are located in [Section 10.51.2, "Contents of Udev."](#page-250-0)

### **7.11. Creating the passwd, group, and log Files**

In order for user root to be able to login and for the name "root" to be recognized, there must be relevant entries in the /etc/passwd and /etc/group files.

Create the  $\S$ {CLFS}/etc/passwd file by running the following command:

```
cat > ${CLFS}/etc/passwd << "EOF"
root::0:0:root:/root:/bin/bash
EOF
```
The actual password for  $root$  (the "::" used here is just a placeholder and allow you to login with no password) will be set later.

**Additional users you may want to add:**

```
bin:x:1:1:bin:/bin:/bin/false
   Can be useful for compatibility with legacy applications.
```

```
daemon:x:2:6:daemon:/sbin:/bin/false
```
It is often recommended to use an unprivileged User ID/Group ID for daemons to run as, in order to limit their access to the system.

```
adm:x:3:16:adm:/var/adm:/bin/false
   Was used for programs that performed administrative tasks.
```

```
lp:x:10:9:lp:/var/spool/lp:/bin/false
  Used by programs for printing
```

```
mail:x:30:30:mail:/var/mail:/bin/false
  Often used by email programs
```

```
news:x:31:31:news:/var/spool/news:/bin/false
   Often used for network news servers
```

```
uucp:x:32:32:uucp:/var/spool/uucp:/bin/false
   Often used for Unix-to-Unix Copy of files from one server to the next
```

```
operator:x:50:0:operator:/root:/bin/bash
  Often used to allow system operators to access the system
```
postmaster:x:51:30:postmaster:/var/spool/mail:/bin/false Generally used as an account that receives all the information of troubles with the mail server

```
nobody:x:65534:65534:nobody:/:/bin/false
  Used by NFS
```
Create the  $\S$ {CLFS}/etc/group file by running the following command:

```
cat > ${CLFS}/etc/group << "EOF"
root:x:0:
bin:x:1:
sys:x:2:
```
kmem:x:3: tty:x:4: tape:x:5: daemon:x:6: floppy:x:7: disk:x:8:  $lp:x:9:$ dialout:x:10: audio:x:11: video:x:12: utmp:x:13:  $usb:x:14:$ cdrom:x:15: **EOF**

#### **Additional groups you may want to add**

```
adm:x:16:root,adm,daemon
   All users in this group are allowed to do administrative tasks
```
console:x:17: This group has direct access to the console

cdrw:x:18: This group is allowed to use the CDRW drive

mail:x:30:mail Used by MTAs (Mail Transport Agents)

news:x:31:news Used by Network News Servers

uucp:x:32:uucp Used by the Unix-to-Unix copy users

users:x:1000: The default GID used by shadow for new users

nogroup:x:65533:

This is a default group used by some programs that do not require a group

nobody:x:65534: This is used by NFS

The created groups are not part of any standard—they are groups decided on in part by the requirements of the Udev configuration in the final system, and in part by common convention employed by a number of existing Linux distributions. The Linux Standard Base (LSB, available at *ht[tp://www.linuxbase.org](http://www.linuxbase.org)*) recommends only that, besides the group "root" with a Group ID (GID) of 0, a group "bin" with a GID of 1 be present. All other group names and GIDs can be chosen freely by the system administrator since well-written programs do not depend on GID numbers, but rather use the group's name.

The **login**, **agetty**, and **init** programs (and others) use a number of log files to record information such as who was logged into the system and when. However, these programs will not write to the log files if they do not already exist. Initialize the log files and give them proper permissions:

**touch \${CLFS}/var/run/utmp \${CLFS}/var/log/{btmp,lastlog,wtmp} chmod -v 664 \${CLFS}/var/run/utmp \${CLFS}/var/log/lastlog chmod -v 600 \${CLFS}/var/log/btmp**

The /var/run/utmp file records the users that are currently logged in. The /var/log/wtmp file records all logins and logouts. The /var/log/lastlog file records when each user last logged in. The /var/log/btmp file records the bad login attempts.

# **7.12. Linux-2.6.17.6**

The Linux package contains the Linux kernel.

### **7.12.1. Installation of the kernel**

### **Warning**

Here a temporary cross-compiled kernel will be built. When configuring it, select the minimal amount of options required to boot the target machine and build the final system. I.e., no support for sound, printers, etc. will be needed.

Also, try to avoid the use of modules if possible, and don't use the resulting kernel image for production systems.

The following patch merges changes from Linux-MIPS into the kernel:

```
patch -Np1 -i ../linux-2.6.17.6-mips-1.patch
```
The following patch merges updates for Linux-MIPS kernel:

### **patch -Np1 -i ../linux-2.6.17.6-mips\_fixes-1.patch**

Building the kernel involves a few steps—configuration, compilation, and installation. Read the README file in the kernel source tree for alternative methods to the way this book configures the kernel.

To ensure that your system boots and you can properly run both 32 bit and 64 bit binaries, please make sure that you enable support for ELF and emulations for 32bit ELF into the kernel.

Prepare for compilation by running the following command:

### **make mrproper**

This ensures that the kernel tree is absolutely clean. The kernel team recommends that this command be issued prior to each kernel compilation. Do not rely on the source tree being clean after un-tarring.

If your keyboard isn't a US one and you have Kbd installed on your host system, you can build the proper keymap for your keyboard layout inside the kernel. If you wish to do this, run the following command (replace [path to keymap] with the keymap location on the host - a common location is in /usr/share/kbd):

```
loadkeys -m [path to keymap] > \
   drivers/char/defkeymap.c
```
For example, if using a Dutch keyboard, use /lib/kbd/keymaps/i386/qwerty/nl.map.gz.

Configure the kernel via a menu-driven interface:

### **make ARCH=mips CROSS\_COMPILE=\${CLFS\_TARGET}- menuconfig**

Compile the kernel image and modules:

### **make ARCH=mips CROSS\_COMPILE=\${CLFS\_TARGET}-**

If the use of kernel modules can't be avoided, an /etc/modprobe.conf file may be needed. Information pertaining to modules and kernel configuration is located in the kernel documentation in the Documentation directory of the kernel sources tree. The modprobe. confi man page may also be of interest.

Be very careful when reading other documentation relating to kernel modules because it usually applies to 2.4.x kernels only. As far as we know, kernel configuration issues specific to Hotplug and Udev are not documented. The problem is that Udev will create a device node only if Hotplug or a user-written script inserts the corresponding module into the kernel, and not all modules are detectable by Hotplug. Note that statements like the one below in the /etc/modprobe.conf file do not work with Udev:

```
alias char-major-XXX some-module
```
Install the modules, if the kernel configuration uses them:

```
make ARCH=mips CROSS_COMPILE=${CLFS_TARGET}- \
   INSTALL_MOD_PATH=${CLFS} modules_install
```
After kernel compilation is complete, additional steps are required to complete the installation. Some files need to be copied to the  $\S$ {CLFS}/boot directory.

Issue the following command to install the kernel:

```
cp -v vmlinux ${CLFS}/boot/vmlinux-2.6.17.6
gzip -9 ${CLFS}/boot/vmlinux-2.6.17.6
```
System.map is a symbol file for the kernel. It maps the function entry points of every function in the kernel API, as well as the addresses of the kernel data structures for the running kernel. Issue the following command to install the map file:

**cp -v System.map \${CLFS}/boot/System.map-2.6.17.6**

The kernel configuration file .config produced by the **make menuconfig** step above contains all the configuration selections for the kernel that was just compiled. It is a good idea to keep this file for future reference:

**cp -v .config \${CLFS}/boot/config-2.6.17.6**

Details on this package are located in [Section 12.3.2, "Contents of Linux."](#page-290-0)

# **7.13. Colo-1.21**

The Colo package contains the Cobalt Boot Loader.

### **7.13.1. Installation of Colo**

This patch updates the Colo bootloader to build under 64 bit:

```
patch -Np1 -i ../colo-1.21-make_fix-1.patch
```
This patch fixes a relocation error when linking with Binutils:

```
patch -Np1 -i ../colo-1.21-relocation_fix-1.patch
```
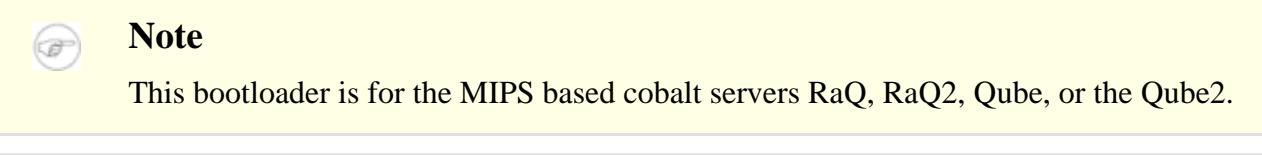

```
cd tools/elf2rfx
make CC=gcc
cd ../..
make CC="${CC} ${BUILD64}" CROSS_COMPILE="${CLFS_TARGET}-" binary
```
Compile the Colo package:

```
cp -v chain/colo-chain.elf ${CLFS}/boot/vmlinux
gzip -9 ${CLFS}/boot/vmlinux
```
Details on this package are located in [Section 10.54.2, "Contents of Colo."](#page-258-0)

## **7.14. Setting Up the Environment**

The new instance of the shell that will start when the system is booted is a *login* shell, which will read .bash\_profile file. Create the .bash\_profile file now:

```
cat > ${CLFS}/root/.bash_profile << "EOF"
set +h
PS1='\u:\w\ '
LC_ALL=POSIX
PATH=/bin:/usr/bin:/sbin:/usr/sbin:/tools/bin:/tools/sbin
export LC_ALL PATH PS1
EOF
```
The LC\_ALL variable controls the localization of certain programs, making their messages follow the conventions of a specified country. Setting LC\_ALL to "POSIX" or "C" (the two are equivalent) ensures that everything will work as expected on your temporary system.

By putting /tools/bin at the end of the standard PATH, all the programs installed in Construc[ting a](#page-87-0) [Temporary System](#page-87-0) are only picked up by the shell if they have not yet been built on the target system. This configuration forces use of the final system binaries as they are built over the temp-system, minimising the chance of final system programs being built against the temp-system.

# **7.15. Build Flags**

We will need to copy our BUILD Variables into our new system. So when we boot-up they will be there: **echo export BUILD64=\""\${BUILD64}\"" >> \${CLFS}/root/.bash\_profile**

## **7.16. Creating the /etc/fstab File**

The /etc/fstab file is used by some programs to determine where file systems are to be mounted by default, which must be checked, and in which order. Create a new file systems table like this:

```
cat > ${CLFS}/etc/fstab << "EOF"
# Begin /etc/fstab
# file system mount-point type options dump fsck
# order
/dev/[xxx] / [fff] defaults 1 1<br>/dev/[yyy] swap swap pri=1 0 0
/dev/[yyy] swap swap pri=1 0<br>proc /proc proc defaults 0
proc /proc proc defaults 0 0
sysfs /sys sysfs defaults 0 0
devpts /dev/pts devpts gid=4, mode=620 0 0<br>shm /dev/shm tmpfs defaults 0 0
shm /dev/shm tmpfs defaults 0 0
# End /etc/fstab
EOF
```
Replace  $[xxx]$ ,  $[yyy]$ , and  $[fft]$  with the values appropriate for the system, for example, hda2, hda5, and ext2. For details on the six fields in this file, see **man 5 fstab**.

The /dev/shm mount point for tmpfs is included to allow enabling POSIX-shared memory. The kernel must have the required support built into it for this to work (more about this is in the next section). Please note that very little software currently uses POSIX-shared memory. Therefore, consider the /dev/shm mount point optional. For more information, see Documentation/filesystems/tmpfs.txt in the kernel source tree.

# **7.17. CLFS-Bootscripts-0.2**

The CLFS-Bootscripts package contains a set of scripts to start/stop the CLFS system at bootup/shutdown.

### **7.17.1. Installation of CLFS-Bootscripts**

Install the package:

### **make ETCDIR=\${CLFS}/etc minimal**

The **setclock** script reads the time from the hardware clock, also known as the BIOS or the Complementary Metal Oxide Semiconductor (CMOS) clock. If the hardware clock is set to UTC, this script will convert the hardware clock's time to the local time using the /etc/localtime file (which tells the **hwclock** program which timezone the user is in). There is no way to detect whether or not the hardware clock is set to UTC, so this needs to be configured manually.

If you do not know whether or not the hardware clock is set to UTC, you can find out after you have booted the new machine by running the **hwclock --localtime --show** command, and if necessary editing the /etc/sysconfig/clock script. The worst that will happen if you make a wrong guess here is that the time displayed will be wrong.

Change the value of the UTC variable below to a value of 0 (zero) if the hardware clock is *not* set to UTC time.

```
cat > ${CLFS}/etc/sysconfig/clock << "EOF"
# Begin /etc/sysconfig/clock
TTC=1# End /etc/sysconfig/clock
EOF
```
Details on this package are located in [Section 11.2.2, "Contents of CLFS-Bootscripts."](#page-265-0)

# **7.18. Udev Rules-0.1-07062006**

The Udev Cross-LFS rules package contains the necessary rules set for a basic functional system.

### **7.18.1. Installation of Udev-Rules**

Install the package:

**make DESTDIR=\${CLFS} install-minimal**

Details on this package are located in [Section 11.3.2, "Contents of Udev Rules."](#page-267-0)

# **7.19. Populating /dev**

### **7.19.1. Creating Initial Device Nodes**

#### **Note** œ

The commands in the remainder of the book should be run as the root user. Also, double-check that \$CLFS is set as root.

When the kernel boots the system, it requires the presence of a few device nodes, in particular the console and null devices. The device nodes will be created on the hard disk so that they are available before **udev** has been started, and additionally when Linux is started in single user mode (hence the restrictive permissions on console). Create these by running the following commands:

```
mknod -m 600 ${CLFS}/dev/console c 5 1
mknod -m 666 ${CLFS}/dev/null c 1 3
```
# **7.20. Changing Ownership**

Currently, the \$CLFS directory and all of its subdirectories are owned by the user clfs, a user that exists only on the host system. For security reasons, the \$CLFS root directory and all of it subdirectories should be owned by root. Change the ownership for \$CLFS and its subdirectories by running this command:

**chown -Rv root:root \${CLFS}**

# **7.21. Making the Temporary System Bootable**

### **Note**

œ

This bootloader is for the MIPS based cobalt servers RaQ, RaQ2, Qube, or the Qube2.

Boot loading can be a complex area, so a few cautionary words are in order. Be familiar with the current boot loader and any other operating systems present on the hard drive(s) that need to be bootable. Make sure that an emergency boot disk is ready to "rescue" the computer if the computer becomes unusable (un-bootable).

Earlier, we compiled and installed the Cobalt boot loader software in preparation for this step. Now we will configure our system to boot using Colo. Here is a simple default.colo to use.

```
cat > ${CLFS}/boot/default.colo << "EOF"
#:CoLo:#
#
# load linux
#
lcd 'Booting 2.6.17.6...'
load vmlinux-2.6.17.6.gz
execute root=/dev/hda2 console=ttyS0,115200 ide1=noprobe
EOF
```
## **7.22. What to do next**

Now you're at the point to get your \${CLFS} directory copied over to your target machine. The easiest method would be to tar it up and copy the file.

```
tar -jcvf ${CLFS}.tar.bz2 ${CLFS}
```
Some others have came up with other ideas on how to do this. Below is a table with the method and link to where the information is stored.

### **Table 7.1. Boot Methods**

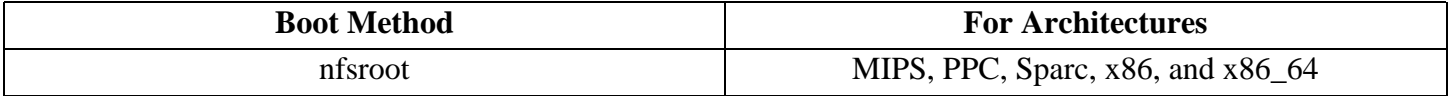

# **Chapter 8. If You Are Going to Chroot**

# **8.1. Introduction**

This chapter shows how to prepare a **chroot** jail to build the final system packages into.

## **8.2. Util-linux-2.12r**

The Util-linux package contains miscellaneous utility programs. Among them are utilities for handling file systems, consoles, partitions, and messages.

### **8.2.1. Installation of Util-linux**

The following patch fixes build issues with GCC 4.1.1:

```
patch -Np1 -i ../util-linux-2.12r-gcc4_fixes-1.patch
```
Util-linux does not use the freshly installed headers and libraries from the /tools directory by default. This is fixed by altering the **configure** script:

```
cp -v configure{,.orig}
sed -e 's@/usr/include@/tools/include@g' configure.orig > configure
```
Prepare Util-linux for compilation:

```
CC="${CC} ${BUILD64}" ./configure
```
Compile some support routines:

```
make ARCH="" CPU="" -C lib
```
Only a few of the utilities contained in this package need to be built:

```
make ARCH="" CPU="" -C mount mount umount
make ARCH="" CPU="" -C text-utils more
```
Copy these programs to the temporary tools directory:

```
cp -v mount/{,u}mount text-utils/more /tools/bin
```
Details on this package are located in [Section 10.52.3, "Contents of Util-linux."](#page-252-0)

## **8.3. Mounting Virtual Kernel File Systems**

### **Note**

The commands in the remainder of the book should be run as the root user. Also, double-check that \$CLFS is set as root.

Various file systems exported by the kernel are used to communicate to and from the kernel itself. These file systems are virtual in that no disk space is used for them. The content of the file systems resides in memory.

Begin by creating directories onto which the file systems will be mounted:

```
mkdir -pv $CLFS/{dev,proc,sys}
```
Now mount the file systems:

```
mount -vt proc proc $CLFS/proc
mount -vt sysfs sysfs $CLFS/sys
```
Remember that if for any reason you stop working on the CLFS system and start again later, it is important to check that these file systems are mounted again before entering the chroot environment.

Two device nodes, /dev/console and /dev/null, are required to be present on the filesystem. These are needed by the kernel even before starting Udev early in the boot process, so we create them here:

**mknod -m 600 \$CLFS/dev/console c 5 1 mknod -m 666 \$CLFS/dev/null c 1 3**

Once the system is complete and booting, the rest of our device nodes are created by the Udev package. Since this package is not available to us right now, we must take other steps to provide device nodes under on the CLFS filesystem. We will use the "bind" option in the mount command to make our host system's /dev structure appear in the new CLFS filesystem:

**/tools/bin/mount -o bind /dev \$CLFS/dev**

Additional file systems will soon be mounted from within the chroot environment. To keep the host up to date, perform a "fake mount" for each of these now:

**mount -f -vt tmpfs tmpfs \$CLFS/dev/shm mount -f -vt devpts -o gid=4,mode=620 devpts \$CLFS/dev/pts**

## **8.4. Entering the Chroot Environment**

It is time to enter the chroot environment to begin building and installing the final CLFS system. As user root, run the following command to enter the realm that is, at the moment, populated with only the temporary tools:

```
chroot "$CLFS" /tools/bin/env -i \
   HOME=/root TERM="$TERM" PS1='\u:\w\$ ' \
    PATH=/bin:/usr/bin:/sbin:/usr/sbin:/tools/bin \
    /tools/bin/bash --login +h
```
The -i option given to the **env** command will clear all variables of the chroot environment. After that, only the HOME, TERM, PS1, and PATH variables are set again. The TERM= $STERN$  construct will set the TERM variable inside chroot to the same value as outside chroot. This variable is needed for programs like **vim** and **less** to operate properly. If other variables are needed, such as CFLAGS or CXXFLAGS, this is a good place to set them again.

From this point on, there is no need to use the CLFS variable anymore, because all work will be restricted to the CLFS file system. This is because the Bash shell is told that \$CLFS is now the root (/) directory.

Notice that /tools/bin comes last in the PATH. This means that a temporary tool will no longer be used once its final version is installed. This occurs when the shell does not "remember" the locations of executed binaries—for this reason, hashing is switched off by passing the +h option to **bash**.

It is important that all the commands throughout the remainder of this chapter and the following chapters are run from within the chroot environment. If you leave this environment for any reason (rebooting for example), remember to first mount the proc and devpts file systems (discussed in the previous section) and enter chroot again before continuing with the installations.

Note that the **bash** prompt will say I have no name! This is normal because the /etc/passwd file has not been created yet.

## **8.5. Changing Ownership**

Currently, the /tools and /cross-tools directories are owned by the user *clfs*, a user that exists only on the host system. Although the /tools and /cross-tools directories can be deleted once the CLFS system has been finished, they can be retained to build additional CLFS systems. If the /tools and /cross-tools directories are kept as is, the files are owned by a user ID without a corresponding account. This is dangerous because a user account created later could get this same user ID and would own the /tools directory and all the files therein, thus exposing these files to possible malicious manipulation.

To avoid this issue, add the clfs user to the new CLFS system later when creating the /etc/passwd file, taking care to assign it the same user and group IDs as on the host system. Alternatively, assign the contents of the /tools and /cross-tools directories to user root by running the following commands:

```
chown -Rv 0:0 /tools
chown -Rv 0:0 /cross-tools
```
The commands use  $0:0$  instead of  $root:root$ , because **chown** is unable to resolve the name "root" until the passwd file has been created.

### **8.6. Creating Directories**

It is time to create some structure in the CLFS file system. Create a standard directory tree by issuing the following commands:

```
mkdir -pv /{bin,boot,dev,{etc/,}opt,home,lib,mnt}
mkdir -pv /{proc,media/{floppy,cdrom},sbin,srv,sys}
mkdir -pv /var/{lock,log,mail,run,spool}
mkdir -pv /var/{opt,cache,lib/{misc,locate},local}
install -dv -m 0750 /root
install -dv -m 1777 {/var,}/tmp
mkdir -pv /usr/{,local/}{bin,include,lib,sbin,src}
mkdir -pv /usr/{,local/}share/{doc,info,locale,man}
mkdir -pv /usr/{,local/}share/{misc,terminfo,zoneinfo}
mkdir -pv /usr/{,local/}share/man/man{1..8}
for dir in /usr{,/local}; do
  ln -sv share/{man,doc,info} $dir
done
```
These entries are needed for the RaQ2 bootloader. Only use these if you are utilizing the Colo bootloader:

**cd /boot ln -svf . boot**

Directories are, by default, created with permission mode 755, but this is not desirable for all directories. In the commands above, two changes are made—one to the home directory of user root, and another to the directories for temporary files.

The first mode change ensures that not just anybody can enter the /root directory—the same as a normal user would do with his or her home directory. The second mode change makes sure that any user can write to the /tmp and /var/tmp directories, but cannot remove another user's files from them. The latter is prohibited by the so-called "sticky bit," the highest bit (1) in the 1777 bit mask.

### **8.6.1. FHS Compliance Note**

The directory tree is based on the Filesystem Hierarchy Standard (FHS) (available at *<http://www.pathname.com/fhs/>*). In addition to the tree created above, this standard stipulates the existence of /usr/local/games and /usr/share/games. The FHS is not precise as to the structure of the /usr/local/share subdirectory, so we create only the directories that are needed. However, feel free to create these directories if you prefer to conform more strictly to the FHS.

## **8.7. Creating Essential Symlinks**

Some programs use hard-wired paths to programs which do not exist yet. In order to satisfy these programs, create a number of symbolic links which will be replaced by real files throughout the course of the next chapter after the software has been installed.

```
ln -sv /tools/bin/{bash,cat,grep,pwd,stty} /bin
ln -sv /tools/lib/libgcc_s.so{,.1} /usr/lib
ln -sv /tools/lib/libstd* /usr/lib
ln -sv bash /bin/sh
```
### **8.8. Creating the passwd, group, and log Files**

In order for user root to be able to login and for the name "root" to be recognized, there must be relevant entries in the /etc/passwd and /etc/group files.

Create the /etc/passwd file by running the following command:

```
cat > /etc/passwd << "EOF"
root:x:0:0:root:/root:/bin/bash
EOF
```
The actual password for root (the "x" used here is just a placeholder) will be set later.

**Additional users you may want to add:**

```
bin:x:1:1:bin:/bin:/bin/false
```
Can be useful for compatibility with legacy applications.

```
daemon:x:2:6:daemon:/sbin:/bin/false
```
It is often recommended to use an unprivileged User ID/Group ID for daemons to run as, in order to limit their access to the system.

```
adm:x:3:16:adm:/var/adm:/bin/false
   Was used for programs that performed administrative tasks.
```
lp:x:10:9:lp:/var/spool/lp:/bin/false Used by programs for printing

```
mail:x:30:30:mail:/var/mail:/bin/false
  Often used by email programs
```

```
news:x:31:31:news:/var/spool/news:/bin/false
  Often used for network news servers
```

```
uucp:x:32:32:uucp:/var/spool/uucp:/bin/false
   Often used for Unix-to-Unix Copy of files from one server to the next
```

```
operator:x:50:0:operator:/root:/bin/bash
  Often used to allow system operators to access the system
```
postmaster:x:51:30:postmaster:/var/spool/mail:/bin/false Generally used as an account that receives all the information of troubles with the mail server

nobody:x:65534:65534:nobody:/:/bin/false Used by NFS

Create the /etc/group file by running the following command:

```
cat > /etc/group << "EOF"
root:x:0:
bin:x:1:
sys:x:2:
kmem:x:3:
tty:x:4:
```
```
tape:x:5:
daemon:x:6:
floppy:x:7:
disk:x:8:
lp:x:9:dialout:x:10:
audio:x:11:
video:x:12:
utmp:x:13:
usb:x:14:cdrom:x:15:
EOF
```
#### **Additional groups you may want to add**

```
adm:x:16:root,adm,daemon
   All users in this group are allowed to do administrative tasks
```

```
console:x:17:
```
This group has direct access to the console

cdrw:x:18: This group is allowed to use the CDRW drive

mail:x:30:mail Used by MTAs (Mail Transport Agents)

news:x:31:news Used by Network News Servers

uucp:x:32:uucp Used by the Unix-to-Unix copy users

users:x:1000:

The default GID used by shadow for new users

```
nogroup:x:65533:
```
This is a default group used by some programs that do not require a group

```
nobody:x:65534:
   This is used by NFS
```
The created groups are not part of any standard—they are groups decided on in part by the requirements of the Udev configuration in the final system, and in part by common convention employed by a number of existing Linux distributions. The Linux Standard Base (LSB, available at *ht[tp://www.linuxbase.org](http://www.linuxbase.org)*) recommends only that, besides the group "root" with a Group ID (GID) of 0, a group "bin" with a GID of 1 be present. All other group names and GIDs can be chosen freely by the system administrator since well-written programs do not depend on GID numbers, but rather use the group's name.

The **login**, **agetty**, and **init** programs (and others) use a number of log files to record information such as who was logged into the system and when. However, these programs will not write to the log files if they do not already exist. Initialize the log files and give them proper permissions:

To remove the "I have no name!" prompt, start a new shell. Since a full Glibc was installed in Cons[tructing](#page-72-0) [Cross-Compile Tools](#page-72-0) and the /etc/passwd and /etc/group files have been created, user name and group name resolution will now work.

#### **exec /tools/bin/bash --login +h**

Note the use of the +h directive. This tells **bash** not to use its internal path hashing. Without this directive, **bash** would remember the paths to binaries it has executed. To ensure the use of the newly compiled binaries as soon as they are installed, the  $+h$  directive will be used for the duration of the nexts chapters.

The created groups are not part of any standard—they are groups decided on in part by the requirements of the Udev configuration in the final system, and in part by common convention employed by a number of existing Linux distributions. The Linux Standard Base (LSB, available at *ht[tp://www.linuxbase.org](http://www.linuxbase.org)*) recommends only that, besides the group "root" with a Group ID (GID) of 0, a group "bin" with a GID of 1 be present. All other group names and GIDs can be chosen freely by the system administrator since well-written programs do not depend on GID numbers, but rather use the group's name.

```
touch /var/run/utmp /var/log/{btmp,lastlog,wtmp}
chgrp -v utmp /var/run/utmp /var/log/lastlog
chmod -v 664 /var/run/utmp /var/log/lastlog
chmod -v 600 /var/log/btmp
```
The /var/run/utmp file records the users that are currently logged in. The /var/log/wtmp file records all logins and logouts. The /var/log/lastlog file records when each user last logged in. The /var/log/btmp file records the bad login attempts.

# **8.9. Mounting Kernel Filesystems**

# **8.9.1. Mounting Additional Kernel Filesystems**

Mount the proper virtual (kernel) file systems on the newly-created directories:

**mount -vt devpts -o gid=4,mode=620 none /dev/pts mount -vt tmpfs none /dev/shm**

The **mount** commands executed above may result in the following warning message:

can't open /etc/fstab: No such file or directory.

This file—/etc/fstab—has not been created yet but is also not required for the file systems to be properly mounted. As such, the warning can be safely ignored.

# **Part V. Building the CLFS System**

# **Chapter 9. Constructing Testsuite Tools**

# **9.1. Introduction**

This chapter builds the tools needed to run the tests that the packages have. I.e., **make check**

# **9.2. Tcl-8.4.12**

The Tcl package contains the Tool Command Language.

# **9.2.1. Installation of Tcl**

This package and the next two (Expect and DejaGNU) are installed to support running the test suites for GCC and Binutils. Installing three packages for testing purposes may seem excessive, but it is very reassuring, if not essential, to know that the most important tools are working properly.

First, fix a syntax error in the configure script:

```
cd unix
sed -i "s/relid'/relid/" configure
```
Prepare Tcl for compilation:

```
./configure --prefix=/tools
```
Build the package:

#### **make**

Install the package:

```
make install
```
Tcl's private headers files are needed for the next package, Expect. Install them into /tools:

#### **make install-private-headers**

Now make a necessary symbolic link:

```
ln -sv tclsh8.4 /tools/bin/tclsh
```
# **9.2.2. Contents of Tcl**

**Installed programs:** tclsh (link to tclsh8.4) and tclsh8.4 **Installed library:** libtcl8.4.so

### **Short Descriptions**

- **tclsh8.4** The Tcl command shell
- **tclsh** A link to tclsh8.4

libtcl8.4.so The Tcl library

# **9.3. Expect-5.43.0**

The Expect package contains a program for carrying out scripted dialogues with other interactive programs.

### **9.3.1. Installation of Expect**

The following sed prevents searching for libraries in /tools/lib. It will now search in \${libdir}:

**sed -i '/EXP\_LIB\_SPEC=/s@\${exec\_prefix}/lib@\${libdir}@' configure**

Fix a bug that can result in false failures during the GCC test suite run:

```
patch -Np1 -i ../expect-5.43.0-spawn-2.patch
```
This patch updates config.guess and config.sub for MIPS processors:

**patch -Np1 -i ../expect-5.43.0-config\_update-1.patch**

Now prepare Expect for compilation:

```
./configure --prefix=/tools --with-tcl=/tools/lib \
    --with-tclinclude=/tools/include
```
**The meaning of the configure options:**

--with-tcl=/tools/lib

This ensures that the configure script finds the Tcl installation in the temporary testsuite-tools location.

--with-tclinclude=/tools/include

This explicitly tells Expect where to find Tcl's internal headers. Using this option avoids conditions where **configure** fails because it cannot automatically discover the location of the Tcl source directory.

Build the package:

**make**

Install the package:

**make SCRIPTS="" install**

**The meaning of the make parameter:**

```
SCRIPTS=""
```
This prevents installation of the supplementary expect scripts, which are not needed.

### **9.3.2. Contents of Expect**

**Installed program:** expect **Installed library:** libexpect-5.43.a

# **Short Descriptions**

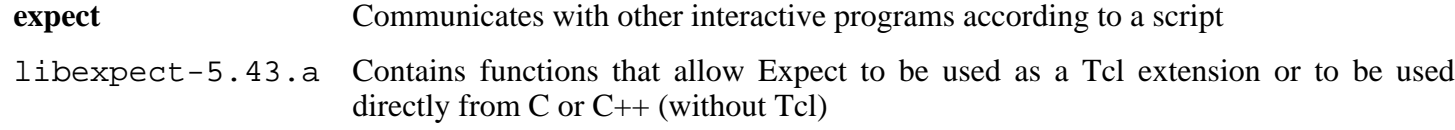

# **9.4. File-4.17**

The File package contains a utility for determining the type of a given file or files.

# **9.4.1. Installation of file**

This patch updates config.guess and config.sub for MIPS processors.

**patch -Np1 -i ../file-4.17-config\_update-1.patch**

Prepare File for compilation:

#### **./configure --prefix=/tools**

Compile the package:

#### **make**

This package does not come with a test suite.

Install the package:

**make install**

Details on this package are located in [Section 10.27.2, "Contents of File."](#page-207-0)

# **9.5. DejaGNU-1.4.4**

The DejaGNU package contains a framework for testing other programs.

# **9.5.1. Installation of DejaGNU**

Prepare DejaGNU for compilation:

**./configure --prefix=/tools**

Build and install the package:

**make install**

# **9.5.2. Contents of DejaGNU**

**Installed program:** runtest

### **Short Descriptions**

**runtest** A wrapper script that locates the proper **expect** shell and then runs DejaGNU

# **9.6. Tree-1.5.0**

The Tree package contains a program that lists the directory structure in a graphical "tree" format. It is used by Udev for failures in its testsuite.

# **9.6.1. Installation of Tree**

Compile the package:

#### **make**

Install the package:

```
make prefix=/tools install
```
**The meaning of the make parameters:**

```
prefix=/tools
```
This overrides the default prefix of /usr/local in the Makefile.

# **9.6.2. Contents of Tree**

**Installed program:** tree

#### **Short Descriptions**

**tree** Tree will list contents of directories in a tree-like format.

# **Chapter 10. Installing Basic System Software**

# **10.1. Introduction**

In this chapter, we enter the building site and start constructing the CLFS system in earnest. The installation of this software is straightforward. Although in many cases the installation instructions could be made shorter and more generic, we have opted to provide the full instructions for every package to minimize the possibilities for mistakes. The key to learning what makes a Linux system work is to know what each package is used for and why the user (or the system) needs it. For every installed package, a summary of its contents is given, followed by concise descriptions of each program and library the package installed.

If using compiler optimizations, please review the optimization hint at *<http://www.linuxfromscratch.org/hints/downloads/files/optimization.txt>*. Compiler optimizations can make a program run slightly faster, but they may also cause compilation difficulties and problems when running the program. If a package refuses to compile when using optimization, try to compile it without optimization and see if that fixes the problem. Even if the package does compile when using optimization, there is the risk it may have been compiled incorrectly because of the complex interactions between the code and build tools. Also note that the -march and -mtune options may cause problems with the toolchain packages (Binutils, GCC and Glibc). The small potential gains achieved in using compiler optimizations are often outweighed by the risks. First-time builders of CLFS are encouraged to build without custom optimizations. The subsequent system will still run very fast and be stable at the same time.

The order that packages are installed in this chapter needs to be strictly followed to ensure that no program accidentally acquires a path referring to /tools hard-wired into it. For the same reason, do not compile packages in parallel. Compiling in parallel may save time (especially on dual-CPU machines), but it could result in a program containing a hard-wired path to /tools, which will cause the program to stop working when that directory is removed.

To keep track of which package installs particular files, a package manager can be used. For a general overview of different styles of package managers, please take a look at the next page.

# **10.2. Package Management**

Package Management is an often-requested addition to the CLFS Book. A Package Manager allows tracking the installation of files making it easy to remove and upgrade packages. Before you begin to wonder, NO—this section will not talk about nor recommend any particular package manager. What it provides is a roundup of the more popular techniques and how they work. The perfect package manager for you may be among these techniques or may be a combination of two or more of these techniques. This section briefly mentions issues that may arise when upgrading packages.

Some reasons why no specific package manager is recommended in CLFS or BLFS include:

- Dealing with package management takes the focus away from the goals of these books—teaching how a Linux system is built.
- There are multiple solutions for package management, each having its strengths and drawbacks. Including one that satisfies all audiences is difficult.

There are some hints written on the topic of package management. Visit the *[Hints subproject](http://www.linuxfromscratch.org/hints/downloads/files/)* and see if one of them fits your need.

# **10.2.1. Upgrade Issues**

A Package Manager makes it easy to upgrade to newer versions when they are released. Generally the instructions in the CLFS and BLFS Book can be used to upgrade to the newer versions. Here are some points that you should be aware of when upgrading packages, especially on a running system.

- If one of the toolchain packages (Glibc, GCC or Binutils) needs to be upgraded to a newer minor version, it is safer to rebuild CLFS. Though you *may* be able to get by rebuilding all the packages in their dependency order, we do not recommend it. For example, if glibc-2.2.x needs to be updated to glibc-2.3.x, it is safer to rebuild. For micro version updates, a simple reinstallation usually works, but is not guaranteed. For example, upgrading from glibc-2.3.4 to glibc-2.3.5 will not usually cause any problems.
- If a package containing a shared library is updated, and if the name of the library changes, then all the packages dynamically linked to the library need to be recompiled to link against the newer library. (Note that there is no correlation between the package version and the name of the library.) For example, consider a package foo-1.2.3 that installs a shared library with name libfoo.so.1. Say you upgrade the package to a newer version foo-1.2.4 that installs a shared library with name libfoo.so.2. In this case, all packages that are dynamically linked to libfoo.so.1 need to be recompiled to link against libfoo.so.2. Note that you should not remove the previous libraries until the dependent packages are recompiled.
- If you are upgrading a running system, be on the lookout for packages that use **cp** instead of **install** to install files. The latter command is usually safer if the executable or library is already loaded in memory.

# **10.2.2. Package Management Techniques**

The following are some common package management techniques. Before making a decision on a package manager, do some research on the various techniques, particularly the drawbacks of the particular scheme.

### **10.2.2.1. It is All in My Head!**

Yes, this is a package management technique. Some folks do not find the need for a package manager because they know the packages intimately and know what files are installed by each package. Some users also do not need any package management because they plan on rebuilding the entire system when a package is changed.

### **10.2.2.2. Install in Separate Directories**

This is a simplistic package management that does not need any extra package to manage the installations. Each package is installed in a separate directory. For example, package foo-1.1 is installed in /usr/pkg/foo-1.1 and a symlink is made from  $/\text{usr}/\text{pkg}/\text{foo}$  to  $/\text{usr}/\text{pkg}/\text{foo-1.1}$ . When installing a new version foo-1.2, it is installed in /usr/pkg/foo-1.2 and the previous symlink is replaced by a symlink to the new version.

Environment variables such as PATH, LD\_LIBRARY\_PATH, MANPATH, INFOPATH and CPPFLAGS need to be expanded to include /usr/pkg/foo. For more than a few packages, this scheme becomes unmanageable.

### **10.2.2.3. Symlink Style Package Management**

This is a variation of the previous package management technique. Each package is installed similar to the previous scheme. But instead of making the symlink, each file is symlinked into the /usr hierarchy. This removes the need to expand the environment variables. Though the symlinks can be created by the user to automate the creation, many package managers have been written using this approach. A few of the popular ones include Stow, Epkg, Graft, and Depot.

The installation needs to be faked, so that the package thinks that it is installed in /usr though in reality it is installed in the /usr/pkg hierarchy. Installing in this manner is not usually a trivial task. For example, consider that you are installing a package libfoo-1.1. The following instructions may not install the package properly:

**./configure --prefix=/usr/pkg/libfoo/1.1 make make install**

The installation will work, but the dependent packages may not link to libfoo as you would expect. If you compile a package that links against libfoo, you may notice that it is linked to /usr/pkg/libfoo/1.1/lib/libfoo.so.1 instead of /usr/lib/libfoo.so.1 as you would expect. The correct approach is to use the DESTDIR strategy to fake installation of the package. This approach works as follows:

```
./configure --prefix=/usr
make
make DESTDIR=/usr/pkg/libfoo/1.1 install
```
Most packages support this approach, but there are some which do not. For the non-compliant packages, you may either need to manually install the package, or you may find that it is easier to install some problematic packages into /opt.

#### **10.2.2.4. Timestamp Based**

In this technique, a file is timestamped before the installation of the package. After the installation, a simple use of the **find** command with the appropriate options can generate a log of all the files installed after the timestamp file was created. A package manager written with this approach is install-log.

Though this scheme has the advantage of being simple, it has two drawbacks. If, during installation, the files are installed with any timestamp other than the current time, those files will not be tracked by the package manager. Also, this scheme can only be used when one package is installed at a time. The logs are not reliable if two packages are being installed on two different consoles.

### **10.2.2.5. LD\_PRELOAD Based**

In this approach, a library is preloaded before installation. During installation, this library tracks the packages that are being installed by attaching itself to various executables such as **cp**, **install**, **mv** and tracking the system calls that modify the filesystem. For this approach to work, all the executables need to be dynamically linked without the suid or sgid bit. Preloading the library may cause some unwanted side-effects during installation. Therefore, it is advised that one performs some tests to ensure that the package manager does not break anything and logs all the appropriate files.

### **10.2.2.6. Creating Package Archives**

In this scheme, the package installation is faked into a separate tree as described in the Symlink style package management. After the installation, a package archive is created using the installed files. This archive is then used to install the package either on the local machine or can even be used to install the package on other machines.

This approach is used by most of the package managers found in the commercial distributions. Examples of package managers that follow this approach are RPM (which, incidentally, is required by the *Lin[ux Standard](http://lsbbook.gforge.freestandards.org/package.html#RPM) [Base Specification](http://lsbbook.gforge.freestandards.org/package.html#RPM)*), pkg-utils, Debian's apt, and Gentoo's Portage system. A hint describing how to adopt this style of package management for CLFS systems is located at *<http://www.linuxfromscratch.org/hints/downloads/files//fakeroot.txt>*.

### **10.2.2.7. User Based Management**

This scheme, unique to the LFS project, was devised by Matthias Benkmann, and is available from the *Hin[ts](http://www.linuxfromscratch.org/hints/downloads/files/) [Project](http://www.linuxfromscratch.org/hints/downloads/files/)*. In this scheme, each package is installed as a separate user into the standard locations. Files belonging to a package are easily identified by checking the user ID. The features and shortcomings of this approach are too complex to describe in this section. For the details please see the hint at *[http://www.linuxfromscratch.org/hints/downloads/files//more\\_control\\_and\\_pkg\\_man.txt](http://www.linuxfromscratch.org/hints/downloads/files//more_control_and_pkg_man.txt)*.

# **10.3. About Test Suites, Again**

In the final-system build, you are no longer cross-compiling so it is possible to run package testsuites. Some test suites are more important than others. For example, the test suites for the core toolchain packages—GCC, Binutils, and Glibc—are of the utmost importance due to their central role in a properly functioning system. The test suites for GCC and Glibc can take a very long time to complete, especially on slower hardware, but are strongly recommended.

A common issue with running the test suites for Binutils and GCC is running out of pseudo terminals (PTYs). This can result in a high number of failing tests. This may happen for several reasons, but the most likely cause (if you chrooted) is that the host system does not have the devpts file system set up correctly. This issue is discussed in greater detail at *<http://trac.cross-lfs.org/wiki/faq#no-ptys>*.

Sometimes package test suites will fail, but for reasons which the developers are aware of and have deemed non-critical. Consult the logs located at *<http://trac.cross-lfs.org/clfs/build-logs/1.0.0rc3/>* to verify whether or not these failures are expected. This site is valid for all tests throughout this book.

# **10.4. Temporary Perl-5.8.8**

The Perl package contains the Practical Extraction and Report Language.

# **10.4.1. Installation of Perl**

First adapt some hard-wired paths to the C library by applying the following patch:

**patch -Np1 -i ../perl-5.8.8-libc-2.patch**

Prepare Perl for compilation (make sure to get the 'Data/Dumper Fcntl IO POSIX' part of the command correct—they are all letters):

```
./configure.gnu --prefix=/tools \
  -Dstatic_ext='Data/Dumper IO Fcntl POSIX' -Dcc="gcc"
```
**The meaning of the configure option:**

-Dstatic\_ext='Data/Dumper IO Fcntl POSIX'

This tells Perl to build the minimum set of static extensions needed for installing and testing the Glibc and Coreutils packages later in this chapter.

Now we are ready to make our perl utilities:

#### **make perl utilities**

Although Perl comes with a test suite, it is not recommended to run it at this point. Only part of Perl was built and running **make test** now will cause the rest of Perl to be built as well, which is unnecessary at this point. The test suite can be run later in this chapter if desired.

Install these tools and their libraries:

```
cp -v perl pod/pod2man /tools/bin
install -dv /tools/lib/perl5/5.8.8
cp -Rv lib/* /tools/lib/perl5/5.8.8
```
Finally, create a necessary symlink:

**ln -sv /tools/bin/perl /usr/bin**

Details on this package are located in [Section 10.18.2, "Contents of Perl."](#page-189-0)

# **10.5. Linux-Headers-2.6.17.6-07202006**

The Linux Headers package contains the "sanitized" kernel headers.

# **10.5.1. Installation of Linux Headers**

For years it has been common practice to use "raw" kernel headers (straight from a kernel tarball) in /usr/include, but over the last few years, the kernel developers have taken a strong stance that this should not be done. This gave birth to the Linux-Libc-Headers Project, which was designed to maintain an API stable version of the Linux headers. Recently this project stopped producing updates, so the Cross-LFS team started development on our own project to sanitize the headers.

Install the header files that are common to all architectures:

```
install -dv /usr/include/{asm,asm-generic,linux,net,mtd,scsi,sound}
cp -av include/asm-generic/* /usr/include/asm-generic
cp -av include/linux/* /usr/include/linux
cp -av include/mtd/* /usr/include/mtd
cp -av include/net/* /usr/include/net
cp -av include/scsi/* /usr/include/scsi
cp -av include/sound/* /usr/include/sound
```
Install the header files that are specific to this architecture:

```
cp -av include/asm-mips/* /usr/include/asm
```
# **10.5.2. Contents of Linux-Headers**

**Installed headers:** /usr/include/{asm,linux}/\*.h

### **Short Descriptions**

```
/usr/include/{asm,linux}/*.h The Linux API headers
```
# **10.6. Glibc-2.4**

The Glibc package contains the main C library. This library provides the basic routines for allocating memory, searching directories, opening and closing files, reading and writing files, string handling, pattern matching, arithmetic, and so on.

# **10.6.1. Installation of Glibc**

#### **Note**

Some packages outside of CLFS suggest installing GNU libiconv in order to translate data from one encoding to another. The project's home page (*http:[//www.gnu.org/software/libiconv/](http://www.gnu.org/software/libiconv/)*) says "This library provides an iconv() implementation, for use on systems which don't have one, or whose implementation cannot convert from/to Unicode." Glibc provides an iconv() implementation and can convert from/to Unicode, therefore libiconv is not required on a CLFS system.

The Glibc build system is self-contained and will install perfectly, even though the compiler specs file and linker are still pointing at /tools. The specs and linker cannot be adjusted before the Glibc install because the Glibc autoconf tests would give false results and defeat the goal of achieving a clean build.

MIPS is no longer supported in the main glibc tree, so we have to extract the glibc-ports-2.4 package into our glibc-2.4 directory. Then we move ports to the location expected by our build and patches:

**tar -jxvf ../glibc-ports-2.4.tar.bz2 mv -v glibc-ports-2.4 ports**

The following patch fixes a link issues when building MIPS glibc:

**patch -Np1 -i ../glibc-2.4-mips\_fixes-2.patch**

The following patch fixes an issue that can cause **localdef** to segfault:

**patch -Np1 -i ../glibc-2.4-localedef\_segfault-1.patch**

The following patch fixes an issue with iconv:

**patch -Np1 -i ../glibc-2.4-iconv\_fix-1.patch**

The Glibc documentation recommends building Glibc outside of the source directory in a dedicated build directory:

```
mkdir -v ../glibc-build
cd ../glibc-build
```
Tell Glibc to install its libraries into  $/$ lib:

```
echo "slibdir=/lib" >> configparms
```
Now we will force Glibc to build as 64-bit instead of the default n32 with the following sed:

#### **sed -i '/default) machine=/s/n32/64/g' \ ports/sysdeps/mips/preconfigure**

Prepare Glibc for compilation:

```
../glibc-2.4/configure --prefix=/usr \
    --disable-profile --enable-add-ons --enable-kernel=2.6.0 \
    --libexecdir=/usr/lib/glibc --libdir=/usr/lib
```
**The meaning of the new configure option:**

--libexecdir=/usr/lib/glibc

This changes the location of the **pt\_chown** program from its default of /usr/libexec to /usr/lib/glibc.

Compile the package:

**make**

 $\bf{T}$ 

#### **Important**

The test suite for Glibc is considered critical. Do not skip it under any circumstance.

Test the results:

#### **make check**

Though it is a harmless message, the install stage of Glibc will complain about the absence of /etc/ld.so.conf. Prevent this warning with:

**touch /etc/ld.so.conf**

Install the package:

**make install**

### **10.6.2. Internationalization**

The locales that can make the system respond in a different language were not installed by the above command. Install them with:

#### **make localedata/install-locales**

To save time, an alternative to running the previous command (which generates and installs every locale listed in the glibc-2.4/localedata/SUPPORTED file) is to install only those locales that are wanted and needed. This can be achieved by using the **localedef** command. Information on this command is located in the INSTALL file in the Glibc source. However, there are a number of locales that are essential in order for the tests of future packages to pass, in particular, the *libstdc++* tests from GCC. The following instructions, instead of the install-locales target used above, will install the minimum set of locales necessary for the tests to run successfully:

```
mkdir -pv /usr/lib/locale
localedef -i de_DE -f ISO-8859-1 de_DE
localedef -i de_DE@euro -f ISO-8859-15 de_DE@euro
localedef -i en_HK -f ISO-8859-1 en_HK
localedef -i en_PH -f ISO-8859-1 en_PH
localedef -i en_US -f ISO-8859-1 en_US
localedef -i es_MX -f ISO-8859-1 es_MX
localedef -i fa_IR -f UTF-8 fa_IR
localedef -i fr_FR -f ISO-8859-1 fr_FR
localedef -i fr_FR@euro -f ISO-8859-15 fr_FR@euro
localedef -i it_IT -f ISO-8859-1 it_IT
localedef -i ja_JP -f EUC-JP ja_JP
```
Some locales installed by the **make localedata/install-locales** command above are not properly supported by some applications that are in the CLFS and BLFS books. Because of the various problems that arise due to application programmers making assumptions that break in such locales, CLFS should not be used in locales that utilize multibyte character sets (including UTF-8) or right-to-left writing order. Numerous unofficial and unstable patches are required to fix these problems, and it has been decided by the CLFS developers not to support such complex locales at this time. This applies to the ja\_JP and fa\_IR locales as well—they have been installed only for GCC and Gettext tests to pass, and the **watch** program (part of the Procps package) does not work properly in them. Various attempts to circumvent these restrictions are documented in internationalization-related hints.

### **10.6.3. Configuring Glibc**

The /etc/nsswitch.conf file needs to be created because, although Glibc provides defaults when this file is missing or corrupt, the Glibc defaults do not work well in a networked environment. The time zone also needs to be configured.

Create a new file /etc/nsswitch.conf by running the following:

```
cat > /etc/nsswitch.conf << "EOF"
# Begin /etc/nsswitch.conf
passwd: files
group: files
shadow: files
hosts: files dns
networks: files
protocols: files
services: files
ethers: files
rpc: files
# End /etc/nsswitch.conf
EOF
```
To determine the local time zone, run the following script:

#### **tzselect**

After answering a few questions about the location, the script will output the name of the time zone (e.g., *EST5EDT* or *Canada/Eastern*). Then create the /etc/localtime file by running:

```
cp -v --remove-destination /usr/share/zoneinfo/[xxx] \
    /etc/localtime
```
Replace [xxx] with the name of the time zone that **tzselect** provided (e.g., Canada/Eastern).

#### **The meaning of the cp option:**

```
--remove-destination
```
This is needed to force removal of the already existing symbolic link. The reason for copying the file instead of using a symlink is to cover the situation where /usr is on a separate partition. This could be important when booted into single user mode.

# **10.6.4. Configuring The Dynamic Loader**

By default, the dynamic loader  $//lib/ld-linux.so.2)$  searches through  $/lib$  and  $/usr/lib$  for dynamic libraries that are needed by programs as they are run. However, if there are libraries in directories other than /lib and /usr/lib, these need to be added to the /etc/ld.so.conf file in order for the dynamic loader to find them. Two directories that are commonly known to contain additional libraries are /usr/local/lib and /opt/lib, so add those directories to the dynamic loader's search path.

Create a new file /etc/ld.so.conf by running the following:

```
cat > /etc/ld.so.conf << "EOF"
# Begin /etc/ld.so.conf
/usr/local/lib
/opt/lib
# End /etc/ld.so.conf
EOF
```
### **10.6.5. Contents of Glibc**

**Installed programs:** catchsegv, gencat, getconf, getent, iconv, iconvconfig, ldconfig, ldd, lddlibc4, locale, localedef, mtrace, nscd, pcprofiledump, pt\_chown, rpcgen, rpcinfo, sln, sprof, tzselect, xtrace, zdump, and zic **Installed libraries:** ld.so, libBrokenLocale.[a,so], libSegFault.so, libanl.[a,so], libbsd-compat.a, libc.[a,so], libcrypt.[a,so], libdl.[a,so], libg.a, libieee.a, libm.[a,so], libmcheck.a, libmemusage.so, libnsl.a, libnss\_compat.so, libnss\_dns.so, libnss\_files.so, libnss\_hesiod.so, libnss\_nis.so, libnss\_nisplus.so, libpcprofile.so, libpthread.[a,so], libresolv.[a,so], librpcsvc.a, librt.[a,so], libthread\_db.so, and libutil.[a,so]

#### **Short Descriptions**

**catchsegv** Can be used to create a stack trace when a program terminates with a segmentation fault **gencat** Generates message catalogues

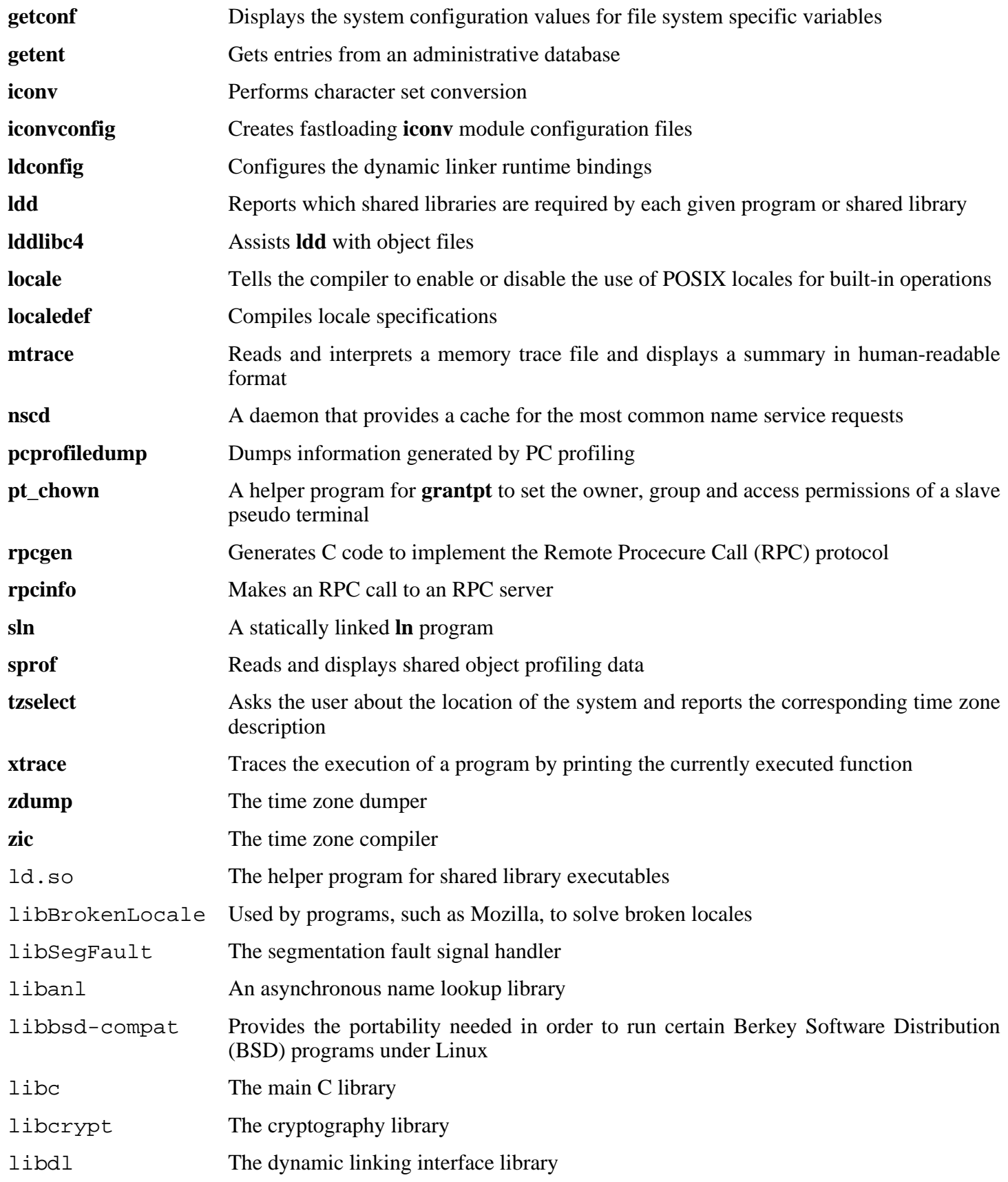

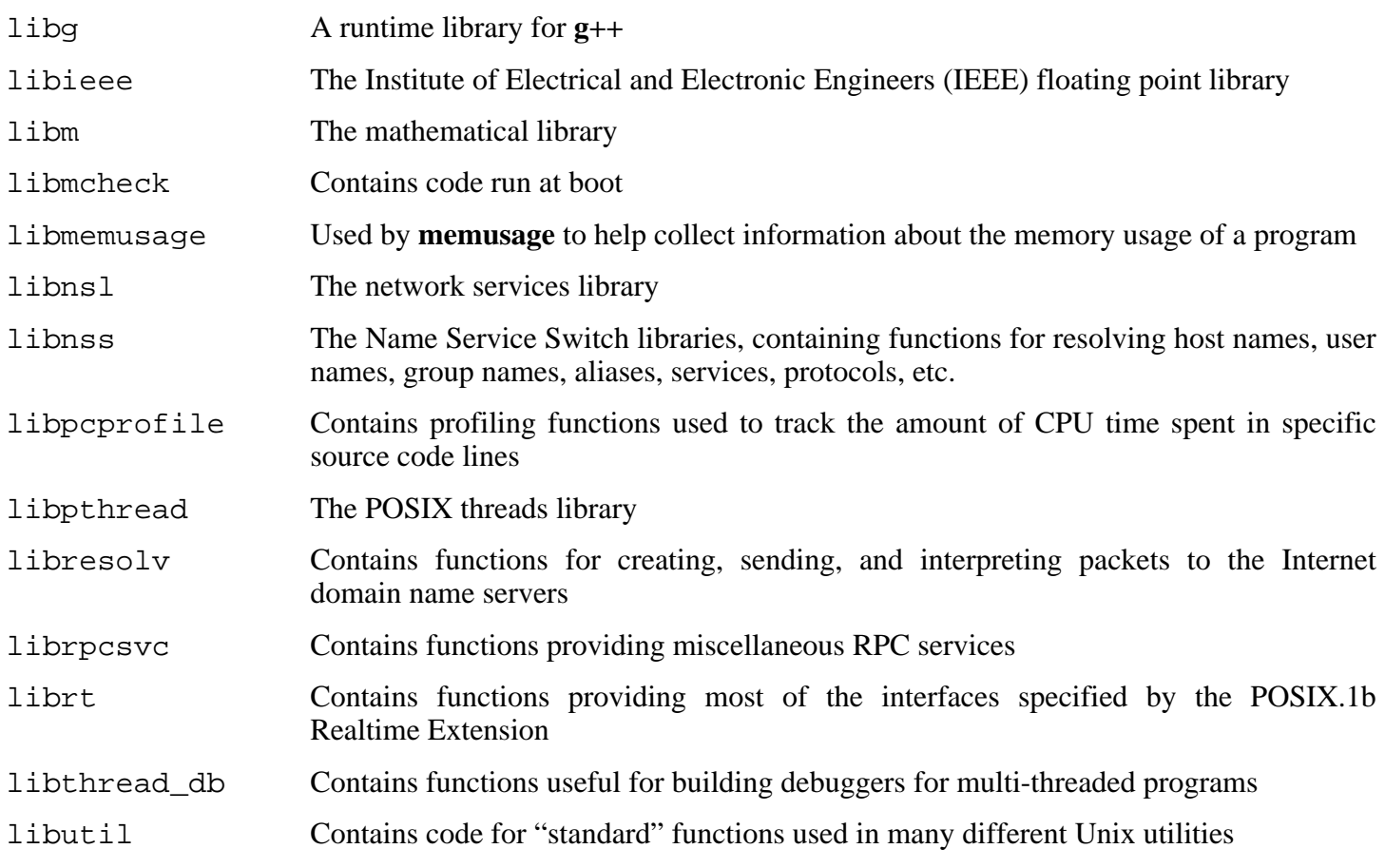

# **10.7. Adjusting the Toolchain**

Now we amend the GCC specs file so that it points to the new dynamic linker. A **perl** command accomplishes this:

```
gcc -dumpspecs | \
perl -p -e 's@/tools/lib/ld@/lib/ld@g;' \
     -e 's@/tools/lib32/ld@/lib32/ld@g;' \
     -e 's@/tools/lib64/ld@/lib64/ld@g;' \
     -e 's@\*startfile_prefix_spec:\n@$_/usr/lib/ @g;' > \
     $(dirname $(gcc --print-libgcc-file-name))/specs
```
It is a good idea to visually inspect the specs file to verify the intended change was actually made.

Note that  $/$ lib,  $/$ lib32, or  $/$ lib64 is now the prefix of our dynamic linker.

```
Caution
́∿
      It is imperative at this point to stop and ensure that the basic functions (compiling and linking) of
      the adjusted toolchain are working as expected. Since we are doing a 64 bit only build, we will only
      test the 64 bit ABI. To do this, perform a sanity check:
      echo 'main(){}' > dummy.c
      cc dummy.c
      readelf -l a.out | grep ': /lib'
      If everything is working correctly, there should be no errors, and the output of the last command
      will be:
      [Requesting program interpreter: /lib/ld.so.1]
      Note that /lib is now the prefix of our dynamic linker.
      If the output does not appear as shown above or is not received at all, then something is seriously
      wrong. Investigate and retrace the steps to find out where the problem is and correct it. The most
      likely reason is that something went wrong with the specs file amendment above. Any issues will
      need to be resolved before continuing on with the process.
      Once everything is working correctly, clean up the test files:
      rm -v dummy.c a.out
```
# **10.8. Binutils-2.17**

The Binutils package contains a linker, an assembler, and other tools for handling object files.

### **10.8.1. Installation of Binutils**

Verify that the PTYs are working properly inside the build environment. Check that everything is set up correctly by performing a simple test:

**expect -c "spawn ls"**

If the following message shows up, the environment is not set up for proper PTY operation:

```
The system has no more ptys.
Ask your system administrator to create more.
```
This issue needs to be resolved before running the test suites for Binutils and GCC.

The Binutils documentation recommends building Binutils outside of the source directory in a dedicated build directory:

```
mkdir -v ../binutils-build
cd ../binutils-build
```
Prepare Binutils for compilation:

```
../binutils-2.17/configure --prefix=/usr \
    --enable-shared --disable-multilib --enable-64-bit-bfd
```
Compile the package:

 $\bf{T}$ 

**make configure-host**

#### **Important**

During **make configure-host** you may receive the following error message. It is safe to ignore.

WARNING: `flex' is missing on your system. You should only need it if you modified a `.l' file. You may need the `Flex' package in order for those modifications to take effect. You can get `Flex' from any GNU archive site.

#### **make tooldir=/usr**

#### **The meaning of the make parameter:**

tooldir=/usr

Normally, the tooldir (the directory where the executables will ultimately be located) is set to  $$$  (exec prefix)/ $$$  (target alias). Because this is a custom system, this target-specific directory in /usr is not required.

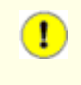

### **Important**

The test suite for Binutils is considered critical. Do not skip it under any circumstance.

Test the results:

#### **make check**

Install the package:

**make tooldir=/usr install**

Install the libiberty header file that is needed by some packages:

#### **cp -v ../binutils-2.17/include/libiberty.h /usr/include**

### **10.8.2. Contents of Binutils**

**Installed programs:** addr2line, ar, as, c++filt, gprof, ld, nm, objcopy, objdump, ranlib, readelf, size, strings, and strip

**Installed libraries:** libiberty.a, libbfd.[a,so], and libopcodes.[a,so]

#### **Short Descriptions**

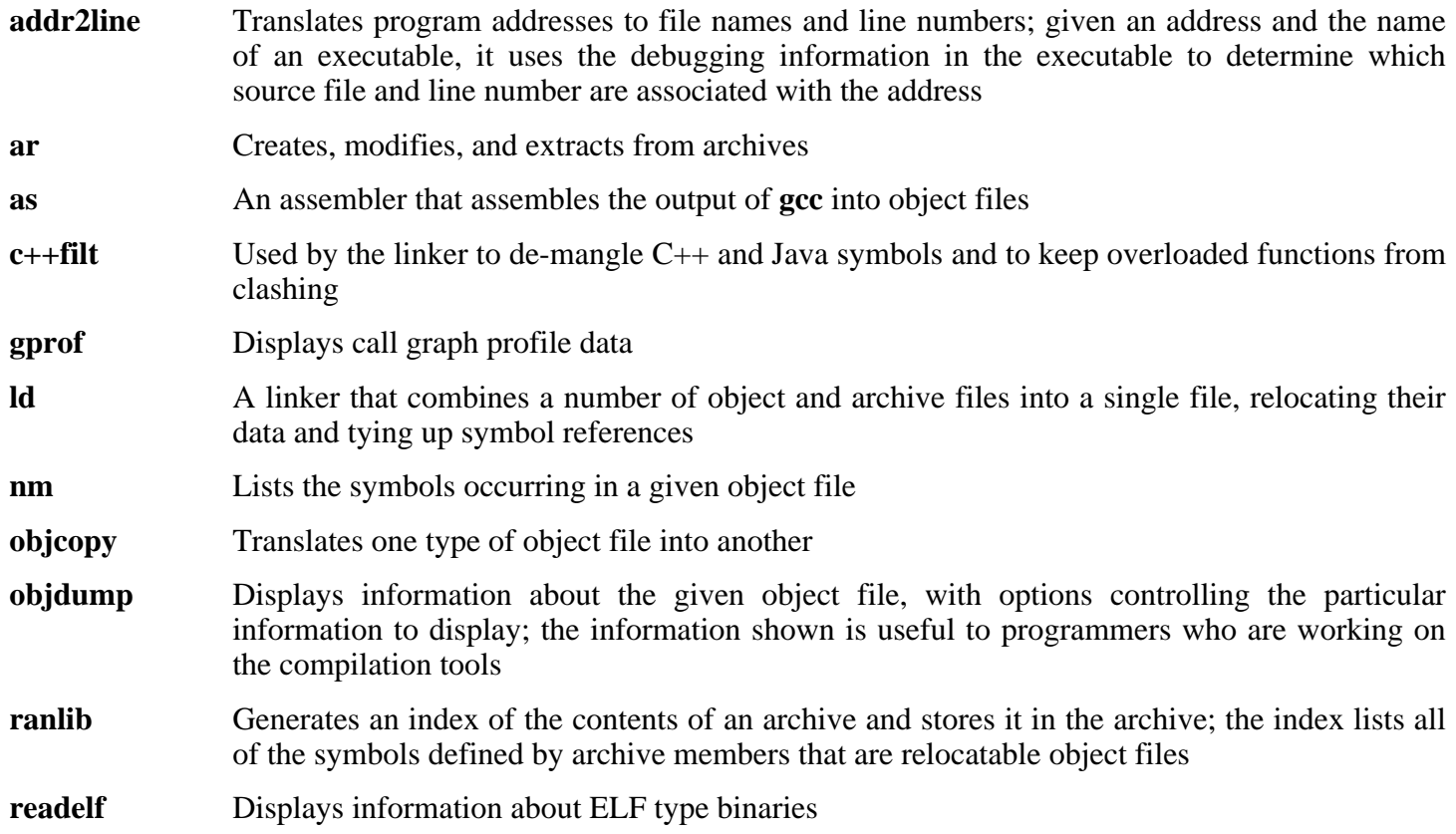

- **size** Lists the section sizes and the total size for the given object files
- **strings** Outputs, for each given file, the sequences of printable characters that are of at least the specified length (defaulting to four); for object files, it prints, by default, only the strings from the initializing and loading sections while for other types of files, it scans the entire file
- **strip** Discards symbols from object files
- libiberty Contains routines used by various GNU programs, including **getopt**, **obstack**, **strerror**, **strtol**, and **strtoul**
- libbfd The Binary File Descriptor library
- libopcodes A library for dealing with opcodes—the "readable text" versions of instructions for the processor; it is used for building utilities like **objdump**.

# **10.9. GCC-4.1.1**

The GCC package contains the GNU compiler collection, which includes the C and  $C_{++}$  compilers.

# **10.9.1. Installation of GCC**

The following patch fixes the searching of multilib dirs for specs file. The patch standardizes the gcc drivers path iteration functions, ensuring multilib directories are searched in the correct order. This fixes various issues, most noticably with libtool on multilib systems:

**patch -Np1 -i ../gcc-4.1.1-PR20425-1.patch**

Apply the following patch to so that linking to /lib64 is now set to /lib.

#### **patch -Np1 -i ../gcc-4.1.1-pure64-1.patch**

Apply a **sed** substitution that will suppress the installation of libiberty.a. The version of libiberty.a provided by Binutils will be used instead:

**sed -i 's/install\_to\_\$(INSTALL\_DEST) //' libiberty/Makefile.in**

GCC provides a **gccbug** script which detects at compile time whether mktemp is present, and hardcodes the result in a test. If mktemp is not found, the script will fall back to using less random names for temporary files. We will be installing mktemp later, so the following sed will simulate its presence:

**sed -i 's/@have\_mktemp\_command@/yes/' gcc/gccbug.in**

The GCC documentation recommends building GCC outside of the source directory in a dedicated build directory:

```
mkdir -v ../gcc-build
cd ../gcc-build
```
Prepare GCC for compilation:

```
../gcc-4.1.1/configure --prefix=/usr \
    --libexecdir=/usr/lib --enable-shared --enable-threads=posix \
    --enable-__cxa_atexit --enable-c99 --enable-long-long --with-abi=64 \
    --enable-clocale=gnu --enable-languages=c,c++ --disable-libstdcxx-pch \
    --disable-multilib
```
Compile the package:

```
make bootstrap
```
 $\left( \mathbf{I}\right)$ 

#### **Important**

The test suite for GCC is considered critical. Do not skip it under any circumstance.

Test the results, but do not stop at errors:

#### **make -k check**

The -k flag is used to make the test suite run through to completion and not stop at the first failure. The GCC test suite is very comprehensive and is almost guaranteed to generate a few failures. To receive a summary of the test suite results, run:

#### **../gcc-4.1.1/contrib/test\_summary**

For only the summaries, pipe the output through **grep -A7 Summ**.

A few unexpected failures cannot always be avoided. The GCC developers are usually aware of these issues, but have not resolved them yet.

Install the package:

**make install**

Some packages expect the C preprocessor to be installed in the /lib directory. To support those packages, create this symlink:

**ln -sv ../usr/bin/cpp /lib**

Many packages use the name **cc** to call the C compiler. To satisfy those packages, create a symlink:

**ln -sv gcc /usr/bin/cc**

### **10.9.2. Contents of GCC**

**Installed programs:** c++, cc (link to gcc), cpp, g++, gcc, gccbug, and gcov

**Installed libraries:** libgcc.a, libgcc\_eh.a, libgcc\_s.so, libmudflap.[a,so], libmudflapth.[a,so], libstdc++.[a,so], and libsupc++.a

#### **Short Descriptions**

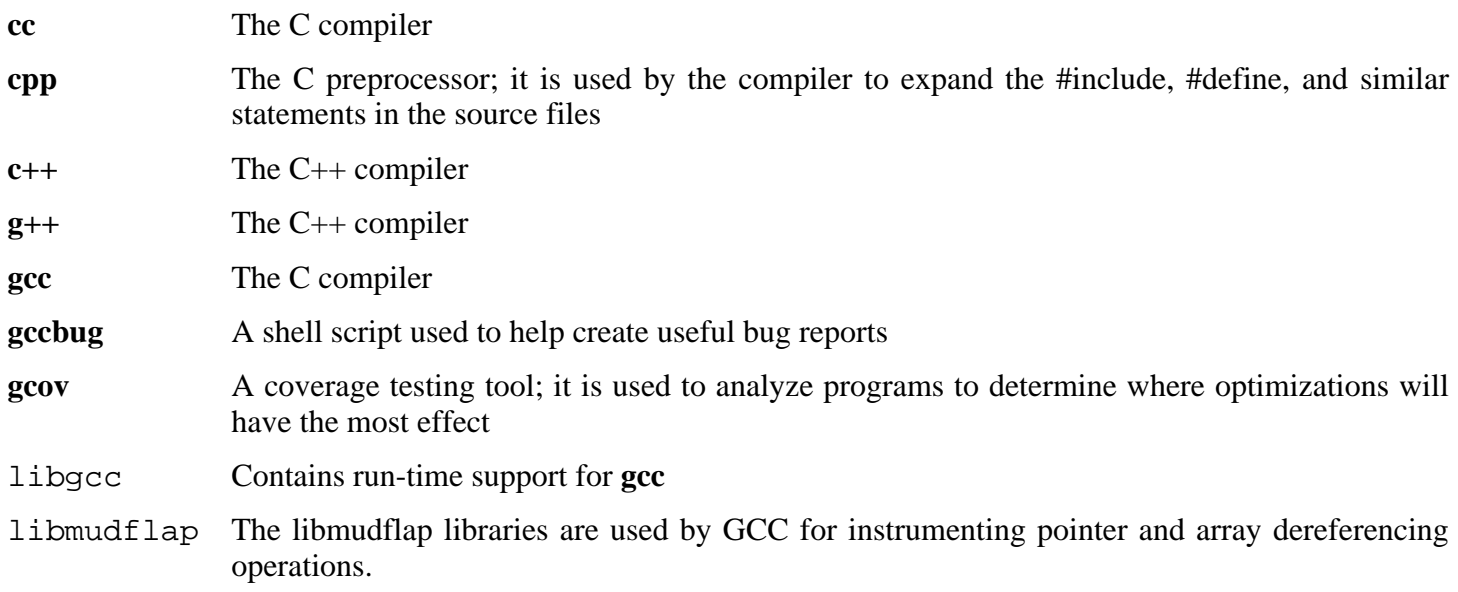

- libstdc++ The standard C++ library
- libsupc++ Provides supporting routines for the C++ programming language

# **10.10. Coreutils-5.96**

The Coreutils package contains utilities for showing and setting the basic system characteristics.

## **10.10.1. Installation of Coreutils**

Prevent Coreutils from installing binaries that will be installed by other packages:

```
patch -Np1 -i ../coreutils-5.96-suppress_uptime_kill_su-1.patch
```
Now prepare Coreutils for compilation:

#### **./configure --prefix=/usr**

Compile the package:

#### **make**

The test suite of Coreutils makes several assumptions about the presence of system users and groups that are not valid within the minimal environment that exists at the moment. Therefore, additional items need to be set up before running the tests. Skip down to "Install the package" if not running the test suite.

Create two dummy groups and a dummy user:

```
echo "dummy1:x:1000:" >> /etc/group
echo "dummy2:x:1001:dummy" >> /etc/group
echo "dummy:x:1000:1000::/root:/bin/bash" >> /etc/passwd
```
Now the test suite is ready to be run. First, run the tests that are meant to be run as user root:

```
make NON_ROOT_USERNAME=dummy check-root
```
Then run the remainder of the tests as the dummy user:

```
src/su dummy -c "make RUN_EXPENSIVE_TESTS=yes check"
```
When testing is complete, remove the dummy user and groups:

```
sed -i '/dummy/d' /etc/passwd /etc/group
```
Install the package:

#### **make install**

Move programs to the locations specified by the FHS:

```
mv -v /usr/bin/{cat,chgrp,chmod,chown,cp,date} /bin
mv -v /usr/bin/{dd,df,echo,false,hostname,ln,ls,mkdir,mknod} /bin
mv -v /usr/bin/{mv,pwd,rm,rmdir,stty,true,uname} /bin
mv -v /usr/bin/chroot /usr/sbin
```
Other Coreutils programs are used by some of the scripts in the CLFS-Bootscripts package. As /usr may not

be available during the early stages of booting, those binaries need to be on the root partition:

```
mv -v /usr/bin/{[,basename,head,install,nice} /bin
mv -v /usr/bin/{readlink,sleep,sync,test,touch} /bin
ln -svf ../../bin/install /usr/bin
```
### **10.10.2. Contents of Coreutils**

**Installed programs:** [, basename, cat, chgrp, chmod, chown, chroot, cksum, comm, cp, csplit, cut, date, dd, df, dir, dircolors, dirname, du, echo, env, expand, expr, factor, false, fmt, fold, groups, head, hostid, hostname, id, install, join, link, ln, logname, ls, md5sum, mkdir, mkfifo, mknod, mv, nice, nl, nohup, od, paste, pathchk, pinky, pr, printenv, printf, ptx, pwd, readlink, rm, rmdir, seq, sha1sum, shred, sleep, sort, split, stat, stty, sum, sync, tac, tail, tee, test, touch, tr, true, tsort, tty, uname, unexpand, uniq, unlink, users, vdir, wc, who, whoami, and yes

### **Short Descriptions**

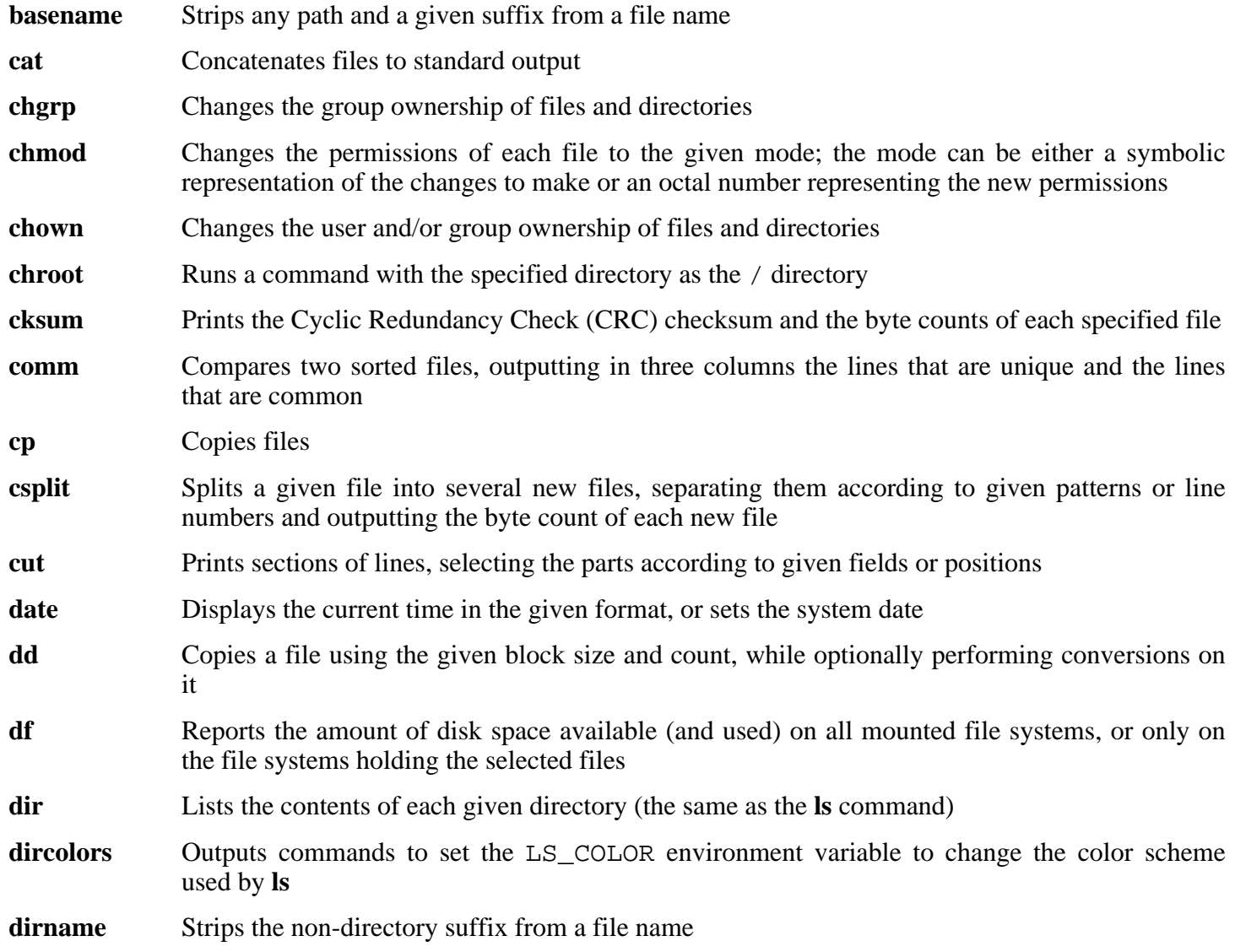

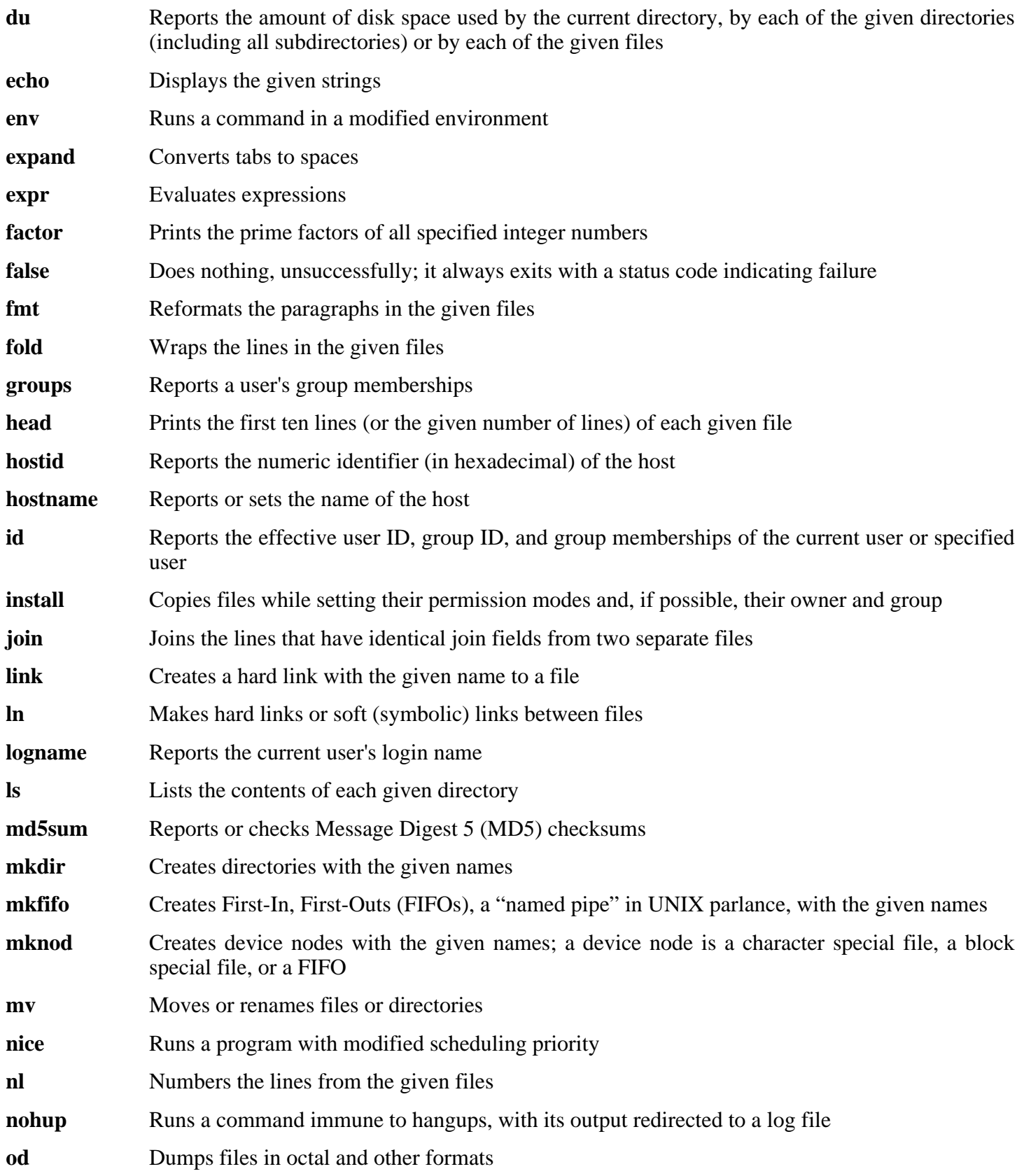

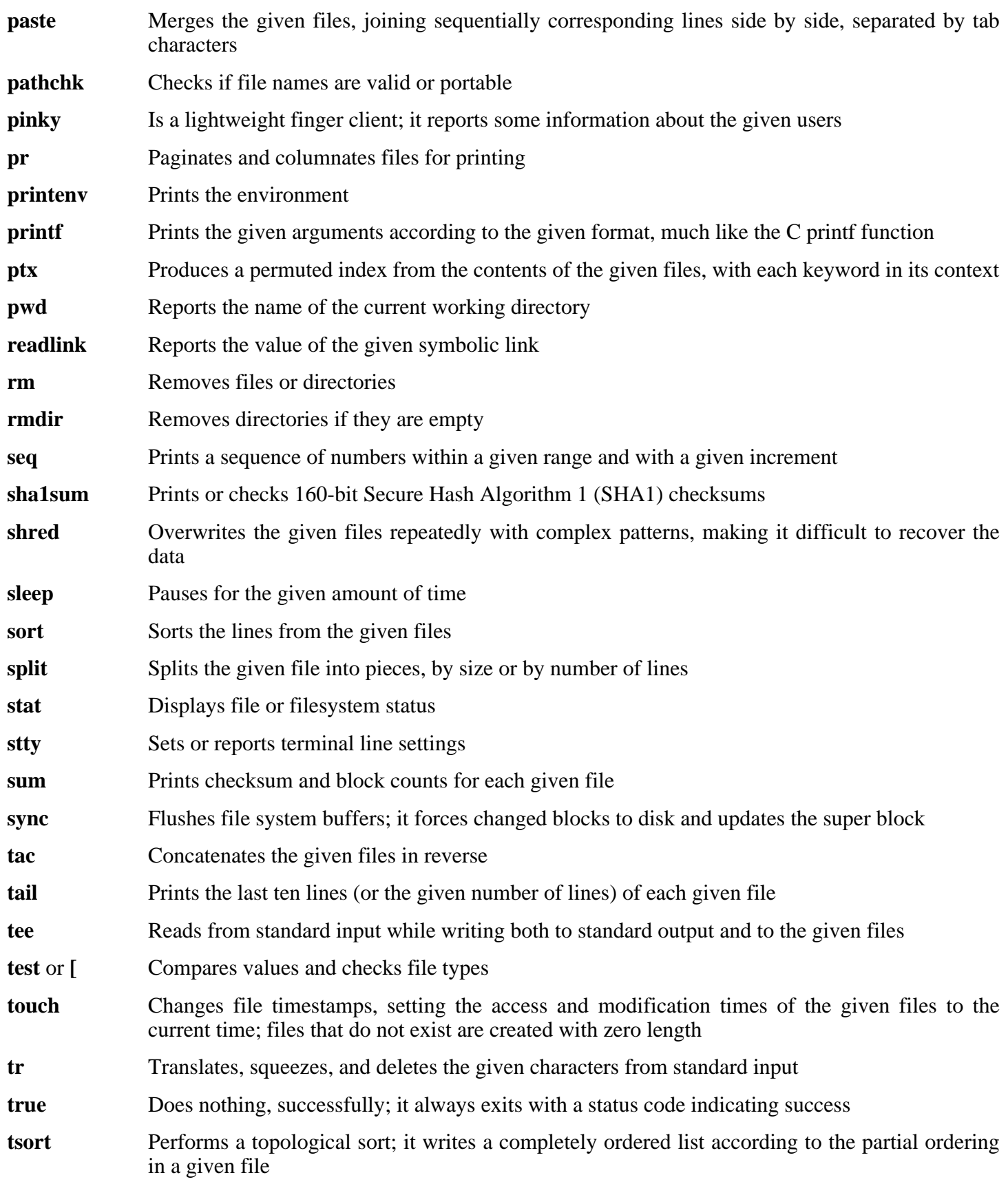

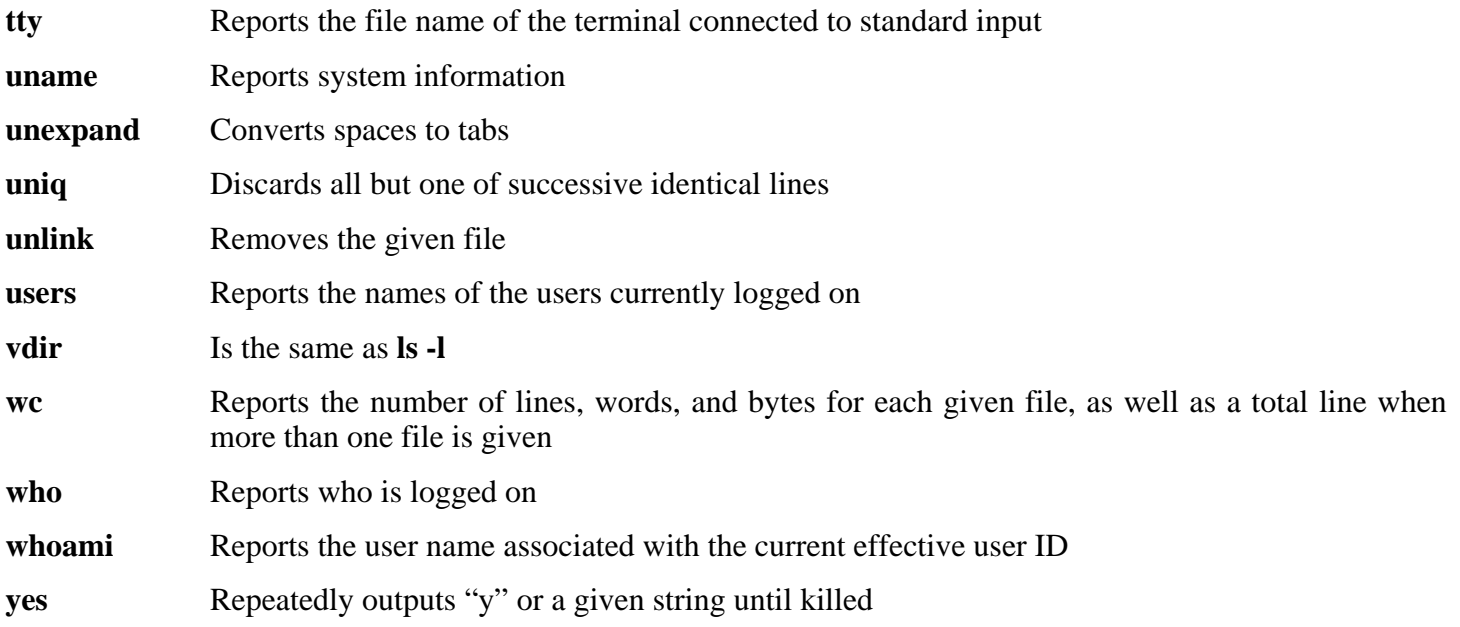
# **10.11. Iana-Etc-2.10**

The Iana-Etc package provides data for network services and protocols.

## **10.11.1. Installation of Iana-Etc**

The following command converts the raw data provided by IANA into the correct formats for the /etc/protocols and /etc/services data files:

#### **make**

This package does not come with a test suite.

Install the package:

**make install**

## **10.11.2. Contents of Iana-Etc**

**Installed files:** /etc/protocols and /etc/services

### **Short Descriptions**

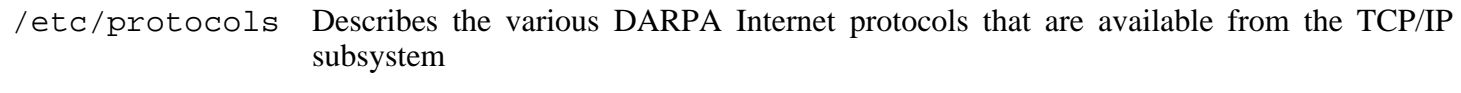

/etc/services Provides a mapping between friendly textual names for internet services, and their underlying assigned port numbers and protocol types

# **10.12. M4-1.4.4**

The M4 package contains a macro processor.

## **10.12.1. Installation of M4**

Prepare M4 for compilation:

**./configure --prefix=/usr**

Compile the package:

**make**

To test the results, issue: **make check**.

Install the package:

**make install**

## **10.12.2. Contents of M4**

**Installed program:** m4

### **Short Descriptions**

**m4** copies the given files while expanding the macros that they contain. These macros are either built-in or user-defined and can take any number of arguments. Besides performing macro expansion, **m4** has built-in functions for including named files, running Unix commands, performing integer arithmetic, manipulating text, recursion, etc. The **m4** program can be used either as a front-end to a compiler or as a macro processor in its own right.

# **10.13. Bison-2.3**

The Bison package contains a parser generator.

## **10.13.1. Installation of Bison**

Prepare Bison for compilation:

#### **./configure --prefix=/usr**

The configure system causes bison to be built without support for internationalization of error messages if a **bison** program is not already in \$PATH. The following addition will correct this:

**echo '#define YYENABLE\_NLS 1' >> config.h**

Compile the package:

#### **make**

To test the results, issue: **make check**.

Install the package:

**make install**

## **10.13.2. Contents of Bison**

**Installed programs:** bison and yacc **Installed library:** liby.a

- **bison** Generates, from a series of rules, a program for analyzing the structure of text files; Bison is a replacement for Yacc (Yet Another Compiler Compiler)
- **yacc** A wrapper for **bison**, meant for programs that still call **yacc** instead of **bison**; it calls **bison** with the -y option
- liby.a The Yacc library containing implementations of Yacc-compatible *yyerror* and *main* functions; this library is normally not very useful, but POSIX requires it

## **10.14. Ncurses-5.5**

The Ncurses package contains libraries for terminal-independent handling of character screens.

## **10.14.1. Installation of Ncurses**

Prepare Ncurses for compilation:

```
./configure --prefix=/usr --libdir=/lib \
    --with-shared --without-debug
```
Compile the package:

**make**

This package does not come with a test suite.

Install the package:

**make install**

Move the Ncurses static libraries to the proper location:

```
mv -v /lib/lib{panel,menu,form,ncurses,ncurses++,curses}.a /usr/lib
```
Create symlinks in /usr/lib:

```
rm -v /lib/lib{ncurses,menu,panel,form,curses}.so
ln -svf ../../lib/libncurses.so.5 /usr/lib/libcurses.so
ln -svf ../../lib/libncurses.so.5 /usr/lib/libncurses.so
ln -svf ../../lib/libmenu.so.5 /usr/lib/libmenu.so
ln -svf ../../lib/libpanel.so.5 /usr/lib/libpanel.so
ln -svf ../../lib/libform.so.5 /usr/lib/libform.so
```
Give the Ncurses libraries execute permissions:

**chmod -v 755 /lib/lib{panel,menu,form,ncurses}.so.5.5**

## **10.14.2. Contents of Ncurses**

**Installed programs:** captoinfo (link to tic), clear, informp, infotocap (link to tic), reset (link to tset), tack, tic, toe, tput, and tset

**Installed libraries:** libcurses.[a,so] (link to libncurses.[a,so]), libform.[a,so], libmenu.[a,so], libncurses++.a, libncurses.[a,so], and libpanel.[a,so]

### **Short Descriptions**

**captoinfo** Converts a termcap description into a terminfo description

**clear** Clears the screen, if possible

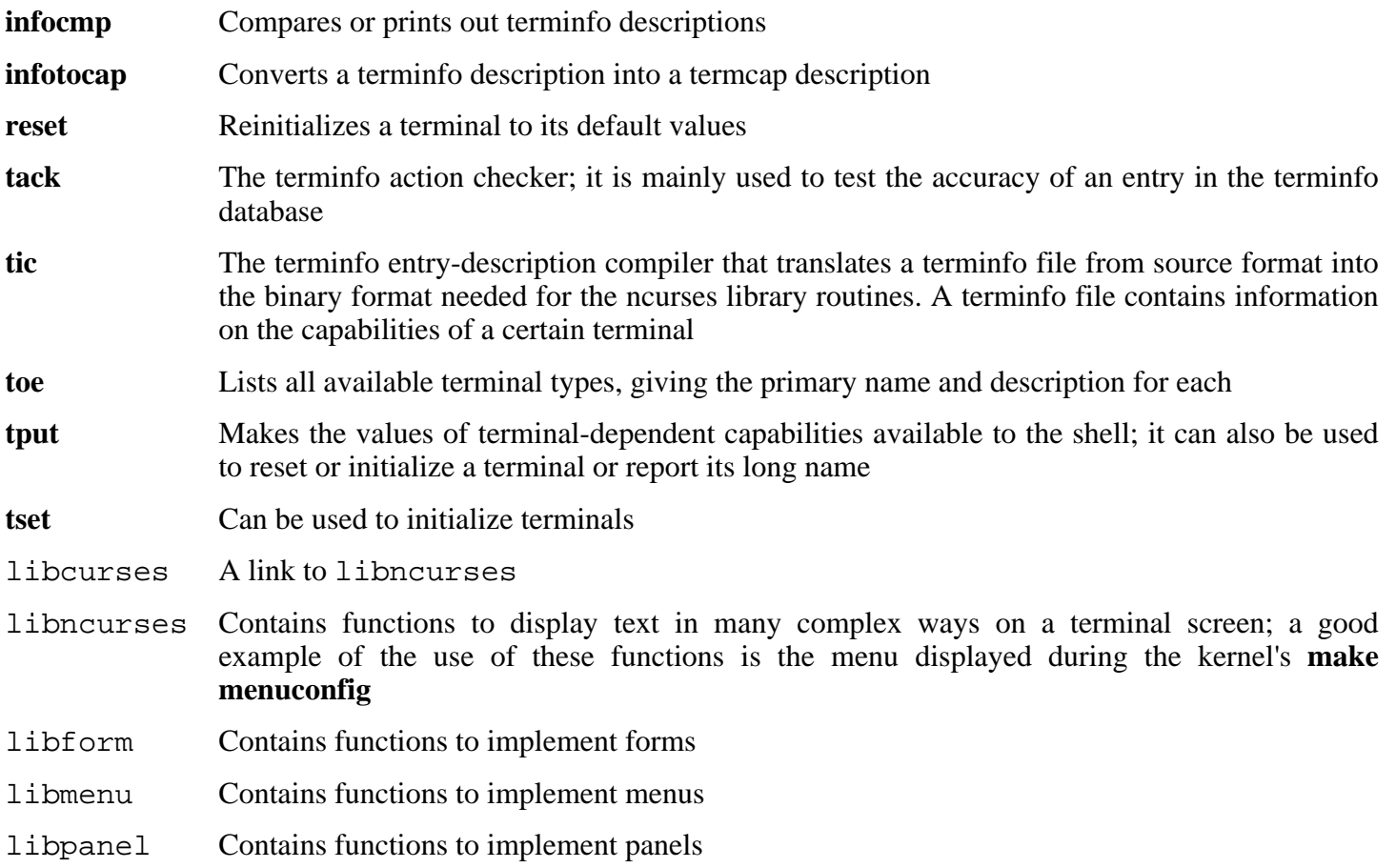

# **10.15. Procps-3.2.6**

The Procps package contains programs for monitoring processes.

## **10.15.1. Installation of Procps**

Compile the package:

#### **make**

This package does not come with a test suite.

Install the package:

**make install**

## **10.15.2. Contents of Procps**

**Installed programs:** free, kill, pgrep, pkill, pmap, ps, pwdx, skill, slabtop, snice, sysctl, tload, top, uptime, vmstat, w, and watch **Installed library:** libproc.so

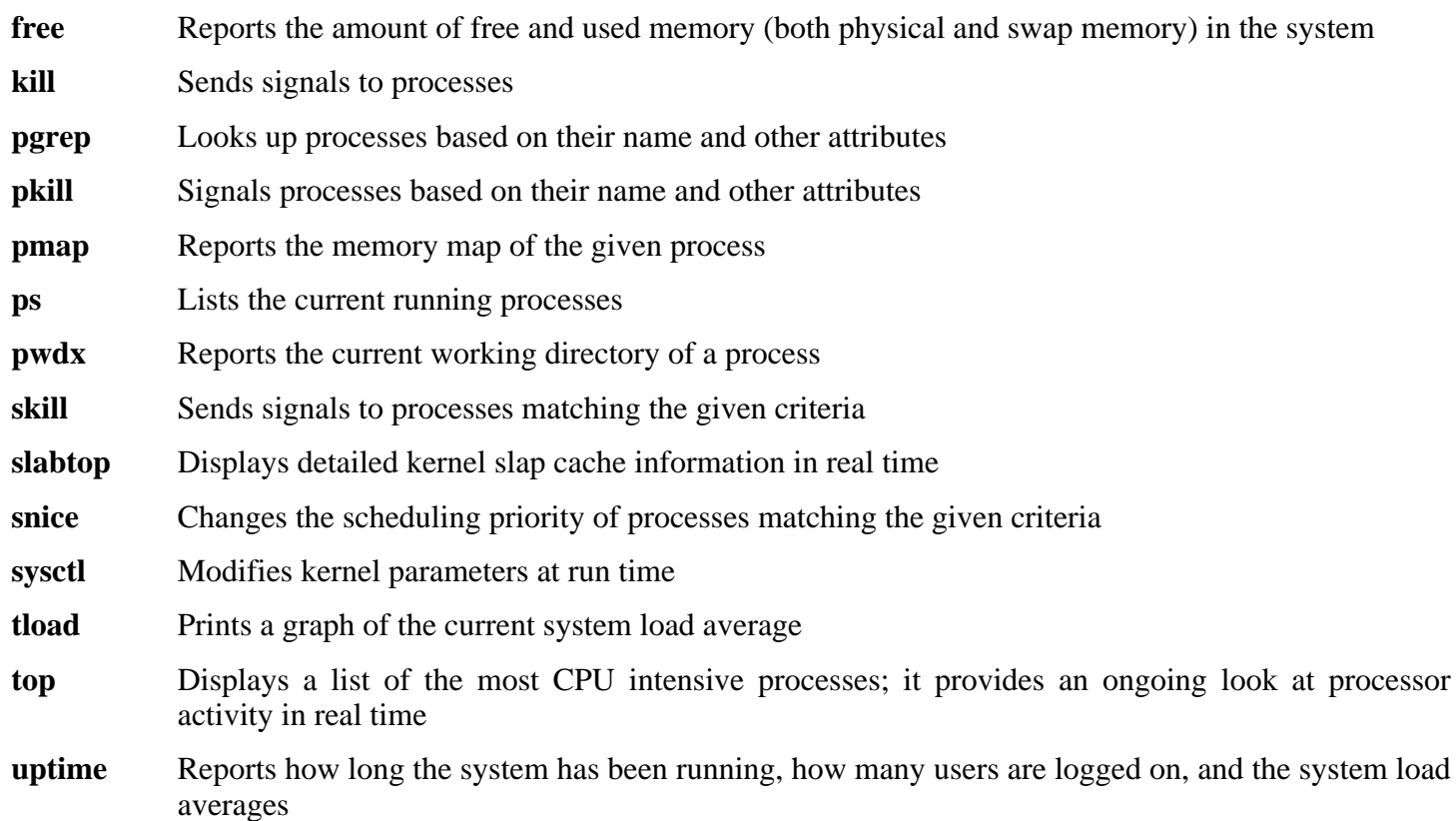

- **vmstat** Reports virtual memory statistics, giving information about processes, memory, paging, block Input/Output (IO), traps, and CPU activity
- **w** Shows which users are currently logged on, where, and since when
- **watch** Runs a given command repeatedly, displaying the first screen-full of its output; this allows a user to watch the output change over time
- libproc Contains the functions used by most programs in this package

# **10.16. Sed-4.1.5**

The Sed package contains a stream editor.

## **10.16.1. Installation of Sed**

Prepare Sed for compilation:

**./configure --prefix=/usr --bindir=/bin --enable-html**

#### **The meaning of the new configure option:**

--enable-html

This option tells Sed to build and install its HTML documentation.

Compile the package:

#### **make**

To test the results, issue: **make check**.

Install the package:

**make install**

## **10.16.2. Contents of Sed**

**Installed program:** sed

### **Short Descriptions**

**sed** Filters and transforms text files in a single pass

# **10.17. Libtool-1.5.22**

The Libtool package contains the GNU generic library support script. It wraps the complexity of using shared libraries in a consistent, portable interface.

## **10.17.1. Installation of Libtool**

Prepare Libtool for compilation:

**./configure --prefix=/usr**

Compile the package:

**make**

To test the results, issue: **make check**.

Install the package:

**make install**

## **10.17.2. Contents of Libtool**

**Installed programs:** libtool and libtoolize **Installed libraries:** libltdl.[a,so]

### **Short Descriptions**

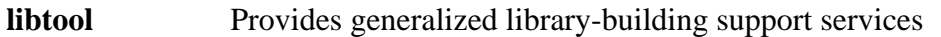

**libtoolize** Provides a standard way to add **libtool** support to a package

libltdl Hides the various difficulties of dlopening libraries

## **10.18. Perl-5.8.8**

The Perl package contains the Practical Extraction and Report Language.

## **10.18.1. Installation of Perl**

Before starting to configure, create a basic /etc/hosts file which will be referenced in one of Perl's configuration files as well as being used used by the testsuite if you run that:

```
echo "127.0.0.1 localhost $(hostname)" > /etc/hosts
```
To have full control over the way Perl is set up, you can run the interactive **Configure** script and hand-pick the way this package is built. If you prefer instead to use the defaults that Perl auto-detects, prepare Perl for compilation with:

```
./configure.gnu --prefix=/usr \
   -Dman1dir=/usr/share/man/man1 \
   -Dman3dir=/usr/share/man/man3 \
   -Dpager="/bin/less -isR" \
   -Dusethreads
```
**The meaning of the configure option:**

-Dpager="/bin/less -isR"

This corrects an error in the way that **perldoc** invokes the **less** program.

```
-Dman1dir=/usr/share/man/man1 -Dman3dir=/usr/share/man/man3
```
Since Groff is not installed yet, **configure.gnu** thinks that we do not want man pages for Perl. Issuing these parameters overrides this decision.

-Dusethreads This tells Perl to use threads.

Compile the package:

#### **make**

To test the results, issue: **make test**.

Install the package:

**make install**

## **10.18.2. Contents of Perl**

**Installed programs:** a2p, c2ph, cpan, dprofpp, enc2xs, find2perl, h2ph, h2xs, instmodsh, libnetcfg, perl, perl5.8.8 (link to perl), perlbug, perlcc, perldoc, perlivp, piconv, pl2pm, pod2html, pod2latex, pod2man, pod2text, pod2usage, podchecker, podselect, prove, psed (link to s2p), pstruct (link to c2ph), s2p, splain, and xsubpp

**Installed libraries:** Several hundred which cannot all be listed here

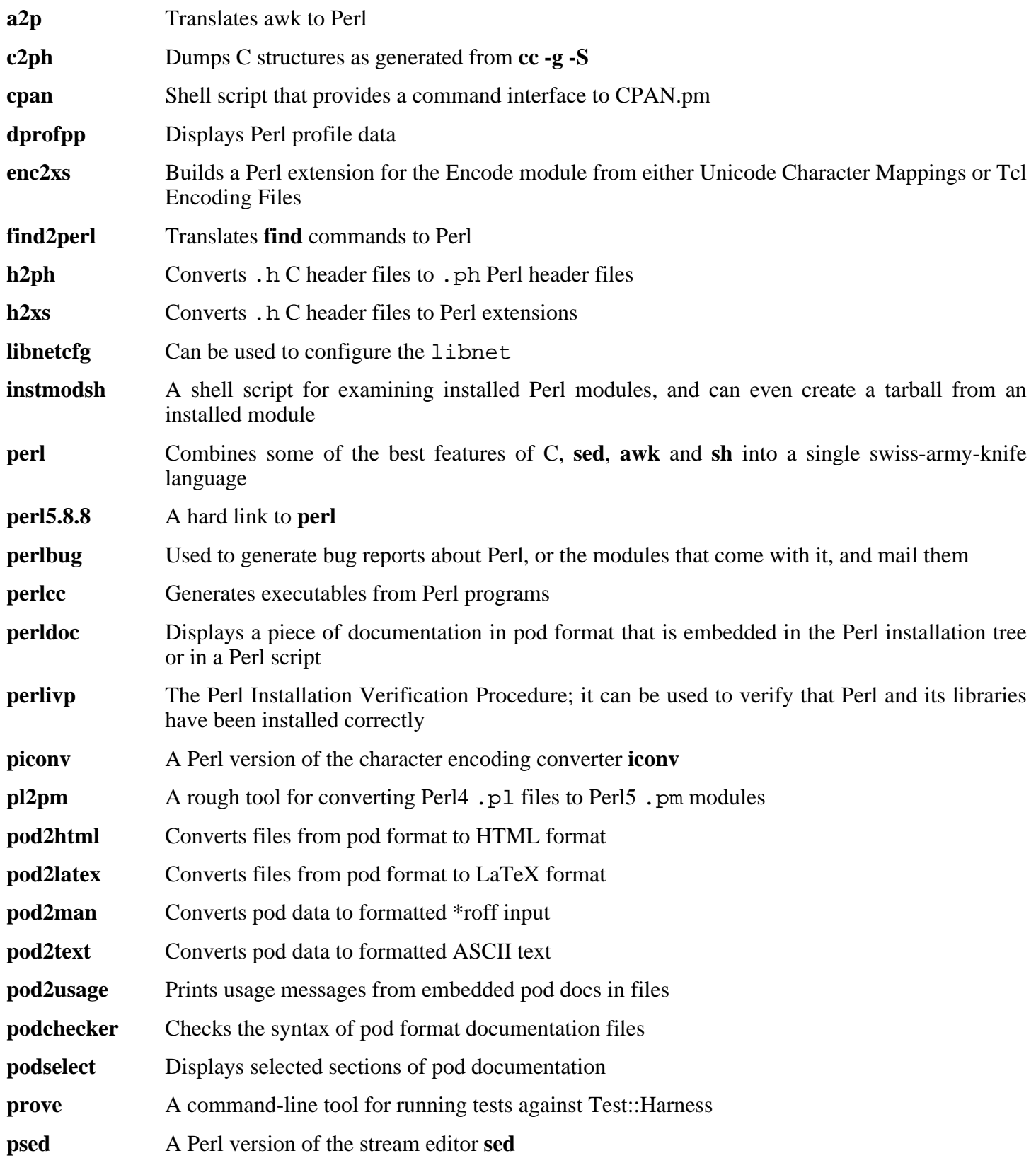

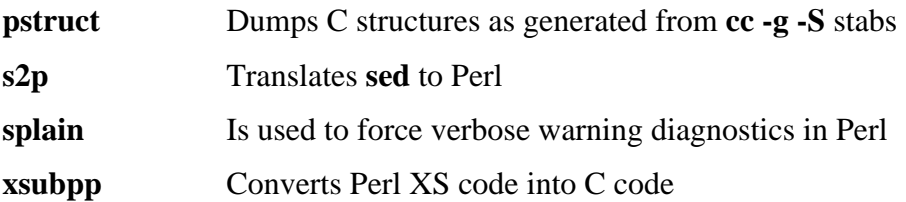

# **10.19. Readline-5.1**

The Readline package is a set of libraries that offers command-line editing and history capabilities.

## **10.19.1. Installation of Readline**

The following patch contains updates from the maintainer. The maintainer of Readline only releases these patches to fix serious issues.

**patch -Np1 -i ../readline-5.1-fixes-3.patch**

Prepare Readline for compilation:

**./configure --prefix=/usr --libdir=/lib**

Compile the package:

```
make SHLIB_XLDFLAGS=-lncurses
```
**The meaning of the make option:**

```
SHLIB_XLDFLAGS=-lncurses
```
This option forces Readline to link against the libncurses library.

This package does not come with a test suite.

Install the package:

**make install**

Give Readline's dynamic libraries more appropriate permissions:

```
chmod -v 755 /lib/lib{readline,history}.so*
```
Now move the static libraries to a more appropriate location:

```
mv -v /lib/lib{readline,history}.a /usr/lib
```
Next, remove the . so files in /lib and relink them into /usr/lib.

```
rm -v /lib/lib{readline,history}.so
ln -svf ../../lib/libreadline.so.5 /usr/lib/libreadline.so
ln -svf ../../lib/libhistory.so.5 /usr/lib/libhistory.so
```
## **10.19.2. Contents of Readline**

**Installed libraries:** libhistory.[a,so], and libreadline.[a,so]

- libhistory Provides a consistent user interface for recalling lines of history
- libreadline Aids in the consistency of user interface across discrete programs that need to provide a command line interface

# **10.20. Zlib-1.2.3**

The Zlib package contains compression and decompression routines used by some programs.

## **10.20.1. Installation of Zlib**

This patch will add -fPIC to our build and allow us to build a static and shared library at the same time:

**patch -Np1 -i ../zlib-1.2.3-fPIC-1.patch**

Prepare Zlib for compilation:

**./configure --prefix=/usr --shared**

Compile the package:

**make**

To test the results, issue: **make check**.

Install the package:

**make install**

The previous command installed a .so file in /usr/lib. We will move it into /lib and then relink it to /usr/lib:

```
mv -v /usr/lib/libz.so.* /lib
ln -svf ../../lib/libz.so.1 /usr/lib/libz.so
```
Now we fix the permissions on the static library:

**chmod -v 644 /usr/lib/libz.a**

## **10.20.2. Contents of Zlib**

**Installed libraries:** libz.[a,so]

### **Short Descriptions**

libz Contains compression and decompression functions used by some programs

# **10.21. Autoconf-2.59**

The Autoconf package contains programs for producing shell scripts that can automatically configure source code.

## **10.21.1. Installation of Autoconf**

Prepare Autoconf for compilation:

#### **./configure --prefix=/usr**

Compile the package:

#### **make**

To test the results, issue: **make check**. 2 tests are skipped that use Automake. For full test coverage, Autoconf can be re-tested after Automake has been installed.

Install the package:

**make install**

## **10.21.2. Contents of Autoconf**

**Installed programs:** autoconf, autoheader, autom4te, autoreconf, autoscan, autoupdate, and ifnames

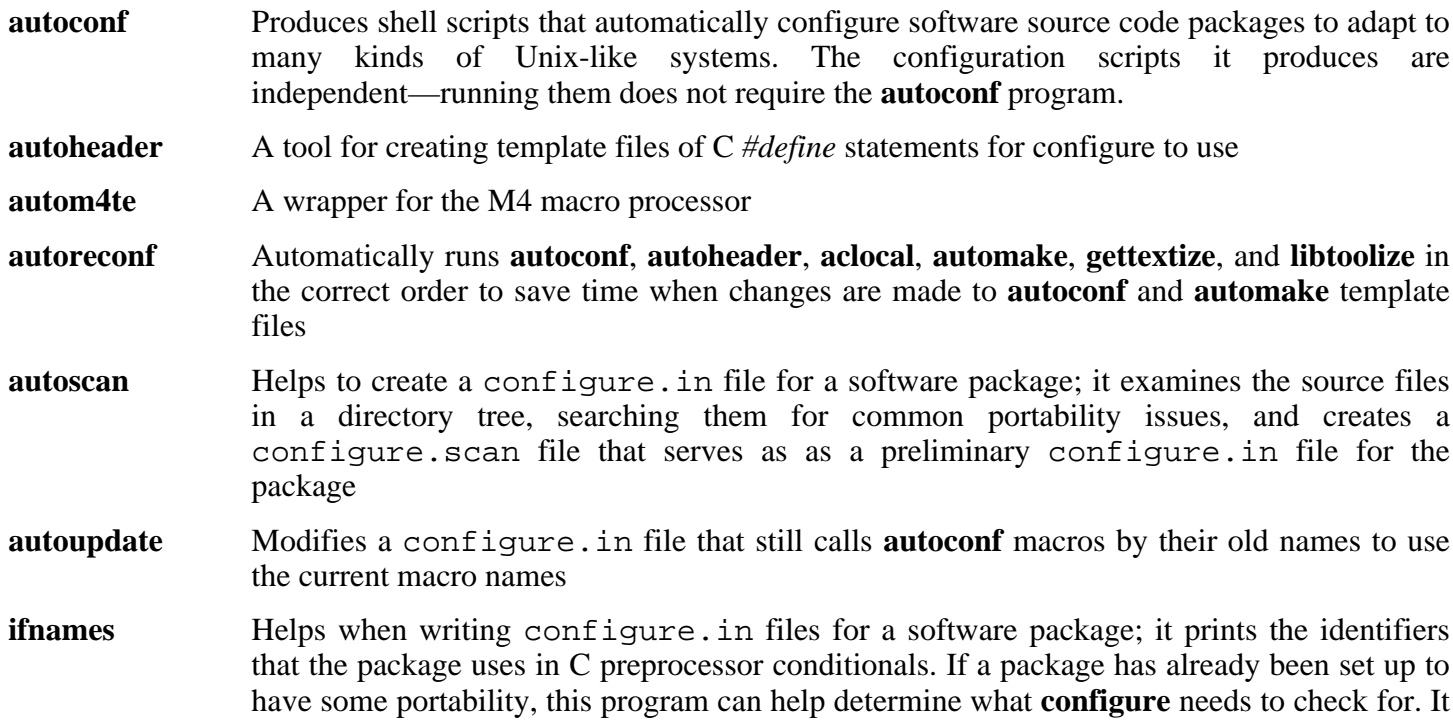

can also fill in gaps in a configure.in file generated by **autoscan**

# **10.22. Automake-1.9.6**

The Automake package contains programs for generating Makefiles for use with Autoconf.

## **10.22.1. Installation of Automake**

Prepare Automake for compilation:

**./configure --prefix=/usr**

Compile the package:

**make**

To test the results, issue: **make check**.

Install the package:

**make install**

## **10.22.2. Contents of Automake**

**Installed programs:** acinstall, aclocal, aclocal-1.9, automake, automake-1.9, compile, config.guess, config.sub, depcomp, elisp-comp, install-sh, mdate-sh, missing, mkinstalldirs, py-compile, symlink-tree, and ylwrap

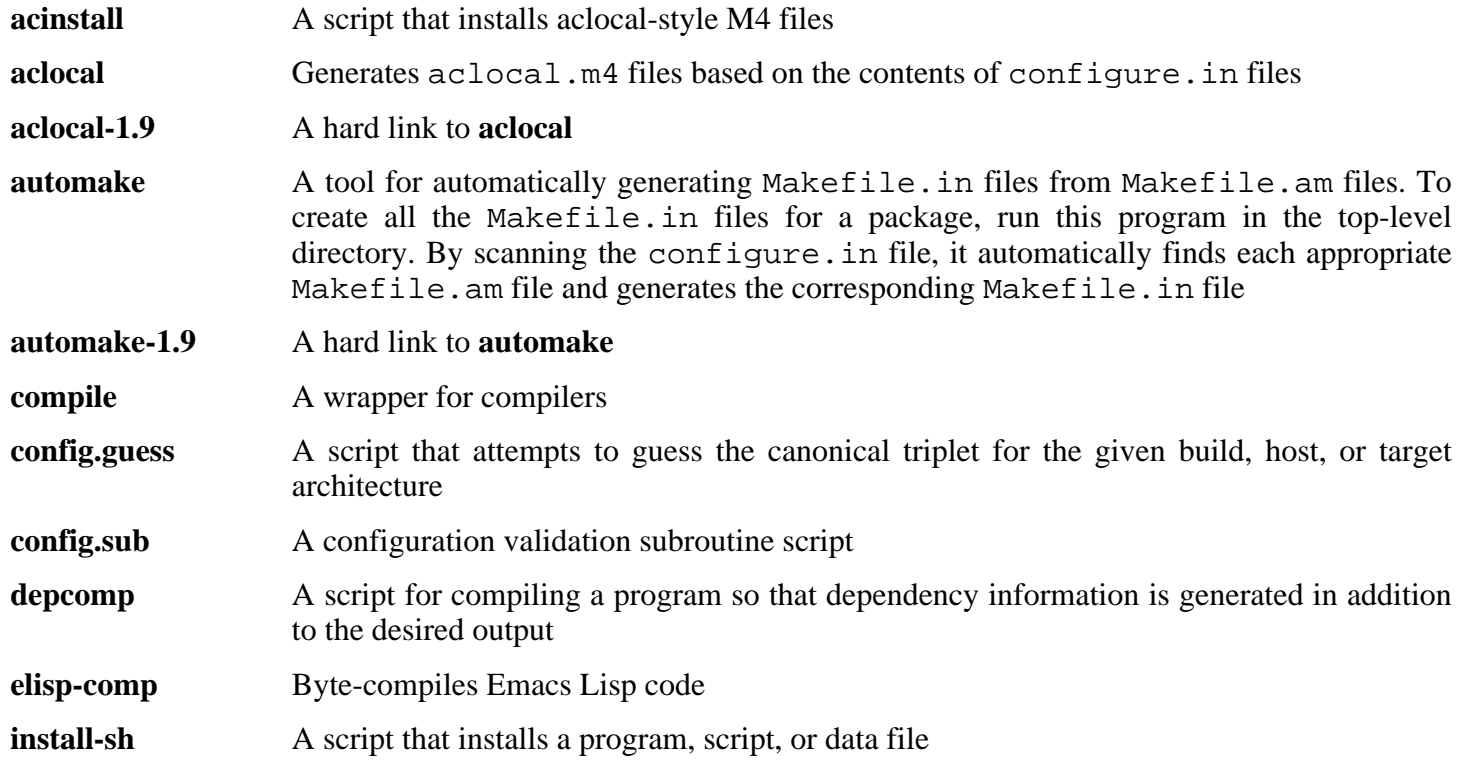

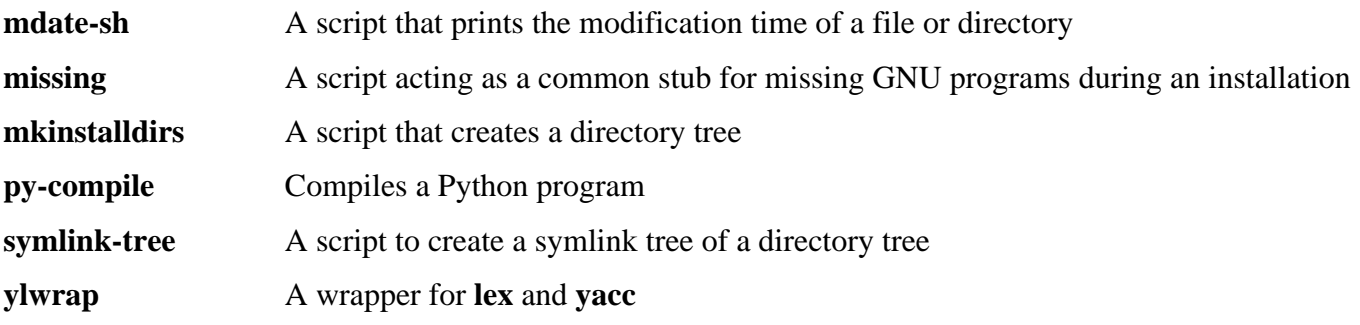

## **10.23. Bash-3.1**

The Bash package contains the Bourne-Again SHell.

## **10.23.1. Installation of Bash**

If you downloaded the Bash documentation tarball and wish to install HTML documentation, issue the following commands:

```
tar -xvf ../bash-doc-3.1.tar.gz &&
sed -i "s|htmldir = @htmldir@|htmldir = /usr/share/doc/bash-3.1|" \
   Makefile.in
```
The following patch contains updates from the maintainer. The maintainer of Bash only releases these patches to fix serious issues.

**patch -Np1 -i ../bash-3.1-fixes-8.patch**

Prepare Bash for compilation:

```
./configure --prefix=/usr --bindir=/bin \
    --without-bash-malloc --with-installed-readline
```
**The meaning of the configure option:**

```
--with-installed-readline
```
This option tells Bash to use the readline library that is already installed on the system rather than using its own readline version.

Compile the package:

**make**

To test the results, issue: **make tests**.

Install the package:

**make install**

Run the newly compiled **bash** program (replacing the one that is currently being executed):

```
exec /bin/bash --login +h
```
### **Note**

œ

The parameters used make the **bash** process an interactive login shell and continue to disable hashing so that new programs are found as they become available.

## **10.23.2. Contents of Bash**

**Installed programs:** bash, bashbug, and sh (link to bash)

- **bash** A widely-used command interpreter; it performs many types of expansions and substitutions on a given command line before executing it, thus making this interpreter a powerful tool
- **bashbug** A shell script to help the user compose and mail standard formatted bug reports concerning **bash**
- **sh** A symlink to the **bash** program; when invoked as **sh**, **bash** tries to mimic the startup behavior of historical versions of **sh** as closely as possible, while conforming to the POSIX standard as well

# **10.24. Bzip2-1.0.3**

The Bzip2 package contains programs for compressing and decompressing files. Compressing text files with **bzip2** yields a much better compression percentage than with the traditional **gzip**.

## **10.24.1. Installation of Bzip2**

Apply a patch to install the documentation for this package:

#### **patch -Np1 -i ../bzip2-1.0.3-install\_docs-1.patch**

The **bzgrep** command does not escape '' and '&' in filenames passed to it. This allows arbitrary commands to be executed with the privileges of the user running **bzgrep**. Apply the following patch to address this:

**patch -Np1 -i ../bzip2-1.0.3-bzgrep\_security-1.patch**

The **bzdiff** script depends on tempfile. We remove that dependency with this patch:

```
patch -Np1 -i ../bzip2-1.0.3-remove_tempfile-1.patch
```
The Bzip2 package does not contain a **configure** script. Compile it with:

```
make -f Makefile-libbz2_so
make clean
```
The  $-f$  flag will cause  $Bzip2$  to be built using a different Makefile file, in this case the Makefile-libbz2\_so file, which creates a dynamic libbz2.so library and links the Bzip2 utilities against it.

Recompile the package using a non-shared library and test it.

#### **make**

### **Note**

If reinstalling Bzip2, perform **rm -vf /usr/bin/bz\*** first, otherwise the following **make install** will fail.

Install the programs:

#### **make install**

Install the shared **bzip2** binary into the /bin directory, make some necessary symbolic links, and clean up:

```
cp -v bzip2-shared /bin/bzip2
cp -av libbz2.so* /lib
ln -sv ../../lib/libbz2.so.1.0 /usr/lib/libbz2.so
rm -v /usr/bin/{bunzip2,bzcat,bzip2}
ln -sv bzip2 /bin/bunzip2
ln -sv bzip2 /bin/bzcat
```
## **10.24.2. Contents of Bzip2**

**Installed programs:** bunzip2 (link to bzip2), bzcat (link to bzip2), bzcmp, bzdiff, bzegrep, bzfgrep, bzgrep, bzip2, bzip2recover, bzless, and bzmore **Installed libraries:** libbz2.a, libbz2.so (link to libbz2.so.1.0), libbz2.so.1.0 (link to libbz2.so.1.0.3), and

libbz2.so.1.0.3

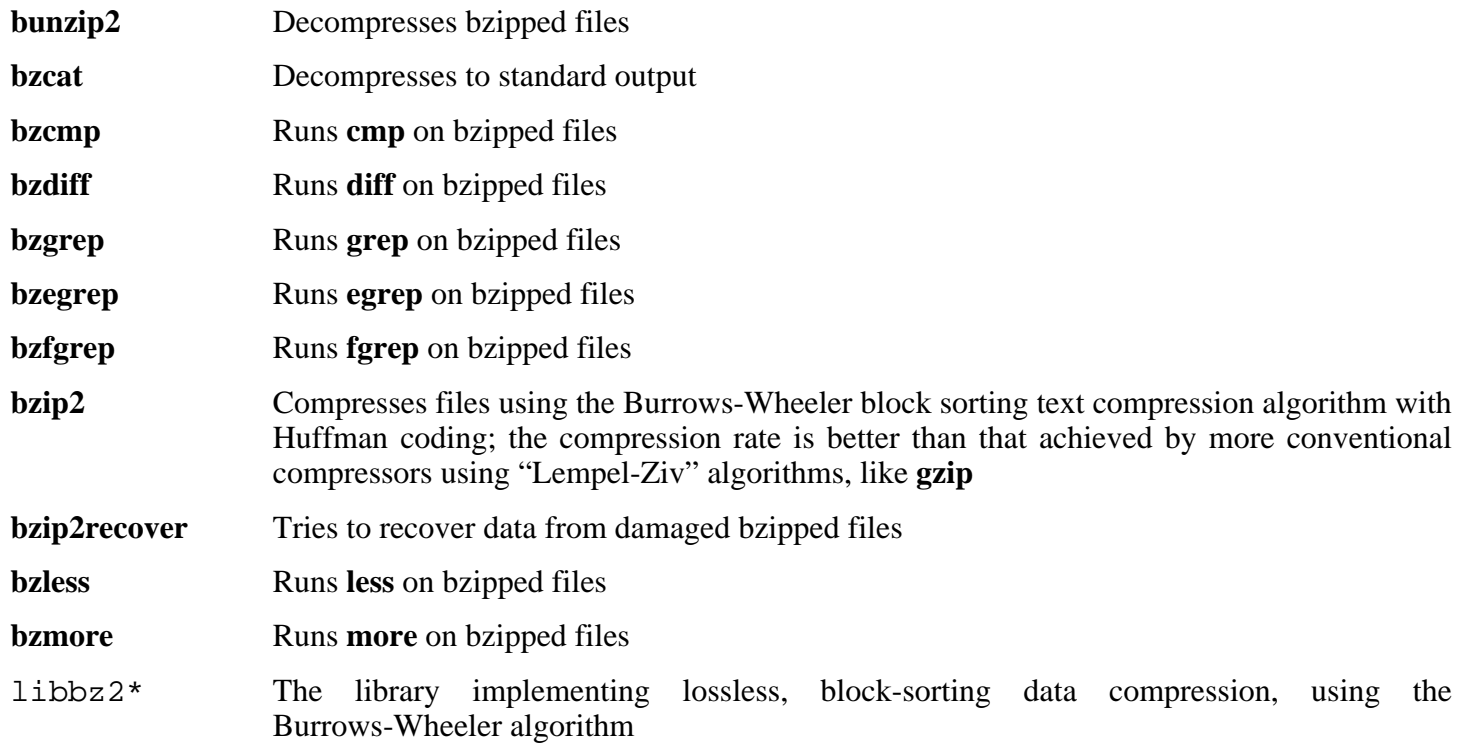

# **10.25. Diffutils-2.8.7**

The Diffutils package contains programs that show the differences between files or directories.

## **10.25.1. Installation of Diffutils**

Prepare Diffutils for compilation:

**./configure --prefix=/usr**

Compile the package:

#### **make**

This package does not come with a test suite.

Install the package:

**make install**

## **10.25.2. Contents of Diffutils**

**Installed programs:** cmp, diff, diff3, and sdiff

- **cmp** Compares two files and reports whether or in which bytes they differ
- diff Compares two files or directories and reports which lines in the files differ
- diff3 Compares three files line by line
- **sdiff** Merges two files and interactively outputs the results

# **10.26. E2fsprogs-1.39**

The E2fsprogs package contains the utilities for handling the ext2 file system. It also supports the ext3 journaling file system.

## **10.26.1. Installation of E2fsprogs**

The E2fsprogs documentation recommends that the package be built in a subdirectory of the source tree:

#### **mkdir -v build cd build**

Prepare E2fsprogs for compilation:

```
../configure --prefix=/usr --with-root-prefix="" \
    --enable-elf-shlibs --disable-evms
```
**The meaning of the configure options:**

--with-root-prefix=""

Certain programs (such as the **e2fsck** program) are considered essential programs. When, for example, /usr is not mounted, these programs still need to be available. They belong in directories like /lib and /sbin. If this option is not passed to E2fsprogs' configure, the programs are installed into the /usr directory.

```
--enable-elf-shlibs
```
This creates the shared libraries which some programs in this package use.

--disable-evms

This disables the building of the Enterprise Volume Management System (EVMS) plugin. This plugin is not up-to-date with the latest EVMS internal interfaces and EVMS is not installed as part of a base CLFS system, so the plugin is not required. See the EVMS website at *http://[evms.sourceforge.net/](http://evms.sourceforge.net/)* for more information regarding EVMS.

Compile the package:

**make**

To test the results, issue: **make check**.

Install the binaries and documentation:

**make install**

Install the shared libraries:

**make install-libs**

## **10.26.2. Contents of E2fsprogs**

**Installed programs:** badblocks, blkid, chattr, compile\_et, debugfs, dumpe2fs, e2fsck, e2image, e2label, filefrag, findfs, fsck, fsck.ext2, fsck.ext3, logsave, lsattr, mk\_cmds, mke2fs, mkfs.ext2, mkfs.ext3, mklost+found, resize2fs, tune2fs, and uuidgen.

**Installed libraries:** libblkid.[a,so], libcom\_err.[a,so], libe2p.[a,so], libext2fs.[a,so], libss.[a,so], and libuuid.[a,so]

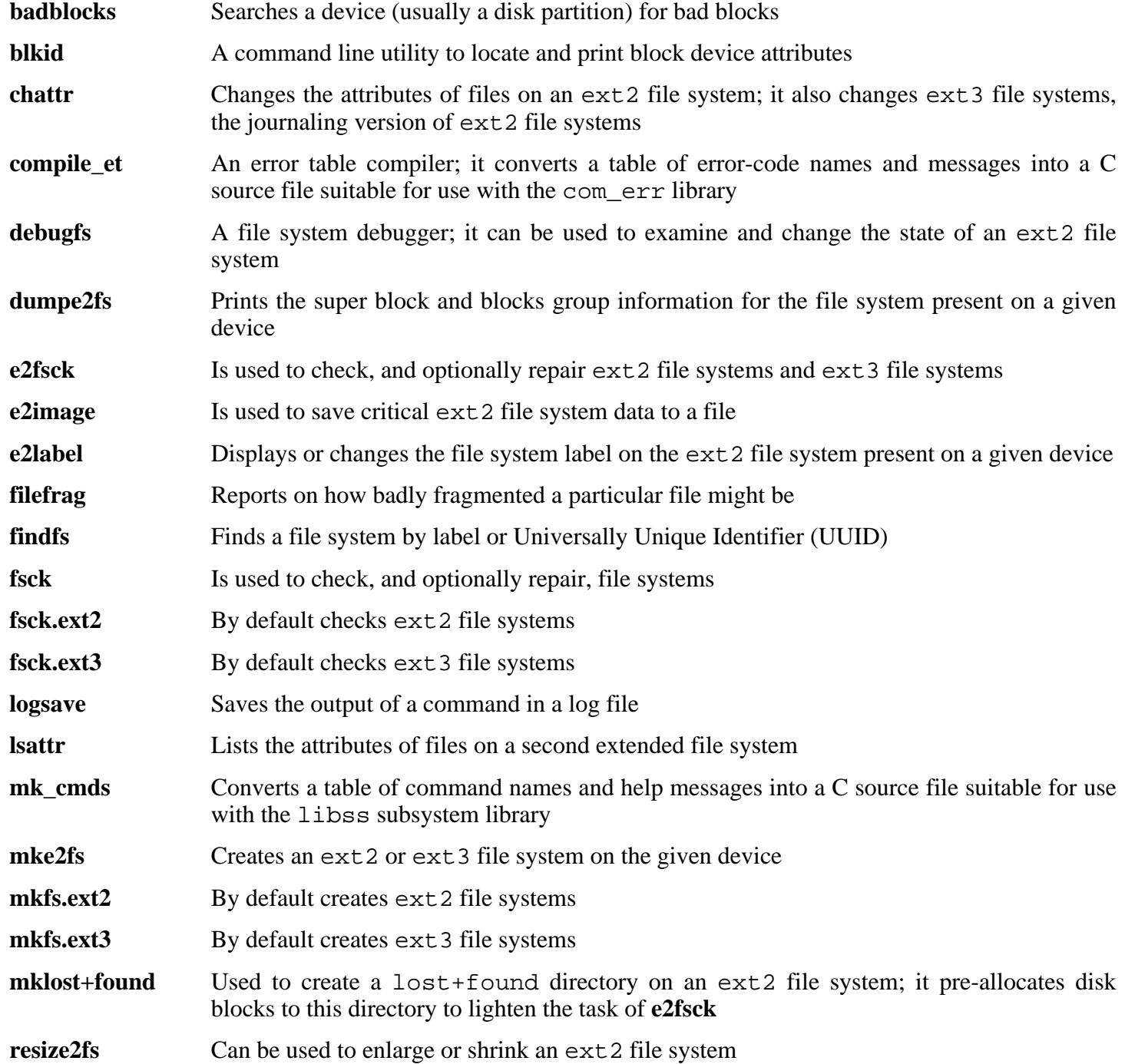

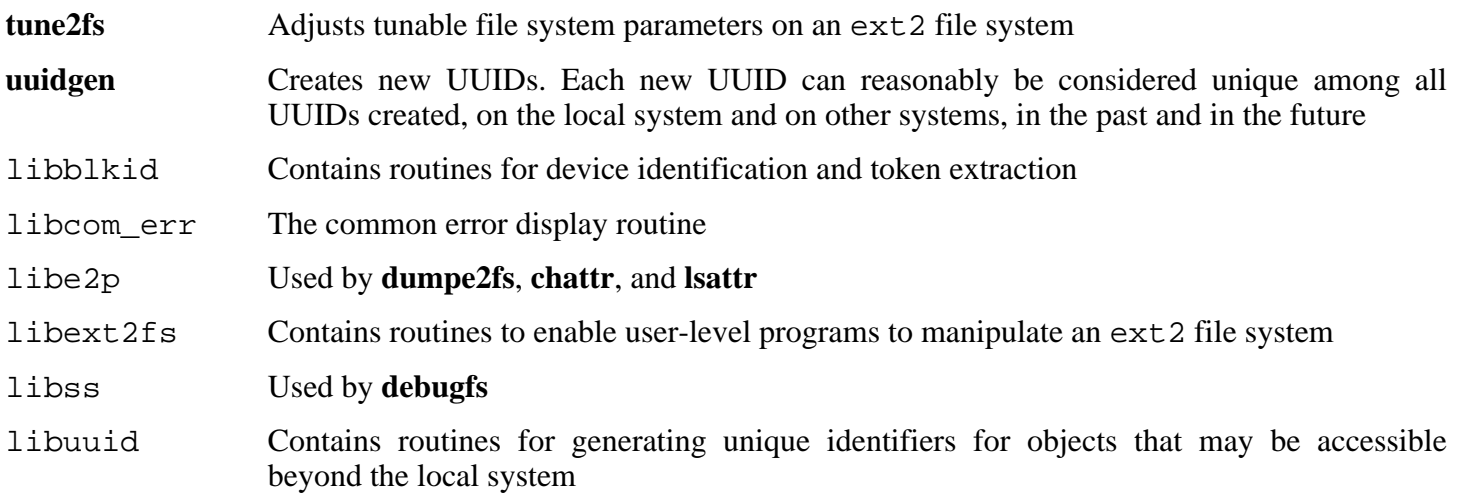

# **10.27. File-4.17**

The File package contains a utility for determining the type of a given file or files.

## **10.27.1. Installation of file**

This patch updates config.guess and config.sub for MIPS processors.

**patch -Np1 -i ../file-4.17-config\_update-1.patch**

Prepare File for compilation:

#### **./configure --prefix=/usr**

Compile the package:

#### **make**

This package does not come with a test suite.

Install the package:

**make install**

## **10.27.2. Contents of File**

**Installed programs:** file **Installed library:** libmagic.[a,so]

- **file** Tries to classify each given file; it does this by performing several tests—file system tests, magic number tests, and language tests
- libmagic Contains routines for magic number recognition, used by the **file** program

# **10.28. Findutils-4.2.27**

The Findutils package contains programs to find files. These programs are provided to recursively search through a directory tree and to create, maintain, and search a database (often faster than the recursive find, but unreliable if the database has not been recently updated).

## **10.28.1. Installation of Findutils**

Prepare Findutils for compilation:

```
./configure --prefix=/usr --libexecdir=/usr/lib/locate \
    --localstatedir=/var/lib/locate
```
**The meaning of the configure options:**

--localstatedir

This option changes the location of the **locate** database to be in /var/lib/locate, which is FHS-compliant.

Compile the package:

**make**

To test the results, issue: **make check**.

Install the package:

**make install**

Find from Findutils is used by some of the scripts in the CLFS-Bootscripts package. As /usr may not be available during the early stages of booting, the **find** binary needs to be on the root partition:

**mv -v /usr/bin/find /bin/find**

The **updatedb** script needs to be modified to point to the new location for **find**:

**sed -i 's@find:=\${BINDIR}@find:=/bin@' /usr/bin/updatedb**

### **10.28.2. Contents of Findutils**

**Installed programs:** bigram, code, find, frcode, locate, updatedb, and xargs

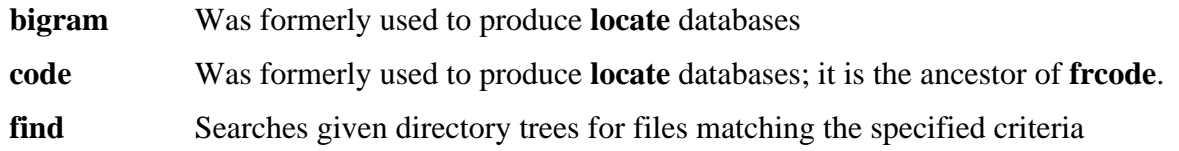

- **frcode** Is called by **updatedb** to compress the list of file names; it uses front-compression, reducing the database size by a factor of four to five.
- **locate** Searches through a database of file names and reports the names that contain a given string or match a given pattern
- **updatedb** Updates the **locate** database; it scans the entire file system (including other file systems that are currently mounted, unless told not to) and puts every file name it finds into the database
- **xargs** Can be used to apply a given command to a list of files

## **10.29. Flex-2.5.33**

The Flex package contains a utility for generating programs that recognize patterns in text.

## **10.29.1. Installation of Flex**

Prepare Flex for compilation:

**./configure --prefix=/usr**

Compile the package:

**make**

To test the results, issue: **make check**.

Install the package:

**make install**

There are some packages that expect to find the lex library in /usr/lib. Create a symlink to account for this:

#### **ln -sv libfl.a /usr/lib/libl.a**

A few programs do not know about **flex** yet and try to run its predecessor, **lex**. To support those programs, create a wrapper script named lex that calls flex in **lex** emulation mode:

```
cat > /usr/bin/lex << "EOF"
#!/bin/sh
# Begin /usr/bin/lex
exec /usr/bin/flex -l "$@"
# End /usr/bin/lex
EOF
chmod -v 755 /usr/bin/lex
```
### **10.29.2. Contents of Flex**

**Installed programs:** flex and lex **Installed library:** libfl.a

#### **Short Descriptions**

**flex** A tool for generating programs that recognize patterns in text; it allows for the versatility to specify the rules for pattern-finding, eradicating the need to develop a specialized program

**lex** A script that runs **flex** in **lex** emulation mode

libfl.a The flex library

# **10.30. Gawk-3.1.5**

The Gawk package contains programs for manipulating text files.

## **10.30.1. Installation of Gawk**

Patch Gawk to fix a bug which causes it to segfault when invoked on a non-existent file:

**patch -Np1 -i ../gawk-3.1.5-segfault\_fix-1.patch**

Prepare Gawk for compilation:

```
./configure --prefix=/usr --libexecdir=/usr/lib
```
Now fix an issue that will cause the Gettext testsuite to fail:

**echo '#define HAVE\_LC\_MESSAGES 1' >> config.h**

Compile the package:

**make**

To test the results, issue: **make check**.

Install the package:

**make install**

## **10.30.2. Contents of Gawk**

**Installed programs:** awk (link to gawk), gawk, gawk-3.1.5, grcat, igawk, pgawk, pgawk-3.1.5, and pwcat

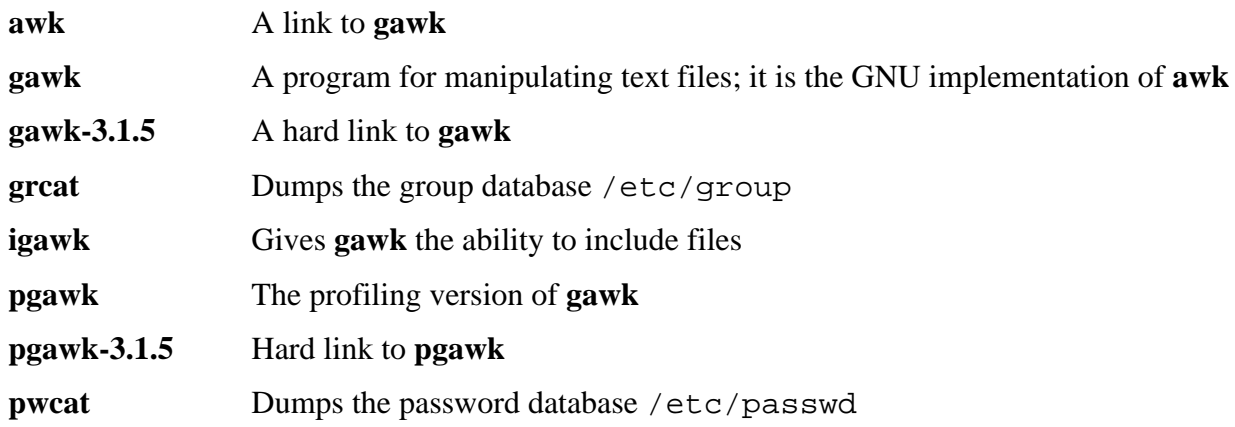

# **10.31. Gettext-0.14.5**

The Gettext package contains utilities for internationalization and localization. These allow programs to be compiled with NLS (Native Language Support), enabling them to output messages in the user's native language.

## **10.31.1. Installation of Gettext**

Prepare Gettext for compilation:

#### **./configure --prefix=/usr**

Compile the package:

**make**

To test the results, issue: **make check**.

Install the package:

**make install**

## **10.31.2. Contents of Gettext**

**Installed programs:** autopoint, config.charset, config.rpath, envsubst, gettext, gettext.sh, gettextize, hostname, msgattrib, msgcat, msgcmp, msgcomm, msgconv, msgen, msgexec, msgfilter, msgfmt, msggrep, msginit, msgmerge, msgunfmt, msguniq, ngettext, and xgettext

**Installed libraries:** libasprintf.[a,so], libgettextlib.so, libgettextpo.[a,so], and libgettextsrc.so

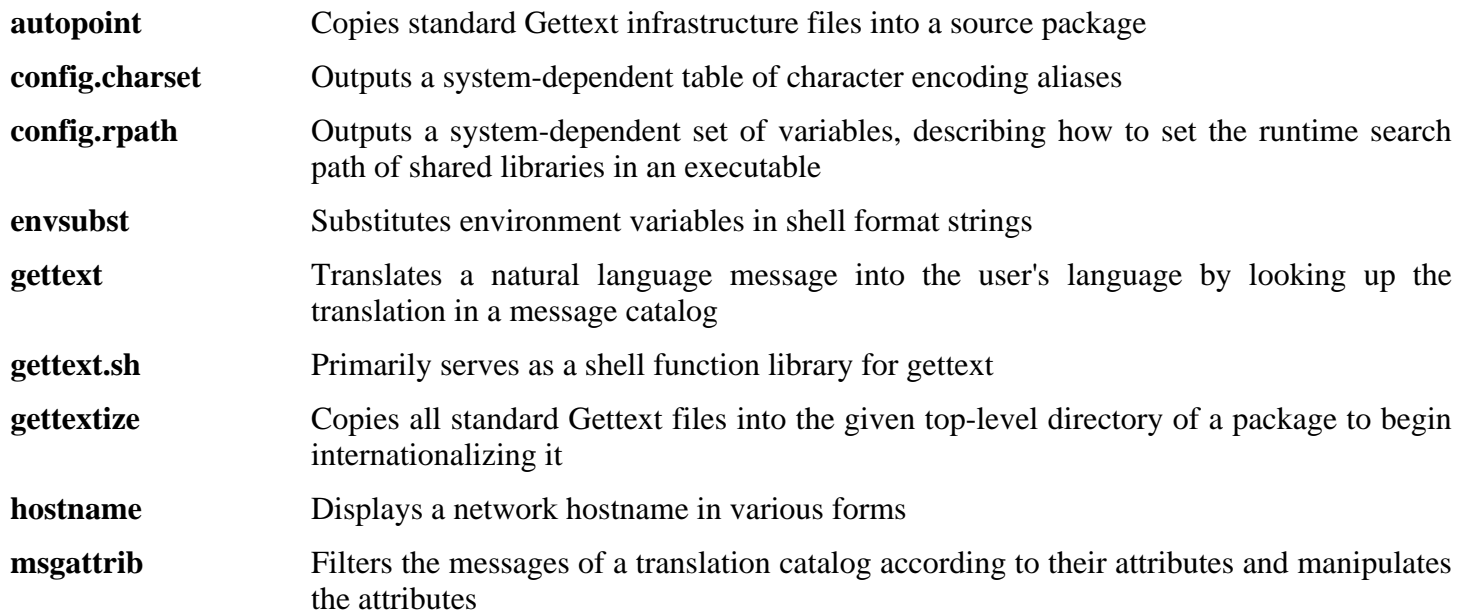

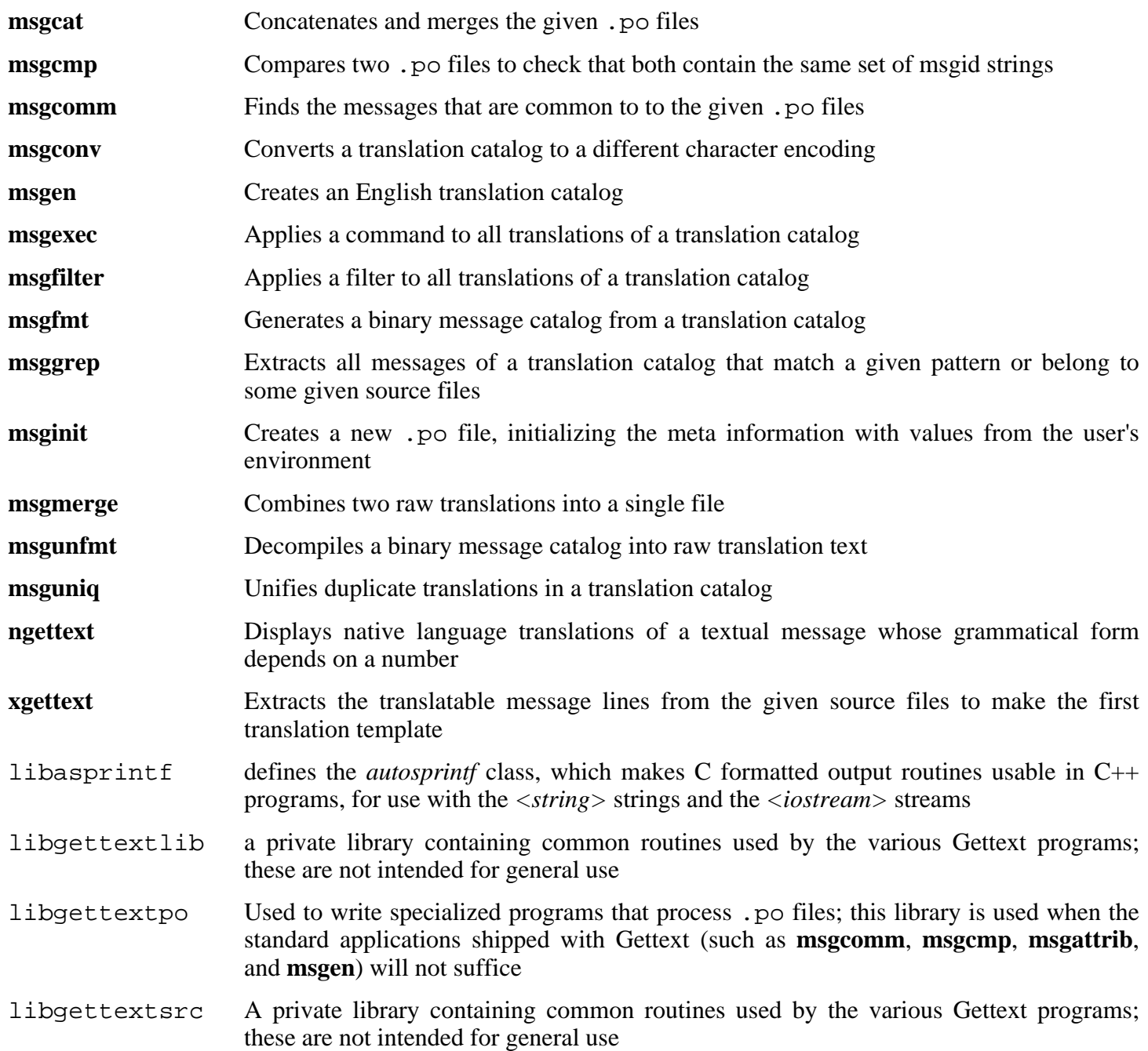

# **10.32. Grep-2.5.1a**

The Grep package contains programs for searching through files.

## **10.32.1. Installation of Grep**

This patch updates config.guess and config.sub for MIPS processors.

**patch -Np1 -i ../grep-2.5.1a-config\_update-1.patch**

Prepare Grep for compilation:

**./configure --prefix=/usr --bindir=/bin**

Compile the package:

#### **make**

To test the results, issue: **make check**.

Install the package:

**make install**

## **10.32.2. Contents of Grep**

**Installed programs:** egrep (link to grep), fgrep (link to grep), and grep

- **egrep** Prints lines matching an extended regular expression
- **fgrep** Prints lines matching a list of fixed strings
- **grep** Prints lines matching a basic regular expression

# **10.33. Groff-1.19.2**

The Groff package contains programs for processing and formatting text.

## **10.33.1. Installation of Groff**

Groff expects the environment variable PAGE to contain the default paper size. For users in the United States, PAGE=letter is appropriate. Elsewhere, PAGE=A4 may be more suitable.

Prepare Groff for compilation:

**PAGE=[paper\_size] ./configure --prefix=/usr**

Compile the package:

#### **make**

This package does not come with a test suite.

Install the package:

**make install**

Some documentation programs, such as **xman**, will not work properly without the following symlinks:

```
ln -sv soelim /usr/bin/zsoelim
ln -sv eqn /usr/bin/geqn
ln -sv tbl /usr/bin/gtbl
```
## **10.33.2. Contents of Groff**

**Installed programs:** addftinfo, afmtodit, eqn, eqn2graph, gdiffmk, geqn (link to eqn), grap2graph, grn, grodvi, groff, groffer, grog, grolbp, grolj4, grops, grotty, gtbl (link to tbl), hpftodit, indxbib, lkbib, lookbib, mmroff, neqn, nroff, pdfroff, pfbtops, pic, pic2graph, post-grohtml, pre-grohtml, refer, soelim, tbl, tfmtodit, troff, and zsoelim (link to soelim)

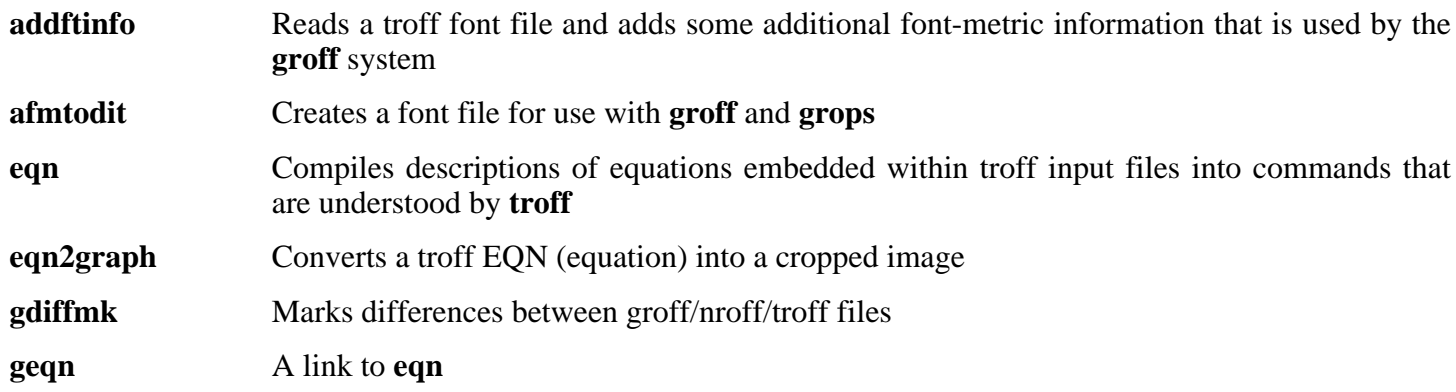
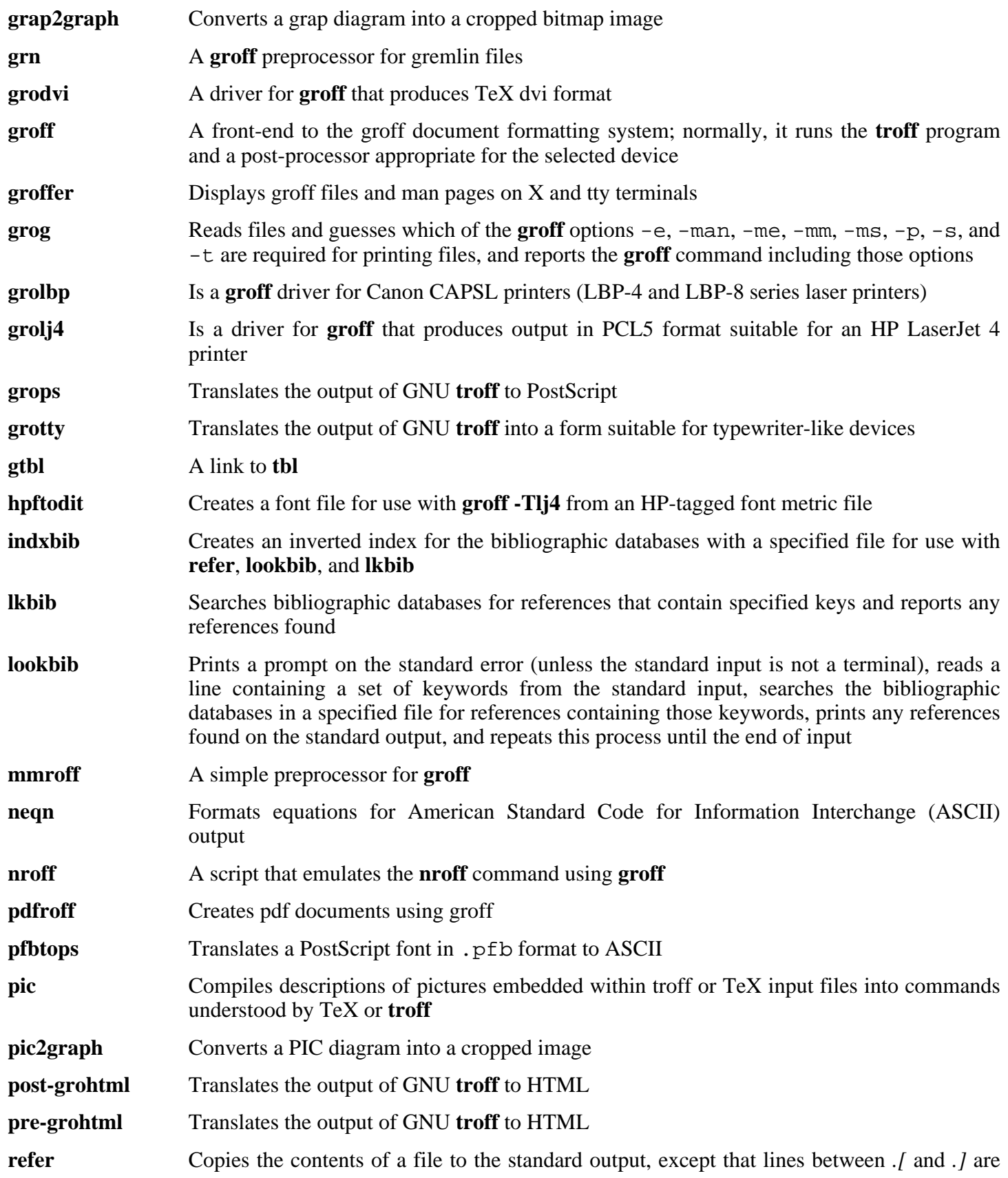

interpreted as citations, and lines between *.R1* and *.R2* are interpreted as commands for how citations are to be processed **soelim** Reads files and replaces lines of the form *.so file* by the contents of the mentioned *file* **tbl** Compiles descriptions of tables embedded within troff input files into commands that are understood by **troff tfmtodit** Creates a font file for use with **groff -Tdvi troff** Is highly compatible with Unix **troff**; it should usually be invoked using the **groff** command, which will also run preprocessors and post-processors in the appropriate order and with the appropriate options **zsoelim** A link to **soelim**

# **10.34. Gzip-1.3.5**

The Gzip package contains programs for compressing and decompressing files.

## **10.34.1. Installation of Gzip**

The following patch fixes two security vulnerabilities in Gzip: a path traversal bug when using the -N option (CAN-2005-1228), and a race condition in the file permission restore code (CAN-2005-0998):

**patch -Np1 -i ../gzip-1.3.5-security\_fixes-1.patch**

Prepare Gzip for compilation:

**./configure --prefix=/usr**

The **gzexe** script has the location of the **gzip** binary hard-wired into it. Because the location of the binary is changed later, the following command ensures that the new location gets placed into the script:

```
sed -i 's@"BINDIR"@/bin@g' gzexe.in
```
Compile the package:

#### **make**

This package does not come with a test suite.

Install the package:

**make install**

Move the gzip program to the /bin directory and create some commonly used symlinks to it:

```
mv -v /usr/bin/gzip /bin
rm -v /usr/bin/{gunzip,zcat}
ln -sv gzip /bin/gunzip
ln -sv gzip /bin/zcat
ln -sv gzip /bin/compress
ln -sv gunzip /bin/uncompress
```
## **10.34.2. Contents of Gzip**

**Installed programs:** compress (link to gzip), gunzip (link to gzip), gzexe, gzip, uncompress (link to gunzip), zcat (link to gzip), zcmp, zdiff, zegrep, zfgrep, zforce, zgrep, zless, zmore, and znew

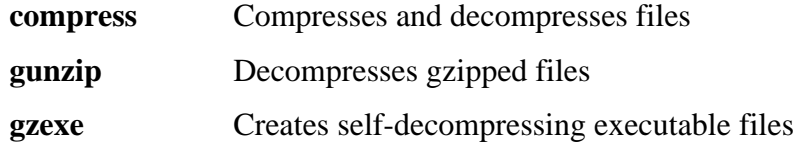

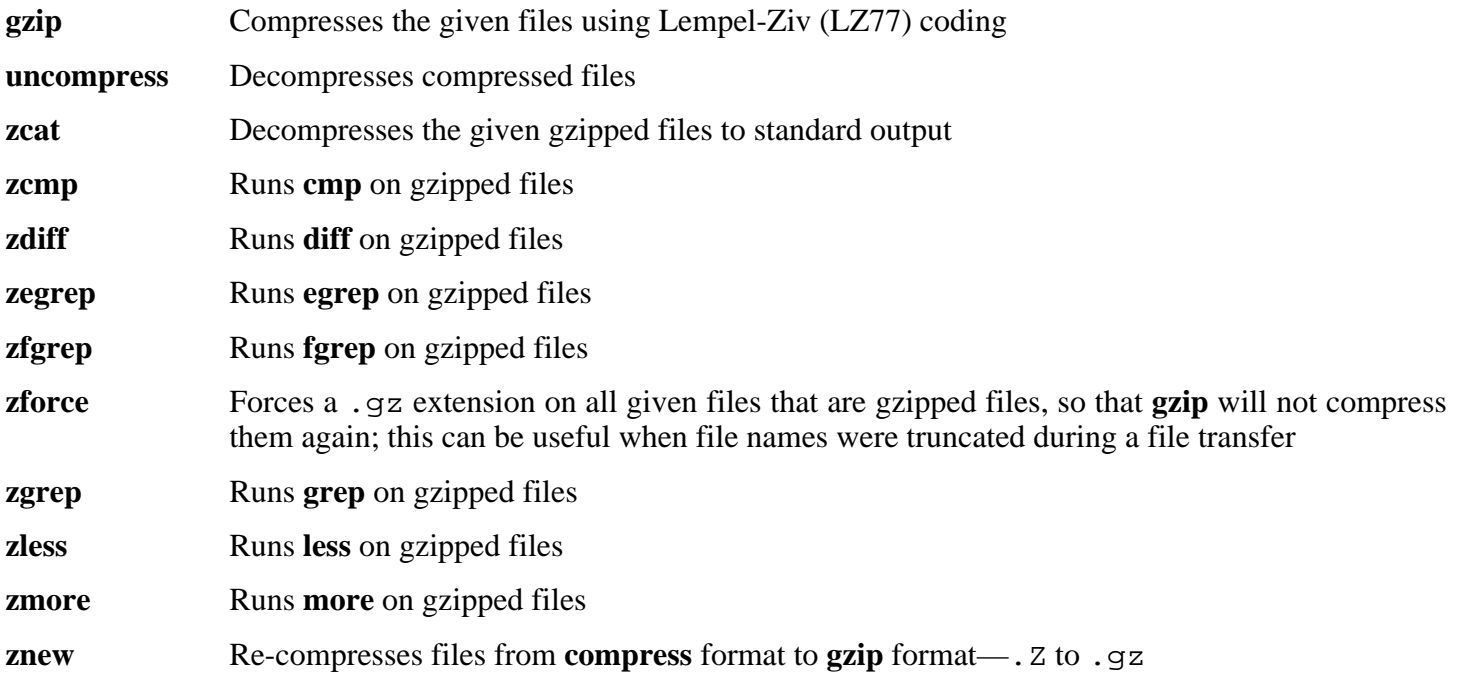

# **10.35. Inetutils-1.4.2**

The Inetutils package contains programs for basic networking.

## **10.35.1. Installation of Inetutils**

Not all programs that come with Inetutils will be installed. However, the Inetutils build system will insist on installing all the man pages anyway. The following patch will correct this situation:

```
patch -Np1 -i ../inetutils-1.4.2-no_server_man_pages-1.patch
```
This patch addresses build issues with GCC 4.1.1:

**patch -Np1 -i ../inetutils-1.4.2-gcc4\_fixes-3.patch**

Prepare Inetutils for compilation:

```
./configure --prefix=/usr --libexecdir=/usr/sbin \
    --sysconfdir=/etc --localstatedir=/var \
    --disable-logger --disable-syslogd \
    --disable-whois --disable-servers
```
**The meaning of the configure options:**

--disable-logger

This option prevents Inetutils from installing the **logger** program, which is used by scripts to pass messages to the System Log Daemon. Do not install it because Util-linux installs a better version later.

--disable-syslogd

This option prevents Inetutils from installing the System Log Daemon, which is installed with the Sysklogd package.

--disable-whois

This option disables the building of the Inetutils **whois** client, which is out of date. Instructions for a better **whois** client are in the BLFS book.

--disable-servers

This disables the installation of the various network servers included as part of the Inetutils package. These servers are deemed not appropriate in a basic CLFS system. Some are insecure by nature and are only considered safe on trusted networks. More information can be found at *<http://www.linuxfromscratch.org/blfs/view/svn/basicnet/inetutils.html>*. Note that better replacements are available for many of these servers.

Compile the package:

**make**

This package does not come with a test suite.

Install the package:

#### **make install**

Move the **ping** program to its FHS-compliant place:

```
mv -v /usr/bin/ping /bin
```
## **10.35.2. Contents of Inetutils**

**Installed programs:** ftp, ping, rcp, rlogin, rsh, talk, telnet, and tftp

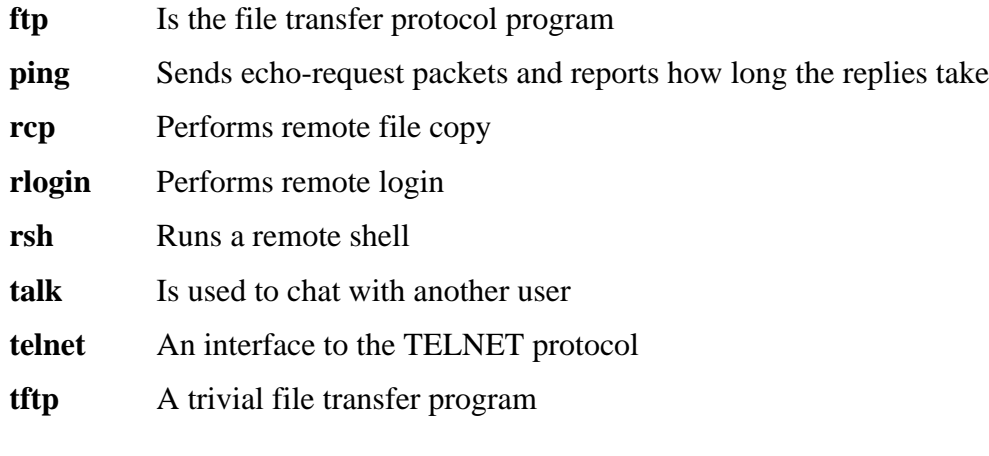

# **10.36. IPRoute2-2.6.16-060323**

The IPRoute2 package contains programs for basic and advanced IPV4-based networking.

## **10.36.1. Installation of IPRoute2**

The **arpd** binary included in this package is dependent on Berkeley DB. Because **arpd** is not a very common requirement on a base Linux system, remove the dependency on Berkeley DB by applying the **sed** command below. If the **arpd** binary is needed, instructions for compiling Berkeley DB can be found in the BLFS Book at *<http://www.linuxfromscratch.org/blfs/view/svn/server/databases.html#db>*.

#### **sed -i '/^TARGETS/s@arpd@@g' misc/Makefile**

Compile the package:

**make SBINDIR=/sbin**

**The meaning of the make option:**

```
SBINDIR=/sbin
```
This ensures that the IPRoute2 binaries will install into /sbin. This is the correct location according to the FHS, because some of the IPRoute2 binaries are used by the CLFS-Bootscripts package.

This package does not come with a test suite.

Install the package:

```
make SBINDIR=/sbin install
```
## **10.36.2. Contents of IPRoute2**

**Installed programs:** ctstat (link to lnstat), ifcfg, ifstat, ip, lnstat, nstat, routef, routel, rtacct, rtmon, rtpr, rtstat (link to lnstat), ss, and tc

### **Short Descriptions**

- **ctstat** Connection status utility
- **ifcfg** A shell script wrapper for the **ip** command
- **ifstat** Shows the interface statistics, including the amount of transmitted and received packets by interface
- **ip** The main executable. It has several different functions:

**ip link** [device] allows users to look at the state of devices and to make changes

**ip addr** allows users to look at addresses and their properties, add new addresses, and delete old ones

**ip neighbor** allows users to look at neighbor bindings and their properties, add new neighbor entries, and delete old ones

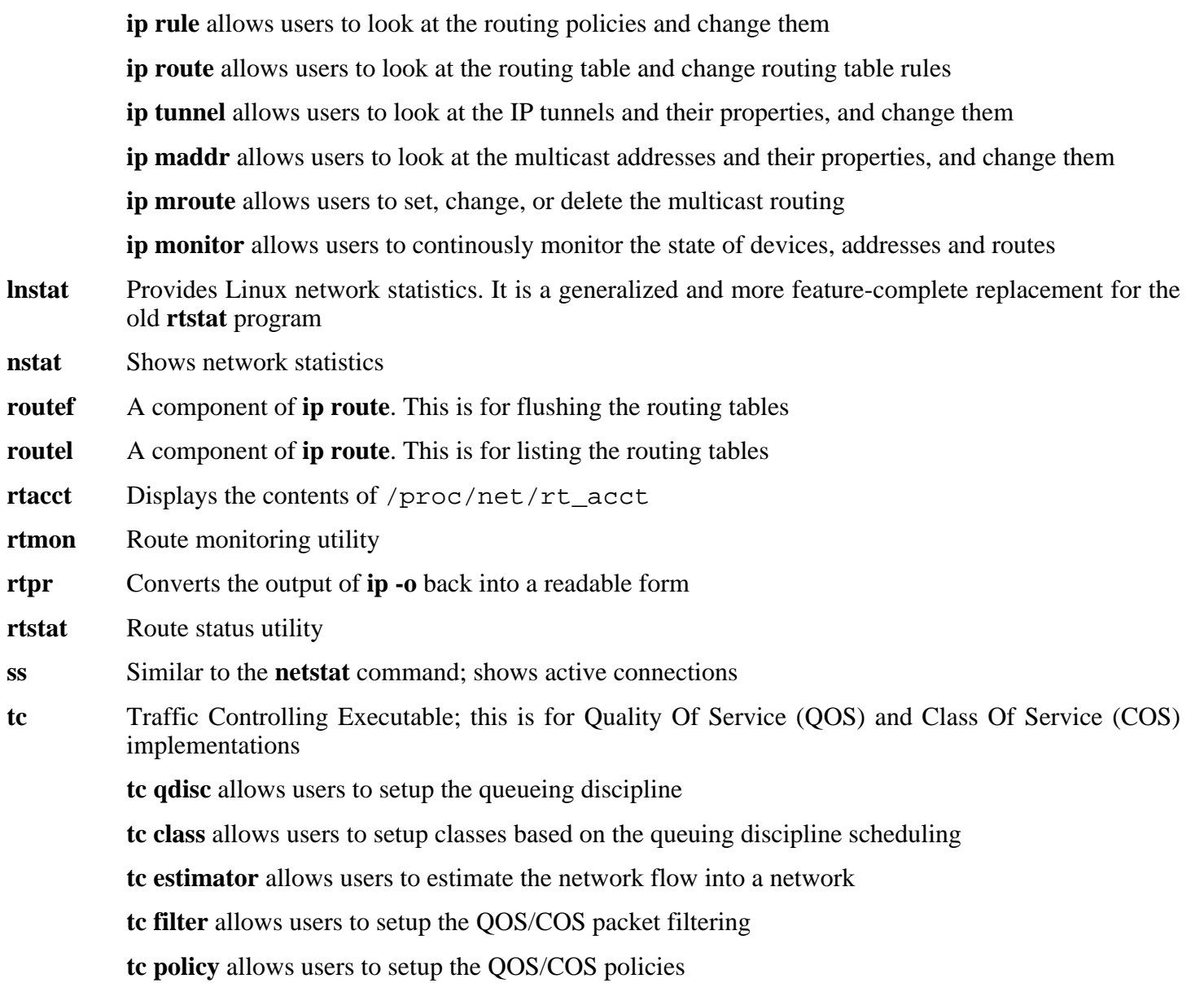

# **10.37. Kbd-1.12**

The Kbd package contains key-table files and keyboard utilities.

## **10.37.1. Installation of Kbd**

The following patch fixes build issues with GCC 4.1.1:

**patch -Np1 -i ../kbd-1.12-gcc4\_fixes-1.patch**

Prepare Kbd for compilation:

**./configure --datadir=/lib/kbd**

**The meaning of the configure options:**

#### --datadir

This option places the Kbd data and keymap files into /lib/kbd, as they are used by some of the scripts in the CLFS-Bootscripts package and must be on the root partition.

Compile the package:

**make**

This package does not come with a test suite.

Install the package:

**make install**

Some of the programs from Kbd are used by scripts in the CLFS-Bootscripts package. As /usr may not be available during the early stages of booting, those binaries need to be on the root partition:

**mv -v /usr/bin/{kbd\_mode,openvt,setfont} /bin**

## **10.37.2. Contents of Kbd**

**Installed programs:** chvt, deallocvt, dumpkeys, fgconsole, getkeycodes, kbd\_mode, kbdrate, loadkeys, loadunimap, mapscrn, openvt, psfaddtable (link to psfxtable), psfgettable (link to psfxtable), psfstriptable (link to psfxtable), psfxtable, resizecons, setfont, setkeycodes, setleds, setmetamode, showconsolefont, showkey, unicode\_start, and unicode\_stop

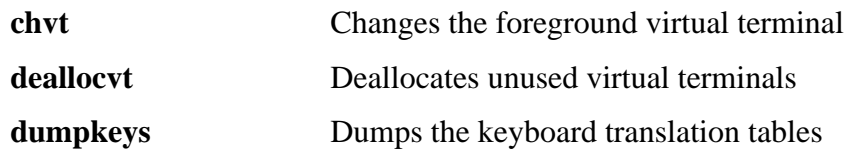

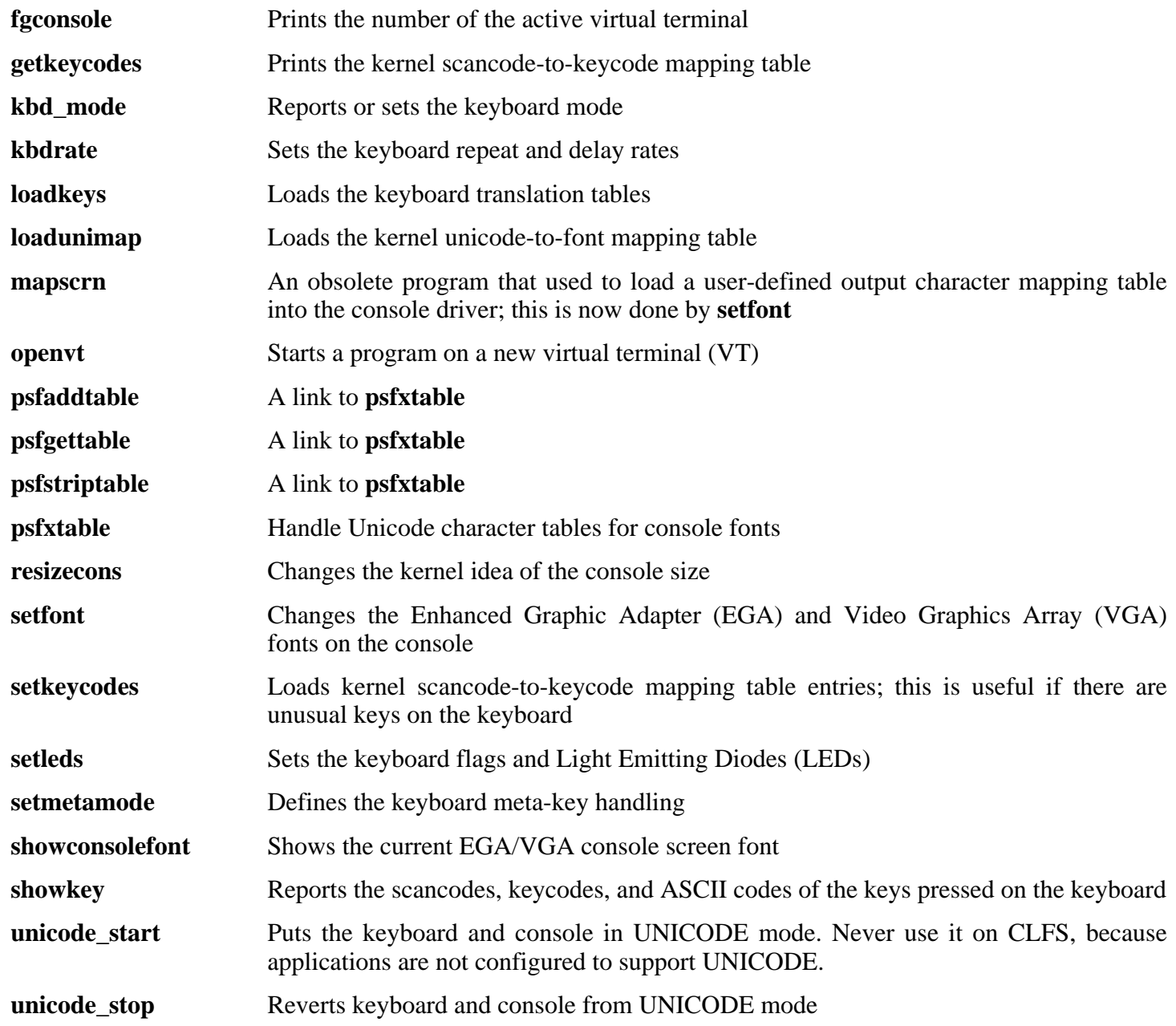

# **10.38. Less-394**

The Less package contains a text file viewer.

## **10.38.1. Installation of Less**

Prepare Less for compilation:

**./configure --prefix=/usr --sysconfdir=/etc**

#### **The meaning of the configure option:**

--sysconfdir=/etc

This option tells the programs created by the package to look in /etc for the configuration files.

Compile the package:

#### **make**

This package does not come with a test suite.

Install the package:

**make install**

Move less to /bin:

**mv -v /usr/bin/less /bin**

## **10.38.2. Contents of Less**

**Installed programs:** less, lessecho, and lesskey

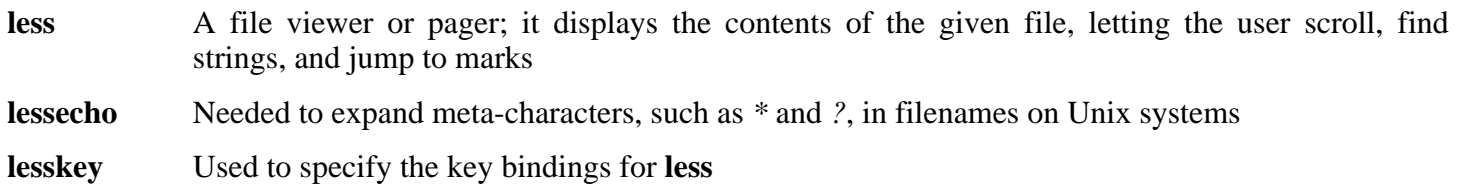

# **10.39. Make-3.81**

The Make package contains a program for compiling packages.

## **10.39.1. Installation of Make**

Prepare Make for compilation:

**./configure --prefix=/usr**

Compile the package:

#### **make**

To test the results, issue: **make check**.

Install the package:

**make install**

## **10.39.2. Contents of Make**

**Installed program:** make

### **Short Descriptions**

**make** Automatically determines which pieces of a package need to be (re)compiled and then issues the relevant commands

# **10.40. Man-1.6d**

The Man package contains programs for finding and viewing man pages.

## **10.40.1. Installation of Man**

A few adjustments need to be made to the sources of Man.

First, a **sed** substitution is needed to add the -R switch to the PAGER variable so that escape sequences are properly handled by Less:

#### **sed -i 's@-is@&R@g' configure**

Another **sed** substitution comments out the "MANPATH /usr/man" line in the man.conf file to prevent redundant results when using programs such as **whatis**:

**sed -i 's@MANPATH./usr/man@#&@g' src/man.conf.in**

Prepare Man for compilation:

```
./configure -confdir=/etc
```
**The meaning of the configure options:**

-confdir=/etc

This tells the **man** program to look for the man.conf configuration file in the /etc directory.

Compile the package:

**make**

This package does not come with a test suite.

Install the package:

```
make install
```
### **Note**

If you will be working on a terminal that does not support text attributes such as color and bold, you can disable Select Graphic Rendition (SGR) escape sequences by editing the man.conf file and adding the -c option to the NROFF variable. If you use multiple terminal types for one computer it may be better to selectively add the GROFF\_NO\_SGR environment variable for the terminals that do not support SGR.

If the character set of the locale uses 8-bit characters, search for the line beginning with "NROFF" in /etc/man.conf, and verify that it matches the following:

NROFF /usr/bin/nroff -Tlatin1 -mandoc

Note that "latin1" should be used even if it is not the character set of the locale. The reason is that, according to the specification, **groff** has no means of typesetting characters outside International Organization for Standards (ISO) 8859-1 without some strange escape codes. When formatting man pages, **groff** thinks that they are in the ISO 8859-1 encoding and this -Tlatin1 switch tells **groff** to use the same encoding for output. Since **groff** does no recoding of input characters, the f ormatted result is really in the same encoding as input, and therefore it is usable as the input for a pager.

This does not solve the problem of a non-working **man2dvi** program for localized man pages in non-ISO 8859-1 locales. Also, it does not work with multibyte character sets. The first problem does not currently have a solution. The second issue is not of concern because the CLFS installation does not support multibyte character sets.

Additional information with regards to the compression of man and info pages can be found in the BLFS book at *<http://www.linuxfromscratch.org/blfs/view/svn/postlfs/compressdoc.html>*.

## **10.40.2. Contents of Man**

**Installed programs:** apropos, makewhatis, man, man2dvi, man2html, and whatis

- **apropos** Searches the **whatis** database and displays the short descriptions of system commands that contain a given string
- **makewhatis** Builds the **whatis** database; it reads all the man pages in the MANPATH and writes the name and a short description in the **whatis** database for each page
- **man** Formats and displays the requested on-line man page
- **man2dvi** Converts a man page into dvi format
- **man2html** Converts a man page into HTML
- **whatis** Searches the **whatis** database and displays the short descriptions of system commands that contain the given keyword as a separate word

# **10.41. Man-pages-2.33**

The Man-pages package contains over 1,200 man pages.

## **10.41.1. Installation of Man-pages**

Install Man-pages by running:

**make install**

## **10.41.2. Contents of Man-pages**

**Installed files:** various man pages

### **Short Descriptions**

man pages Describe the C and C++ functions, important device files, and significant configuration files

# **10.42. Mktemp-1.5**

The Mktemp package contains programs used to create secure temporary files in shell scripts.

## **10.42.1. Installation of Mktemp**

Many scripts still use the deprecated **tempfile** program, which has functionality similar to **mktemp**. Patch Mktemp to include a **tempfile** wrapper:

**patch -Np1 -i ../mktemp-1.5-add\_tempfile-3.patch**

The configure files in this package do not recognise all of the machines supported by CLFS. This patch updates config.guess and config.sub for other processors.

**patch -Np1 -i ../mktemp-1.5-config\_update-1.patch**

Prepare Mktemp for compilation:

**./configure --prefix=/usr --with-libc**

**The meaning of the configure option:**

 $-\frac{w}{i}$  th-libc

This causes the **mktemp** program to use the *mkstemp* and *mkdtemp* functions from the system C library.

Compile the package:

#### **make**

This package does not come with a test suite.

Install the package:

```
make install
make install-tempfile
```
## **10.42.2. Contents of Mktemp**

**Installed programs:** mktemp and tempfile

### **Short Descriptions**

**mktemp** Creates temporary files in a secure manner; it is used in scripts

**tempfile** Creates temporary files in a less secure manner than **mktemp**; it is installed for backwards-compatibility

# **10.43. Module-Init-Tools-3.2.2**

The Module-Init-Tools package contains programs for handling kernel modules in Linux kernels greater than or equal to version 2.5.47.

## **10.43.1. Installation of Module-Init-Tools**

This patch updates config.guess and config.sub for MIPS processors.

**patch -Np1 -i ../module-init-tools-3.2.2-config\_update-1.patch**

Issue the following commands to perform the tests (note that the **make distclean** command is required to clean up the source tree, as the source gets recompiled as part of the testing process):

```
CC="gcc ${BUILD64}" ./configure &&
make check &&
make distclean
```
Prepare Module-Init-Tools for compilation:

**CC="gcc \${BUILD64}" ./configure --prefix="/" --enable-zlib**

#### **The meaning of the configure options:**

--enable-zlib

This allows the Module-Init-Tools package to handle compressed kernel modules.

Compile the package:

**make**

Install the package:

```
make INSTALL=install install
```
## **10.43.2. Contents of Module-Init-Tools**

**Installed programs:** depmod, generate-modprobe.conf, insmod, insmod.static, lsmod (link to insmod), modinfo, modprobe (link to insmod), and rmmod (link to insmod)

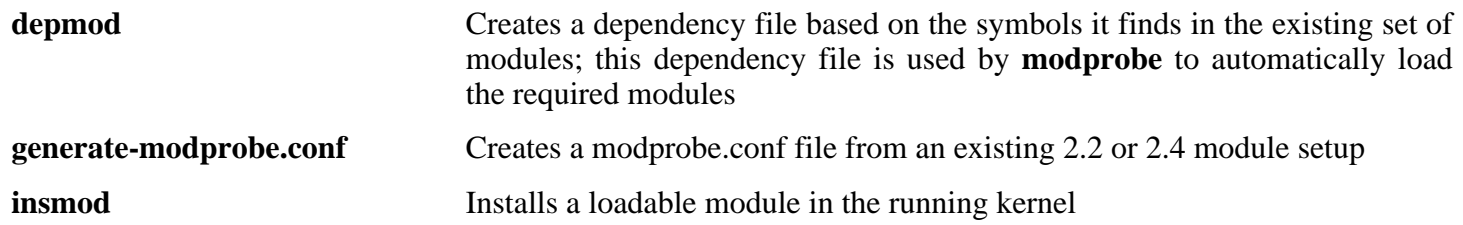

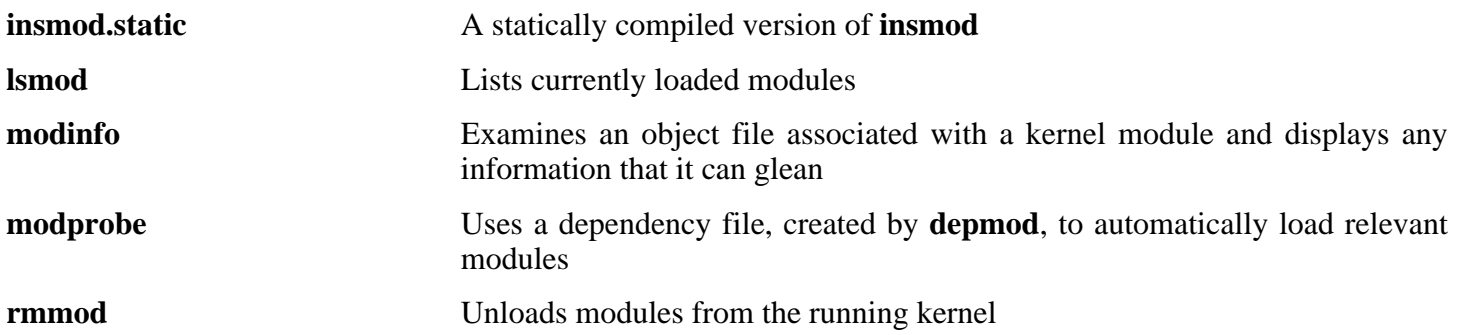

# **10.44. Patch-2.5.9**

The Patch package contains a program for modifying or creating files by applying a "patch" file typically created by the **diff** program.

## **10.44.1. Installation of Patch**

Prepare Patch for compilation:

**./configure --prefix=/usr**

Compile the package:

**make**

This package does not come with a test suite.

Install the package:

**make install**

## **10.44.2. Contents of Patch**

**Installed program:** patch

### **Short Descriptions**

**patch** Modifies files according to a patch file. A patch file is normally a difference listing created with the **diff** program. By applying these differences to the original files, **patch** creates the patched versions.

# **10.45. Psmisc-22.2**

The Psmisc package contains programs for displaying information about running processes.

## **10.45.1. Installation of Psmisc**

Prepare Psmisc for compilation:

**./configure --prefix=/usr --exec-prefix=""**

#### **The meaning of the configure option:**

--exec-prefix=""

This ensures that the Psmisc binaries will install into /bin instead of /usr/bin. This is the correct location according to the FHS, because some of the Psmisc binaries are used by the CLFS-Bootscripts package.

Compile the package:

**make**

This package does not come with a test suite.

Install the package:

#### **make install**

There is no reason for the **pstree** and **pstree.x11** programs to reside in /bin. Therefore, move them to /usr/bin:

#### **mv -v /bin/pstree\* /usr/bin**

By default, Psmisc's **pidof** program is not installed. This usually is not a problem because it is installed later in the Sysvinit package, which provides a better **pidof** program. If Sysvinit will not be used for a particular system, complete the installation of Psmisc by creating the following symlink:

**ln -sv killall /bin/pidof**

## **10.45.2. Contents of Psmisc**

**Installed programs:** fuser, killall, pstree, and pstree.x11 (link to pstree)

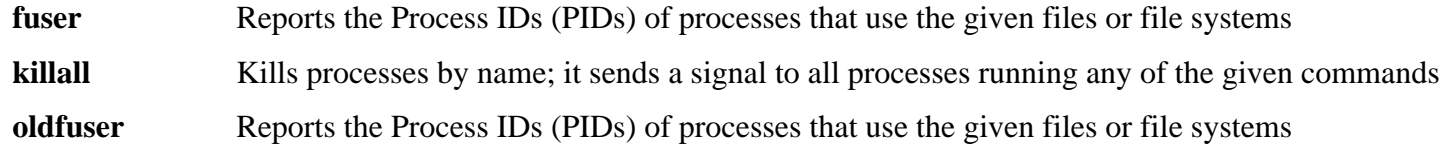

- **pstree** Displays running processes as a tree
- **pstree.x11** Same as **pstree**, except that it waits for confirmation before exiting

# **10.46. Shadow-4.0.16**

The Shadow package contains programs for handling passwords in a secure way.

## **10.46.1. Installation of Shadow**

### **Note**

If you would like to enforce the use of strong passwords, refer to *<http://www.linuxfromscratch.org/blfs/view/svn/postlfs/cracklib.html>* for installing Cracklib prior to building Shadow. Then add --with-libcrack to the **configure** command below.

Prepare Shadow for compilation:

**./configure --libdir=/lib --sysconfdir=/etc --enable-shared \ --without-libpam --without-audit --without-selinux**

The meaning of the configure options:

--without-libpam

Support for Linux-PAM is enabled by default in Shadow, however PAM is not installed on a base CLFS system, so this switch disables PAM support in Shadow. For instructions to install PAM and link Shadow to it, you can look at *<http://www.linuxfromscratch.org/blfs/view/svn/postlfs/shadow.html>*.

--without-audit

Support for auditing is enabled by default, but a library that it needs is not installed in a base CLFS system. This switch disables auditing support.

--without-selinux

Support for selinux is enabled by default, but selinux is not built in a base CLFS system and configure will fail without this switch.

Disable the installation of the **groups** program and its man pages, as Coreutils provides a better version:

```
sed -i 's/groups$(EXEEXT) //' src/Makefile
sed -i '/groups/d' man/Makefile
```
Compile the package:

**make**

This package does not come with a test suite.

Install the package:

#### **make install**

Instead of using the default *crypt* method, use the more secure *MD5* method of password encryption, which also allows passwords longer than 8 characters. It is also necessary to change the obsolete /var/spool/mail location for user mailboxes that Shadow uses by default to the /var/mail location used currently. Use the following sed command to make these changes to the appropriate configuration file:

```
sed -i /etc/login.defs \
    -e 's@#MD5_CRYPT_ENAB.no@MD5_CRYPT_ENAB yes@' \
    -e 's@/var/spool/mail@/var/mail@'
```
### **Note**

If you built Shadow with Cracklib support, execute this **sed** to correct the path to the Cracklib dictionary:

```
sed -i 's@DICTPATH.*@DICTPATH\t/lib/cracklib/pw_dict@' /etc/login.defs
```
Move a misplaced program to its proper location:

**mv -v /usr/bin/passwd /bin**

Move Shadow's dynamic libraries to a more appropriate location:

```
mv -v /lib/libshadow.*a /usr/lib
rm -v /lib/libshadow.so
ln -svf ../../lib/libshadow.so.0 /usr/lib/libshadow.so
```
## **10.46.2. Configuring Shadow**

This package contains utilities to add, modify, and delete users and groups; set and change their passwords; and perform other administrative tasks. For a full explanation of what *password shadowing* means, see the doc/HOWTO file within the unpacked source tree. If using Shadow support, keep in mind that programs which need to verify passwords (display managers, FTP programs, pop3 daemons, etc.) must be Shadow-compliant. That is, they need to be able to work with shadowed passwords.

To enable shadowed passwords, run the following command:

#### **pwconv**

To enable shadowed group passwords, run:

#### **grpconv**

To view or change the default settings for new user accounts that you create, you can edit /etc/default/useradd. See **man useradd** or *<http://www.linuxfromscratch.org/blfs/view/svn/postlfs/skel.html>* for more information.

## **10.46.3. Setting the root password**

Choose a password for user root and set it by running:

**passwd root**

## **10.46.4. Contents of Shadow**

**Installed programs:** chage, chfn, chpasswd, chgpasswd, chsh, expiry, faillog, gpasswd, groupadd, groupdel, groupmod, grpck, grpconv, grpunconv, lastlog, login, logoutd, newgrp, newusers, nologin, passwd, pwck, pwconv, pwunconv, sg (link to newgrp), useradd, userdel, usermod, vigr (link to vipw), and vipw **Installed libraries:** libshadow.[a,so]

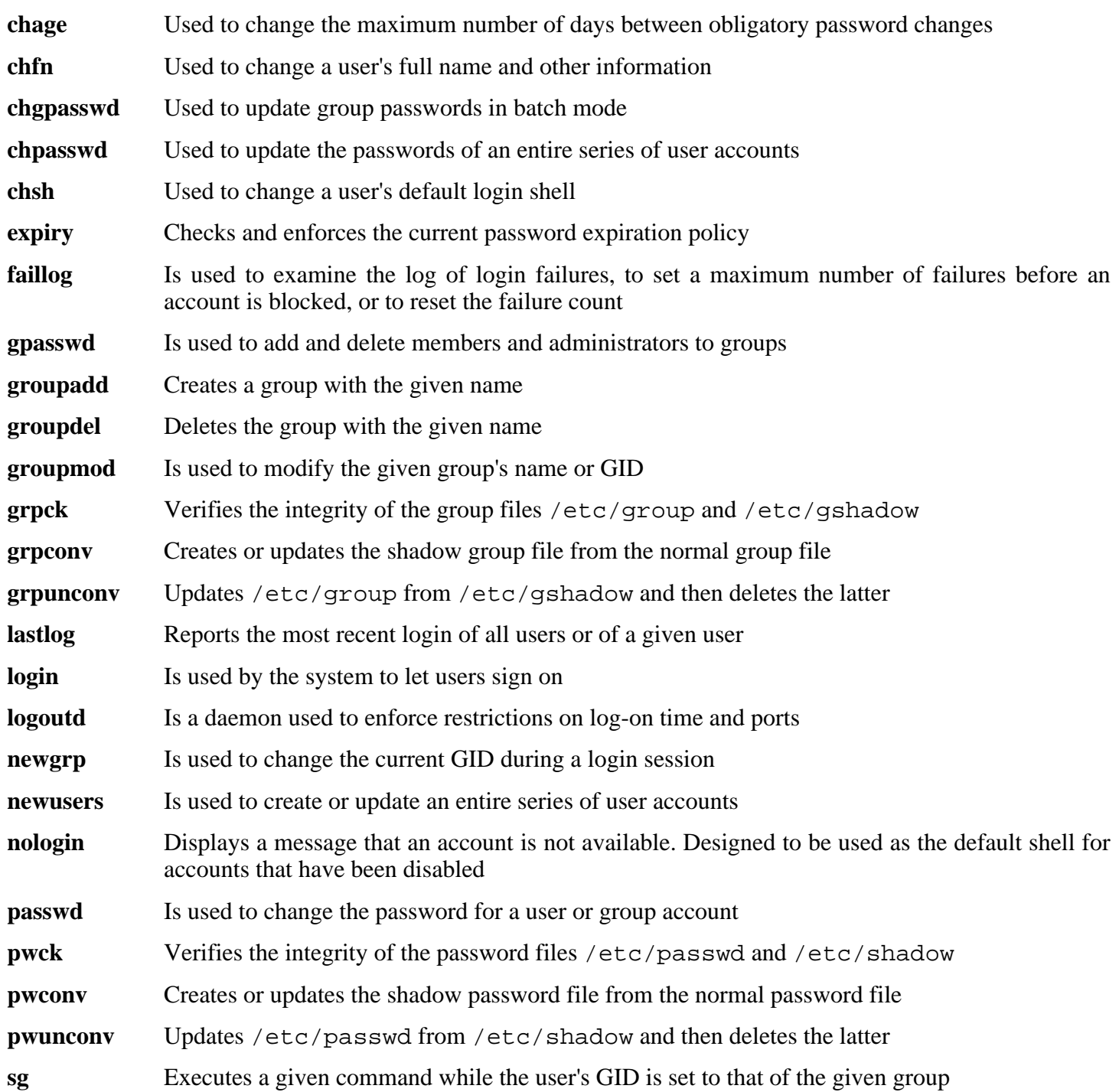

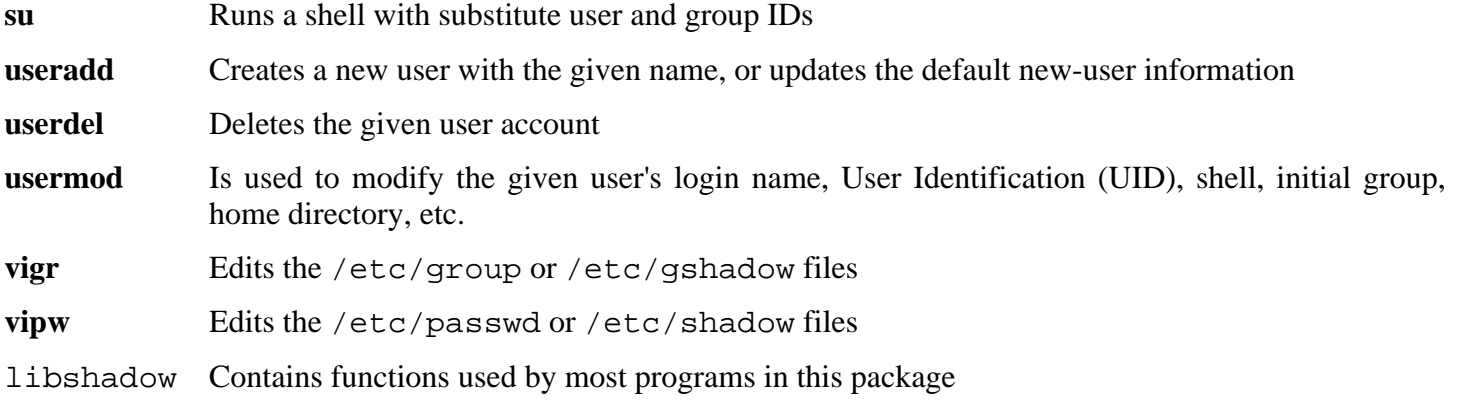

# **10.47. Sysklogd-1.4.1**

The Sysklogd package contains programs for logging system messages, such as those given by the kernel when unusual things happen.

## **10.47.1. Installation of Sysklogd**

The following patch fixes various issues, including a problem building Sysklogd with Linux 2.6 series kernels:

```
patch -Np1 -i ../sysklogd-1.4.1-fixes-1.patch
```
Compile the package:

**make**

This package does not come with a test suite.

Install the package:

**make install**

## **10.47.2. Configuring Sysklogd**

Create a new /etc/syslog.conf file by running the following:

```
cat > /etc/syslog.conf << "EOF"
# Begin /etc/syslog.conf
auth,authpriv.* -/var/log/auth.log
*.*;auth,authpriv.none -/var/log/sys.log
daemon.* -/var/log/daemon.log
kern.* -/var/log/kern.log
mail.* -/var/log/mail.log
user.* -/var/log/user.log
*.emerg *
# log the bootscript output:
local2.* -/var/log/boot.log
# End /etc/syslog.conf
EOF
```
## **10.47.3. Contents of Sysklogd**

**Installed programs:** klogd and syslogd

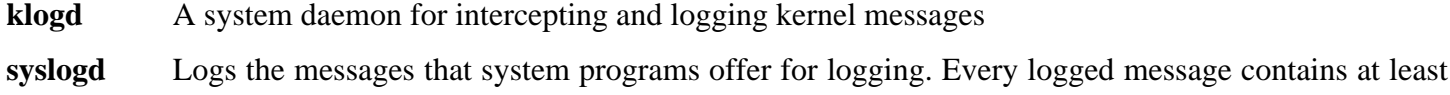

a date stamp and a hostname, and normally the program's name too, but that depends on how trusting the logging daemon is told to be.

# **10.48. Sysvinit-2.86**

The Sysvinit package contains programs for controlling the startup, running, and shutdown of the system.

## **10.48.1. Installation of Sysvinit**

When run-levels are changed (for example, when halting the system), **init** sends termination signals to those processes that **init** itself started and that should not be running in the new run-level. While doing this, **init** outputs messages like "Sending processes the TERM signal" which seem to imply that it is sending these signals to all currently running processes. To avoid this misinterpretation, modify the source so that these messages read like "Sending processes started by init the TERM signal" instead:

```
sed -i 's@Sending processes@& started by init@g' \
    src/init.c
```
Compile the package:

**make -C src clobber make -C src**

Install the package:

```
make -C src install
```
## **10.48.2. Configuring Sysvinit**

Create a new file /etc/inittab by running the following:

```
cat > /etc/inittab << "EOF"
# Begin /etc/inittab
id:3:initdefault:
si::sysinit:/etc/rc.d/init.d/rc sysinit
l0:0:wait:/etc/rc.d/init.d/rc 0
l1:S1:wait:/etc/rc.d/init.d/rc 1
l2:2:wait:/etc/rc.d/init.d/rc 2
l3:3:wait:/etc/rc.d/init.d/rc 3
l4:4:wait:/etc/rc.d/init.d/rc 4
l5:5:wait:/etc/rc.d/init.d/rc 5
l6:6:wait:/etc/rc.d/init.d/rc 6
ca:12345:ctrlaltdel:/sbin/shutdown -t1 -a -r now
su:S016:once:/sbin/sulogin
# Remove this section if you System only
# has a console port
1:2345:respawn:/sbin/agetty -I '\033(K' tty1 9600
2:2345:respawn:/sbin/agetty -I '\033(K' tty2 9600
```

```
3:2345:respawn:/sbin/agetty -I '\033(K' tty3 9600
4:2345:respawn:/sbin/agetty -I '\033(K' tty4 9600
5:2345:respawn:/sbin/agetty -I '\033(K' tty5 9600
6:2345:respawn:/sbin/agetty -I '\033(K' tty6 9600
# Uncomment this section if your system has a console
# port
#c0:12345:respawn:/sbin/agetty 115200 ttyS0 vt100
# End /etc/inittab
EOF
```
## **10.48.3. Contents of Sysvinit**

**Installed programs:** bootlogd, halt, init, killall5, last, lastb (link to last), mesg, mountpoint, pidof (link to killall5), poweroff (link to halt), reboot (link to halt), runlevel, shutdown, sulogin, telinit (link to init), utmpdump, and wall

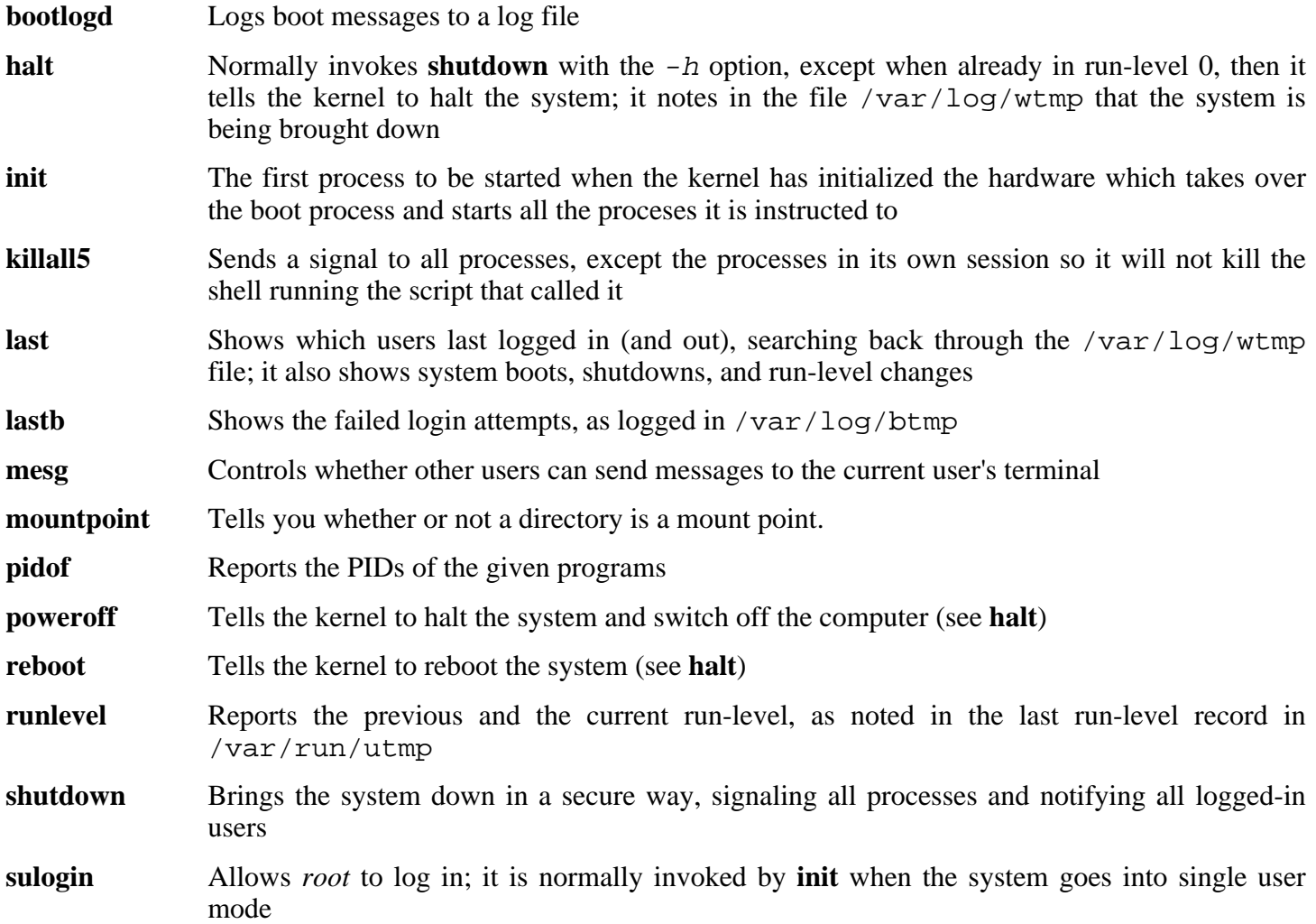

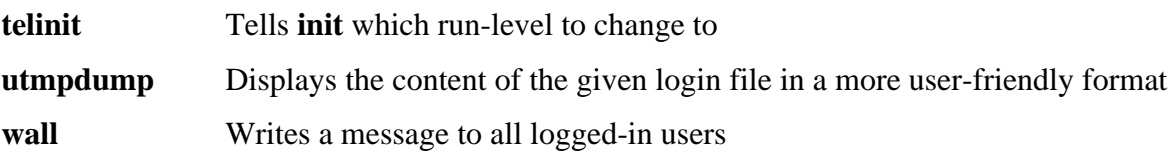

# **10.49. Tar-1.15.1**

The Tar package contains an archiving program.

## **10.49.1. Installation of Tar**

Apply a patch to fix some issues with the test suite when using GCC-4.1.1:

**patch -Np1 -i ../tar-1.15.1-gcc4\_fix\_tests-1.patch**

Tar has a bug when the -S option is used with files larger than 4 GB. The following patch properly fixes this issue:

**patch -Np1 -i ../tar-1.15.1-sparse\_fix-1.patch**

This patch fixes a security vulnerability in Tar:

```
patch -Np1 -i ../tar-1.15.1-security_fixes-1.patch
```
Prepare Tar for compilation:

```
./configure --prefix=/usr --bindir=/bin --libexecdir=/usr/sbin
```
Compile the package:

#### **make**

To test the results, issue: **make check**.

Install the package:

**make install**

## **10.49.2. Contents of Tar**

**Installed programs:** rmt and tar

- **rmt** Remotely manipulates a magnetic tape drive through an interprocess communication connection
- **tar** Creates, extracts files from, and lists the contents of archives, also known as tarballs

# **10.50. Texinfo-4.8**

The Texinfo package contains programs for reading, writing, and converting info pages.

## **10.50.1. Installation of Texinfo**

Texinfo allows local users to overwrite arbitrary files via a symlink attack on temporary files. Apply the following patch to fix this:

**patch -Np1 -i ../texinfo-4.8-tempfile\_fix-2.patch**

Prepare Texinfo for compilation:

**./configure --prefix=/usr**

Compile the package:

#### **make**

To test the results, issue: **make check**.

Install the package:

**make install**

Optionally, install the components belonging in a TeX installation:

**make TEXMF=/usr/share/texmf install-tex**

**The meaning of the make parameter:**

```
TEXMF=/usr/share/texmf
```
The TEXMF makefile variable holds the location of the root of the TeX tree if, for example, a TeX package will be installed later.

The Info documentation system uses a plain text file to hold its list of menu entries. The file is located at /usr/share/info/dir. Unfortunately, due to occasional problems in the Makefiles of various packages, it can sometimes get out of sync with the info pages installed on the system. If the /usr/share/info/dir file ever needs to be recreated, the following optional commands will accomplish the task:

```
cd /usr/share/info
rm dir
for f in *
do install-info $f dir 2>/dev/null
done
```
## **10.50.2. Contents of Texinfo**

**Installed programs:** info, infokey, install-info, makeinfo, texi2dvi, texi2pdf, and texindex

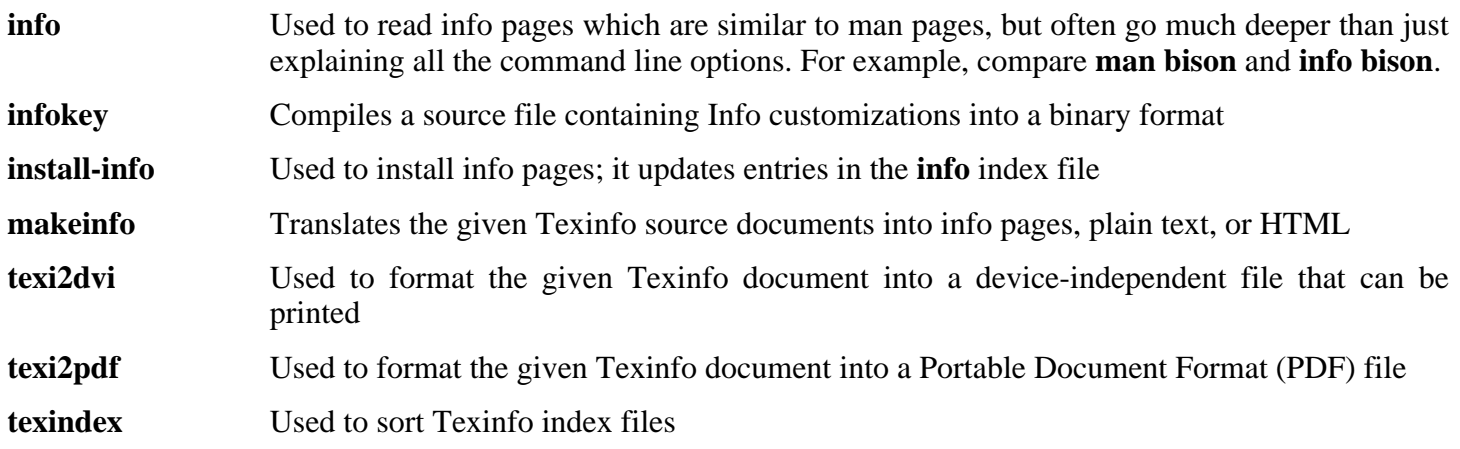

# **10.51. Udev-096**

The Udev package contains programs for dynamic creation of device nodes.

## **10.51.1. Installation of Udev**

Compile the package:

```
make EXTRAS="extras/floppy extras/cdrom_id extras/firmware \
    extras/scsi_id extras/volume_id extras/ata_id extras/usb_id \
    extras/edd_id extras/dasd_id extras/path_id" udevdir=/dev
```
#### **The meaning of the make parameter:**

```
EXTRAS="extras/floppy extras/cdrom_id extras/firmware extras/scsi_id
extras/volume_id extras/ata_id extras/usb_id extras/edd_id extras/dasd_id
extras/path_id"
```
This builds the helper applications that are used with udev. The helper programs assist in correct handling of devices.

If you want to run the testsuite, you need to change a hardcoded reference to the **test** program:

```
sed -i 's@/usr/bin/test@/bin/test@' test/udev-test.pl
```
To test the results, issue: **make test**.

Install the package:

```
make DESTDIR=/ \
    EXTRAS="extras/floppy extras/cdrom_id extras/firmware \
    extras/scsi_id extras/volume_id extras/ata_id extras/usb_id \
    extras/edd_id extras/dasd_id extras/path_id" udevdir=/dev install
```
**The meaning of the make parameter:**

DESTDIR=/

This prevents the Udev build process from killing any **udevd** processes that may be running on the system.

Install necessary helpers.

**install -v extras/eventrecorder.sh /lib/udev**

Install the documentation that explains how to create Udev rules:

```
install -v -m644 -D docs/writing_udev_rules/index.html \
    /usr/share/doc/udev-096/index.html
```
Create a directory for storing firmware that can be loaded by **udev**:

**install -dv /lib/firmware**

## **10.51.2. Contents of Udev**

Installed programs: udevcontrol, udevd, udevinfo, udevmonitor, udevsend, udevtest, and udevtrigger **Installed directory:** /etc/udev

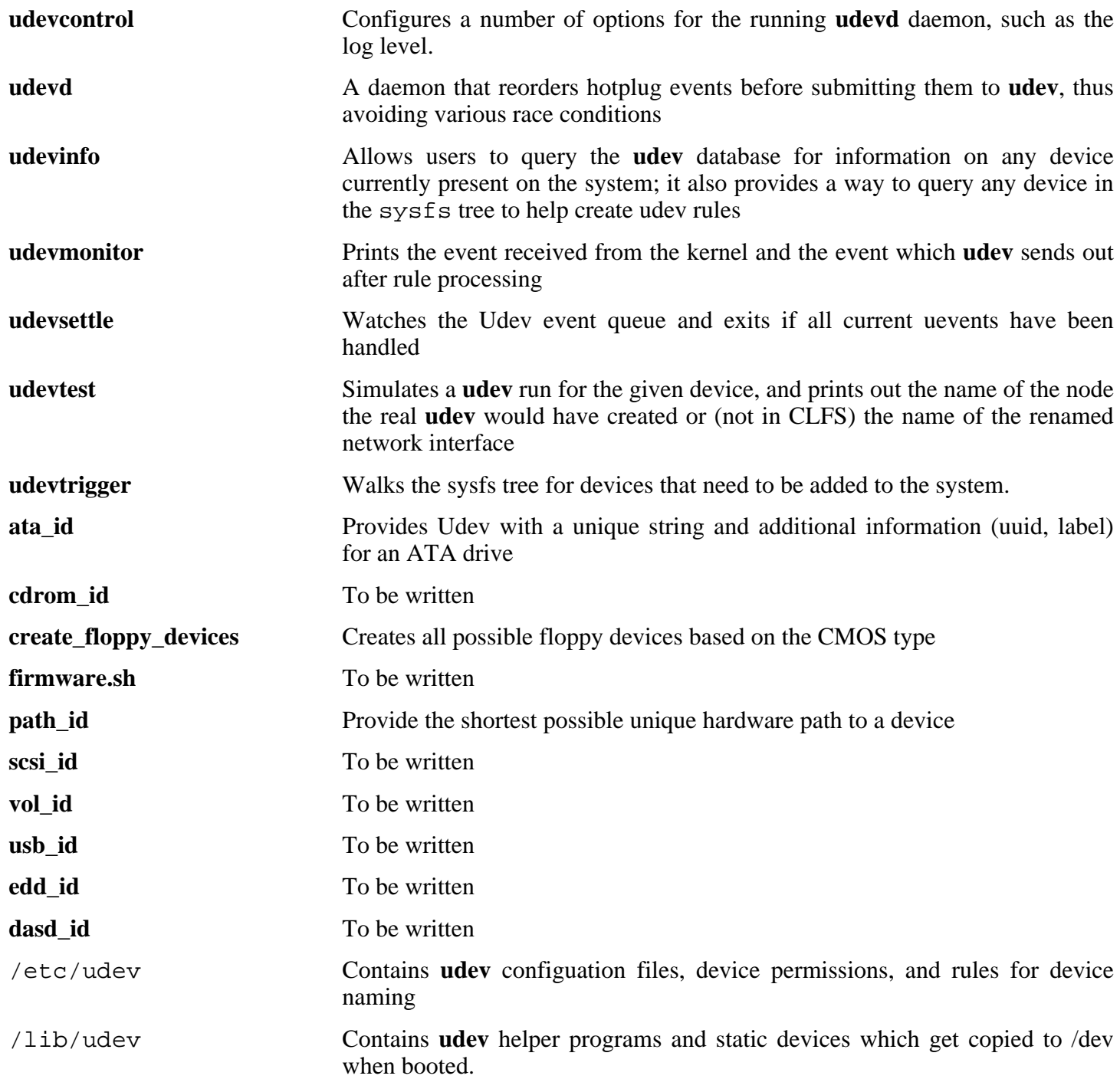

# **10.52. Util-linux-2.12r**

The Util-linux package contains miscellaneous utility programs. Among them are utilities for handling file systems, consoles, partitions, and messages.

## **10.52.1. FHS compliance notes**

The FHS recommends using the /var/lib/hwclock directory instead of the usual /etc directory as the location for the adjtime file. To make the **hwclock** program FHS-compliant, run the following:

```
sed -i 's@etc/adjtime@var/lib/hwclock/adjtime@g' \
    hwclock/hwclock.c
mkdir -pv /var/lib/hwclock
```
## **10.52.2. Installation of Util-linux**

Util-linux fails to compile against newer versions of Linux kernel headers. The following patch properly fixes this issue:

**patch -Np1 -i ../util-linux-2.12r-cramfs-1.patch**

The following patch fixes build issues with GCC 4.1.1:

```
patch -Np1 -i ../util-linux-2.12r-gcc4_fixes-1.patch
```
The following patch fixes swapon.c, it tries to find the variable R\_OK, but the header that has R\_OK is not included:

**patch -Np1 -i ../util-linux-2.12r-missing\_header-1.patch**

Util-linux has a compilation error when built using 64bit and a MIPS processor. The follow patch addresses this error:

**patch -Np1 -i ../util-linux-2.12r-mips64\_fix-1.patch**

Prepare Util-linux for compilation:

```
CC="gcc ${BUILD64}" ./configure
```
Compile the package:

**make HAVE\_KILL=yes HAVE\_SLN=yes**

**The meaning of the make parameters:**

```
HAVE_KILL=yes
```
This prevents the **kill** program (already installed by Procps) from being built and installed again.

```
HAVE_SLN=yes
```
This prevents the **sln** program (a statically linked version of **ln** already installed by Glibc) from being built
and installed again.

This package does not come with a test suite.

Install the package and move the **logger** binary to /bin as it is needed by the CLFS-Bootscripts package:

```
make HAVE_KILL=yes HAVE_SLN=yes install
mv -v /usr/bin/logger /bin
```
### **10.52.3. Contents of Util-linux**

**Installed programs:** agetty, arch, blockdev, cal, cfdisk, chkdupexe, col, colcrt, colrm, column, ctrlaltdel, cytune, ddate, dmesg, elvtune, fdformat, fdisk, flock, fsck.cramfs, fsck.minix, getopt, hexdump, hwclock, ipcrm, ipcs, isosize, line, logger, look, losetup, mcookie, mkfs, mkfs.bfs, mkfs.cramfs, mkfs.minix, mkswap, more, mount, namei, pg, pivot\_root, ramsize (link to rdev), raw, rdev, readprofile, rename, renice, rev, rootflags (link to rdev), script, setfdprm, setsid, setterm, sfdisk, swapoff (link to swapon), swapon, tailf, tunelp, ul, umount, vidmode (link to rdev), whereis, and write

#### **Short Descriptions**

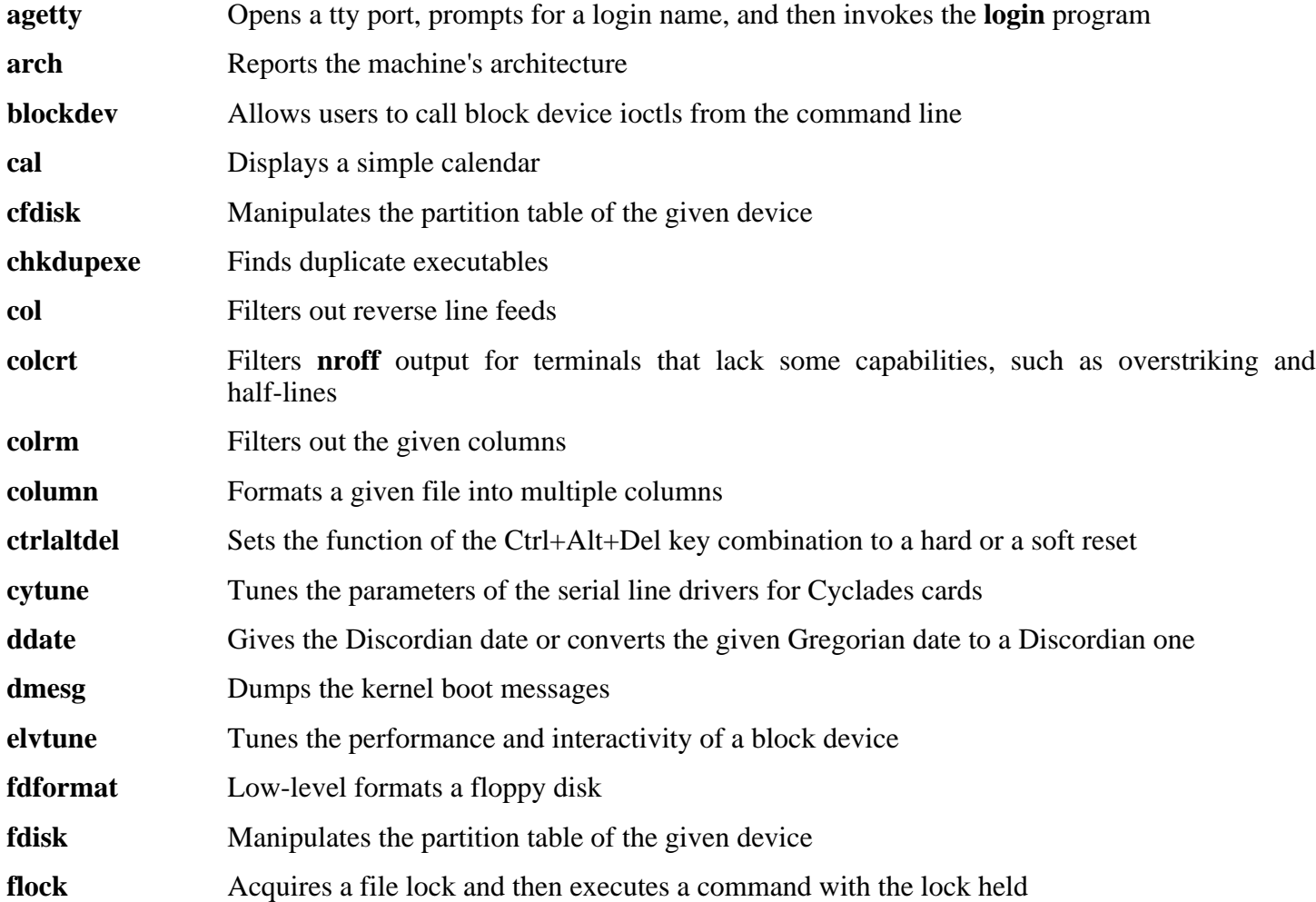

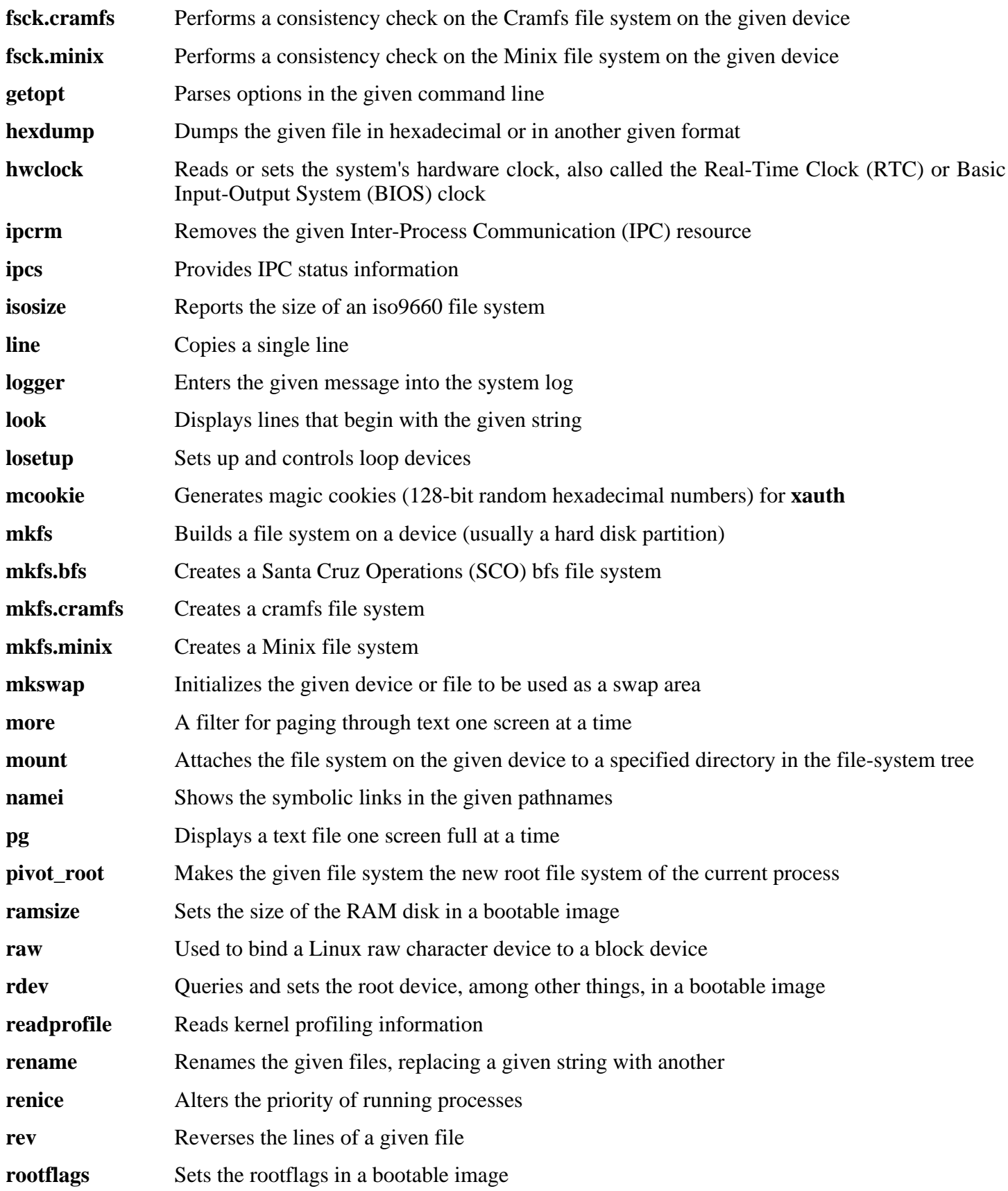

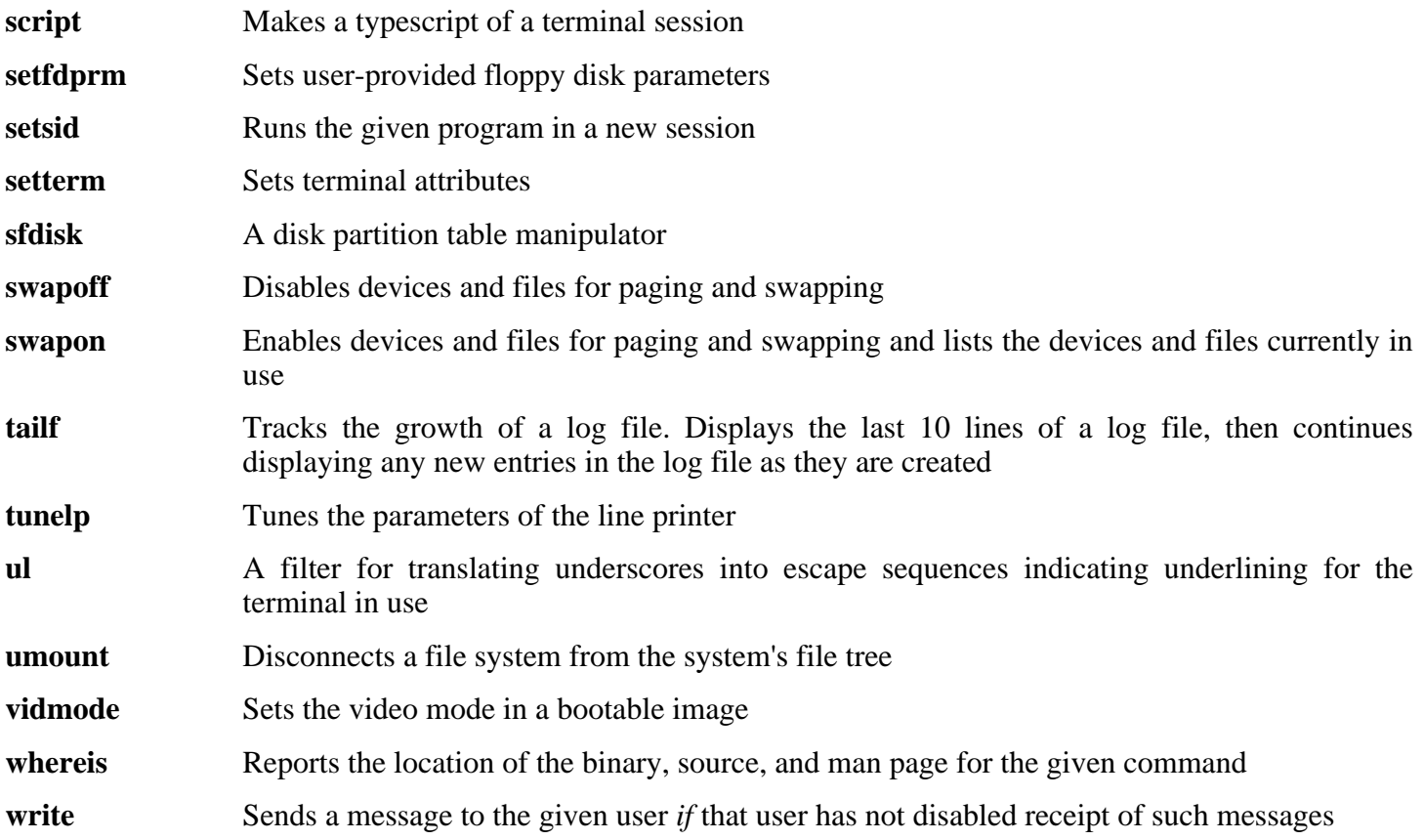

## **10.53. Vim-7.0**

 $(i)$ 

The Vim package contains a powerful text editor.

### **Alternatives to Vim**

If you prefer another editor—such as Emacs, Joe, or Nano—please refer to *<http://www.linuxfromscratch.org/blfs/view/svn/postlfs/editors.html>* for suggested installation **instructions** 

### **10.53.1. Installation of Vim**

First, unpack both  $\text{vim}-7.0 \text{.tar}.bz2$  and (optionally)  $\text{vim}-7.0$ -lang.tar.gz archives into the same directory.

The following patch contains updates from the maintainer. The maintainer of Vim only releases these patches to fix serious issues.

**patch -Np1 -i ../vim-7.0-fixes-5.patch**

Change the default location of the vimrc configuration file to /etc:

**echo '#define SYS\_VIMRC\_FILE "/etc/vimrc"' >> src/feature.h**

Prepare Vim for compilation:

**./configure --prefix=/usr --enable-multibyte**

#### **The meaning of the configure options:**

--enable-multibyte

This optional but highly recommended switch enables support for editing files in multibyte character encodings. This is needed if using a locale with a multibyte character set. This switch is also helpful to be able to edit text files initially created in Linux distributions like Fedora Core that use UTF-8 as a default character set.

Compile the package:

#### **make**

To test the results, issue: **make test**. However, this test suite outputs a lot of binary data to the screen, which can cause issues with the settings of the current terminal. This can be resolved by redirecting the output to a log file.

Install the package:

#### **make install**

Many users are accustomed to using **vi** instead of **vim**. Some programs, such as **vigr** and **vipw**, also use **vi**.

Create a symlink to permit execution of **vim** when users habitually enter **vi** and allow programs that use **vi** to work:

**ln -sv vim /usr/bin/vi**

By default, Vim's documentation is installed in /usr/share/vim. The following symlink allows the documentation to be accessed via /usr/share/doc/vim-7.0, making it consistent with the location of documentation for other packages:

**ln -sv ../vim/vim70/doc /usr/share/doc/vim-7.0**

If an X Window System is going to be installed on the CLFS system, you may want to recompile Vim after installing X. Vim comes with a GUI version of the editor that requires X and some additional libraries to be installed. For more information, refer to the Vim documentation and the Vim installation page in the BLFS book at *<http://www.linuxfromscratch.org/blfs/view/svn/postlfs/editors.html#postlfs-editors-vim>*.

### **10.53.2. Configuring Vim**

By default, **vim** runs in vi-incompatible mode. This may be new to users who have used other editors in the past. The "nocompatible" setting is included below to highlight the fact that a new behavior is being used. It also reminds those who would change to "compatible" mode that it should be the first setting in the configuration file. This is necessary because it changes other settings, and overrides must come after this setting. Create a default **vim** configuration file by running the following:

```
cat > /etc/vimrc << "EOF"
" Begin /etc/vimrc
set nocompatible
set backspace=2
syntax on
if (&term == "iterm") || (&term == "putty")
  set background=dark
endif
" End /etc/vimrc
EOF
```
The set nocompatible makes **vim** behave in a more useful way (the default) than the vi-compatible manner. Remove the "no" to keep the old **vi** behavior. The set backspace=2 allows backspacing over line breaks, autoindents, and the start of insert. The syntax on enables vim's syntax highlighting. Finally, the *if* statement with the set background=dark corrects **vim**'s guess about the background color of some terminal emulators. This gives the highlighting a better color scheme for use on the black background of these programs.

Documentation for other available options can be obtained by running the following command:

```
vim -c ':options'
```
### **10.53.3. Contents of Vim**

**Installed programs:** efm\_filter.pl, efm\_perl.pl, ex (link to vim), less.sh, mve.awk, pltags.pl, ref, rview (link to vim), rvim (link to vim), shtags.pl, tcltags, vi (link to vim), view (link to vim), vim, vim132, vim2html.pl, vimdiff (link to vim), vimm, vimspell.sh, vimtutor, and xxd

### **Short Descriptions**

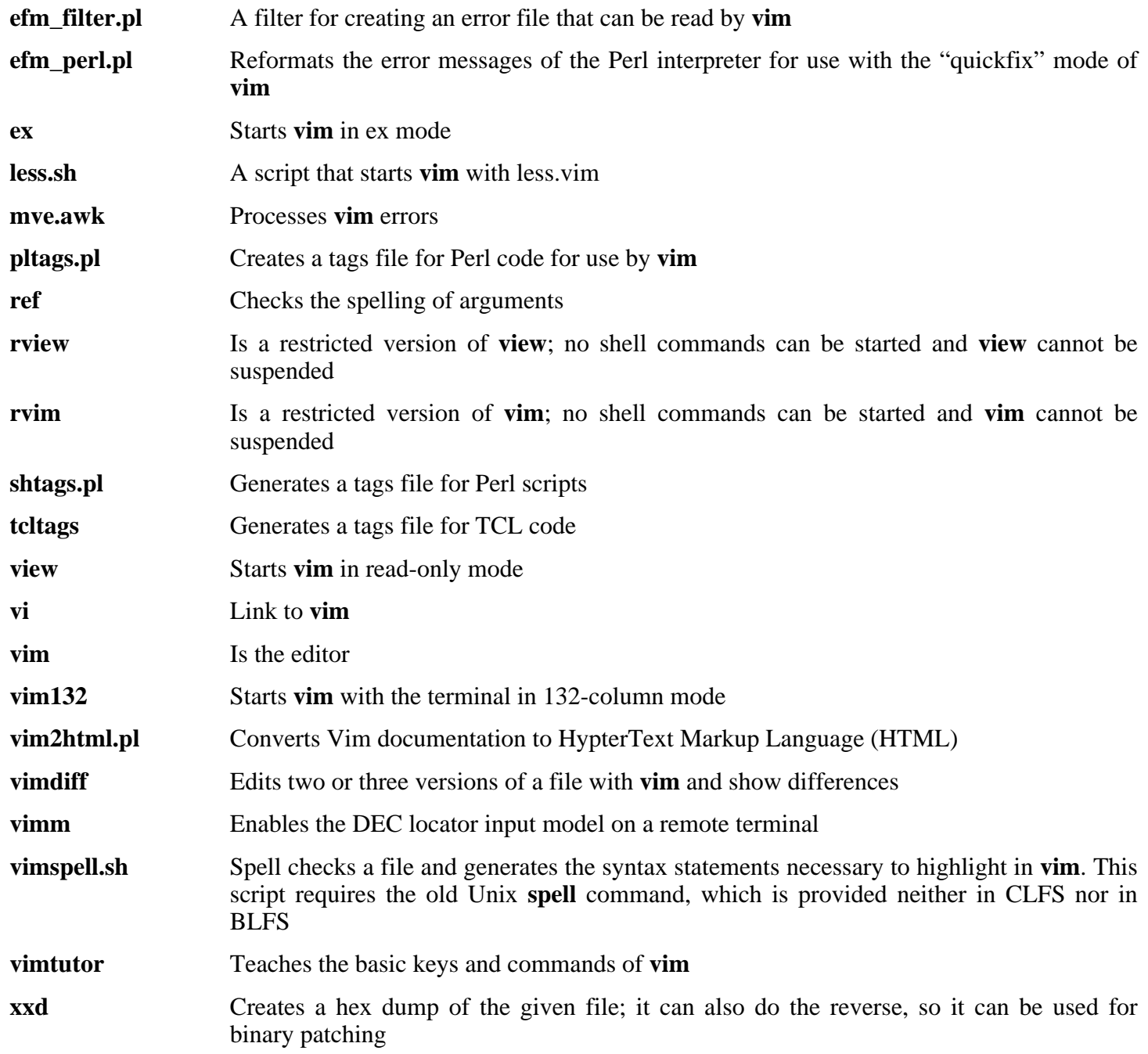

## **10.54. Colo-1.21**

The Colo package contains the Cobalt Boot Loader.

### **10.54.1. Installation of Colo**

This patch updates the Colo bootloader to build under 64 bit:

```
patch -Np1 -i ../colo-1.21-make_fix-1.patch
```
This patch fixes a relocation error when linking with Binutils:

```
patch -Np1 -i ../colo-1.21-relocation_fix-1.patch
```
**Note**

ca.

This bootloader is for the MIPS based cobalt servers RaQ, RaQ2, Qube, or the Qube2.

Compile the Colo package:

```
make binary
make CC="gcc ${BUILD64}" tooldirs
```
Install the package:

```
install -dv /usr/lib/colo/examples
install -v chain/colo-chain.elf /usr/lib/colo
install -v tools/lcdtools/e2fsck-lcd/e2fsck-lcd /sbin
install -v tools/lcdtools/e2fsck-lcd/e2fsck-lcd.8 /usr/man/man8
install -v tools/lcdtools/paneld/paneld /sbin
install -v tools/lcdtools/paneld/paneld.8 /usr/man/man8
install -v tools/lcdtools/putlcd/putlcd /sbin
install -v tools/lcdtools/putlcd/putlcd.8 /usr/man/man8
install -v examples/menu.colo /usr/lib/colo/examples
install -v examples/simple.colo /usr/lib/colo/examples
cp -v chain/colo-chain.elf /boot/vmlinux
gzip -9 /boot/vmlinux
```
### **10.54.2. Contents of Colo**

**Installed programs:** colo-chain.elf, e2fsck-lcd, paneld and putlcd

#### **Short Descriptions**

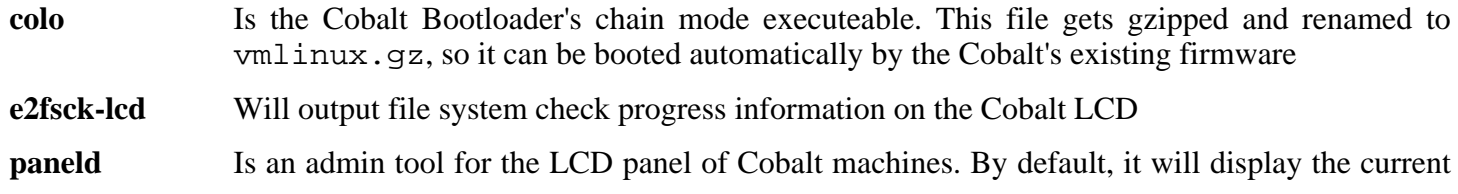

time and optionally a message. When you hold the enter or select button for a couple of seconds you will get an admin menu. The menu will allow you to either halt or reboot your Cobalt machine

- **putlcd** Is a tool to display text on the LCD display of Cobalt machines
- **md5rom** Will output the MD5 checksum of a Cobalt's ROM

# **10.55. Dvhtool-1.0.1**

The Dvhtool package is used to manipulate volume headers of devices using sgi disk labels.

### **10.55.1. Installation of Dvhtool**

### **Note**

œ

This program is required for the Arcload bootloader, which is for SGI Workstations and SGI Servers based on MIPS Processors.

This patch updates for the Arcload bootloader:

**patch -Np1 -i ../dvhtool-1.0.1-fixes-1.patch**

Prepare Dvhtool for compilation:

#### **CC="gcc \${BUILD64}" ./configure --prefix=/usr**

Compile the package:

#### **make**

Install the package:

**make install**

## **10.56. Arcload-0.5**

The Arcload package contains a SGI Bootloader.

### **10.56.1. Installation of Arcload**

#### **Note**

œ

This program is the Arcload bootloader, which is for SGI Workstations and SGI Servers based on MIPS Processors.

Compile the package:

```
make MODE=M64 clean
make CC="gcc" LD="ld" MODE=M64
```
Install the package:

**install -dv /usr/lib/arcload cp -v arcload /usr/lib/arcload/sash64**

# **10.57. About Debugging Symbols**

Most programs and libraries are, by default, compiled with debugging symbols included (with **gcc**'s  $-q$  option). This means that when debugging a program or library that was compiled with debugging information included, the debugger can provide not only memory addresses, but also the names of the routines and variables.

However, the inclusion of these debugging symbols enlarges a program or library significantly. The following is an example of the amount of space these symbols occupy:

- a bash binary with debugging symbols: 1200 KB
- a bash binary without debugging symbols: 480 KB
- Glibc and GCC files (/lib and /usr/lib) with debugging symbols: 87 MB
- Glibc and GCC files without debugging symbols: 16 MB

Sizes may vary depending on which compiler and C library were used, but when comparing programs with and without debugging symbols, the difference will usually be a factor between two and five.

Because most users will never use a debugger on their system software, a lot of disk space can be regained by removing these symbols. The next section shows how to strip all debugging symbols from the programs and libraries and differential information on system optimization can be found at libraries. Additional information on system optimization can be found at *<http://www.linuxfromscratch.org/hints/downloads/files/optimization.txt>*.

# **10.58. Stripping**

If the intended user is not a programmer and does not plan to do any debugging on the system software, the system size can be decreased by about 200 MB by removing the debugging symbols from binaries and libraries. This causes no inconvenience other than not being able to debug the software fully anymore.

Most people who use the command mentioned below do not experience any difficulties. However, it is easy to make a typo and render the new system unusable, so before running the **strip** command, it is a good idea to make a backup of the current situation.

Before performing the stripping, take special care to ensure that none of the binaries that are about to be stripped are running. If unsure whether the user entered chroot with the command given in If [You Are Going to Chroot](#page-136-0) first exit from chroot:

**logout**

Then reenter it with:

```
chroot $CLFS /tools/bin/env -i \
   HOME=/root TERM=$TERM PS1='\u:\w\$ ' \
   PATH=/bin:/usr/bin:/sbin:/usr/sbin \
    /tools/bin/bash --login
```
Now the binaries and libraries can be safely stripped:

```
/tools/bin/find /{,usr/}{bin,lib,sbin} -type f \
  -exec /tools/bin/strip --strip-debug '{}' ';'
```
A large number of files will be reported as having their file format not recognized. These warnings can be safely ignored. These warnings indicate that those files are scripts instead of binaries.

If disk space is very tight, the  $-$ strip-all option can be used on the binaries in /{, usr/}{bin, sbin} to gain several more megabytes. Do not use this option on libraries—they will be destroyed.

# **Chapter 11. Setting Up System Bootscripts**

# **11.1. Introduction**

This chapter details how to install and configure the CLFS-Bootscripts package. Most of these scripts will work without modification, but a few require additional configuration files because they deal with hardware-dependent information.

System-V style init scripts are employed in this book because they are widely used. For additional options, a hint detailing the BSD style init setup is available at *<http://www.linuxfromscratch.org/hints/downloads/files/bsd-init.txt>*. Searching the LFS mailing lists for "depinit" will also offer additional choices.

If using an alternative style of init scripts, skip this chapter and move on to [Making the CLFS System Bootable.](#page-286-0)

## **11.2. CLFS-Bootscripts-0.2**

The CLFS-Bootscripts package contains a set of scripts to start/stop the CLFS system at bootup/shutdown.

### **11.2.1. Installation of CLFS-Bootscripts**

Install the package:

**make install**

### **11.2.2. Contents of CLFS-Bootscripts**

**Installed scripts:** checkfs, cleanfs, console, functions, halt, ifdown, ifup, localnet, mountfs, mountkernfs, network, rc, reboot, sendsignals, setclock, static, swap, sysklogd, and template.

#### **Short Descriptions**

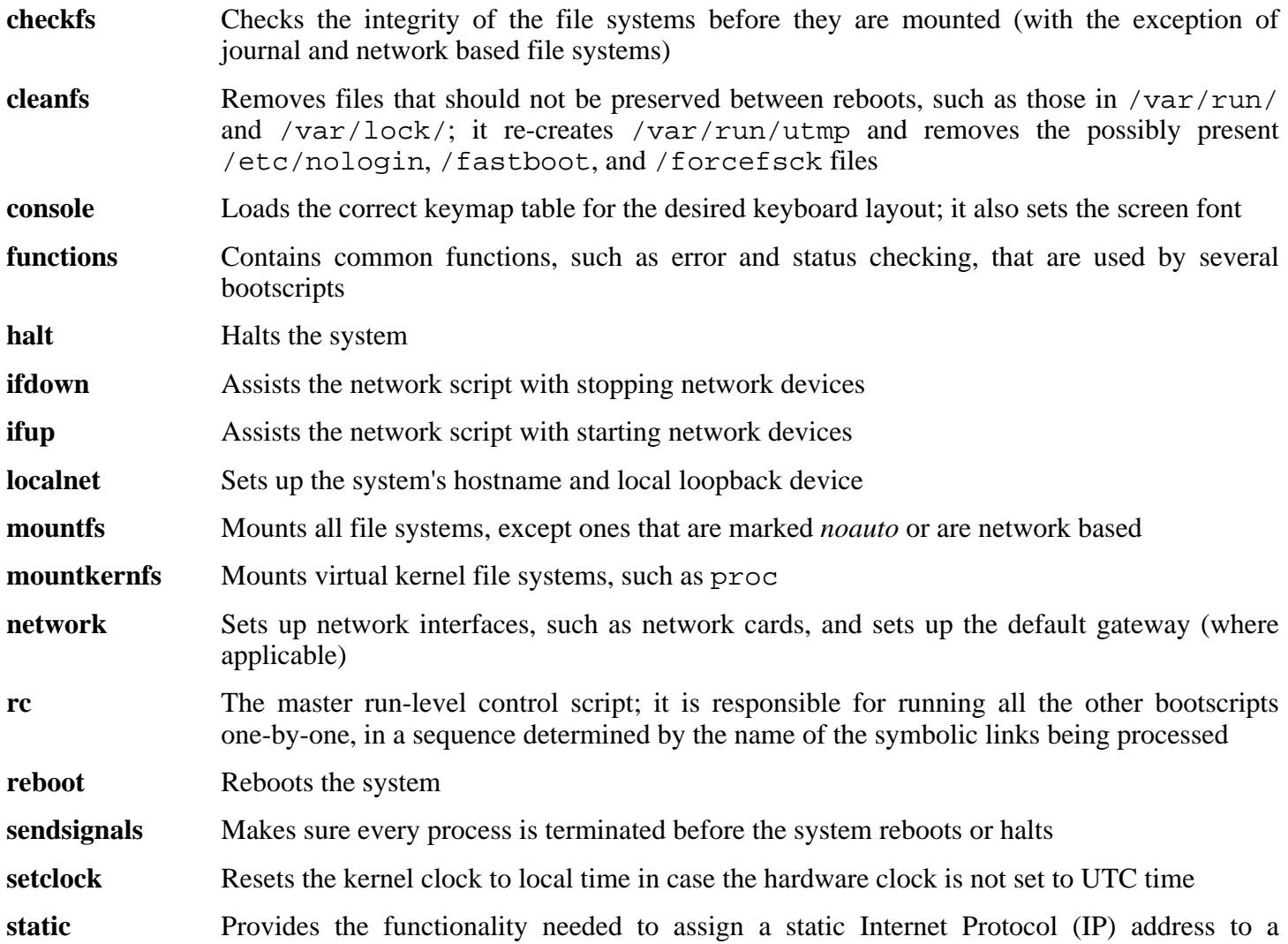

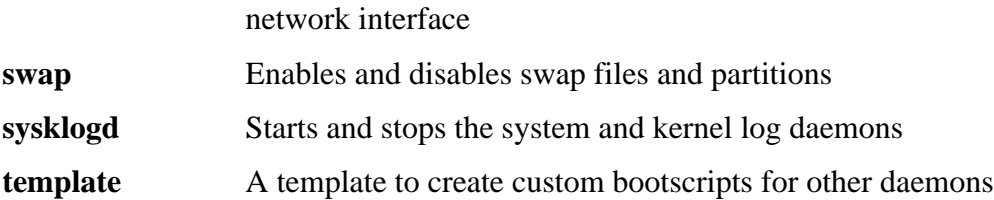

# **11.3. Udev Rules-0.1-07062006**

The Udev Cross-LFS rules package contains the necessary rules set for a basic functional system.

### **11.3.1. Installation of Udev-Rules**

Install the package:

**make install**

### **11.3.2. Contents of Udev Rules**

**Installed Rules:** 05-udev-early.rules, 35-helper.rules, 40-modprobe.rules, 50-udev.rules, 55-sound.rules, 60-persistent-disk.rules, 61-persistent-input.rules, 90-user.rules, 95-debug.rules, load\_floppy\_module.sh, show\_event\_log, udev, and udev\_retry

#### **Short Descriptions**

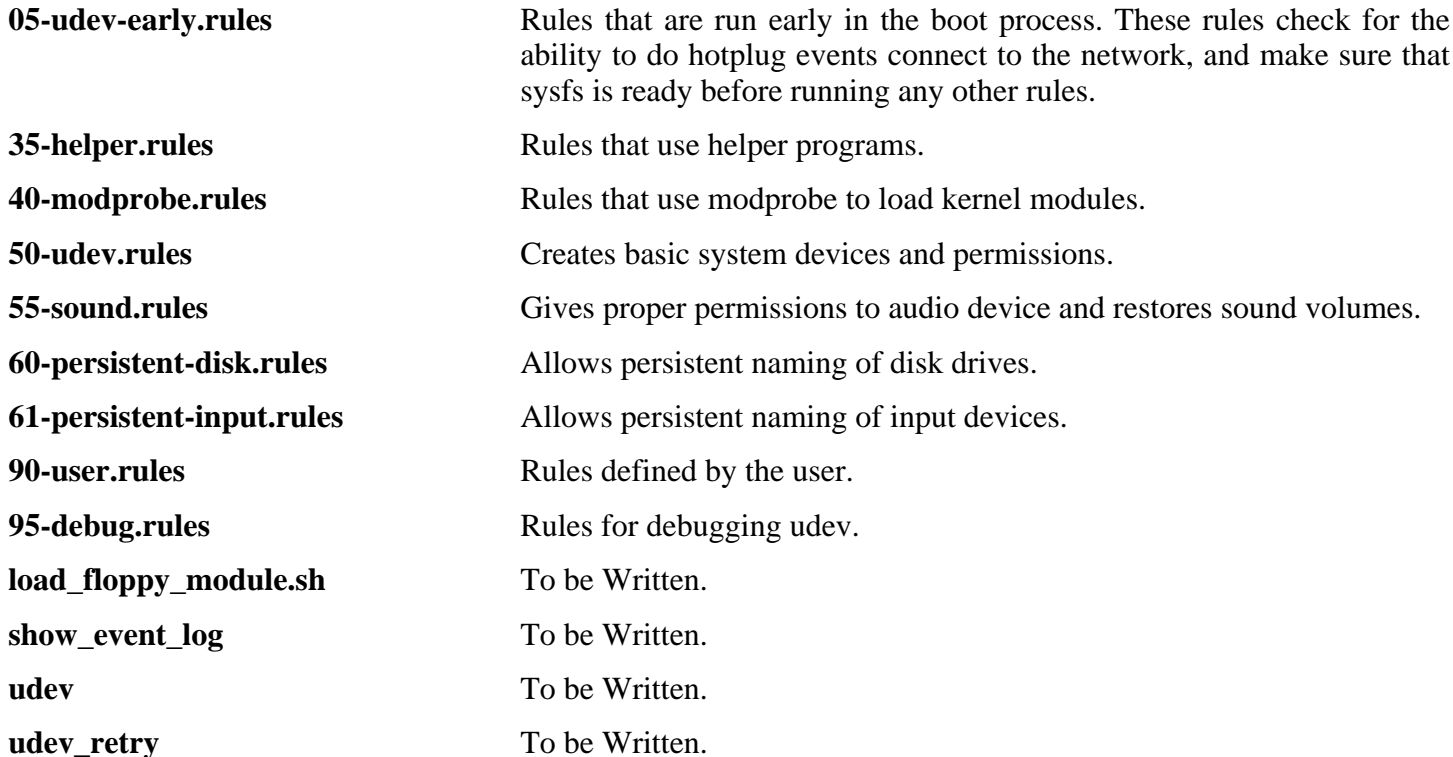

## **11.4. How Do These Bootscripts Work?**

Linux uses a special booting facility named SysVinit that is based on a concept of *run-levels*. It can be quite different from one system to another, so it cannot be assumed that because things worked in one particular Linux distribution, they should work the same in CLFS too. CLFS has its own way of doing things, but it respects generally accepted standards.

SysVinit (which will be referred to as "init" from now on) works using a run-levels scheme. There are seven (numbered 0 to 6) run-levels (actually, there are more run-levels, but they are for special cases and are generally not used. See init(8) for more details), and each one of those corresponds to the actions the computer is supposed to perform when it starts up. The default run-level is 3. Here are the descriptions of the different run-levels as they are implemented:

0: halt the computer 1: single-user mode 2: multi-user mode without networking 3: multi-user mode with networking 4: reserved for customization, otherwise does the same as 3 5: same as 4, it is usually used for GUI login (like X's **xdm** or KDE's **kdm**) 6: reboot the computer

The command used to change run-levels is **init** [runlevel], where [runlevel] is the target run-level. For example, to reboot the computer, a user could issue the **init 6** command, which is an alias for the **reboot** command. Likewise, **init 0** is an alias for the **halt** command.

There are a number of directories under /etc/rc.d that look like rc?.d (where ? is the number of the run-level) and rcsysinit.d, all containing a number of symbolic links. Some begin with a *K*, the others begin with an *S*, and all of them have two numbers following the initial letter. The K means to stop (kill) a service and the S means to start a service. The numbers determine the order in which the scripts are run, from 00 to 99—the lower the number the earlier it gets executed. When **init** switches to another run-level, the appropriate services are either started or stopped, depending on the runlevel chosen.

The real scripts are in  $/etc/rc.d/init.d.$  They do the actual work, and the symlinks all point to them. Killing links and starting links point to the same script in /etc/rc.d/init.d. This is because the scripts can be called with different parameters like start, stop, restart, reload, and status. When a K link is encountered, the appropriate script is run with the stop argument. When an S link is encountered, the appropriate script is run with the start argument.

There is one exception to this explanation. Links that start with an *S* in the rc0.d and rc6.d directories will not cause anything to be started. They will be called with the parameter stop to stop something. The logic behind this is that when a user is going to reboot or halt the system, nothing needs to be started. The system only needs to be stopped.

These are descriptions of what the arguments make the scripts do:

start

The service is started.

stop

The service is stopped.

#### restart

The service is stopped and then started again.

#### reload

The configuration of the service is updated. This is used after the configuration file of a service was modified, when the service does not need to be restarted.

#### status

Tells if the service is running and with which PIDs.

Feel free to modify the way the boot process works (after all, it is your own CLFS system). The files given here are an example of how it can be done.

# **11.5. Device and Module Handling on a CLFS System**

In [Installing Basic System Software](#page-155-0), we installed the Udev package. Before we go into the details regarding how this works, a brief history of previous methods of handling devices is in order.

Linux systems in general traditionally use a static device creation method, whereby a great many device nodes are created under /dev (sometimes literally thousands of nodes), regardless of whether the corresponding hardware devices actually exist. This is typically done via a **MAKEDEV** script, which contains a number of calls to the **mknod** program with the relevant major and minor device numbers for every possible device that might exist in the world. Using the Udev method, only those devices which are detected by the kernel get device nodes created for them. Because these device nodes will be created each time the system boots, they will be stored on a tmpfs (a virtual file system that resides entirely in system memory). Device nodes do not require much space, so the memory that is used is negligible.

### **11.5.1. History**

In February 2000, a new filesystem called devfs was merged into the 2.3.46 kernel and was made available during the 2.4 series of stable kernels. Although it was present in the kernel source itself, this method of creating devices dynamically never received overwhelming support from the core kernel developers.

The main problem with the approach adopted by devfs was the way it handled device detection, creation, and naming. The latter issue, that of device node naming, was perhaps the most critical. It is generally accepted that if device names are allowed to be configurable, then the device naming policy should be up to a system administrator, not imposed on them by any particular developer(s). The devfs file system also suffers from race conditions that are inherent in its design and cannot be fixed without a substantial revision to the kernel. It has also been marked as deprecated due to a lack of recent maintenance.

With the development of the unstable 2.5 kernel tree, later released as the 2.6 series of stable kernels, a new virtual filesystem called sysfs came to be. The job of sysfs is to export a view of the system's hardware configuration to userspace processes. With this userspace-visible representation, the possibility of seeing a userspace replacement for devfs became much more realistic.

### **11.5.2. Udev Implementation**

The sysfs filesystem was mentioned briefly above. One may wonder how sysfs knows about the devices present on a system and what device numbers should be used for them. Drivers that have been compiled into the kernel directly register their objects with sysfs as they are detected by the kernel. For drivers compiled as modules, this registration will happen when the module is loaded. Once the sysfs filesystem is mounted (on /sys), data which the built-in drivers registered with sysfs are available to userspace processes and to **udev** for device node creation.

The **S10udev** initscript takes care of creating these device nodes when Linux is booted. This script starts by registering **/sbin/udevsend** as a hotplug event handler. Hotplug events (discussed below) are not usually generated during this stage, but **udev** is registered just in case they do occur. The **udevstart** program then walks through the /sys filesystem and creates devices under /dev that match the descriptions. For example, /sys/class/tty/vcs/dev contains the string "7:0" This string is used by **udevstart** to create /dev/vcs with major number *7* and minor *0*. The names and permissions of the nodes created under the /dev directory are configured according to the rules specified in the files within the /etc/udev/rules.d/ directory. These are numbered in a similar fashion to the CLFS-Bootscripts package. If **udev** can't find a rule for the device it is creating, it will default permissions to *660* and ownership to *root:root*.

Once the above stage is complete, all devices that were already present and have compiled-in drivers will be available for use. This leads us to the devices that have modular drivers.

Earlier, we mentioned the concept of a "hotplug event handler." When a new device connection is detected by the kernel, the kernel will generate a hotplug event and look at the file /proc/sys/kernel/hotplug to determine the userspace program that handles the device's connection. The **udev** bootscript registered **udevsend** as this handler. When these hotplug events are generated, the kernel will tell **udev** to check the /sys filesystem for the information pertaining to this new device and create the /dev entry for it.

This brings us to one problem that exists with **udev**, and likewise with devfs before it. It is commonly referred to as the "chicken and egg" problem. Most Linux distributions handle loading modules via entries in /etc/modules.conf. Access to a device node causes the appropriate kernel module to load. With **udev**, this method will not work because the device node does not exist until the module is loaded. To solve this, the **S05modules** bootscript was added to the CLFS-Bootscripts package, along with the /etc/sysconfig/modules file. By adding module names to the modules file, these modules will be loaded when the computer starts up. This allows **udev** to detect the devices and create the appropriate device nodes.

Note that on slower machines or for drivers that create a lot of device nodes, the process of creating devices may take a few seconds to complete. This means that some device nodes may not be immediately accessible.

### **11.5.3. Handling Hotpluggable/Dynamic Devices**

When you plug in a device, such as a Universal Serial Bus (USB) MP3 player, the kernel recognizes that the device is now connected and generates a hotplug event. If the driver is already loaded (either because it was compiled into the kernel or because it was loaded via the **S05modules** bootscript), **udev** will be called upon to create the relevant device node(s) according to the sysfs data available in /sys.

If the driver for the just plugged in device is available as a module but currently unloaded, the Hotplug package will load the appropriate module and make this device available by creating the device node(s) for it.

### **11.5.4. Problems with Creating Devices**

There are a few known problems when it comes to automatically creating device nodes:

1) A kernel driver may not export its data to sysfs.

This is most common with third party drivers from outside the kernel tree. Udev will be unable to automatically create device nodes for such drivers. Use the /etc/sysconfig/createfiles configuration file to manually create the devices. Consult the devices.txt file inside the kernel documentation or the documentation for that driver to find the proper major/minor numbers.

2) A non-hardware device is required. This is most common with the Advanced Linux Sound Architecture (ALSA) project's Open Sound System (OSS) compatibility module. These types of devices can be handled in one of two ways:

- Adding the module names to /etc/sysconfig/modules
- Using an "install" line in /etc/modprobe.conf. This tells the **modprobe** command "when loading this module, also load this other module, at the same time." For example:

**install snd-pcm modprobe -i snd-pcm ; modprobe \**

**snd-pcm-oss ; true**

This will cause the system to load both the *snd-pcm* and *snd-pcm-oss* modules when any request is made to load the driver *snd-pcm*.

### **11.5.5. Useful Reading**

Additional helpful documentation is available at the following sites:

- A Userspace Implementation of devfs *[http://www.kroah.com/linux/talks/ols\\_2003\\_udev\\_paper/Reprint-Kroah-Hartman-OLS2003.pdf](#page-0-0)*
- udev FAQ *<http://www.kernel.org/pub/linux/utils/kernel/hotplug/udev-FAQ>*
- The Linux Kernel Driver Model *[http://public.planetmirror.com/pub/lca/2003/proceedings/papers/Patrick\\_Mochel/Patrick\\_Mochel.pdf](#page-0-0)*

# **11.6. Configuring the setclock Script**

The **setclock** script reads the time from the hardware clock, also known as the BIOS or the Complementary Metal Oxide Semiconductor (CMOS) clock. If the hardware clock is set to UTC, this script will convert the hardware clock's time to the local time using the /etc/localtime file (which tells the **hwclock** program which timezone the user is in). There is no way to detect whether or not the hardware clock is set to UTC, so this needs to be configured manually.

If you cannot remember whether or not the hardware clock is set to UTC, find out by running the **hwclock --localtime --show** command. This will display what the current time is according to the hardware clock. If this time matches whatever your watch says, then the hardware clock is set to local time. If the output from **hwclock** is not local time, chances are it is set to UTC time. Verify this by adding or subtracting the proper amount of hours for the timezone to the time shown by **hwclock**. For example, if you are currently in the MST timezone, which is also known as GMT -0700, add seven hours to the local time.

Change the value of the UTC variable below to a value of 0 (zero) if the hardware clock is *not* set to UTC time.

Create a new file /etc/sysconfig/clock by running the following:

**cat > /etc/sysconfig/clock << "EOF"** # Begin /etc/sysconfig/clock UTC=1 # End /etc/sysconfig/clock **EOF**

A good hint explaining how to deal with time on CLFS is available at *<http://www.linuxfromscratch.org/hints/downloads/files/time.txt>*. It explains issues such as time zones, UTC, and the TZ environment variable.

## **11.7. Configuring the Linux Console**

This section discusses how to configure the **console** bootscript that sets up the keyboard map and the console font. If non-ASCII characters (e.g., the British pound sign and Euro character) will not be used and the keyboard is a U.S. one, skip this section. Without the configuration file, the **console** bootscript will do nothing.

The **console** script reads the /etc/sysconfig/console file for configuration information. Decide which keymap and screen font will be used. Various language-specific HOWTO's can also help with this (see *<http://www.tldp.org/HOWTO/HOWTO-INDEX/other-lang.html>*. A pre-made /etc/sysconfig/console file with known settings for several countries was installed with the CLFS-Bootscripts package, so the relevant section can be uncommented if the country is supported. If still in doubt, look in the /usr/share/kbd directory for valid keymaps and screen fonts. Read loadkeys(1) and setfont(8) to determine the correct arguments for these programs. Once decided, create the configuration file with the following command:

```
cat >/etc/sysconfig/console <<"EOF"
KEYMAP="[arguments for loadkeys]"
FONT="[arguments for setfont]"
EOF
```
For example, for Spanish users who also want to use the Euro character (accessible by pressing AltGr+E), the following settings are correct:

```
cat >/etc/sysconfig/console <<"EOF"
KEYMAP="es euro2"
FONT="lat9-16 -u iso01"
EOF
```

```
Note
```
The FONT line above is correct only for the ISO 8859-15 character set. If using ISO 8859-1 and, therefore, a pound sign instead of Euro, the correct FONT line would be:

```
FONT="lat1-16"
```
If the KEYMAP or FONT variable is not set, the **console** initscript will not run the corresponding program.

In some keymaps, the Backspace and Delete keys send characters different from ones in the default keymap built into the kernel. This confuses some applications. For example, Emacs displays its help (instead of erasing the character before the cursor) when Backspace is pressed. To check if the keymap in use is affected (this works only for i386 keymaps):

```
zgrep '\W14\W' [/path/to/your/keymap]
```
If the keycode 14 is Backspace instead of Delete, create the following keymap snippet to fix this issue:

```
mkdir -pv /etc/kbd && cat > /etc/kbd/bs-sends-del <<"EOF"
                 keycode 14 = Delete Delete Delete Delete
              alt keycode 14 = Meta_Delete
        altgr alt keycode 14 = Meta_Delete
                 keycode 111 = Remove
   altgr control keycode 111 = Boot
```

```
control alt keycode 111 = Boot
altgr control alt keycode 111 = Boot
EOF
```
Tell the **console** script to load this snippet after the main keymap:

```
cat >>/etc/sysconfig/console <<"EOF"
KEYMAP_CORRECTIONS="/etc/kbd/bs-sends-del"
EOF
```
To compile the keymap directly into the kernel instead of setting it every time from the **console** bootscript, follow the instructions given in Se[ction 12.3, "Linux-2.6.17.6." D](#page-288-0)oing this ensures that the keyboard will always work as expected, even when booting into maintenance mode (by passing init=/bin/sh to the kernel), because the **console** bootscript will not be run in that situation. Additionally, the kernel will not set the screen font automatically. This should not pose many problems because ASCII characters will be handled correctly, and it is unlikely that a user would need to rely on non-ASCII characters while in maintenance mode.

Since the kernel will set up the keymap, it is possible to omit the KEYMAP variable from the /etc/sysconfig/console configuration file. It can also be left in place, if desired, without consequence. Keeping it could be beneficial if running several different kernels where it is difficult to ensure that the keymap is compiled into every one of them.

# **11.8. Configuring the sysklogd script**

The sysklogd script invokes the **syslogd** program with the -m 0 option. This option turns off the periodic timestamp mark that **syslogd** writes to the log files every 20 minutes by default. If you want to turn on this periodic timestamp mark, edit the sysklogd script and make the changes accordingly. See **man syslogd** for more information.

## **11.9. Creating the /etc/inputrc File**

The /etc/inputrc file deals with mapping the keyboard for specific situations. This file is the start-up file used by Readline — the input-related library — used by Bash and most other shells.

Most people do not need user-specific keyboard mappings so the command below creates a global /etc/inputrc used by everyone who logs in. If you later decide you need to override the defaults on a per-user basis, you can create a .inputrc file in the user's home directory with the modified mappings.

For more information on how to edit the inputrc file, see **info bash** under the *Readline Init File* section. **info readline** is also a good source of information.

Below is a generic global inputrc along with comments to explain what the various options do. Note that comments cannot be on the same line as commands. Create the file using the following command:

```
cat > /etc/inputrc << "EOF"
# Begin /etc/inputrc
# Modified by Chris Lynn <roryo@roryo.dynup.net>
# Allow the command prompt to wrap to the next line
set horizontal-scroll-mode Off
# Enable 8bit input
set meta-flag On
set input-meta On
# Turns off 8th bit stripping
set convert-meta Off
# Keep the 8th bit for display
set output-meta On
# none, visible or audible
set bell-style none
# All of the following map the escape sequence of the
# value contained inside the 1st argument to the
# readline specific functions
"\eOd": backward-word
"\eOc": forward-word
# for linux console
"\e[1~": beginning-of-line
"\e[4~": end-of-line
"\e[5~": beginning-of-history
"\e[6~": end-of-history
"\e[3~": delete-char
"\e[2~": quoted-insert
# for xterm
"\eOH": beginning-of-line
"\eOF": end-of-line
```

```
# for Konsole
"\e[H": beginning-of-line
"\e[F": end-of-line
# End /etc/inputrc
EOF
```
## **11.10. The Bash Shell Startup Files**

The shell program **/bin/bash** (hereafter referred to as "the shell") uses a collection of startup files to help create an environment to run in. Each file has a specific use and may affect login and interactive environments differently. The files in the /etc directory provide global settings. If an equivalent file exists in the home directory, it may override the global settings.

An interactive login shell is started after a successful login, using **/bin/login**, by reading the /etc/passwd file. An interactive non-login shell is started at the command-line (e.g., [prompt]\$**/bin/bash**). A non-interactive shell is usually present when a shell script is running. It is non-interactive because it is processing a script and not waiting for user input between commands.

For more information, see **info bash** under the *Bash Startup Files and Interactive Shells* section.

The files /etc/profile and  $\sim$ /.bash\_profile are read when the shell is invoked as an interactive login shell.

The base /etc/profile below sets some environment variables necessary for native language support. Setting them properly results in:

- The output of programs translated into the native language
- Correct classification of characters into letters, digits and other classes. This is necessary for **bash** to properly accept non-ASCII characters in command lines in non-English locales
- The correct alphabetical sorting order for the country
- Appropriate default paper size
- Correct formatting of monetary, time, and date values

This script also sets the INPUTRC environment variable that makes Bash and Readline use the /etc/inputrc file created earlier.

Replace [11] below with the two-letter code for the desired language (e.g., "en") and [CC] with the two-letter code for the appropriate country (e.g., "GB"). [charmap] should be replaced with the canonical charmap for your chosen locale.

The list of all locales supported by Glibc can be obtained by running the following command:

#### **locale -a**

Locales can have a number of synonyms, e.g. "ISO-8859-1" is also referred to as "iso8859-1" and "iso88591". Some applications cannot handle the various synonyms correctly, so it is safest to choose the canonical name for a particular locale. To determine the canonical name, run the following command, where [locale name] is the output given by **locale -a** for your preferred locale ("en\_GB.iso88591" in our example).

#### **LC\_ALL=[locale name] locale charmap**

For the "en\_GB.iso88591" locale, the above command will print:

ISO-8859-1

This results in a final locale setting of "en\_GB.ISO-8859-1". It is important that the locale found using the heuristic above is tested prior to it being added to the Bash startup files:

**LC\_ALL=[locale name] locale country LC\_ALL=[locale name] locale language LC\_ALL=[locale name] locale charmap LC\_ALL=[locale name] locale int\_curr\_symbol LC\_ALL=[locale name] locale int\_prefix**

The above commands should print the language name, the character encoding used by the locale, the local currency, and the prefix to dial before the telephone number in order to get into the country. If any of the commands above fail with a message similar to the one shown below, this means that your locale was either not installed in Chapter 10 or is not supported by the default installation of Glibc.

locale: Cannot set LC\_\* to default locale: No such file or directory

If this happens, you should either install the desired locale using the **localedef** command, or consider choosing a different locale. Further instructions assume that there are no such error messages from Glibc.

Some packages beyond CLFS may also lack support for your chosen locale. One example is the X library (part of the X Window System), which outputs the following error message:

Warning: locale not supported by Xlib, locale set to C

Sometimes it is possible to fix this by removing the charmap part of the locale specification, as long as that does not change the character map that Glibc associates with the locale (this can be checked by running the **locale charmap** command in both locales). For example, one would have to change "de\_DE.ISO-8859-15@euro" to "de DE@euro" in order to get this locale recognized by Xlib.

Other packages can also function incorrectly (but may not necessarily display any error messages) if the locale name does not meet their expectations. In those cases, investigating how other Linux distributions support your locale might provide some useful information.

Once the proper locale settings have been determined, create the /etc/profile file:

```
cat > /etc/profile << "EOF"
# Begin /etc/profile
export LANG=[ll]_[CC].[charmap]
export INPUTRC=/etc/inputrc
# End /etc/profile
EOF
```
#### **Note**

The "C" (default) and "en\_US" (the recommended one for United States English users) locales are different.

Setting the keyboard layout, screen font, and locale-related environment variables are the only internationalization steps needed to support locales that use ordinary single-byte encodings and left-to-right writing direction. More complex cases (including UTF-8 based locales) require additional steps and additional

patches because many applications tend to not work properly under such conditions. These steps and patches are not included in the CLFS book and such locales are not yet supported by CLFS.

# **11.11. Configuring the localnet Script**

Part of the job of the **localnet** script is setting the system's hostname. This needs to be configured in the /etc/sysconfig/network file.

Create the /etc/sysconfig/network file and enter a hostname by running:

**echo "HOSTNAME=[clfs]" > /etc/sysconfig/network**

[clfs] needs to be replaced with the name given to the computer. Do not enter the Fully Qualified Domain Name (FQDN) here. That information will be put in the /etc/hosts file in the next section.

## **11.12. Customizing the /etc/hosts File**

If a network card is to be configured, decide on the IP address, FQDN, and possible aliases for use in the /etc/hosts file. The syntax is:

<IP address> myhost.example.org aliases

Unless the computer is to be visible to the Internet (i.e., there is a registered domain and a valid block of assigned IP addresses—most users do not have this), make sure that the IP address is in the private network IP address range. Valid ranges are:

```
Class Networks<br>A 10.0.0.0
      10.0.0.0B 172.16.0.0 through 172.31.0.255
C 192.168.0.0 through 192.168.255.255
```
A valid IP address could be 192.168.1.1. A valid FQDN for this IP could be www.linuxfromscratch.org (not recommended because this is a valid registered domain address and could cause domain name server issues).

Even if not using a network card, an FQDN is still required. This is necessary for certain programs to operate correctly.

Create the /etc/hosts file by running:

```
cat > /etc/hosts << "EOF"
# Begin /etc/hosts (network card version)
127.0.0.1 localhost
[192.168.1.1] [<HOSTNAME>.example.org] [HOSTNAME]
# End /etc/hosts (network card version)
EOF
```
The  $[192.168.1.1]$  and  $[*HOSTNAME*>*> example*.*org*] values need to be changed for specific users or$ requirements (if assigned an IP address by a network/system administrator and the machine will be connected to an existing network).

If a network card is not going to be configured, create the /etc/hosts file by running:

```
cat > /etc/hosts << "EOF"
# Begin /etc/hosts (no network card version)
127.0.0.1 [<HOSTNAME>.example.org] [HOSTNAME] localhost
# End /etc/hosts (no network card version)
EOF
```
# **11.13. Configuring the network Script**

This section only applies if a network card is to be configured.

If a network card will not be used, there is likely no need to create any configuration files relating to network cards. If that is the case, remove the network symlinks from all run-level directories (/etc/rc.d/rc\*.d).

### **11.13.1. Creating Network Interface Configuration Files**

Which interfaces are brought up and down by the network script depends on the files and directories in the /etc/sysconfig/network-devices hierarchy. This directory should contain a sub-directory for each interface to be configured, such as ifconfig.xyz, where "xyz" is a network interface name. Inside this directory would be files defining the attributes to this interface, such as its IP address(es), subnet masks, and so forth.

The following command creates a sample  $ipv4$  file for the eth0 device:

```
cd /etc/sysconfig/network-devices &&
mkdir -v ifconfig.eth0 &&
cat > ifconfig.eth0/ipv4 << "EOF"
ONBOOT=yes
SERVICE=ipv4-static
IP=192.168.1.1
GATEWAY=192.168.1.2
PREFIX=24
BROADCAST=192.168.1.255
EOF
```
The values of these variables must be changed in every file to match the proper setup. If the ONBOOT variable is set to "yes" the network script will bring up the Network Interface Card (NIC) during booting of the system. If set to anything but "yes" the NIC will be ignored by the network script and not brought up.

The SERVICE variable defines the method used for obtaining the IP address. The CLFS-Bootscripts package has a modular IP assignment format, and creating additional files in the /etc/sysconfig/network-devices/services directory allows other IP assignment methods. This is commonly used for Dynamic Host Configuration Protocol (DHCP), which is addressed in the BLFS book.

The GATEWAY variable should contain the default gateway IP address, if one is present. If not, then comment out the variable entirely.

The PREFIX variable needs to contain the number of bits used in the subnet. Each octet in an IP address is 8 bits. If the subnet's netmask is 255.255.255.0, then it is using the first three octets (24 bits) to specify the network number. If the netmask is 255.255.255.240, it would be using the first 28 bits. Prefixes longer than 24 bits are commonly used by DSL and cable-based Internet Service Providers (ISPs). In this example (PREFIX=24), the netmask is 255.255.255.0. Adjust the PREFIX variable according to your specific subnet.

### **11.13.2. Creating the /etc/resolv.conf File**

If the system is going to be connected to the Internet, it will need some means of Domain Name Service (DNS) name resolution to resolve Internet domain names to IP addresses, and vice versa. This is best achieved by placing the IP address of the DNS server, available from the ISP or network administrator, into /etc/resolv.conf. Create the file by running the following:

```
cat > /etc/resolv.conf << "EOF"
# Begin /etc/resolv.conf
domain {[Your Domain Name]}
nameserver [IP address of your primary nameserver]
nameserver [IP address of your secondary nameserver]
# End /etc/resolv.conf
EOF
```
Replace [IP address of the nameserver] with the IP address of the DNS most appropriate for the setup. There will often be more than one entry (requirements demand secondary servers for fallback capability). If you only need or want one DNS server, remove the second *nameserver* line from the file. The IP address may also be a router on the local network.

# <span id="page-286-0"></span>**Chapter 12. Making the CLFS System Bootable**

# **12.1. Introduction**

It is time to make the CLFS system bootable. This chapter discusses creating an fstab file, building a kernel for the new CLFS system, and installing the boot loader so that the CLFS system can be selected for booting at startup.

# **12.2. Creating the /etc/fstab File**

The /etc/fstab file is used by some programs to determine where file systems are to be mounted by default, in which order, and which must be checked (for integrity errors) prior to mounting. Create a new file systems table like this:

```
cat > /etc/fstab << "EOF"
# Begin /etc/fstab
# file system mount-point type options dump fsck
# order
/dev/[xxx] / [fff] defaults 1 1<br>/dev/[yyy] swap swap pri=1 0 0
/dev/[yyy] swap swap
proc /proc proc defaults 0 0
sysfs /sys sysfs defaults 0 0
          devpts /dev/pts devpts gid=4,mode=620 0 0
shm /dev/shm tmpfs defaults
# End /etc/fstab
EOF
```
Replace  $[xxx]$ ,  $[yyy]$ , and  $[fft]$  with the values appropriate for the system, for example, hda2, hda5, and ext2. For details on the six fields in this file, see **man 5 fstab**.

The /dev/shm mount point for tmpfs is included to allow enabling POSIX-shared memory. The kernel must have the required support built into it for this to work (more about this is in the next section). Please note that very little software currently uses POSIX-shared memory. Therefore, consider the /dev/shm mount point optional. For more information, see Documentation/filesystems/tmpfs.txt in the kernel source tree.
# **12.3. Linux-2.6.17.6**

The Linux package contains the Linux kernel.

## **12.3.1. Installation of the kernel**

Building the kernel involves a few steps—configuration, compilation, and installation. Read the README file in the kernel source tree for alternative methods to the way this book configures the kernel.

The following patch merges changes from Linux-MIPS into the kernel:

**patch -Np1 -i ../linux-2.6.17.6-mips-1.patch**

The following patch merges updates for Linux-MIPS kernel:

**patch -Np1 -i ../linux-2.6.17.6-mips\_fixes-1.patch**

Prepare for compilation by running the following command:

#### **make mrproper**

This ensures that the kernel tree is absolutely clean. The kernel team recommends that this command be issued prior to each kernel compilation. Do not rely on the source tree being clean after un-tarring.

If, in [Section 11.7, "Configuring the Linux Console,"](#page-274-0) it was decided to compile the keymap into the kernel, issue the command below:

```
loadkeys -m /lib/kbd/keymaps/[path to keymap] > \
   drivers/char/defkeymap.c
```
For example, if using a Dutch keyboard, use /lib/kbd/keymaps/i386/qwerty/nl.map.gz.

Configure the kernel via a menu-driven interface. Please note that the udev bootscript requires "rtc" and "tmpfs" to be enabled and built into the kernel, not as modules. BLFS has some information regarding particular kernel configuration requirements of packages outside of CLFS at *<http://www.linuxfromscratch.org/blfs/view/svn/longindex.html#kernel-config-index>*:

#### **make menuconfig**

If desired, skip kernel configuration by copying the kernel config file, .config, from the host system (assuming it is available) to the root directory of the unpacked kernel sources. However, we do not recommend this option. It is often better to explore all the configuration menus and create the kernel configuration from scratch.

Compile the kernel image and modules:

#### **make**

If using kernel modules, an /etc/modprobe.conf file may be needed. Information pertaining to modules and kernel configuration is located in the kernel documentation in the Documentation directory of the kernel sources tree. Also, modprobe.conf(5) may be of interest.

Be very careful when reading other documentation relating to kernel modules because it usually applies to 2.4.x kernels only. As far as we know, kernel configuration issues specific to Hotplug and Udev are not documented. The problem is that Udev will create a device node only if Hotplug or a user-written script inserts the corresponding module into the kernel, and not all modules are detectable by Hotplug. Note that statements like the one below in the /etc/modprobe.conf file do not work with Udev:

alias char-major-XXX some-module

Because of the complications with Udev and modules, we strongly recommend starting with a completely non-modular kernel configuration, especially if this is the first time using Udev.

Install the modules, if the kernel configuration uses them:

#### **make modules\_install**

After kernel compilation is complete, additional steps are required to complete the installation. Some files need to be copied to the /boot directory.

Issue the following command to install the kernel:

```
cp vmlinux /boot/vmlinux-2.6.17.6
gzip -9 /boot/vmlinux-2.6.17.6
```
System.map is a symbol file for the kernel. It maps the function entry points of every function in the kernel API, as well as the addresses of the kernel data structures for the running kernel. Issue the following command to install the map file:

#### **cp System.map /boot/System.map-2.6.17.6**

The kernel configuration file .config produced by the **make menuconfig** step above contains all the configuration selections for the kernel that was just compiled. It is a good idea to keep this file for future reference:

```
cp .config /boot/config-2.6.17.6
```
It is important to note that the files in the kernel source directory are not owned by root. Whenever a package is unpacked as user root (like we did inside chroot), the files have the user and group IDs of whatever they were on the packager's computer. This is usually not a problem for any other package to be installed because the source tree is removed after the installation. However, the Linux source tree is often retained for a long time. Because of this, there is a chance that whatever user ID the packager used will be assigned to somebody on the machine. That person would then have write access to the kernel source.

If the kernel source tree is going to retained, run **chown -R 0:0** on the linux-2.6.17.6 directory to ensure all files are owned by user root.

#### **Warning**

Some kernel documentation recommends creating a symlink from /usr/src/linux pointing to the kernel source directory. This is specific to kernels prior to the 2.6 series and *must not* be created on a CLFS system as it can cause problems for packages you may wish to build once your base CLFS system is complete.

Also, the headers in the system's include directory should *always* be the ones against which Glibc was compiled (from the Linux-Headers package) and should *never* be replaced by the kernel headers.

## **12.3.2. Contents of Linux**

**Installed files:** config-[linux-version], clfskernel-[linux-version], and System.map-[linux-version]

#### **Short Descriptions**

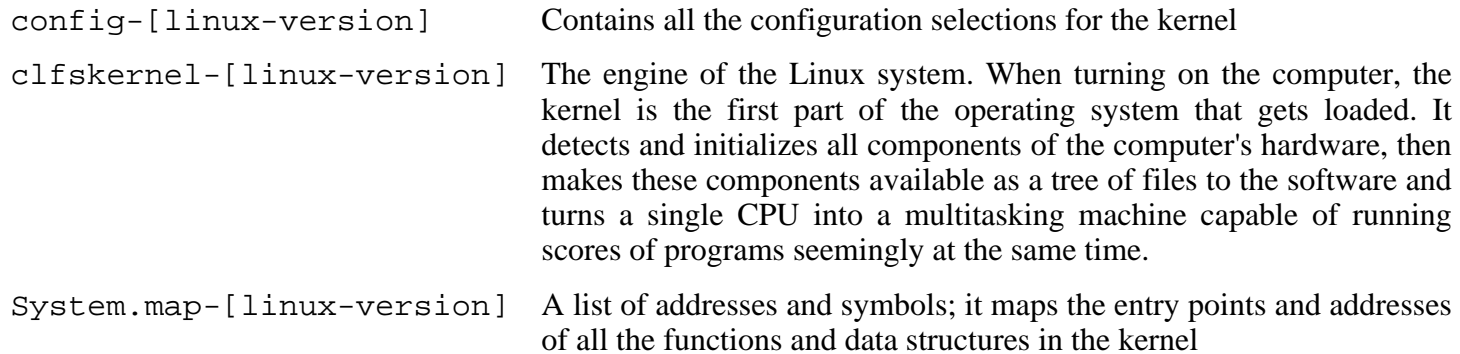

# **12.4. Making the CLFS System Bootable via Colo**

#### **Note**

œ

This bootloader is for the MIPS based cobalt servers RaQ, RaQ2, Qube, or the Qube2.

Your shiny new CLFS system is almost complete. One of the last things to do is ensure you can boot it. The instructions below apply only to Cobalt RaQ1/RaQ2/Cube2 servers. Information on "boot loading" for other architectures should be available in the usual resource-specific locations for those architectures.

Boot loading can be a complex area, so a few cautionary words are in order. Be familiar with the current boot loader and any other operating systems present on the hard drive(s) that need to be bootable. Make sure that an emergency boot disk is ready to "rescue" the computer if the computer becomes unusable (un-bootable).

Earlier, we compiled and installed the Cobalt boot loader software in preparation for this step. Now we will configure our system to boot using Colo. Here is a simple default.colo to use.

```
cat > /boot/default.colo << "EOF"
#:CoLo:#
#
# load linux
#
lcd 'Booting 2.6.17.6...'
load vmlinux-2.6.17.6.gz
execute root=/dev/hda2 console=ttyS0,115200 ide1=noprobe
EOF
```
Included in /usr/lib/colo/examples are more examples of a default.colo file.

The FHS stipulates that the bootloader's configuration file should be symlinked to /etc/{Bootloader Name}. To satisfy this requirement for Colo, issue the following command:

```
mkdir -v /etc/colo &&
ln -sv /boot/colo/default.colo /etc/colo
```
# **12.5. Making the CLFS System Bootable via Arcload**

#### **Note**

(F)

This bootloader is for the MIPS based SGI Workstations and Servers.

Earlier, we compiled and installed the Arcload boot loader software in preparation for this step. Now we will configure our system to boot using Arcload. Here is a simple arc.cf to use.

```
cat > /boot/arc.cf << "EOF"
append "root=/dev/sda3";
append "console=ttyS0,9600";
CLFS {
  2.6.17.6 {
   description "2.6.17.6";
    image system "/2.6.17.6";
  }
  debug {
    description "Debug Shell";
    append "init=/bin/bash";
  }
}
EOF
```
Now we use dvhtool to make the system bootable:

**dvhtool --unix-to-vh /usr/lib/arcload/sash64 sash64 dvhtool --unix-to-vh /boot/arc.cf arc.cf dvhtool --unix-to-vh /boot/2.6.17.6 2.6.17.6**

# **Chapter 13. The End**

# **13.1. The End**

Well done! The new CLFS system is installed! We wish you much success with your shiny new custom-built Linux system.

It may be a good idea to create an /etc/clfs-release file. By having this file, it is very easy for you (and for us if you need to ask for help at some point) to find out which CLFS version is installed on the system. Create this file by running:

**echo 1.0.0rc3 > /etc/clfs-release**

# **13.2. Get Counted**

Now that you have finished the book, do you want to be counted as a CLFS user? Head over to *<http://www.linuxfromscratch.org/cgi-bin/lfscounter.cgi>* and register as a CLFS user by entering your name and the first CLFS version you have used.

# **13.3. Rebooting the System**

If you built your final system using the boot method, just run **shutdown -r now** to reboot again, using your newly-built kernel instead of the miminal one currently in use. If you chrooted, there are a few more steps.

The system you have created in this book is quite minimal, and most likely will not have the functionality you would need to be able to continue forward. By installing a few extra packages from the BLFS book while still in our current chroot environment, you can leave yourself in a much better position to continue on once you reboot into your new CLFS installation. Installing a text mode web browser, such as Lynx, you can easily view the BLFS book in one virtual terminal, while building packages in another. The GPM package will also allow you to perform copy/paste actions in your virtual terminals. Lastly, if you are in a situation where static IP configuration does not meet your networking requirements, installing packages such as Dhcpcd or PPP at this point might also be useful.

Now that we have said that, lets move on to booting our shiny new CLFS installation for the first time! First exit from the chroot environment:

#### **logout**

Then unmount the virtual file systems:

```
umount $CLFS/dev/pts
umount $CLFS/dev/shm
umount $CLFS/dev
umount $CLFS/proc
umount $CLFS/sys
```
Unmount the CLFS file system itself:

#### **umount \$CLFS**

If multiple partitions were created, unmount the other partitions before unmounting the main one, like this:

```
umount $CLFS/usr
umount $CLFS/home
umount $CLFS
```
Now, reboot the system with:

#### **shutdown -r now**

Assuming the boot loader was set up as outlined earlier, *CLFS 1.0.0rc3* will boot automatically.

When the reboot is complete, the CLFS system is ready for use and more software may be added to suit your needs.

# **13.4. What Now?**

Thank you for reading this CLFS book. We hope that you have found this book helpful and have learned more about the system creation process.

Now that the CLFS system is installed, you may be wondering "What next?" To answer that question, we have compiled a list of resources for you.

• Maintenance

Bugs and security notices are reported regularly for all software. Since a CLFS system is compiled from source, it is up to you to keep abreast of such reports. There are several online resources that track such reports, some of which are shown below:

• Freshmeat.net (*<http://freshmeat.net/>*)

Freshmeat can notify you (via email) of new versions of packages installed on your system.

• *[CERT](http://www.cert.org/)* (Computer Emergency Response Team)

CERT has a mailing list that publishes security alerts concerning various operating systems and applications. Subscription information is available at *<http://www.us-cert.gov/cas/signup.html>*.

• Bugtraq

Bugtraq is a full-disclosure computer security mailing list. It publishes newly discovered security issues, and occasionally potential fixes for them. Subscription information is available at *<http://www.securityfocus.com/archive>*.

• Beyond Linux From Scratch

The Beyond Linux From Scratch book covers installation procedures for a wide range of software beyond the scope of the CLFS Book. The BLFS project is located at *<http://www.linuxfromscratch.org/blfs/>*.

• LFS Hints

The LFS Hints are a collection of educational documents submitted by volunteers in the LFS community. The hints are available at *<http://www.linuxfromscratch.org/hints/list.html>*.

• Mailing lists

There are several CLFS mailing lists you may subscribe to if you are in need of help, want to stay current with the latest developments, want to contribute to the project, and more. See [Chapter 1 - Mailing Lists](#page-41-0) for more information.

• The Linux Documentation Project

The goal of The Linux Documentation Project (TLDP) is to collaborate on all of the issues of Linux documentation. The TLDP features a large collection of HOWTOs, guides, and man pages. It is located at *<http://www.tldp.org/>*.

# **Part VI. Appendices**

# **Appendix A. Acronyms and Terms**

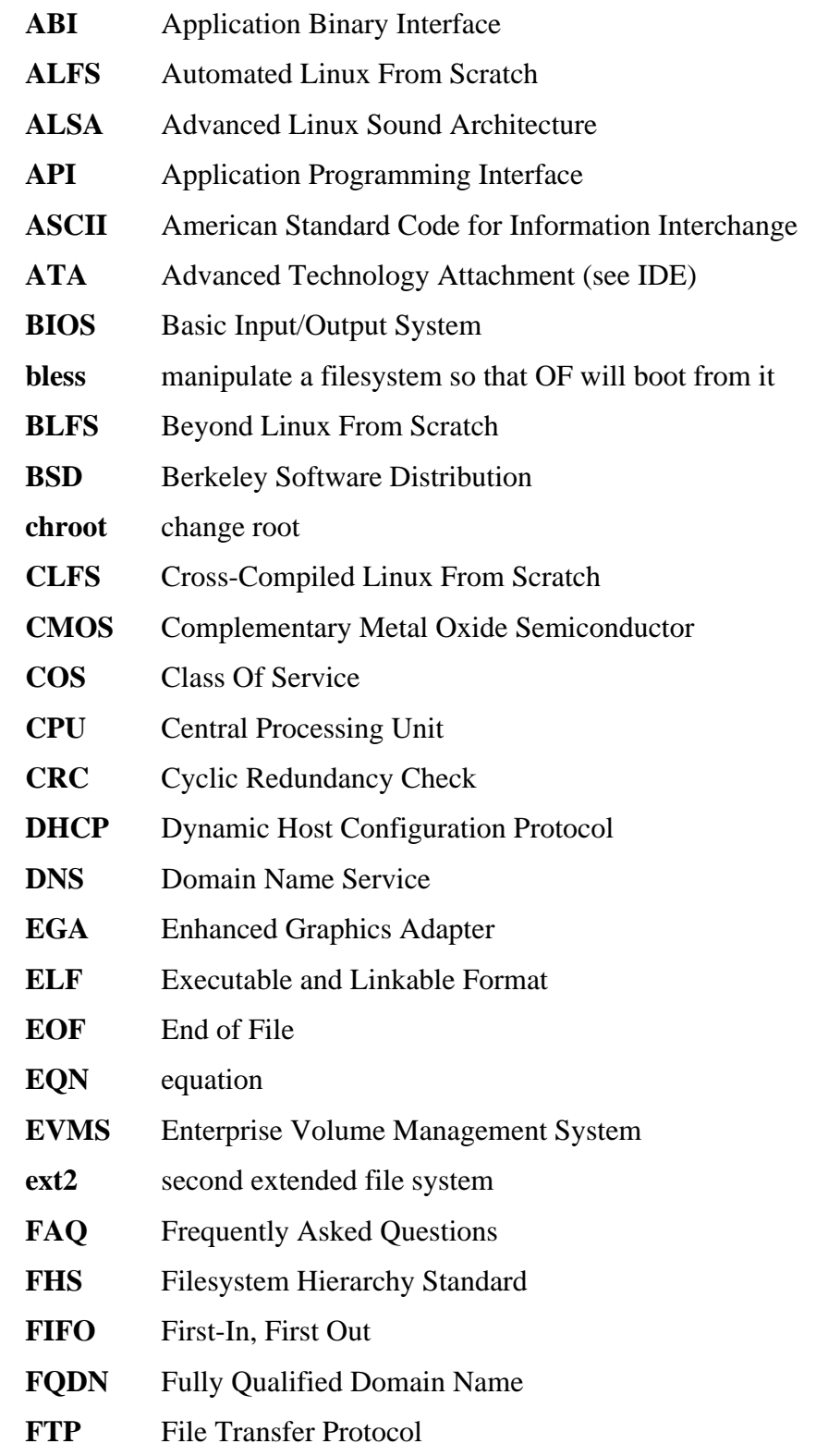

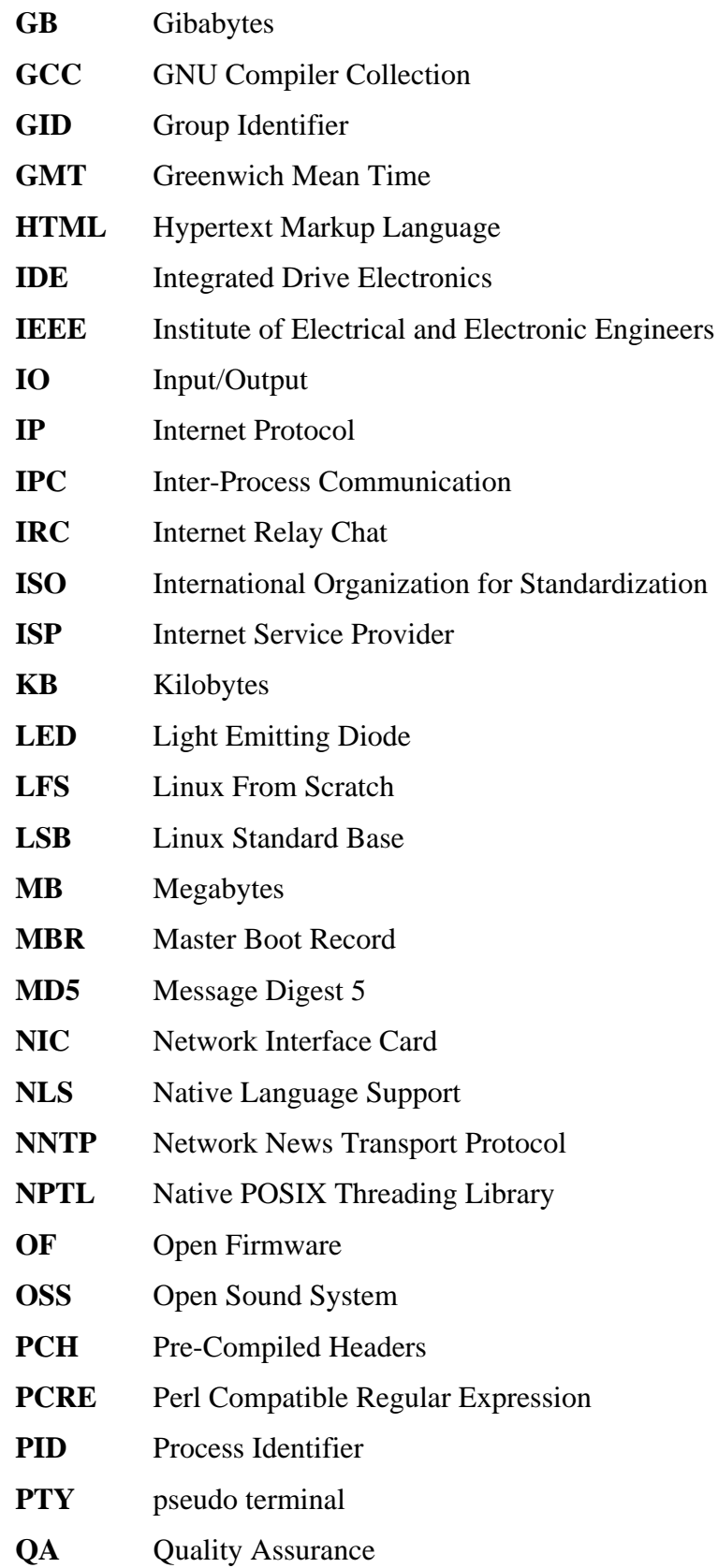

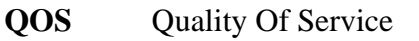

- **RAM** Random Access Memory
- **RPC** Remote Procedure Call
- **RTC** Real Time Clock
- **SCO** The Santa Cruz Operation
- **SATA** Serial ATA
- **SGR** Select Graphic Rendition
- **SHA1** Secure-Hash Algorithm 1
- **SMP** Symmetric Multi-Processor
- **TLDP** The Linux Documentation Project
- **TFTP** Trivial File Transfer Protocol
- **TLS** Thread-Local Storage
- **UID** User Identifier
- **umask** user file-creation mask
- **USB** Universal Serial Bus
- **UTC** Coordinated Universal Time
- **UUID** Universally Unique Identifier
- **VC** Virtual Console
- **VGA** Video Graphics Array
- **VT** Virtual Terminal

# **Appendix B. Acknowledgments**

We would like to thank the following people and organizations for their contributions to the Linux From Scratch Project.

- *[Gerard Beekmans](mailto:gerard@linuxfromscratch.org)* <gerard@linuxfromscratch.org> LFS Creator, LFS Project Leader
- *[Matthew Burgess](mailto:matthew@linuxfromscratch.org)* <matthew@linuxfromscratch.org> LFS Project Leader, LFS Technical Writer/Editor, LFS Release Manager
- *[Archaic](mailto:archaic@linuxfromscratch.org)* <archaic@linuxfromscratch.org> LFS Technical Writer/Editor, HLFS Project Leader, BLFS Editor, Hints and Patches Project Maintainer
- *[Nathan Coulson](mailto:nathan@linuxfromscratch.org)* <nathan@linuxfromscratch.org> LFS-Bootscripts Maintainer
- *[Bruce Dubbs](mailto:bdubbs@linuxfromscratch.org)* <br/>bdubbs@linuxfromscratch.org> BLFS Project Leader
- *[Manuel Canales Esparcia](mailto:manuel@linuxfromscratch.org)* <manuel@linuxfromscratch.org> LFS/BLFS/HLFS XML and XSL Maintainer
- *[Jim Gifford](mailto:jim@linuxfromscratch.org)* <jim@linuxfromscratch.org> LFS Technical Writer, Patches Project Leader
- *[Jeremy Huntwork](mailto:jhuntwork@linuxfromscratch.org)* <ihuntwork@linuxfromscratch.org> LFS Technical Writer, LFS LiveCD Maintainer, ALFS Project Leader
- *[Anderson Lizardo](mailto:lizardo@linuxfromscratch.org)* <lizardo@linuxfromscratch.org> Website Backend-Scripts Maintainer
- *[Ryan Oliver](mailto:ryan@linuxfromscratch.org)* <rvan@linuxfromscratch.org> LFS Toolchain Maintainer
- *[James Robertson](mailto:jwrober@linuxfromscratch.org)* <jwrober@linuxfromscratch.org> Bugzilla Maintainer
- *[Tushar Teredesai](mailto:tushar@linuxfromscratch.org)* <tushar@linuxfromscratch.org> BLFS Book Editor, Hints and Patches Project Leader
- Countless other people on the various LFS and BLFS mailing lists who helped make this book possible by giving their suggestions, testing the book, and submitting bug reports, instructions, and their experiences with installing various packages.

## **Translators**

- *[Manuel Canales Esparcia](mailto:macana@lfs-es.com)* <macana@lfs-es.com> Spanish LFS translation project
- *[Johan Lenglet](mailto:johan@linuxfromscratch.org)* <johan@linuxfromscratch.org> French LFS translation project
- *[Anderson Lizardo](mailto:lizardo@linuxfromscratch.org)* <lizardo@linuxfromscratch.org> Portuguese LFS translation project
- *[Thomas Reitelbach](mailto:tr@erdfunkstelle.de)* <tr@erdfunkstelle.de> German LFS translation project

## **Mirror Maintainers**

#### **North American Mirrors**

- *[Scott Kveton](mailto:scott@osuosl.org)* <scott@osuosl.org> lfs.oregonstate.edu mirror
- *[Mikhail Pastukhov](mailto:miha@xuy.biz)* <miha@xuy.biz> lfs.130th.net mirror
- *[William Astle](mailto:lost@l-w.net)* <lost@l-w.net> ca.linuxfromscratch.org mirror
- *[Jeremy Polen](mailto:jpolen@rackspace.com)* <ipolen@rackspace.com> us2.linuxfromscratch.org mirror
- *[Tim Jackson](mailto:tim@idge.net)* <tim@idge.net> linuxfromscratch.idge.net mirror
- *[Jeremy Utley](mailto:jeremy@linux-phreak.net)* <jeremy@linux-phreak.net> lfs.linux-phreak.net mirror

### **South American Mirrors**

- *[Andres Meggiotto](mailto:sysop@mesi.com.ar)* <sysop@mesi.com.ar> lfs.mesi.com.ar mirror
- *[Manuel Canales Esparcia](mailto:manuel@linuxfromscratch.org)* <manuel@linuxfromscratch.org> lfsmirror.lfs-es.info mirror
- *[Eduardo B. Fonseca](mailto:ebf@aedsolucoes.com.br)* <ebf@aedsolucoes.com.br> br.linuxfromscratch.org mirror

### **European Mirrors**

- *[Barna Koczka](mailto:barna@siker.hu)* <br/>barna@siker.hu> hu.linuxfromscratch.org mirror
- *[UK Mirror Service](http://www.mirror.ac.uk)* linuxfromscratch.mirror.ac.uk mirror
- *[Martin Voss](mailto:Martin.Voss@ada.de)* < Martin. Voss @ ada.de > Ifs. linux-matrix.net mirror
- *[Guido Passet](mailto:guido@primerelay.net)* <guido@primerelay.net> nl.linuxfromscratch.org mirror
- *[Bastiaan Jacques](mailto:baafie@planet.nl)* <br/>baafie@planet.nl> lfs.pagefault.net mirror
- *[Roel Neefs](mailto:lfs-mirror@linuxfromscratch.rave.org)* <lfs-mirror@linuxfromscratch.rave.org> linuxfromscratch.rave.org mirror
- *[Justin Knierim](mailto:justin@jrknierim.de)* < justin@jrknierim.de> www.lfs-matrix.de mirror
- *[Stephan Brendel](mailto:stevie@stevie20.de)* <stevie@stevie20.de> lfs.netservice-neuss.de mirror
- *[Antonin Sprinzl](mailto:Antonin.Sprinzl@tuwien.ac.at)* <Antonin.Sprinzl@tuwien.ac.at> at.linuxfromscratch.org mirror
- *[Fredrik Danerklint](mailto:fredan-lfs@fredan.org)* <fredan-lfs@fredan.org> se.linuxfromscratch.org mirror
- *[Parisian sysadmins](mailto:archive@doc.cs.univ-paris8.fr)* <archive@doc.cs.univ-paris8.fr> www2.fr.linuxfromscratch.org mirror
- *[Alexander Velin](mailto:velin@zadnik.org)* <velin@zadnik.org> bg.linuxfromscratch.org mirror
- *[Dirk Webster](mailto:dirk@securewebservices.co.uk)* <dirk@securewebservices.co.uk> lfs.securewebservices.co.uk mirror
- *[Thomas Skyt](mailto:thomas@sofagang.dk)* <thomas@sofagang.dk> dk.linuxfromscratch.org mirror
- *[Simon Nicoll](mailto:sime@dot-sime.com)* <sime@dot-sime.com> uk.linuxfromscratch.org mirror

## **Asian Mirrors**

- *[Pui Yong](mailto:pyng@spam.averse.net)* <pyng@spam.averse.net> sg.linuxfromscratch.org mirror
- *[Stuart Harris](mailto:stuart@althalus.me.uk)* <stuart@althalus.me.uk> lfs.mirror.intermedia.com.sg mirror

## **Australian Mirrors**

• *[Jason Andrade](mailto:jason@dstc.edu.au)* <jason@dstc.edu.au> – au.linuxfromscratch.org mirror

## **Former Project Team Members**

- *[Christine Barczak](mailto:theladyskye@linuxfromscratch.org)* <theladyskye@linuxfromscratch.org> LFS Book Editor
- Timothy Bauscher
- Robert Briggs
- Ian Chilton
- *[Jeroen Coumans](mailto:jeroen@linuxfromscratch.org)* <jeroen@linuxfromscratch.org> Website Developer, FAQ Maintainer
- Alex Groenewoud LFS Technical Writer
- Marc Heerdink
- Mark Hymers
- Seth W. Klein FAQ maintainer
- *[Nicholas Leippe](mailto:nicholas@linuxfromscratch.org)* <nicholas@linuxfromscratch.org> Wiki Maintainer
- Simon Perreault
- *[Scot Mc Pherson](mailto:scot@linuxfromscratch.org)* <scot@linuxfromscratch.org> LFS NNTP Gateway Maintainer
- *[Alexander Patrakov](mailto:semzx@newmail.ru)* <semzx@newmail.ru> LFS Technical Writer
- *[Greg Schafer](mailto:gschafer@zip.com.au)* <gschafer@zip.com.au> LFS Technical Writer
- Jesse Tie-Ten-Quee LFS Technical Writer
- *[Jeremy Utley](mailto:jeremy@linuxfromscratch.org)* <jeremy@linuxfromscratch.org> LFS Technical Writer, Bugzilla Maintainer, LFS-Bootscripts Maintainer
- *[Zack Winkles](mailto:zwinkles@gmail.com)* <zwinkles@gmail.com> LFS Technical Writer

## **A very special thank you to our donators**

- *[Dean Benson](mailto:dean@vipersoft.co.uk)* <dean@vipersoft.co.uk> for several monetary contributions
- *[Hagen Herrschaft](mailto:hrx@hrxnet.de)* <hrx@hrxnet.de> for donating a 2.2 GHz P4 system, now running under the name of Lorien
- *[VA Software](http://www.vasoftware.com)* who, on behalf of *[Linux.com](http://www.linux.com)*, donated a VA Linux 420 (former StartX SP2) workstation
- Mark Stone for donating Belgarath, the linuxfromscratch.org server

# **Appendix C. Dependencies**

Every package built in CLFS relies on one or more other packages in order to build and install properly. Some packages even participate in circular dependencies, that is, the first package depends on the second which in turn depends on the first. Because of these dependencies, the order in which packages are built in CLFS is very important. The purpose of this page is to document the dependencies of each package built in CLFS.

For each package we build, we have listed three types of dependencies. The first lists what other packages need to be available in order to compile and install the package in question. The second lists what packages, in addition to those on the first list, need to be available in order to run the testsuites. The last list of dependencies are packages that require this package to be built and installed in its final location before they are built and installed. In most cases, this is because these packages will hardcode paths to binaries within their scripts. If not built in a certain order, this could result in paths of /tools/bin/[binary] being placed inside scripts installed to the final system. This is obviously not desirable.

## **Autoconf**

**Installation depends on:** Bash, Coreutils, Grep, M4, Make, Perl, Sed and Texinfo

**Test suite depends on:** Automake, Diffutils, Findutils, GCC and Libtool

**Must be installed before:** Automake

## **Automake**

**Installation depends on:** Autoconf, Bash, Coreutils, Gettext, Grep, M4, Make, Perl, Sed and Texinfo

**Test suite depends on:** Binutils, Bison, Bzip2, DejaGNU, Diffutils, Expect, Findutils, Flex, GCC, Gettext, Gzip, Libtool and Tar. Can also use several other packages that are not installed in CLFS.

**Must be installed before:** None

## **Bash**

**Installation depends on:** Bash, Bison, Coreutils, Diffutils, GCC, Glibc, Grep, Make, Ncurses, Patch, Readline, Sed and Texinfo

**Test suite depends on:** Diffutils and Gawk

**Must be installed before:** None

## **Binutils**

**Installation depends on:** Bash, Binutils, Coreutils, Diffutils, File, GCC, Gettext, Glibc, Grep, Make, Perl, Sed and Texinfo

**Test suite depends on:** DejaGNU and Expect

**Must be installed before:** None

## **Bison**

**Installation depends on:** Bash, Binutils, Coreutils, GCC, Gettext, Glibc, Grep, M4, Make and Sed **Test suite depends on:** Diffutils and Findutils

**Must be installed before:** Flex, Kbd and Tar

# **Bzip2**

**Installation depends on:** Bash, Binutils, Coreutils, Diffutils, GCC, Glibc, Make and Patch **Test suite depends on:** None **Must be installed before:** None

# **CLFS-Bootscripts**

**Installation depends on:** Bash, Coreutils, Make and Sed

**Test suite depends on:** None

**Must be installed before:** None

## **Coreutils**

**Installation depends on:** Bash, Binutils, Coreutils, GCC, Gettext, Glibc, Grep, Make, Patch, Perl, Sed and Texinfo

**Test suite depends on:** Diffutils

**Must be installed before:** Bash, Diffutils, Findutils, Man-DB and Udev

# **DejaGNU**

**Installation depends on:** Bash, Coreutils, Diffutils, GCC, Grep, Make and Sed

**Test suite depends on:** None

**Must be installed before:** None

## **Diffutils**

**Installation depends on:** Bash, Binutils, Coreutils, Diffutils, GCC, Gettext, Glibc, Grep, Make, Patch, Sed and Texinfo

**Test suite depends on:** No testsuite available

**Must be installed before:** None

# **Expect**

**Installation depends on:** Bash, Binutils, Coreutils, Diffutils, GCC, Glibc, Grep, Make, Patch, Sed and Tcl

**Test suite depends on:** None

**Must be installed before:** None

## **E2fsprogs**

**Installation depends on:** Bash, Binutils, Coreutils, Gawk, GCC, Gettext, Glibc, Grep, Gzip, Make, Sed and Texinfo

**Test suite depends on:** Diffutils

**Must be installed before:** Util-Linux

## **File**

**Installation depends on:** Bash, Binutils, Coreutils, Diffutils, Gawk, GCC, Glibc, Grep, Make, Sed and Zlib **Test suite depends on:** No testsuite available

**Must be installed before:** None

## **Findutils**

**Installation depends on:** Bash, Binutils, Coreutils, GCC, Gettext, Glibc, Grep, Make, Sed and Texinfo

**Test suite depends on:** DejaGNU, Diffutils and Expect

**Must be installed before:** None

### **Flex**

**Installation depends on:** Bash, Binutils, Coreutils, GCC, Gettext, Glibc, Grep, M4, Make, Patch, Sed and Texinfo

**Test suite depends on:** Bison and Gawk

**Must be installed before:** IPRoute2, Kbd and Man-DB

## **Gawk**

**Installation depends on:** Bash, Binutils, Coreutils, GCC, Gettext, Glibc, Grep, Make, Patch, Sed and Texinfo

**Test suite depends on:** Diffutils

**Must be installed before:** None

### **Gcc**

**Installation depends on:** Bash, Binutils, Coreutils, Diffutils, Findutils, Gawk, GCC, Gettext, Glibc, Grep, Make, Patch, Perl, Sed, Tar and Texinfo

**Test suite depends on:** DejaGNU and Expect

**Must be installed before:** None

#### **Gettext**

**Installation depends on:** Bash, Binutils, Coreutils, Gawk, GCC, Glibc, Grep, Make, Sed and Texinfo

**Test suite depends on:** Diffutils, Perl and Tcl

**Must be installed before:** Automake

## **Glibc**

**Installation depends on:** Bash, Binutils, Coreutils, Diffutils, Gawk, GCC, Gettext, Grep, Gzip, Make, Perl, Sed and Texinfo

**Test suite depends on:** None

**Must be installed before:** None

## **Grep**

**Installation depends on:** Bash, Binutils, Coreutils, Diffutils, GCC, Gettext, Glibc, Make, Patch, Sed and Texinfo

**Test suite depends on:** Diffutils and Gawk

**Must be installed before:** Man-DB

## **Groff**

**Installation depends on:** Bash, Binutils, Bison, Coreutils, Gawk, GCC, Glibc, Grep, Make, Patch, Sed and Texinfo

**Test suite depends on:** No testsuite available

**Must be installed before:** Man and Perl

## **Gzip**

**Installation depends on:** Bash, Binutils, Coreutils, Diffutils, GCC, Glibc, Grep, Make, Patch, Sed and Texinfo

**Test suite depends on:** No testsuite available

**Must be installed before:** Man-DB

## **Iana-Etc**

**Installation depends on:** Coreutils, Gawk and Make

**Test suite depends on:** No testsuite available

**Must be installed before:** Perl

## **Inetutils**

**Installation depends on:** Bash, Binutils, Coreutils, GCC, Glibc, Grep, Make, Ncurses, Patch, Sed and Texinfo **Test suite depends on:** No testsuite available

**Must be installed before:** Tar

## **IProute2**

**Installation depends on:** Bash, Berkeley DB, Bison, Coreutils, Flex, GCC, Glibc, Make and Linux-Headers **Test suite depends on:** No testsuite available

**Must be installed before:** None

## **Kbd**

**Installation depends on:** Bash, Binutils, Bison, Coreutils, Flex, GCC, Gettext, Glibc, Gzip, Make, Patch and Sed

**Test suite depends on:** No testsuite available

**Must be installed before:** None

## **Less**

**Installation depends on:** Bash, Binutils, Coreutils, Diffutils, GCC, Glibc, Grep, Make, Ncurses and Sed

**Test suite depends on:** No testsuite available

**Must be installed before:** None

## **Libtool**

**Installation depends on:** Bash, Binutils, Coreutils, Diffutils, Gawk, GCC, Glibc, Grep, Make, Sed and Texinfo **Test suite depends on:** Findutils

**Must be installed before:** None

## **Linux-Headers**

**Installation depends on:** Coreutils and Findutils

**Test suite depends on:** No testsuite available

**Must be installed before:** None

## **Linux Kernel**

**Installation depends on:** Bash, Binutils, Coreutils, Diffutils, Findutils, GCC, Glibc, Grep, Gzip, Make, Mktemp, Module-Init-Tools, Ncurses and Sed

**Test suite depends on:** No testsuite available

**Must be installed before:** None

#### **M4**

**Installation depends on:** Bash, Binutils, Coreutils, GCC, Glibc, Grep, Make and Sed

**Test suite depends on:** Diffutils

**Must be installed before:** Autoconf and Bison

## **Man-DB**

**Installation depends on:** Bash, Binutils, Bzip2, Coreutils, Flex, GCC, Gettext, Glibc, Grep, Groff, Gzip, Less, Make and Sed

**Test suite depends on:** No testsuite available

**Must be installed before:** None

## **Make**

**Installation depends on:** Bash, Binutils, Coreutils, Diffutils, GCC, Gettext, Glibc, Grep, Make, Sed and Texinfo

**Test suite depends on:** Perl

**Must be installed before:** None

## **Mktemp**

**Installation depends on:** Bash, Binutils, Coreutils, GCC, Glibc, Grep, Patch and Sed

**Test suite depends on:** No testsuite available

**Must be installed before:** None

## **Module-Init-Tools**

**Installation depends on:** Bash, Binutils, Coreutils, GCC, Glibc, Grep, Make, Sed and Zlib

**Test suite depends on:** File, Findutils and Gawk

**Must be installed before:** None

### **Ncurses**

**Installation depends on:** Bash, Binutils, Coreutils, Diffutils, Gawk, GCC, Glibc, Grep, Make and Sed

**Test suite depends on:** No testsuite available

**Must be installed before:** Bash, GRUB, Inetutils, Less, Procps, Psmisc, Readline, Texinfo, Util-Linux and Vim

## **Patch**

**Installation depends on:** Bash, Binutils, Coreutils, GCC, Glibc, Grep, Make and Sed

**Test suite depends on:** No testsuite available

**Must be installed before:** None

## **Perl**

**Installation depends on:** Bash, Binutils, Coreutils, Gawk, GCC, Glibc, Grep, Groff, Make and Sed **Test suite depends on:** Iana-Etc and Procps

**Must be installed before:** Autoconf

## **Procps**

**Installation depends on:** Bash, Binutils, Coreutils, GCC, Glibc, Make and Ncurses

**Test suite depends on:** No testsuite available

**Must be installed before:** None

## **Psmisc**

**Installation depends on:** Bash, Coreutils, GCC, Gettext, Glibc, Grep, Make, Ncurses and Sed **Test suite depends on:** No testsuite available **Must be installed before:** None

# **Readline**

**Installation depends on:** Bash, Binutils, Coreutils, GCC, Glibc, Grep, Make, Ncurses, Patch, Sed and Texinfo **Test suite depends on:** No testsuite available

**Must be installed before:** Bash

# **Sed**

**Installation depends on:** Bash, Binutils, Coreutils, GCC, Gettext, Glibc, Grep, Make, Sed and Texinfo

**Test suite depends on:** Diffutils and Gawk

**Must be installed before:** E2fsprogs, File, Libtool and Shadow

# **Shadow**

**Installation depends on:** Bash, Binutils, Coreutils, Diffutils, Findutils, Gawk, GCC, Gettext, Glibc, Grep, Make and Sed

**Test suite depends on:** No testsuite available

**Must be installed before:** None

# **Sysklogd**

**Installation depends on:** Binutils, Coreutils, GCC, Glibc, Make and Patch

**Test suite depends on:** No testsuite available

**Must be installed before:** None

# **Sysvinit**

**Installation depends on:** Binutils, Coreutils, GCC, Glibc, Make and Sed

**Test suite depends on:** No testsuite available

**Must be installed before:** None

## **Tar**

**Installation depends on:** Bash, Binutils, Bison, Coreutils, GCC, Gettext, Glibc, Grep, Inetutils, Make, Patch, Sed and Texinfo

**Test suite depends on:** Diffutils, Findutils and Gawk

**Must be installed before:** None

## **Tcl**

**Installation depends on:** Bash, Binutils, Coreutils, Diffutils, GCC, Glibc, Grep, Make and Sed

**Test suite depends on:** None

**Must be installed before:** None

## **Texinfo**

**Installation depends on:** Bash, Binutils, Coreutils, GCC, Gettext, Glibc, Grep, Make, Ncurses, Patch and Sed

**Test suite depends on:** None

**Must be installed before:** None

## **Tree**

**Installation depends on:** Coreutils, GCC and Make

**Test suite depends on:** None

**Must be installed before:** None

## **Udev**

**Installation depends on:** Binutils, Coreutils, GCC, Glibc and Make **Test suite depends on:** Findutils, Perl and Sed **Must be installed before:** None

# **Udev Rules**

**Installation depends on:** Bash, Coreutils, Make and Sed **Test suite depends on:** None **Must be installed before:** None

# **Util-Linux**

**Installation depends on:** Bash, Binutils, Coreutils, E2fprogs, GCC, Gettext, Glibc, Grep, Make, Ncurses, Patch, Sed and Zlib

**Test suite depends on:** No testsuite available

**Must be installed before:** None

## **Vim**

**Installation depends on:** Bash, Binutils, Coreutils, Diffutils, GCC, Glibc, Grep, Make, Ncurses and Sed **Test suite depends on:** None

**Must be installed before:** None

## **Zlib**

**Installation depends on:** Bash, Binutils, Coreutils, GCC, Glibc, Grep, Make and Sed

**Test suite depends on:** None

**Must be installed before:** File, Module-Init-Tools and Util-Linux

# **Appendix D. Mips Dependencies**

This page contains dependency information for packages specific to Mips.

# **Arcload**

**Installation depends on:** Binutils, Coreutils, Dvhtool, GCC, Make and Sed

**Test suite depends on:** None

**Must be installed before:** None

# **Colo**

**Installation depends on:** Binutils, Coreutils, GCC, Gzip and Make **Test suite depends on:** None

**Must be installed before:** None

# **Dvhtool**

**Installation depends on:** Binutils, Coreutils, GCC and Make

**Test suite depends on:** None

**Must be installed before:** None

# **Index**

### **Packages**

Arcload: 248 configuring: 279 Autoconf: 182 Automake: 184 Bash: 186 temporary system: 80 Binutils: 156 cross tools: 64 temporary system: 76 Bison: 169 Bootscripts: 252 boot: 117 usage: 255 Bzip2: 188 temporary system: 81 Colo: 245 boot: 113 boot, configuring: 121 configuring: 278 Coreutils: 162 temporary system: 82 DejaGNU: 140 Diffutils: 190 temporary system: 83 Dvhtool: 247 E2fsprogs: 191 boot: 100 Expect: 137 File: 139: 194 Findutils: 195 temporary system: 84 Flex: 197 Gawk: 198 temporary system: 85 GCC: 159 cross tools, final: 71 cross tools, static: 66 temporary system: 77 Gettext: 199 temporary system: 86 Glibc: 149 cross tools: 68 Grep: 201 temporary system: 87

Groff: 202 Gzip: 205 temporary system: 88 Iana-Etc: 167 Inetutils: 207 IPRoute2: 209 Kbd: 211 Less: 213 Libtool: 175 Linux: 275 boot: 111 Linux-Headers: 148 cross tools: 63 M4: 168 Make: 214 temporary system: 89 Man: 215 Man-pages: 217 Mktemp: 218 Module-Init-Tools: 219 boot: 104 Ncurses: 170 temporary system: 79 Patch: 221 temporary system: 90 Perl: 176 temporary tools: 147 Procps: 172 Psmisc: 222 Readline: 179 Sed: 174 temporary system: 91 Shadow: 224 configuring: 225 Sysklogd: 228 configuring: 228 Sysvinit: 230 boot: 102 boot, configuring: 102 configuring: 230 Tar: 233 temporary system: 92 Tcl: 136 Texinfo: 234 temporary system: 93 Tree: 141 Udev: 236 boot: 107 usage: 257

Udev Rules: 118: 254 Util-linux: 238 boot: 105 chroot: 124 Vim: 242 Zlib: 181 boot: 99

### **Programs**

a2p: 176 , 177 acinstall: 184 , 184 aclocal: 184 , 184 aclocal-1.9.6: 184 , 184 addftinfo: 202 , 202 addr2line: 156 , 157 afmtodit: 202 , 202 agetty: 238 , 239 apropos: 215 , 216 ar: 156 , 157 arch: 238 , 239 as: 156 , 157 ata\_id: 236 , 237 autoconf: 182 , 182 autoheader: 182 , 182 autom4te: 182 , 182 automake: 184 , 184 automake-1.9.6: 184 , 184 autopoint: 199 , 199 autoreconf: 182 , 182 autoscan: 182 , 182 autoupdate: 182 , 182 awk: 198 , 198 badblocks: 191 , 192 basename: 162 , 163 bash: 186 , 187 bashbug: 186 , 187 bigram: 195 , 195 bison: 169 , 169 blkid: 191 , 192 blockdev: 238 , 239 bootlogd: 230 , 231 bunzip2: 188 , 189 bzcat: 188 , 189 bzcmp: 188 , 189 bzdiff: 188 , 189 bzegrep: 188 , 189 bzfgrep: 188 , 189 bzgrep: 188 , 189 bzip2: 188 , 189

bzip2recover: 188 , 189 bzless: 188 , 189 bzmore: 188 , 189 c++: 159 , 160 c++filt: 156 , 157 c2ph: 176 , 177 cal: 238 , 239 captoinfo: 170 , 170 cat: 162 , 163 catchsegv: 149 , 152 cc: 159 , 160 cdrom\_id: 236 , 237 cfdisk: 238 , 239 chage: 224 , 226 chattr: 191 , 192 chfn: 224 , 226 chgpasswd: 224 , 226 chgrp: 162 , 163 chkdupexe: 238 , 239 chmod: 162 , 163 chown: 162 , 163 chpasswd: 224 , 226 chroot: 162 , 163 chsh: 224 , 226 chvt: 211 , 211 cksum: 162 , 163 clear: 170 , 170 clfskernel-[linux-version]: 275 , 277 cmp: 190 , 190 code: 195 , 195 col: 238 , 239 colcrt: 238 , 239 colo-chain.elf: 245 , 245 colrm: 238 , 239 column: 238 , 239 comm: 162 , 163 compile: 184 , 184 compile\_et: 191 , 192 compress: 205 , 205 config.charset: 199 , 199 config.guess: 184 , 184 config.rpath: 199 , 199 config.sub: 184 , 184 cp: 162 , 163 cpan: 176 , 177 cpp: 159 , 160 create\_floppy\_devices: 236 , 237 csplit: 162 , 163 ctrlaltdel: 238 , 239

ctstat: 209 , 209 cut: 162 , 163 cytune: 238 , 239 dasd\_id: 236 , 237 date: 162 , 163 dd: 162 , 163 ddate: 238 , 239 deallocvt: 211 , 211 debugfs: 191 , 192 depcomp: 184 , 184 depmod: 219 , 219 df: 162 , 163 diff: 190 , 190 diff3: 190 , 190 dir: 162 , 163 dircolors: 162 , 163 dirname: 162 , 163 dmesg: 238 , 239 dprofpp: 176 , 177 du: 162 , 164 dumpe2fs: 191 , 192 dumpkeys: 211 , 211 e2fsck: 191 , 192 e2fsck-lcd: 245 , 245 e2image: 191 , 192 e2label: 191 , 192 echo: 162 , 164 edd\_id: 236 , 237 efm\_filter.pl: 242 , 244 efm\_perl.pl: 242 , 244 egrep: 201 , 201 elisp-comp: 184 , 184 elvtune: 238 , 239 enc2xs: 176 , 177 env: 162 , 164 envsubst: 199 , 199 eqn: 202 , 202 eqn2graph: 202 , 202 ex: 242 , 244 expand: 162 , 164 expect: 137 , 138 expiry: 224 , 226 expr: 162 , 164 factor: 162 , 164 faillog: 224 , 226 false: 162 , 164 fdformat: 238 , 239 fdisk: 238 , 239 fgconsole: 211 , 212

fgrep: 201 , 201 file: 194 , 194 filefrag: 191 , 192 find: 195 , 195 find2perl: 176 , 177 findfs: 191 , 192 firmware.sh: 236 , 237 flex: 197 , 197 flock: 238 , 239 fmt: 162 , 164 fold: 162 , 164 frcode: 195 , 196 free: 172 , 172 fsck: 191 , 192 fsck.cramfs: 238 , 240 fsck.ext2: 191 , 192 fsck.ext3: 191 , 192 fsck.minix: 238 , 240 ftp: 207 , 208 fuser: 222 , 222 g++: 159 , 160 gawk: 198 , 198 gawk-3.1.5: 198 , 198 gcc: 159 , 160 gccbug: 159 , 160 gcov: 159 , 160 gdiffmk: 202 , 202 gencat: 149 , 152 generate-modprobe.conf: 219 , 219 geqn: 202 , 202 getconf: 149 , 153 getent: 149 , 153 getkeycodes: 211 , 212 getopt: 238 , 240 gettext: 199 , 199 gettext.sh: 199 , 199 gettextize: 199 , 199 gpasswd: 224 , 226 gprof: 156 , 157 grap2graph: 202 , 203 grcat: 198 , 198 grep: 201 , 201 grn: 202 , 203 grodvi: 202 , 203 groff: 202 , 203 groffer: 202 , 203 grog: 202 , 203 grolbp: 202 , 203 grolj4: 202 , 203

grops: 202 , 203 grotty: 202 , 203 groupadd: 224 , 226 groupdel: 224 , 226 groupmod: 224 , 226 groups: 162 , 164 grpck: 224 , 226 grpconv: 224 , 226 grpunconv: 224 , 226 gtbl: 202 , 203 gunzip: 205 , 205 gzexe: 205 , 205 gzip: 205 , 206 h2ph: 176 , 177 h2xs: 176 , 177 halt: 230 , 231 head: 162 , 164 hexdump: 238 , 240 hostid: 162 , 164 hostname: 162 , 164 hostname: 199 , 199 hpftodit: 202 , 203 hwclock: 238 , 240 iconv: 149 , 153 iconvconfig: 149 , 153 id: 162 , 164 ifcfg: 209 , 209 ifnames: 182 , 182 ifstat: 209 , 209 igawk: 198 , 198 indxbib: 202 , 203 info: 234 , 235 infocmp: 170 , 171 infokey: 234 , 235 infotocap: 170 , 171 init: 230 , 231 insmod: 219 , 219 insmod.static: 219 , 220 install: 162 , 164 install-info: 234 , 235 install-sh: 184 , 184 instmodsh: 176 , 177 ip: 209 , 209 ipcrm: 238 , 240 ipcs: 238 , 240 isosize: 238 , 240 join: 162 , 164 kbdrate: 211 , 212 kbd\_mode: 211 , 212

kill: 172 , 172 killall: 222 , 222 killall5: 230 , 231 klogd: 228 , 228 last: 230 , 231 lastb: 230 , 231 lastlog: 224 , 226 ld: 156 , 157 ldconfig: 149 , 153 ldd: 149 , 153 lddlibc4: 149 , 153 less: 213 , 213 less.sh: 242 , 244 lessecho: 213 , 213 lesskey: 213 , 213 lex: 197 , 197 libnetcfg: 176 , 177 libtool: 175 , 175 libtoolize: 175 , 175 line: 238 , 240 link: 162 , 164 lkbib: 202 , 203 ln: 162 , 164 lnstat: 209 , 210 loadkeys: 211 , 212 loadunimap: 211 , 212 locale: 149 , 153 localedef: 149 , 153 locate: 195 , 196 logger: 238 , 240 login: 224 , 226 logname: 162 , 164 logoutd: 224 , 226 logsave: 191 , 192 look: 238 , 240 lookbib: 202 , 203 losetup: 238 , 240 ls: 162 , 164 lsattr: 191 , 192 lsmod: 219 , 220 m4: 168 , 168 make: 214 , 214 makeinfo: 234 , 235 makewhatis: 215 , 216 man: 215 , 216 man2dvi: 215 , 216 man2html: 215 , 216 mapscrn: 211 , 212 mcookie: 238 , 240

md5rom: 245 , 246 md5sum: 162 , 164 mdate-sh: 184 , 185 mesg: 230 , 231 missing: 184 , 185 mkdir: 162 , 164 mke2fs: 191 , 192 mkfifo: 162 , 164 mkfs: 238 , 240 mkfs.bfs: 238 , 240 mkfs.cramfs: 238 , 240 mkfs.ext2: 191 , 192 mkfs.ext3: 191 , 192 mkfs.minix: 238 , 240 mkinstalldirs: 184 , 185 mklost+found: 191 , 192 mknod: 162 , 164 mkswap: 238 , 240 mktemp: 218 , 218 mk\_cmds: 191 , 192 mmroff: 202 , 203 modinfo: 219 , 220 modprobe: 219 , 220 more: 238 , 240 mount: 238 , 240 mountpoint: 230 , 231 msgattrib: 199 , 199 msgcat: 199 , 200 msgcmp: 199 , 200 msgcomm: 199 , 200 msgconv: 199 , 200 msgen: 199 , 200 msgexec: 199 , 200 msgfilter: 199 , 200 msgfmt: 199 , 200 msggrep: 199 , 200 msginit: 199 , 200 msgmerge: 199 , 200 msgunfmt: 199 , 200 msguniq: 199 , 200 mtrace: 149 , 153 mv: 162 , 164 mve.awk: 242 , 244 namei: 238 , 240 neqn: 202 , 203 newgrp: 224 , 226 newusers: 224 , 226 ngettext: 199 , 200 nice: 162 , 164

nl: 162 , 164 nm: 156 , 157 nohup: 162 , 164 nologin: 224 , 226 nroff: 202 , 203 nscd: 149 , 153 nstat: 209 , 210 objcopy: 156 , 157 objdump: 156 , 157 od: 162 , 164 oldfuser: 222 , 222 openvt: 211 , 212 paneld: 245 , 245 passwd: 224 , 226 paste: 162 , 165 patch: 221 , 221 pathchk: 162 , 165 path\_id: 236 , 237 pcprofiledump: 149 , 153 pdfroff: 202 , 203 perl: 176 , 177 perl5.8.8: 176 , 177 perlbug: 176 , 177 perlcc: 176 , 177 perldoc: 176 , 177 perlivp: 176 , 177 pfbtops: 202 , 203 pg: 238 , 240 pgawk: 198 , 198 pgawk-3.1.5: 198 , 198 pgrep: 172 , 172 pic: 202 , 203 pic2graph: 202 , 203 piconv: 176 , 177 pidof: 230 , 231 ping: 207 , 208 pinky: 162 , 165 pivot\_root: 238 , 240 pkill: 172 , 172 pl2pm: 176 , 177 pltags.pl: 242 , 244 pmap: 172 , 172 pod2html: 176 , 177 pod2latex: 176 , 177 pod2man: 176 , 177 pod2text: 176 , 177 pod2usage: 176 , 177 podchecker: 176 , 177 podselect: 176 , 177

post-grohtml: 202 , 203 poweroff: 230 , 231 pr: 162 , 165 pre-grohtml: 202 , 203 printenv: 162 , 165 printf: 162 , 165 prove: 176 , 177 ps: 172 , 172 psed: 176 , 177 psfaddtable: 211 , 212 psfgettable: 211 , 212 psfstriptable: 211 , 212 psfxtable: 211 , 212 pstree: 222 , 223 pstree.x11: 222 , 223 pstruct: 176 , 178 ptx: 162 , 165 pt\_chown: 149 , 153 putlcd: 245 , 246 pwcat: 198 , 198 pwck: 224 , 226 pwconv: 224 , 226 pwd: 162 , 165 pwdx: 172 , 172 pwunconv: 224 , 226 py-compile: 184 , 185 ramsize: 238 , 240 ranlib: 156 , 157 raw: 238 , 240 rcp: 207 , 208 rdev: 238 , 240 readelf: 156 , 157 readlink: 162 , 165 readprofile: 238 , 240 reboot: 230 , 231 ref: 242 , 244 refer: 202 , 203 rename: 238 , 240 renice: 238 , 240 reset: 170 , 171 resize2fs: 191 , 192 resizecons: 211 , 212 rev: 238 , 240 rlogin: 207 , 208 rm: 162 , 165 rmdir: 162 , 165 rmmod: 219 , 220 rmt: 233 , 233 rootflags: 238 , 240

routef: 209 , 210 routel: 209 , 210 rpcgen: 149 , 153 rpcinfo: 149 , 153 rsh: 207 , 208 rtacct: 209 , 210 rtmon: 209 , 210 rtpr: 209 , 210 rtstat: 209 , 210 runlevel: 230 , 231 runtest: 140 , 140 rview: 242 , 244 rvim: 242 , 244 s2p: 176 , 178 script: 238 , 241 scsi\_id: 236 , 237 sdiff: 190 , 190 sed: 174 , 174 seq: 162 , 165 setfdprm: 238 , 241 setfont: 211 , 212 setkeycodes: 211 , 212 setleds: 211 , 212 setmetamode: 211 , 212 setsid: 238 , 241 setterm: 238 , 241 sfdisk: 238 , 241 sg: 224 , 226 sh: 186 , 187 sha1sum: 162 , 165 showconsolefont: 211 , 212 showkey: 211 , 212 shred: 162 , 165 shtags.pl: 242 , 244 shutdown: 230 , 231 size: 156 , 158 skill: 172 , 172 slabtop: 172 , 172 sleep: 162 , 165 sln: 149 , 153 snice: 172 , 172 soelim: 202 , 204 sort: 162 , 165 splain: 176 , 178 split: 162 , 165 sprof: 149 , 153 ss: 209 , 210 stat: 162 , 165 strings: 156 , 158

strip: 156 , 158 stty: 162 , 165 su: 224 , 227 sulogin: 230 , 231 sum: 162 , 165 swapoff: 238 , 241 swapon: 238 , 241 symlink-tree: 184 , 185 sync: 162 , 165 sysctl: 172 , 172 syslogd: 228 , 228 tac: 162 , 165 tack: 170 , 171 tail: 162 , 165 tailf: 238 , 241 talk: 207 , 208 tar: 233 , 233 tbl: 202 , 204 tc: 209 , 210 tclsh: 136 , 136 tclsh8.4: 136 , 136 tcltags: 242 , 244 tee: 162 , 165 telinit: 230 , 232 telnet: 207 , 208 tempfile: 218 , 218 test: 162 , 165 texi2dvi: 234 , 235 texi2pdf: 234 , 235 texindex: 234 , 235 tfmtodit: 202 , 204 tftp: 207 , 208 tic: 170 , 171 tload: 172 , 172 toe: 170 , 171 top: 172 , 172 touch: 162 , 165 tput: 170 , 171 tr: 162 , 165 tree: 141 , 141 troff: 202 , 204 true: 162 , 165 tset: 170 , 171 tsort: 162 , 165 tty: 162 , 166 tune2fs: 191 , 193 tunelp: 238 , 241 tzselect: 149 , 153 udevcontrol: 236 , 237

udevd: 236 , 237 udevinfo: 236 , 237 udevmonitor: 236 , 237 udevsettle: 236 , 237 udevtest: 236 , 237 udevtrigger: 236 , 237 ul: 238 , 241 umount: 238 , 241 uname: 162 , 166 uncompress: 205 , 206 unexpand: 162 , 166 unicode\_start: 211 , 212 unicode\_stop: 211 , 212 uniq: 162 , 166 unlink: 162 , 166 updatedb: 195 , 196 uptime: 172 , 172 usb\_id: 236 , 237 useradd: 224 , 227 userdel: 224 , 227 usermod: 224 , 227 users: 162 , 166 utmpdump: 230 , 232 uuidgen: 191 , 193 vdir: 162 , 166 vi: 242 , 244 vidmode: 238 , 241 view: 242 , 244 vigr: 224 , 227 vim: 242 , 244 vim132: 242 , 244 vim2html.pl: 242 , 244 vimdiff: 242 , 244 vimm: 242 , 244 vimspell.sh: 242 , 244 vimtutor: 242 , 244 vipw: 224 , 227 vmstat: 172 , 173 vol\_id: 236 , 237 w: 172 , 173 wall: 230 , 232 watch: 172 , 173 wc: 162 , 166 whatis: 215 , 216 whereis: 238 , 241 who: 162 , 166 whoami: 162 , 166 write: 238 , 241 xargs: 195 , 196

xgettext: 199 , 200 xsubpp: 176 , 178 xtrace: 149 , 153 xxd: 242 , 244 yacc: 169 , 169 yes: 162 , 166 ylwrap: 184 , 185 zcat: 205 , 206 zcmp: 205 , 206 zdiff: 205 , 206 zdump: 149 , 153 zegrep: 205 , 206 zfgrep: 205 , 206 zforce: 205 , 206 zgrep: 205 , 206 zic: 149 , 153 zless: 205 , 206 zmore: 205 , 206 znew: 205 , 206 zsoelim: 202 , 204

#### **Libraries**

ld.so: 149 , 153 libanl: 149 , 153 libasprintf: 199 , 200 libbfd: 156 , 158 libblkid: 191 , 193 libBrokenLocale: 149 , 153 libbsd-compat: 149 , 153 libbz2\*: 188 , 189 libc: 149 , 153 libcom\_err: 191 , 193 libcrypt: 149 , 153 libcurses: 170 , 171 libdl: 149 , 153 libe2p: 191 , 193 libexpect-5.43: 137 , 138 libext2fs: 191 , 193 libfl.a: 197 , 197 libform: 170 , 171 libg: 149 , 154 libgcc\*: 159, 160 libgettextlib: 199 , 200 libgettextpo: 199 , 200 libgettextsrc: 199 , 200 libhistory: 179 , 180 libiberty: 156 , 158 libieee: 149 , 154 libltdl: 175 , 175

libm: 149 , 154 libmagic: 194 , 194 libmcheck: 149 , 154 libmemusage: 149 , 154 libmenu: 170 , 171 libmudflap\*: 159 , 160 libncurses: 170 , 171 libnsl: 149 , 154 libnss: 149 , 154 libopcodes: 156 , 158 libpanel: 170 , 171 libpcprofile: 149 , 154 libproc: 172 , 173 libpthread: 149 , 154 libreadline: 179 , 180 libresolv: 149 , 154 librpcsvc: 149 , 154 librt: 149 , 154 libSegFault: 149 , 153 libshadow: 224 , 227 libss: 191 , 193 libstdc++: 159 , 161 libsupc++: 159 , 161 libtcl8.4.so: 136 , 136 libthread\_db: 149 , 154 libutil: 149 , 154 libuuid: 191 , 193 liby.a: 169 , 169 libz: 181 , 181

#### **Scripts**

05-udev-early.rules: 254 , 254 35-helper.rules: 254 , 254 40-modprobe.rules: 254 , 254 50-udev.rules: 254 , 254 55-sound.rules: 254 , 254 60-persistent-disk.rules: 254 , 254 61-persistent-input.rules: 254 , 254 90-user.rules: 254 , 254 95-debug.rules: 254 , 254 checkfs: 252 , 252 cleanfs: 252 , 252 console: 252 , 252 configuring: 261 functions: 252 , 252 halt: 252 , 252 ifdown: 252 , 252 ifup: 252 , 252 load\_floppy\_module.sh: 254 , 254

localnet: 252 , 252 /etc/hosts: 270 configuring: 269 mountfs: 252 , 252 mountkernfs: 252 , 252 network: 252 , 252 /etc/hosts: 270 configuring: 271 rc: 252 , 252 reboot: 252 , 252 sendsignals: 252 , 252 setclock: 252 , 252 configuring: 260 show\_event\_log: 254 , 254 static: 252 , 252 swap: 252 , 253 sysklogd: 252 , 253 configuring: 263 template: 252 , 253 udev: 254 , 254 udev\_retry: 254 , 254

#### **Others**

/boot/config-[linux-version]: 275 , 277 /boot/System.map-[linux-version]: 275 , 277 /dev/\*: 119: 133 /etc/clfs-release: 280 /etc/fstab: 116: 274 /etc/group: 108: 130 /etc/hosts: 270 /etc/inittab: 102: 230 /etc/inputrc: 264 /etc/ld.so.conf: 152 /etc/localtime: 151 /etc/login.defs: 224 /etc/nsswitch.conf: 151 /etc/passwd: 108: 130 /etc/profile: 266 /etc/protocols: 167 /etc/resolv.conf: 271 /etc/services: 167 /etc/syslog.conf: 228 /etc/udev: 236 , 237 /etc/vimrc: 243 /lib/udev: 236 , 237 /usr/include/{asm,linux}/\*.h: 148 , 148 /var/log/btmp: 108: 130 /var/log/lastlog: 108: 130 /var/log/wtmp: 108: 130

/var/run/utmp: 108: 130 man pages: 217 , 217